# **ubiquity-framework Documentation**

**phpmv**

**juin 03, 2023**

# Quick-starts

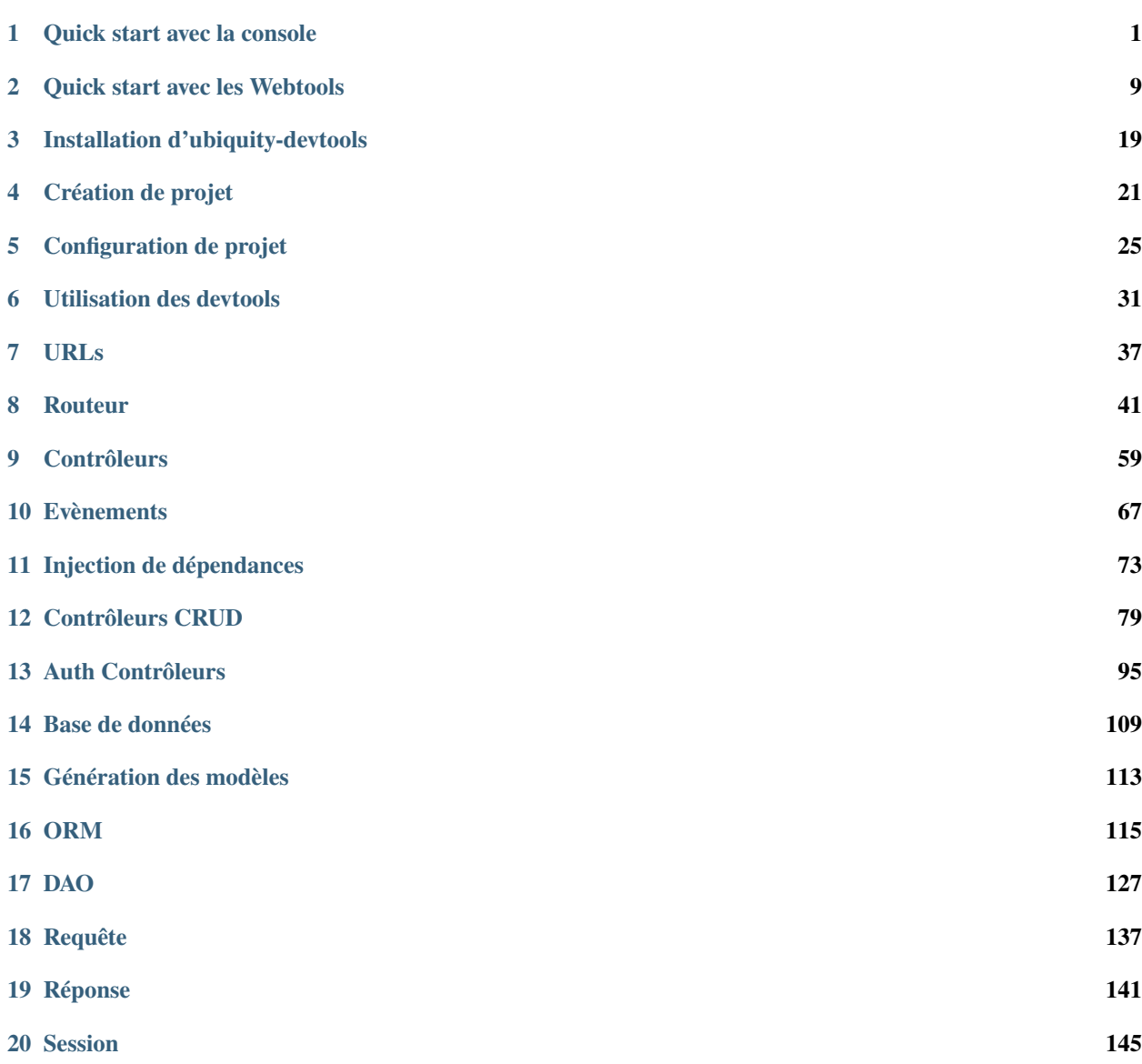

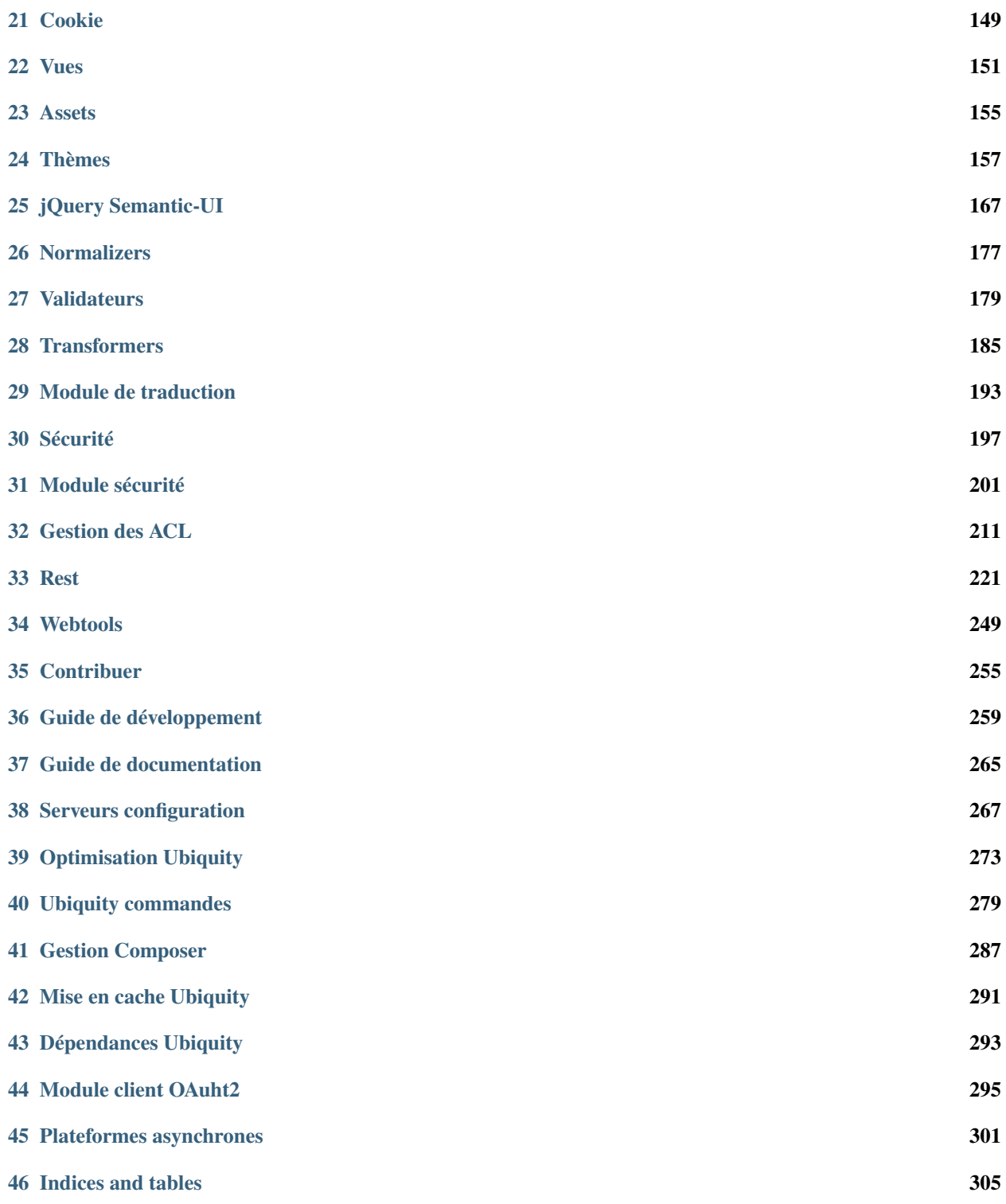

#### Quick start avec la console

<span id="page-4-0"></span>**Note :** Si vous n'aimez pas le mode console, vous pouvez passer au quick-start avec les *[webtools \(UbiquityMyAdmin\)](#page-12-0)*.

#### **1.1 Composer installation**

**ubiquity** utilise Composer pour gérer ses dépendances. Vous devrez donc vous assurer que vous avez [Composer](http://getcomposer.org/) installé sur votre machine.

#### **1.2 Installation d'Ubiquity devtools**

Télécharger l'installeur Ubiquity-devtools avec Composer.

```
composer global require phpmv/ubiquity-devtools
```
Testez votre installation en faisant :

Ubiquity version

```
· PHP 7.2.15-0ubuntu0.18.04.1
 Ubiquity devtools (1.1.3)
```
Vous pouvez obtenir à tout moment de l'aide sur une commande en tapant : Ubiquity help suivi de ce que vous cherchez.

Exemple :

Ubiquity help project

# **1.3 Création de projet**

Créer le projet **quick-start**

```
Ubiquity new quick-start
```
#### **1.4 Structure des dossiers**

Le projet créé dans le dossier **quick-start** a une structure simple et lisible :

Le dossier **app** contient le code de votre future application :

```
app
 cache
  config
  controllers
  models
  views
```
# **1.5 Démarrage**

Allez dans le dossier nouvellement créé **quick-start** et démarrez le serveur php intégré :

Ubiquity serve

Vérifier l'opération à l'adresse **http ://127.0.0.1 :8090** :

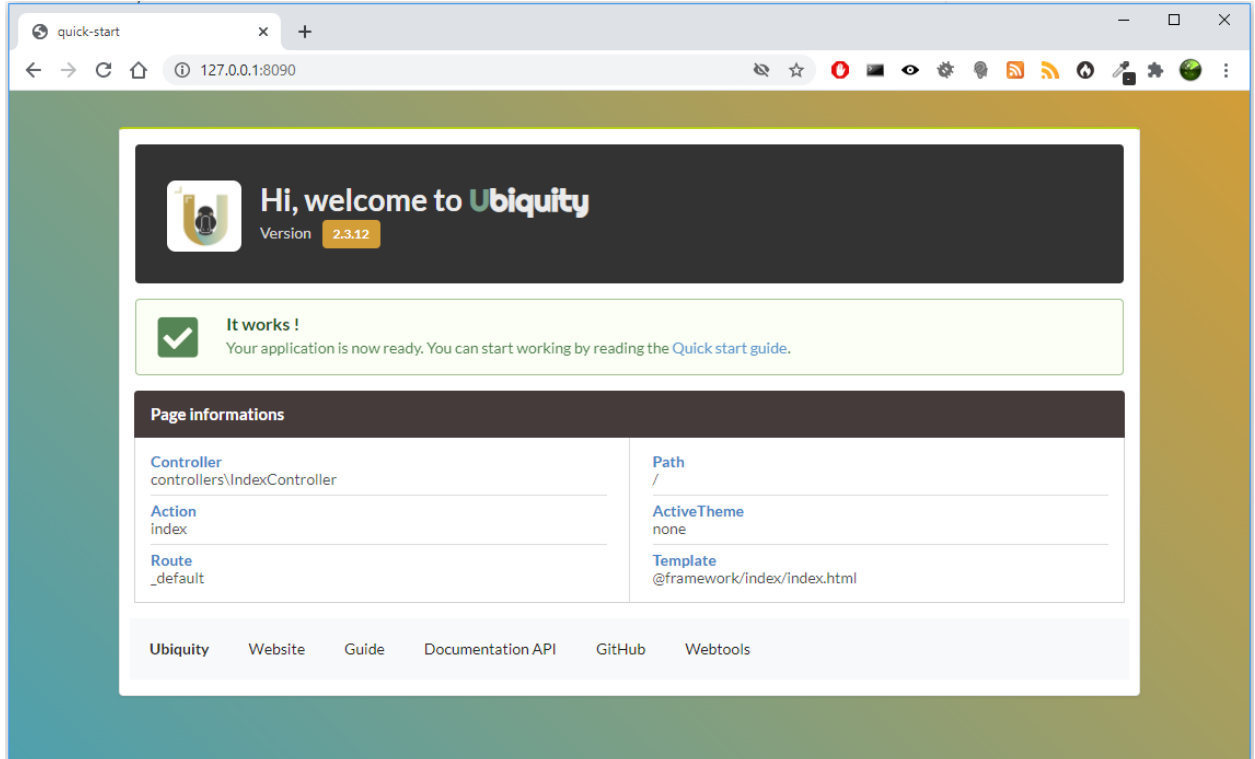

**Note :** Si le port 8090 est occupé, vous pouvez démarrer le serveur en utilisant un autre port en utilisant l'option -p.

Ubiquity serve -p=8095

### **1.6 Contrôleur**

L'application en mode console **devtools** permet de gagner du temps dans les opérations répétitives. Utilisons la pour créer un contrôleur.

```
Ubiquity controller DefaultController
   · The project folder is /var/www/html/quick-start
  success : Controller creation
   · Creation of the Controller DefaultController at the location app/controllers/DefaultController.php
```
Vous pouvez éditer le fichier app/controllers/DefaultController dans votre IDE :

Code source 1 – app/controllers/DefaultController.php

```
1 namespace controllers;
2 /**
3 * Controller DefaultController
4 */
s class DefaultController extends ControllerBase{
6 public function index(){}
7 }
```
Ajouter le message traditionnel, et tester votre page à l'adresse http://127.0.0.1:8090/DefaultController

Code source 2 – app/controllers/DefaultController.php

```
class DefaultController extends ControllerBase{
   public function index(){
        echo 'Hello world!';
    }
}
```
Pour l'instant, nous n'avons pas défini de routes, L'accès à l'application se fait donc selon le schéma suivant : controllerName/actionName/param

L'action par défaut est la méthode **index**, elle n'a pas besoin d'être spécifiée dans l'url.

#### **1.7 Route**

**Important :** Le routage est défini avec l'attribut Route (avec php>8) ou l'annotation @route et n'est pas fait dans un fichier de configuration : c'est un choix de conception.

Le paramètre **automated** mis à **true** permet aux méthodes de notre classe d'être définies comme des sous routes de la route principale /hello.

Avec annotations :

Code source 3 – app/controllers/DefaultController.php

```
1 namespace controllers;
2 / \sqrt{k}3 * Controller DefaultController
4 * @route("/hello","automated"=>true)
5 \frac{*}{ }6 class DefaultController extends ControllerBase{
7
8 public function index(){
9 echo 'Hello world!';
10 }
11
12
```
Avec attributs (php>8) :

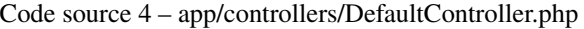

```
1 namespace controllers;
2 use Ubiquity\attributes\items\router\Route;
3
4 \mid \#[{\text{Route}}('{\text{/hello}}', {\text{ automated}}: {\text{true}}) ]5 class DefaultController extends ControllerBase{
6
        public function index(){
```
(suite sur la page suivante)

(suite de la page précédente)

<sup>9</sup> } 10  $\overline{11}$ 

echo 'Hello world!';

**1.7.1 Cache du routeur**

**Important :** Aucune modification sur les routes n'est effective sans initialiser le cache. Les annotations ne sont jamais lues au moment de l'exécution. C'est également un choix de conception.

Nous pouvons utiliser la console pour ré-initialiser le cache :

Ubiquity init-cache

success : init-cache:all · cache directory is /var/www/html/quick-start/app/cache/ · Models directory is /var/www/html/quick-start/app/models · Models cache reset · Controllers directory is /var/www/html/quick-start/app/controllers · Router cache reset · Controllers directory is /var/www/html/quick-start/app/controllers · Rest cache reset

Vérifions que la route existe :

Ubiquity info:routes

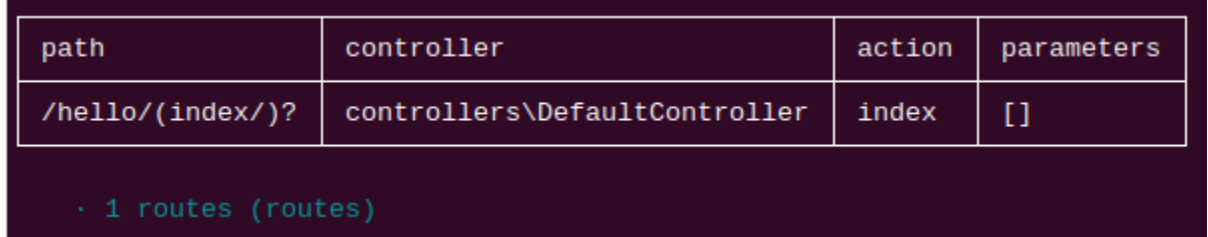

Nous pouvons maintenant tester la page http://127.0.0.1:8090/hello

#### **1.8 Action et route avec paramètres**

Nous allons maintenant créer une action (sayHello) avec un paramètre (name), et la route associée (to) : La route utilisera le paramètre **name** de l'action :

```
Ubiquity action DefaultController.sayHello -p=name -r=to/{name}/
```
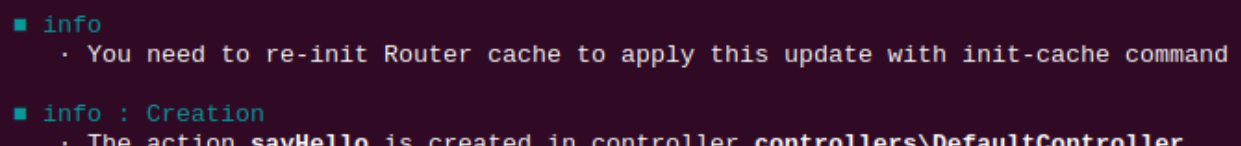

Après ré-initialisation du cache (commande **init-cache**), la commande **info :routes** devrait afficher :

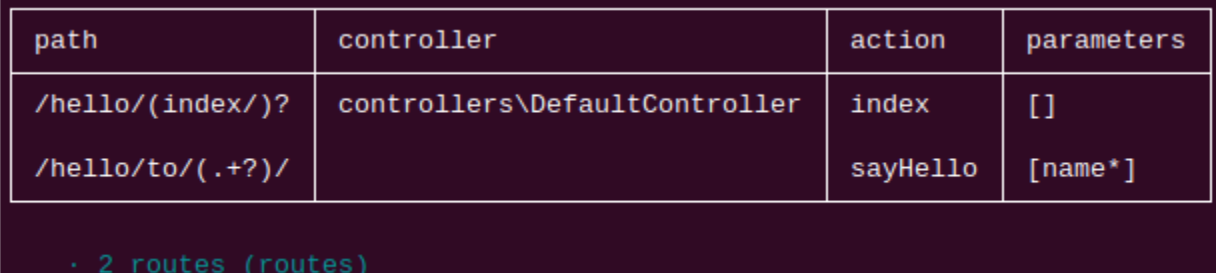

Changer le code dans votre IDE : l'action doit dire hello à quelqu'un (somebody). . .

Code source 5 – app/controllers/DefaultController.php

```
/**
 * @route("to/{name}/")
*/
public function sayHello($name){
        echo 'Hello '.$name.'!';
}
```
et tester la page http://127.0.0.1:8090/hello/to/Mr SMITH

#### **1.9 Action, route, paramètres et vue**

Nous allons maintenant créer une action (information) avec deux paramètres (titre et message), la route associée (info), et une vue pour afficher le message : La route utilisera les deux paramètres de l'action.

Ubiquity action DefaultController.information -p=title,message='nothing' -r=info/{title}/ ˓<sup>→</sup>{message} -v

**Note :** Le paramètre -v (–view) est utiliser pour créer la vue associée à l'action.

Après ré-initialisation du cache, nous devrions avoir 3 routes :

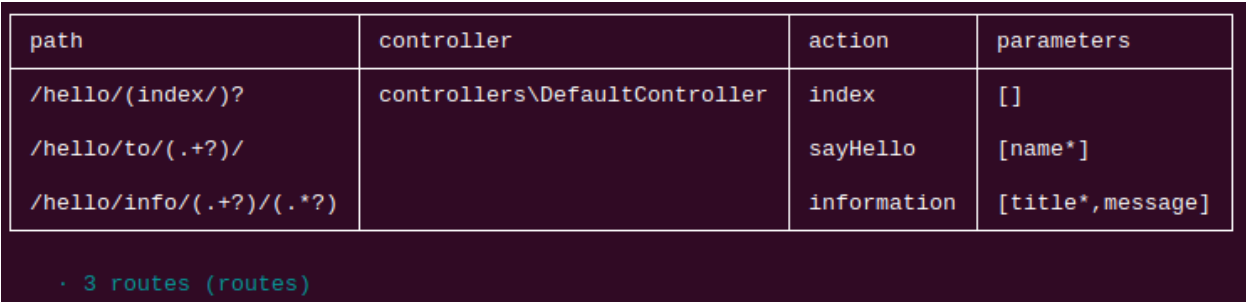

Retournons à notre environnement de développement pour voir le code généré :

Code source 6 – app/controllers/DefaultController.php

```
/**
* @route("info/{title}/{message}")
 */
public function information($title,$message='nothing'){
        $this->loadView('DefaultController/information.html');
}
```
Nous devons passer les 2 variables à la vue :

```
/**
* @route("info/{title}/{message}")
*/
public function information($title,$message='nothing'){
        $this->loadView('DefaultController/information.html',compact('title','message'));
}
```
Et utiliser ces 2 variables dans la vue twig associée :

Code source 7 – app/views/DefaultController/information.html

```
\langle h1\rangle{{title}}\langle h1\rangle<div>{{message | raw}}</div>
```
Nous pouvons tester votre page à l'addresse http://127.0.0.1:8090/hello/info/Quick start/Ubiquity est super simple une évidence.

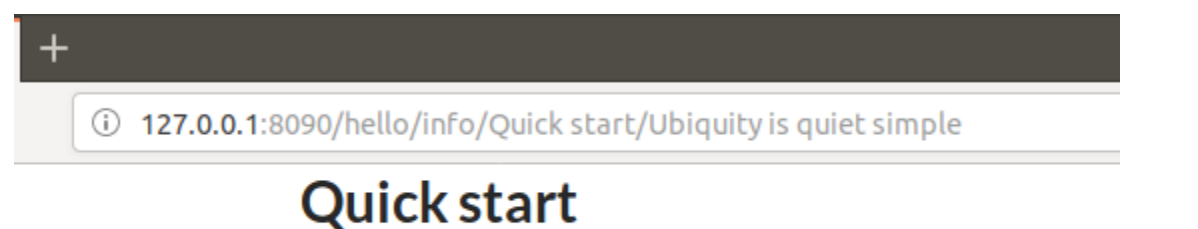

Ubiquity is quiet simple

#### Quick start avec les Webtools

#### <span id="page-12-0"></span>**2.1 Installation de Composer**

**ubiquity** utilise Composer pour gérer ses dépendances. Vous devrez donc vous assurer que vous avez [Composer](http://getcomposer.org/) installé sur votre machine.

#### **2.2 Installation d'Ubiquity-devtools**

Télécharger l'installeur Ubiquity-devtools avec Composer.

```
composer global require phpmv/ubiquity-devtools
```
Testez votre installation en faisant :

Ubiquity version

```
\cdot PHP 7.2.15-0ubuntu0.18.04.1
\cdot Ubiquity devtools (1.1.3)
```
Vous pouvez obtenir à tout moment de l'aide sur une commande en tapant : Ubiquity help suivi de ce que vous cherchez.

Exemple :

Ubiquity help project

# **2.3 Création de projet**

Créer le projet **quick-start** incluant les **Webtools** (avec l'option **-a**)

```
Ubiquity new quick-start -a
```
### **2.4 Structure des dossiers**

Le projet créé dans le dossier **quick-start** a une structure simple et lisible :

Le dossier **app** contient le code de votre future application :

```
app
 cache
  config
  controllers
  models
  views
```
# **2.5 Démarrage**

Allez dans le dossier nouvellement créé **quick-start** et démarrez le serveur php intégré :

Ubiquity serve

Vérifier l'opération à l'adresse **http ://127.0.0.1 :8090** :

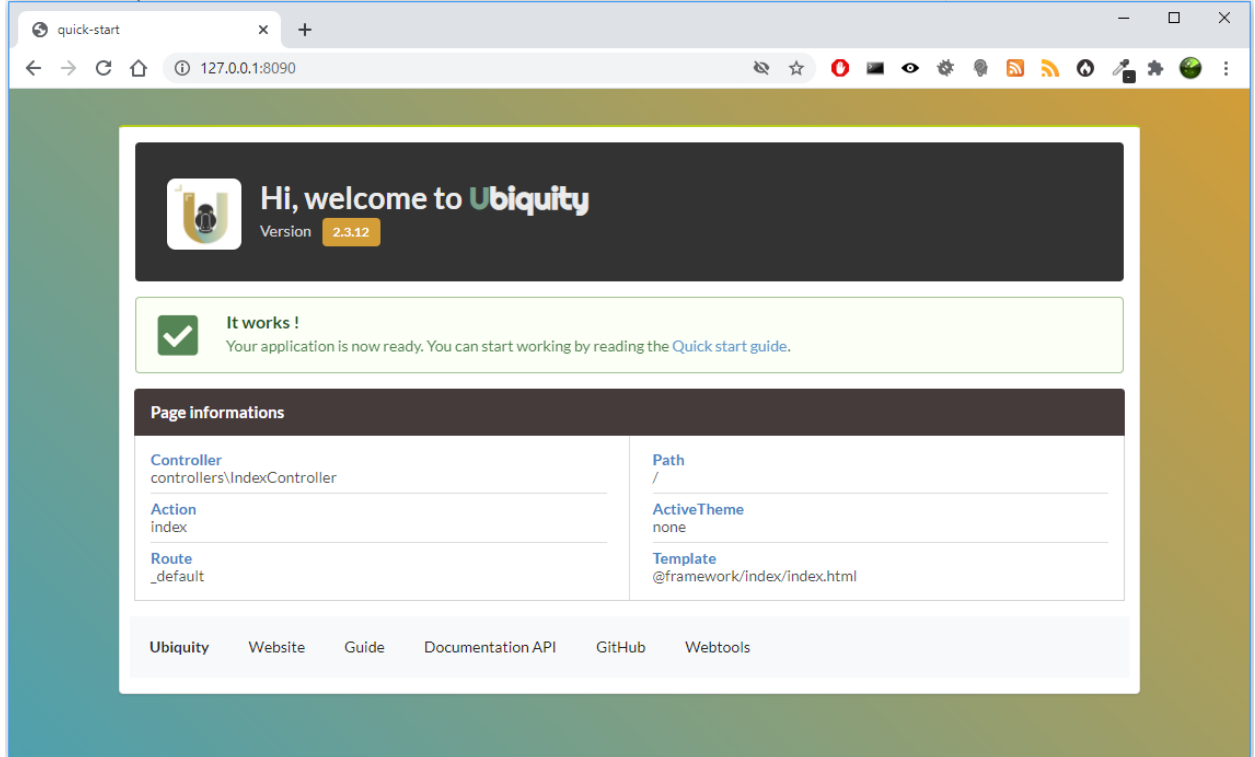

**Note :** Si le port 8090 est occupé, vous pouvez démarrer le serveur en utilisant un autre port en utilisant l'option -p.

Ubiquity serve -p=8095

### **2.6 Contrôleur**

Naviguer vers l'interface d'administration en cliquant sur le bouton **Webtools** :

Webtools

Sélectionner les outils dont vous avez besoin :

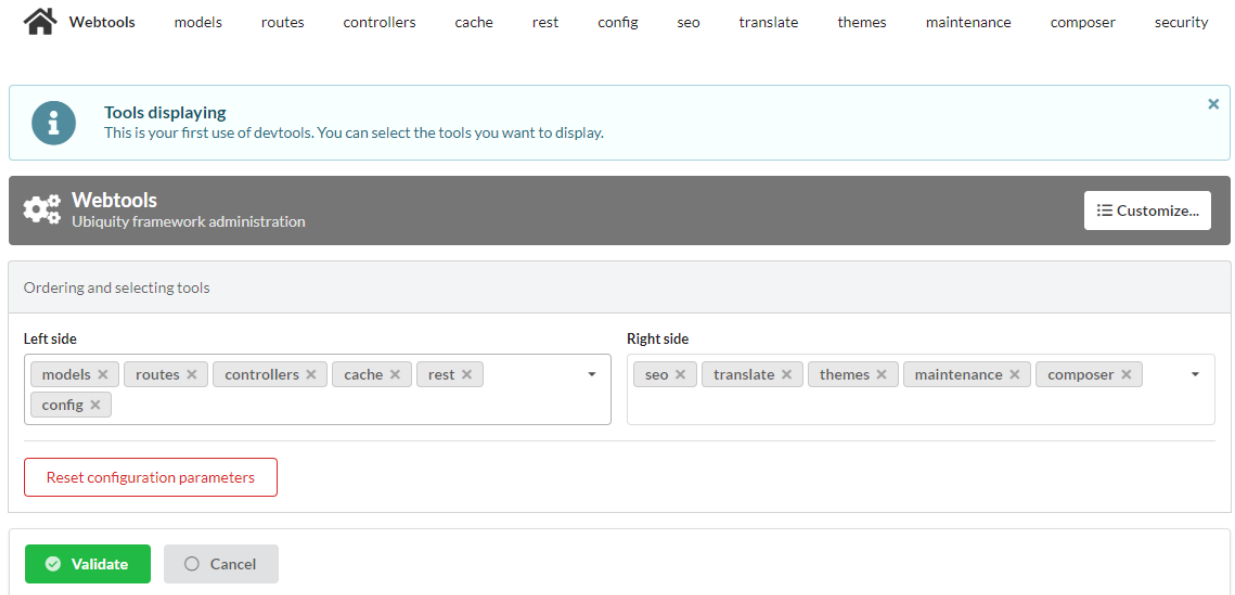

L'application web **Webtools** permet de gagner du temps sur les opérations répétitives.

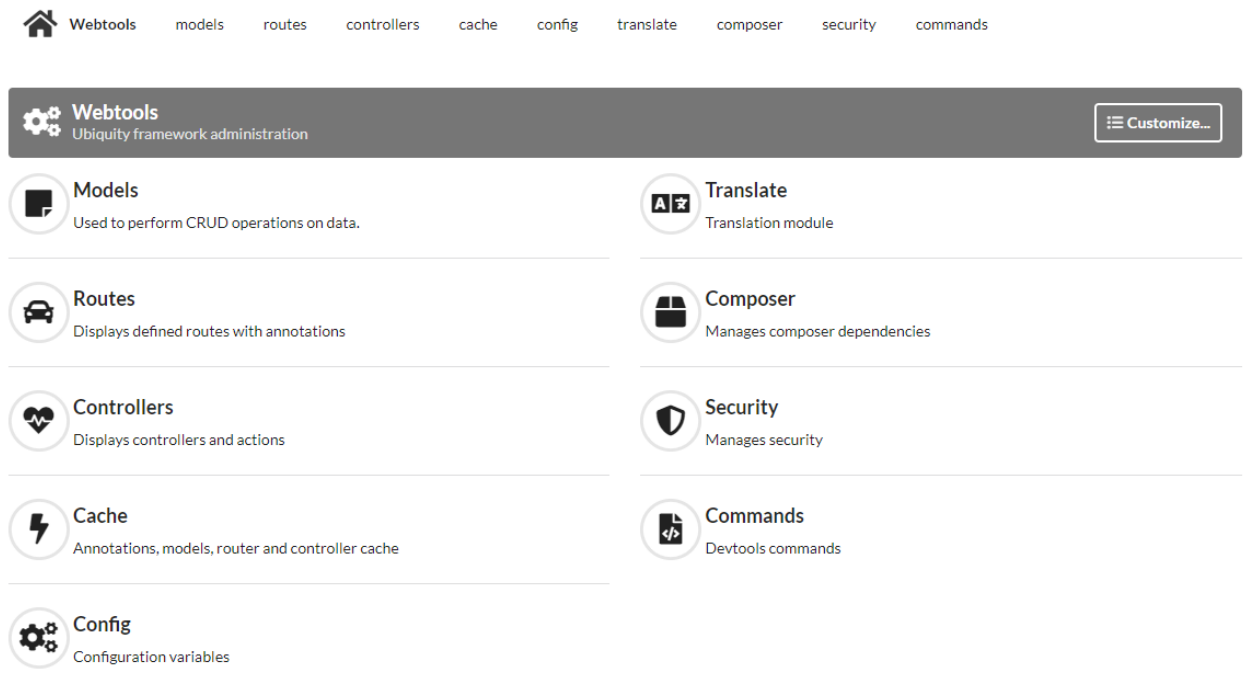

Nous allons les utiliser pour créer un contrôleur.

Aller dans la partie **Controllers**, saisir **DefaultController** dans la zone **controllerName** et créer le contrôleur :

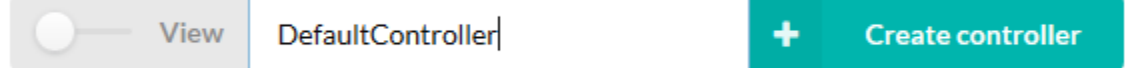

Le contrôleur **DefaultController** est créé :

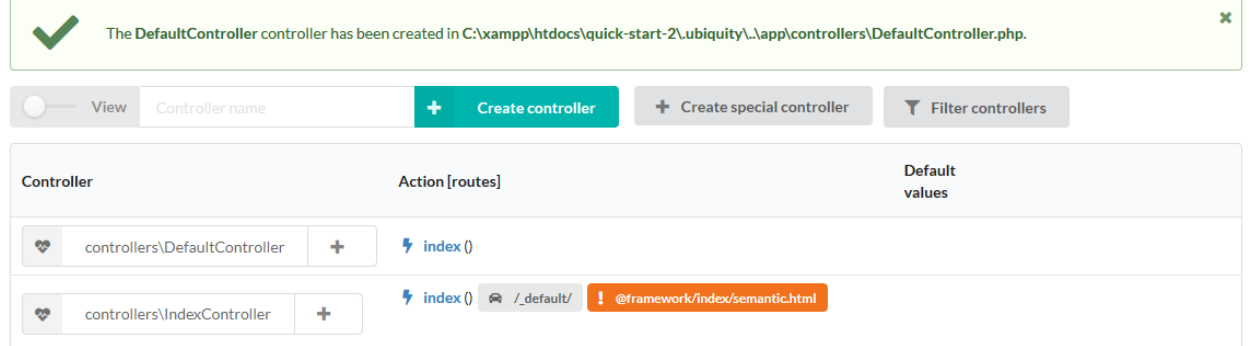

Vous pouvez éditer le fichier app/controllers/DefaultController dans votre IDE :

Code source 1 – app/controllers/DefaultController.php

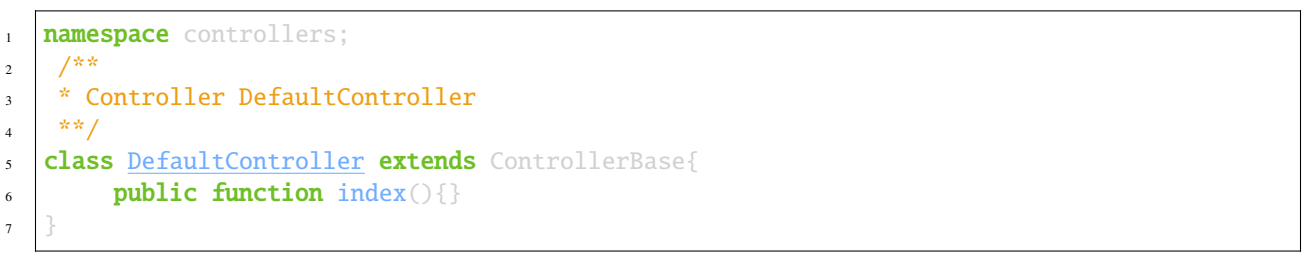

Ajouter le traditionnel **Hello world**, et tester votre page à l'adresse http://127.0.0.1:8090/DefaultController

```
Code source 2 – app/controllers/DefaultController.php
```

```
class DefaultController extends ControllerBase{
        public function index(){
                echo 'Hello world!';
        }
}
```
Pour l'instant, nous n'avons pas défini de routes, L'accès à l'application se fait donc selon le schéma suivant : controllerName/actionName/param

L'action par défaut est la méthode **index**, elle n'a pas besoin d'être spécifiée dans l'url.

### **2.7 Route**

**Important :** Le routage est défini avec l'attribut Route (avec php>8) ou l'annotation @route et n'est pas fait dans un fichier de configuration : c'est un choix de conception.

Le paramètre **automated** mis à **true** permet aux méthodes de notre classe d'être définies comme des sous routes de la route principale /hello.

Code source 3 – app/controllers/DefaultController.php

```
1 namespace controllers;
2 /**
3 * Controller DefaultController
4 * @route("/hello","automated"=>true)
5 **/
6 class DefaultController extends ControllerBase{
             public function index(){
9 echo 'Hello world!';
10 }
\begin{array}{ccc} 12 & 3 \end{array}
```
#### **2.7.1 Cache du routeur**

**Important :** Aucune modification sur les routes n'est effective sans initialiser le cache. Les annotations ne sont jamais lues au moment de l'exécution. C'est également un choix de conception.

Nous pouvons utiliser les webtools pour ré-initialiser le cache :

Allez dans la partie **Routes** et cliquer sur le bouton **re-init cache**

7

11

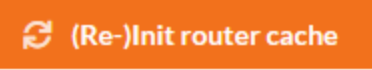

La route est maintenant listée dans l'interface :

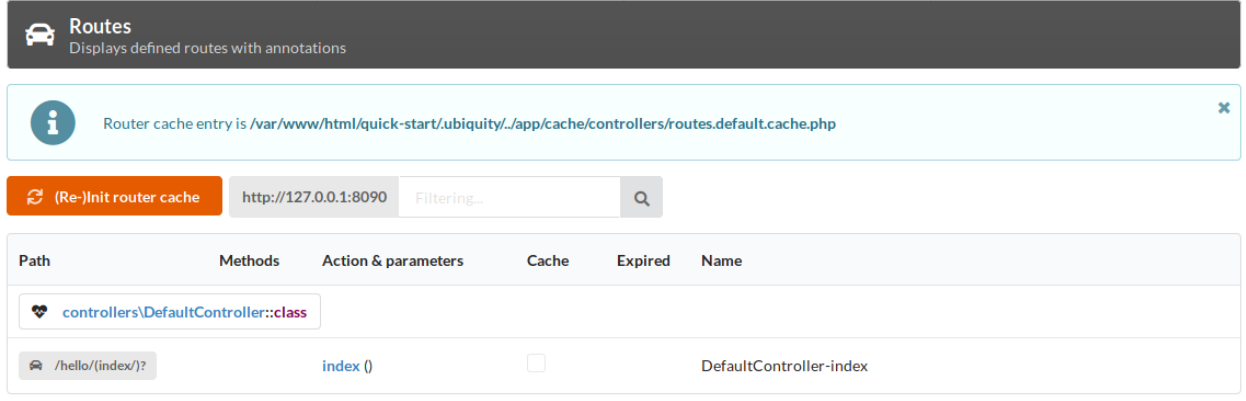

Nous pouvons maintenant tester la page en cliquant sur le bouton **GET** ou en allant à l'adresse http://127.0.0. 1:8090/hello.

#### **2.8 Action & route avec paramètres**

Nous allons maintenant créer une action (sayHello) avec un paramètre (name), et la route associée (to) : La route utilisera le paramètre **name** de l'action :

Aller à la section **Controllers** :

- cliquer sur le bouton + associé à DefaultController,
- puis sélectionner l'élément **Add new action in..**,

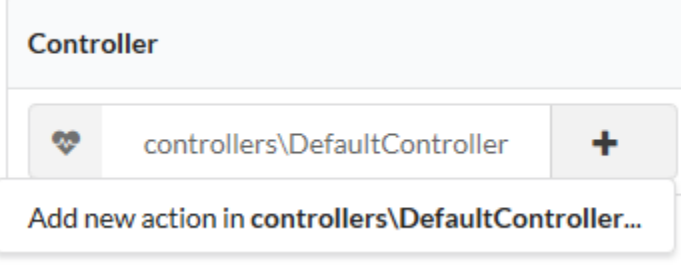

Saisir les caractéristiques de l'action dans le formulaire suivant :

#### Creating a new action in controller

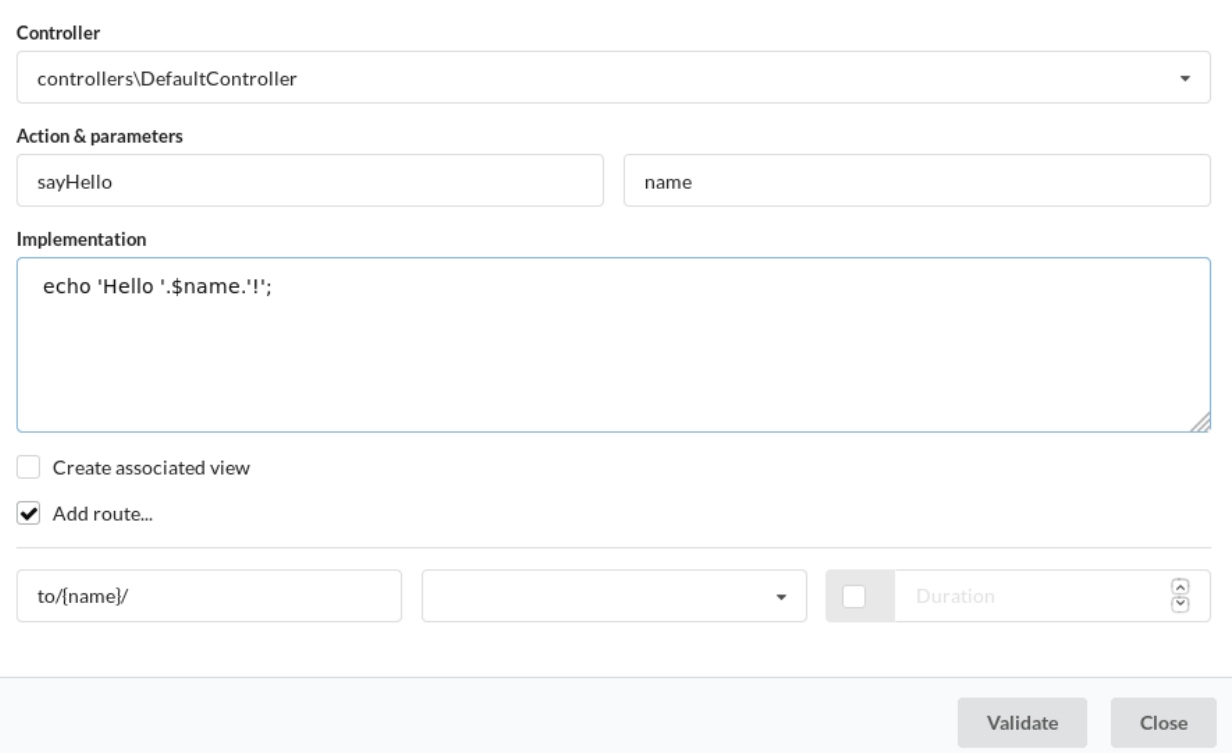

#### Après avoir réinitialisé le cache avec le bouton orange, nous pouvons voir la nouvelle route **hello/to/{name}** :

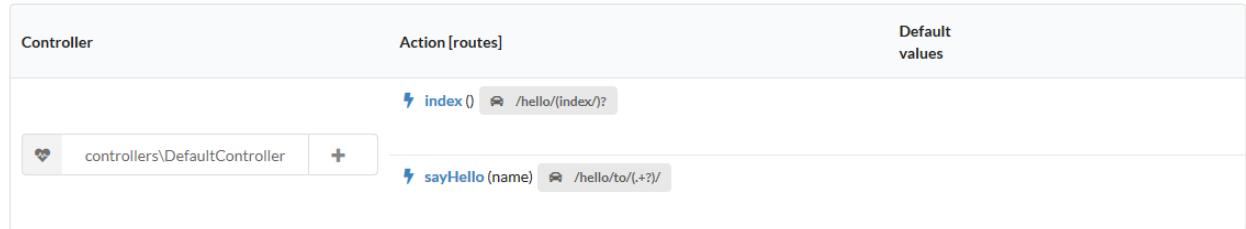

#### Vérifiez la création de la route en allant dans la section Routes :

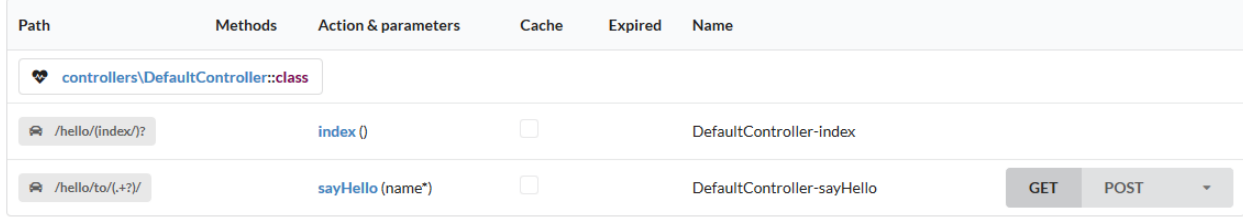

Nous pouvons maintenant tester la page en cliquant sur le bouton **GET** :

#### GET:/hello/to/(.+?)/

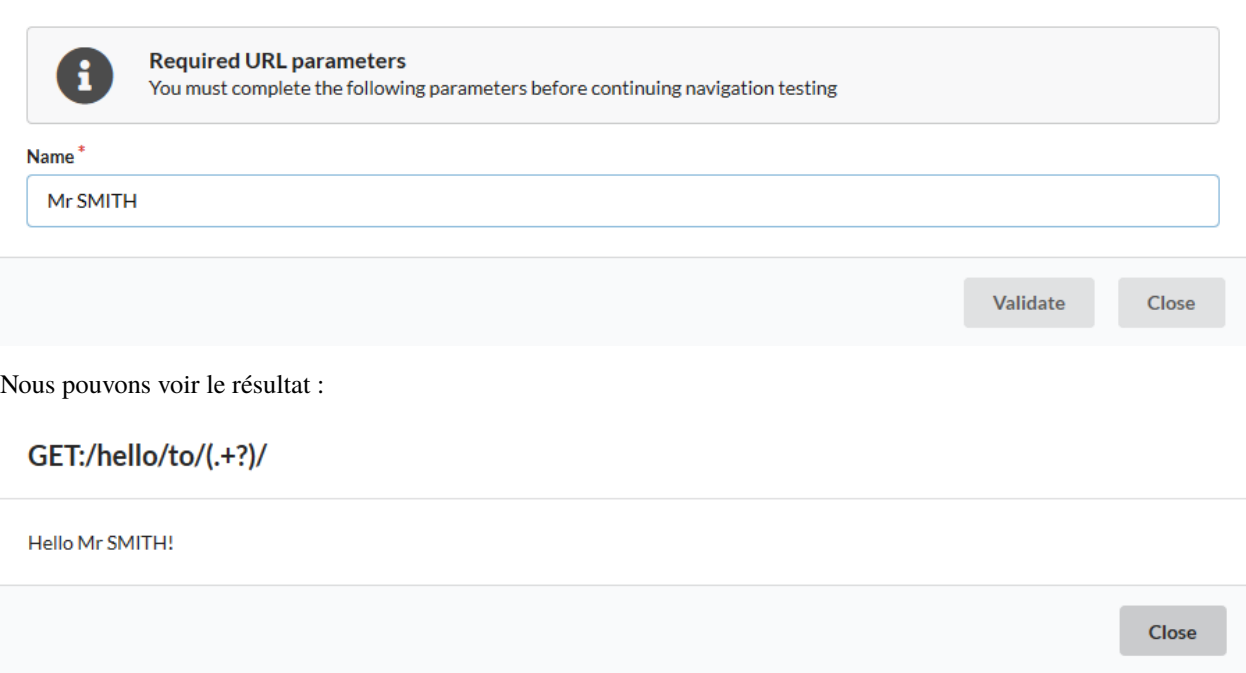

Aller directement à l'adresse « <http://127.0.0.1:8090/hello/to/Mr> SMITH » pour tester

# **2.9 Action, paramètres de route & vue**

Nous allons maintenant créer une action (information) avec deux paramètres (titre et message), la route associée (info), et une vue pour afficher le message : La route utilisera les deux paramètres de l'action.

Dans la section **Contrôleurs**, créer une autre action dans **DefaultController** :

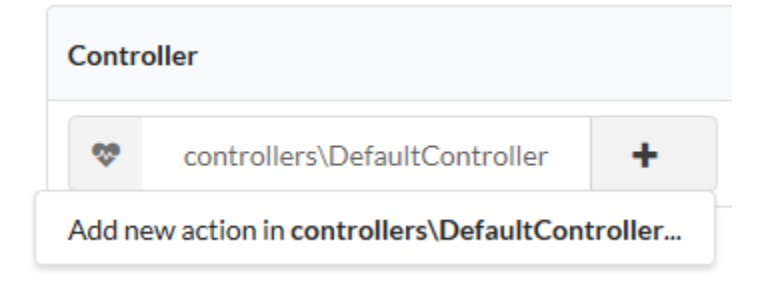

Saisir les caractéristiques de l'action dans le formulaire suivant :

#### Creating a new action in controller

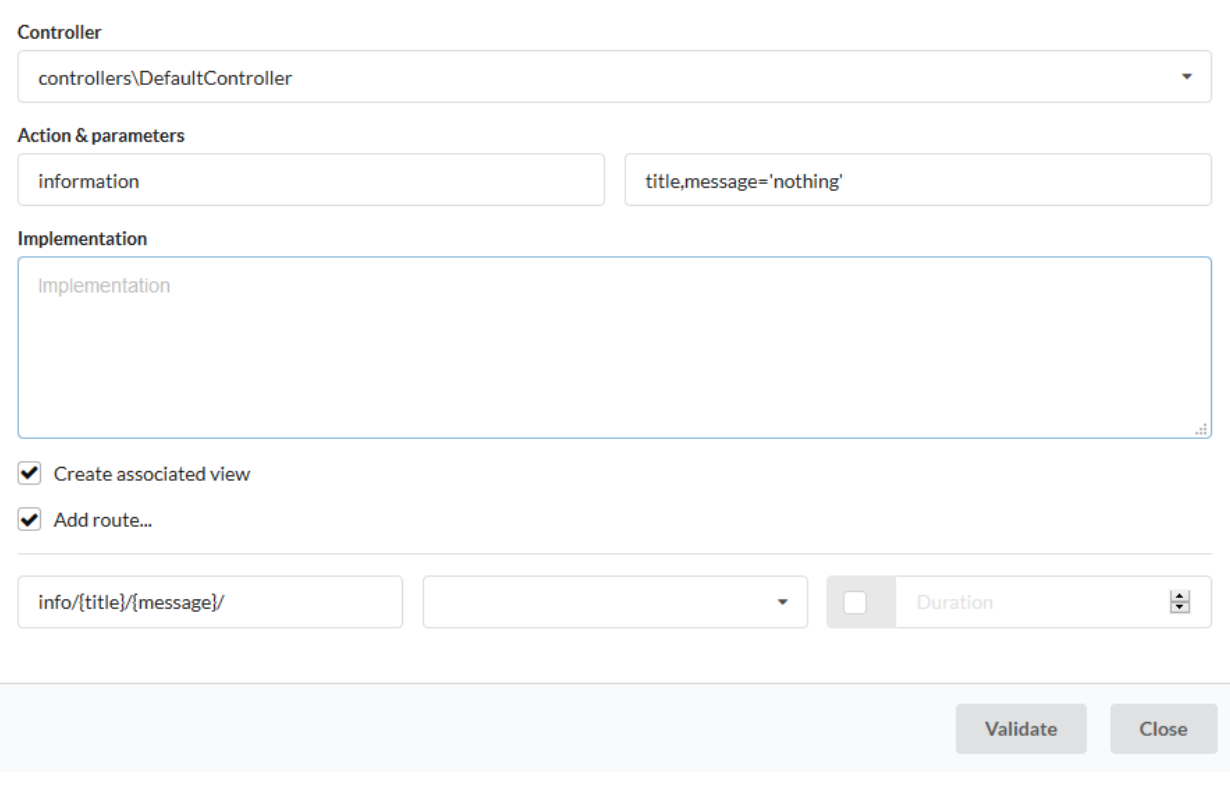

**Note :** La case à cocher **view** d'activer la création de la vue associée à l'action.

Après avoir réinitialisé le cache, nous avons maintenant 3 routes :

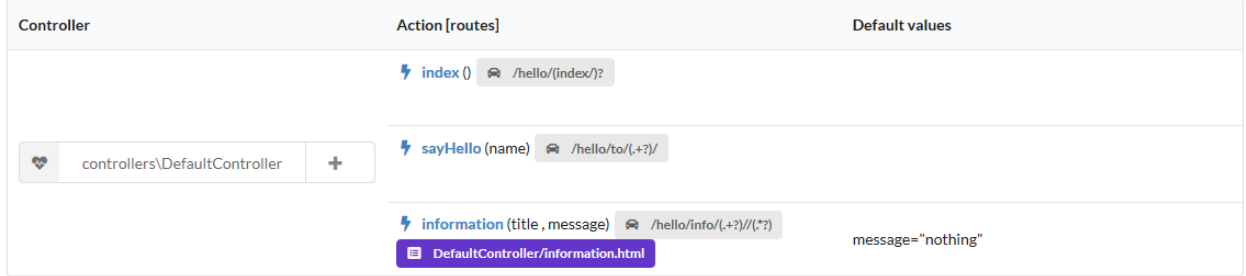

Retournons dans notre environnement de développement et voyons le code généré :

Code source 4 – app/controllers/DefaultController.php

```
/**
 *@route("info/{title}/{message}")
**/
public function information($title,$message='nothing'){
        $this->loadView('DefaultController/information.html');
}
```
Nous devons passer les 2 variables à la vue :

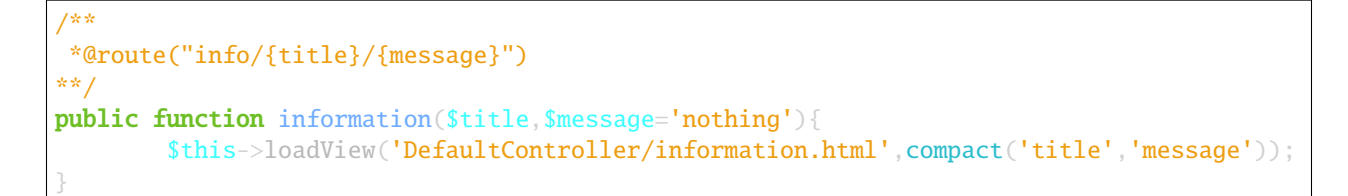

Et nous utilisons nos 2 variables dans la vue twig associée :

Code source 5 – app/views/DefaultController/information.html

 $\langle h1\rangle$ {{title}} $\langle h1\rangle$ <div>{{message | raw}}</div>

Nous pouvons tester notre page à l'adresse http://127.0.0.1:8090/hello/info/Quick start/Ubiquity is quiet simple;-)

 $\ddot{}$ 127.0.0.1:8090/hello/info/Quick start/Ubiquity is quiet simple

# **Quick start**

Ubiquity is quiet simple

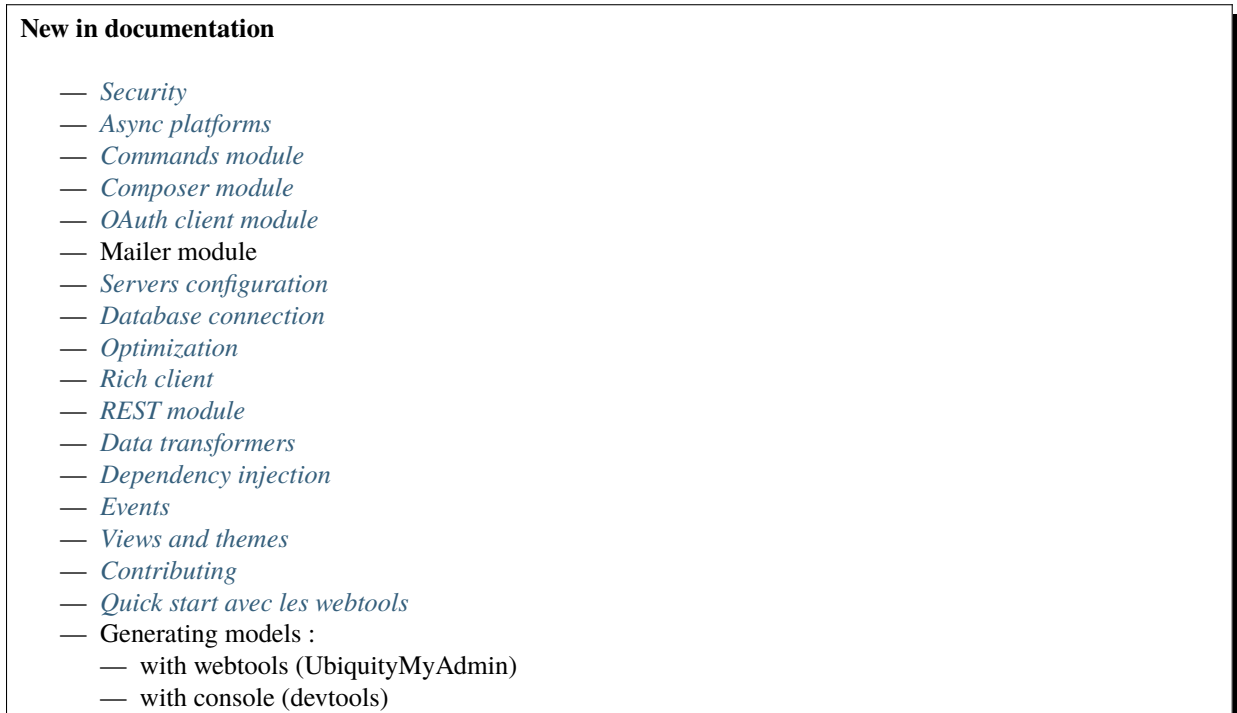

#### Installation d'ubiquity-devtools

#### <span id="page-22-0"></span>**3.1 Composer installation**

**ubiquity** utilise Composer pour gérer ses dépendances. Vous devrez donc vous assurer que vous avez [Composer](http://getcomposer.org/) installé sur votre machine.

#### **3.2 Installer Ubiquity-devtools**

Téléchargez l'installateur Ubiquity-devtools en utilisant Composer.

composer global require phpmv/ubiquity-devtools

Assurez-vous de placer le répertoire ~/.composer/vendor/bin dans votre PATH afin que l'exécutable **Ubiquity** puisse être localisé par votre système.

Une fois installé, la commande Ubiquity new crée une nouvelle installation d'Ubiquity dans le répertoire que vous avez spécifié. Par exemple, Ubiquity new blog crée un répertoire nommé **blog** contenant un projet Ubiquity :

Ubiquity new blog

L'option semantic ajoute Semantic-UI pour le front-end.

Vous pouvez voir plus d'options sur l'installation en lisant la section *[Création de projet](#page-24-0)*.

# Création de projet

<span id="page-24-0"></span>Après avoir installé *[Installation d'ubiquity-devtools](#page-22-0)*, dans votre terminal, utilisez la commande *new* depuis le dossier racine de votre serveur web :

# **4.1 Exemples**

Un simple projet

Ubiquity new projectName

Un projet avec les webtools

Ubiquity new projectName -a

Un projet avec les thèmes Bootstrap et Semantic-ui installés

Ubiquity new projectName --themes=bootstrap,semantic

# **4.2 Arguments de l'installeur**

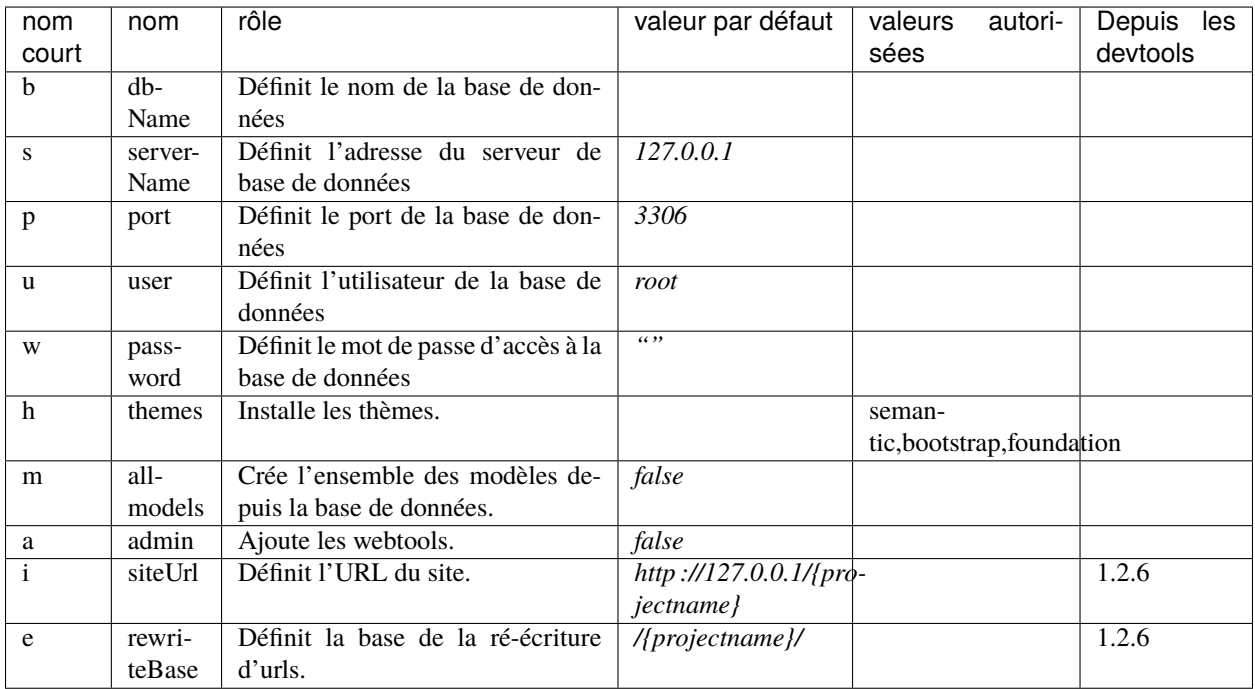

# **4.3 Usage des arguments**

#### **4.3.1 noms courts**

Exemple de création du projet **blog**, connecté à la base de données **blogDb**, avec génération de tous les modèles

Ubiquity new blog -b=blogDb -m=true

#### **4.3.2 noms longs**

Exemple de création du projet **blog**, connecté à la base de données **bogDb**, avec génération de tous les modèles et intégration du thème sémantic

Ubiquity new blog --dbName=blogDb --all-models=true --themes=semantic

### **4.4 Lancement**

Pour démarrer le serveur web intégré et tester vos pages, exécutez à partir du dossier racine de l'application :

Ubiquity serve

Le serveur web est démarré à l'adresse 127.0.0.1:8090

# Configuration de projet

<span id="page-28-0"></span>Normalement, le programme d'installation limite les modifications à apporter aux fichiers de configuration et votre application est opérationnelle après l'installation.

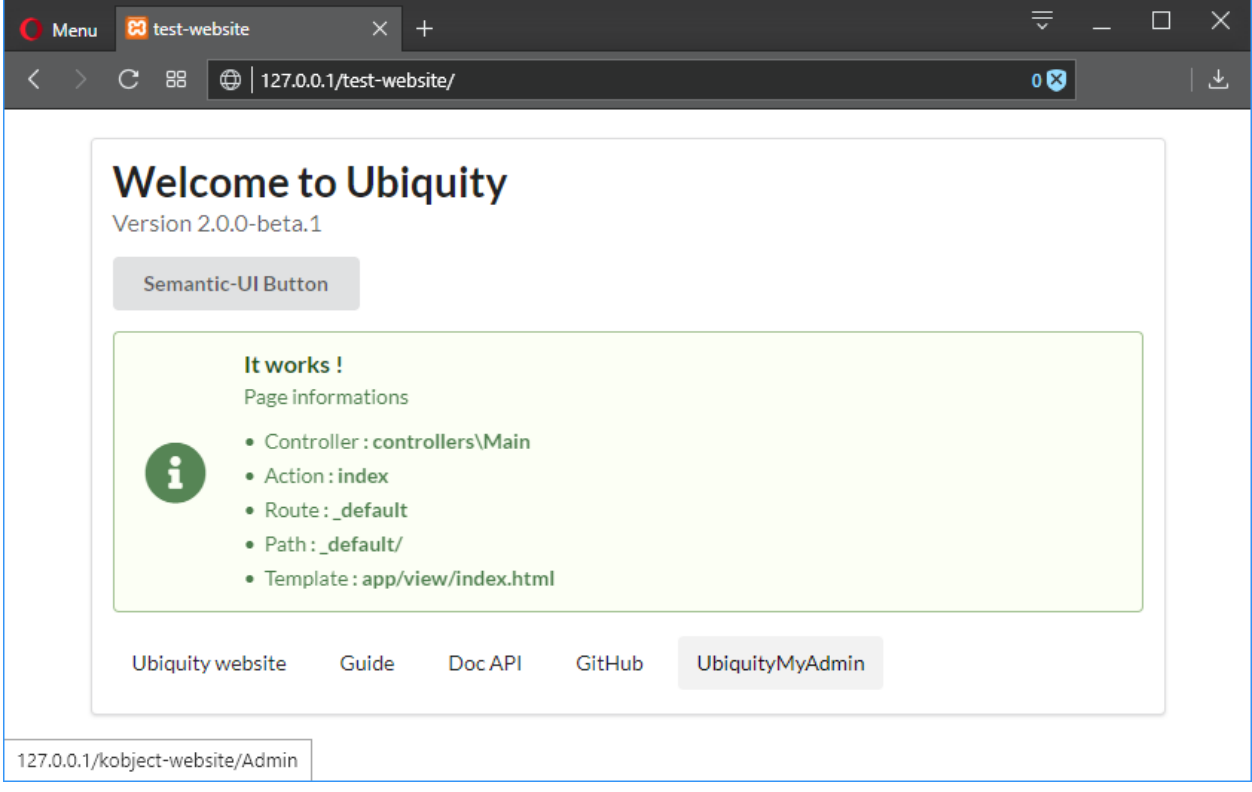

# **5.1 Configuration principale**

La configuration principale d'un projet est localisée dans le fichier app/conf/config.php.

```
Code source 1 – app/conf/config.php
```

```
1 return array
\frac{1}{2} \blacksquare \blacksquare \overline{\mathbf{3}} \overline{\mathbf{3}} \overline{\mathbf{4}} \overline{\mathbf{5}} \overline{\mathbf{5}} \overline{\mathbf{6}} \overline{\mathbf{5}} \overline{\mathbf{6}} \overline{\mathbf{6}} \overline{\mathbf{6}} \overline{\mathbf{6}} \overline{\mathbf{6}} \overline{\mathbf{6}} \overline{\mathbf{6}} \overline{\mathbf{6}} \overline{\mathbf{6}} \overline{\mathbf{6}} \overline{\mathbf{6}} \overline{\4 "dbName"=>"%dbName%",
5 "serverName"=>"%serverName%",
6 "port"=>"%port%",
\begin{array}{c} \text{7} \\ \text{7} \end{array} \blacksquare8 "password"=>"%password%"
9 \Box,
10 \blacksquare \blacksquare \text{1}\ \text{1}\ \text{1}\ \text{2} "templateEngine"=>'Ubiquity\views\engine\twig\Twig',
12 | templateEngineOptions"=>array("cache"=>false),
13 "test"=>false,
14 "debug"=>false,
15 \text{Idi}"=>[%injections%],
16 "cacheDirectory"=>"cache/"
17 "mvcNS"=>["models"=>"models","controllers"=>"controllers"]
18 );
```
### **5.2 Configuration des services**

Les services chargés au démarrage sont configurés dans le fichier app/conf/services.php.

#### Code source 2 – app/conf/services.php

```
1 use Ubiquity\controllers\Router;
2
3 try{
4 \Ubiquity\cache\CacheManager::startProd($config);
5 }catch(Exception $e){
6 //Do something
7 }
8 \Ubiquity\orm\DAO::startDatabase($config);
9 Router::start();
10 Router::addRoute("_default", "controllers\\IndexController");
```
#### **5.3 URLs sympas**

#### **5.3.1 Apache**

Le framework est livré avec un fichier **.htaccess** qui est utilisé pour autoriser les URLs sans index.php. Si vous utilisez Apache comme serveur pour votre application Ubiquity, assurez-vous d'activer le module **mod\_rewrite**.

 $Code$  source  $3 -$  htaccess

```
AddDefaultCharset UTF-8
<IfModule mod_rewrite.c>
     RewriteEngine On
     RewriteBase /blog/
     RewriteCond %{REQUEST_FILENAME} !-f
     RewriteCond %{HTTP_ACCEPT} !(.*images.*)
     RewriteRule ^(.*)$ index.php?c=$1 [L,QSA]
</IfModule>
```
Voir Apache configuration pour des détails supplémentaires.

#### **5.3.2 Nginx**

Avec Nginx, la directive suivante dans la configuration de votre site autorisera les URL « sympas » :

```
location /{
       rewrite \sqrt{(x^*)}\$ /index.php?c=$1 last;
}
```
Voir NginX configuration pour des informations supplémentaires.

#### **5.3.3 Driver Laravel Valet**

Valet est un environnement de développement php pour les adeptes Mac. Pas de Vagrant, pas de fichier /etc/hosts. Vous pouvez même partager vos sites publiquement en utilisant des tunnels locaux.

Laravel Valet configure votre Mac pour qu'il exécute toujours Nginx en arrière-plan au démarrage de votre machine. Ensuite, en utilisant DnsMasq, Valet renvoie toutes les requêtes sur le domaine \*.test pour pointer vers des sites installés sur votre machine locale.

Plus d'informations sur [Laravel Valet](https://laravel.com/docs/5.8/valet)

Créez UbiquityValetDriver.php sous ~/.config/valet/Drivers/ ajoutez le code php ci-dessous et sauvegardez-le.

```
<?php
class UbiquityValetDriver extends BasicValetDriver{
        /**
        * Determine if the driver serves the request.
        *
        * @param string $sitePath
        * @param string $siteName
        * @param string $uri
        * @return bool
        */
       public function serves($sitePath, $siteName, $uri){
                if(is_dir($sitePath . DIRECTORY_SEPARATOR . '.ubiquity')) {
                       return true;
                }
                return false;
        }
       public function isStaticFile($sitePath, $siteName, $uri){
                if(is_file($sitePath . $uri)) {
                       return $sitePath . $uri;
                }
                return false;
        }
        /**
        * Get the fully resolved path to the application's front controller.
        *
        * @param string $sitePath
        * @param string $siteName
        * @param string $uri
        * @return string
        */
       public function frontControllerPath($sitePath, $siteName, $uri){
                $sitePath.='/public';
                $_SERVER['DOCUMENT_ROOT'] = $sitePath;
                $_SERVER['SCRIPT_NAME'] = '/index.php';
                $_SERVER['SCRIPT_FILENAME'] = $sitePath . '/index.php';
                $_SERVER['DOCUMENT_URI'] = $sitePath . '/index.php';
                $_SERVER['PHP_SELF'] = '/index.php';
```
(suite sur la page suivante)

(suite de la page précédente)

```
SLGET['c'] = ';
        if($uri) {
                 \S<sub>-GET</sub>['c'] = ltrim(\textrm{Suri}, '/');
                 $_SERVER['PHP_SELF'] = $_SERVER['PHP_SELF']. $uri;
                 $_SERVER['PATH_INFO'] = $uri;
        }
        $indexPath = $sitePath . '/index.php';
        if(file_exists($indexPath)) {
                 return $indexPath;
        }
}
```
}

#### Utilisation des devtools

#### <span id="page-34-0"></span>**6.1 Création de projet**

Voir *[Création de projet](#page-24-0)* pour créer un projet.

**Astuce :** Pour toutes les autres commandes, vous devez vous trouver dans le dossier de votre projet ou dans l'un de ses sous-dossiers.

**Important :** Le dossier .ubiquity créé automatiquement avec le projet permet aux devtools de trouver le dossier racine du projet. S'il a été supprimé ou n'est plus présent, vous devez recréer ce dossier vide.

### **6.2 Création de contrôleur**

#### **6.2.1 Spécifications**

- commande : controller
- Argument : controller-name
- aliases : create-controller

#### **6.2.2 Paramètres**

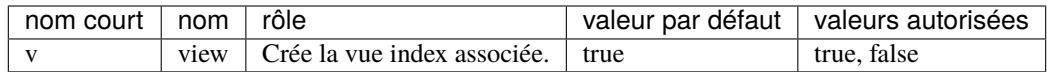

#### **6.2.3 Exemples :**

Crée la classe contrôleur controllers\ClientController dans app/controllers/ClientController.php :

```
Ubiquity controller ClientController
```
Crée la classe contrôleur controllers\ClientController dans app/controllers/ClientController.php et la vue associée dans app/views/ClientController/index.html :

```
Ubiquity controller ClientController -v
```
#### **6.3 Création d'action**

#### **6.3.1 Spécifications**

- commande : action
- Argument : controller-name.action-name
- aliases : new-action

#### **6.3.2 Paramètres**

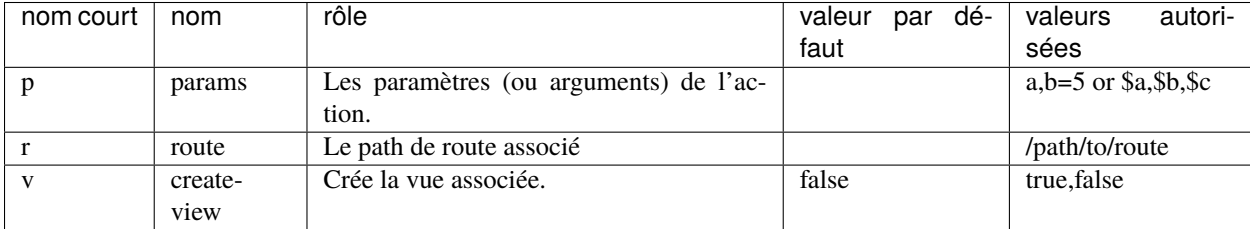

#### **6.3.3 Exemples :**

Ajoute l'action « all » dans le contrôleur « Users » :

Ubiquity action Users.all

Résultat :

Code source 1 – app/controllers/Users.php

```
namespace controllers;
2^{1/2}3 * Controller Users
```
(suite sur la page suivante)
```
4 + \frac{1}{2}5 class Users extends ControllerBase{
6
7 public function index(){}
9 public function all(){
10\overline{11}12
13 }
```
Ajoute l'action display dans le contrôleur Users avec un paramètre :

```
Ubiquity action Users.display -p=idUser
```
Résultat :

Code source 2 – app/controllers/Users.php

```
1 class Users extends ControllerBase{
3 public function index(){}
5 public function display($idUser){
7 }
8 }
```
Ajoute l'action « display » avec une route associée :

Ubiquity action Users.display -p=idUser -r=/users/display/{idUser}

Résultat :

Attributs

#### Code source 3 – app/controllers/Users.php

```
1 namespace controllers;
2
<sup>3</sup> use Ubiquity\attributes\items\router\Route;
4
5 class Users extends ControllerBase{
6
7 public function index(){}
8
9 #[Route('/users/display/{idUser}')]
10 public function display($idUser){
11
1213 }
```
Annotations

#### Code source 4 – app/controllers/Users.php

```
1 namespace controllers;
3 class Users extends ControllerBase{
5 public function index(){}
7 / \sqrt{k^*}8 *@route("/users/display/{idUser}")
9 */
10 public function display($idUser){
```
Ajoute l'action search avec plusieurs paramètres :

Ubiquity action Users.search -p=name, address=''

#### Résultat :

Attributs

Code source 5 – app/controllers/Users.php

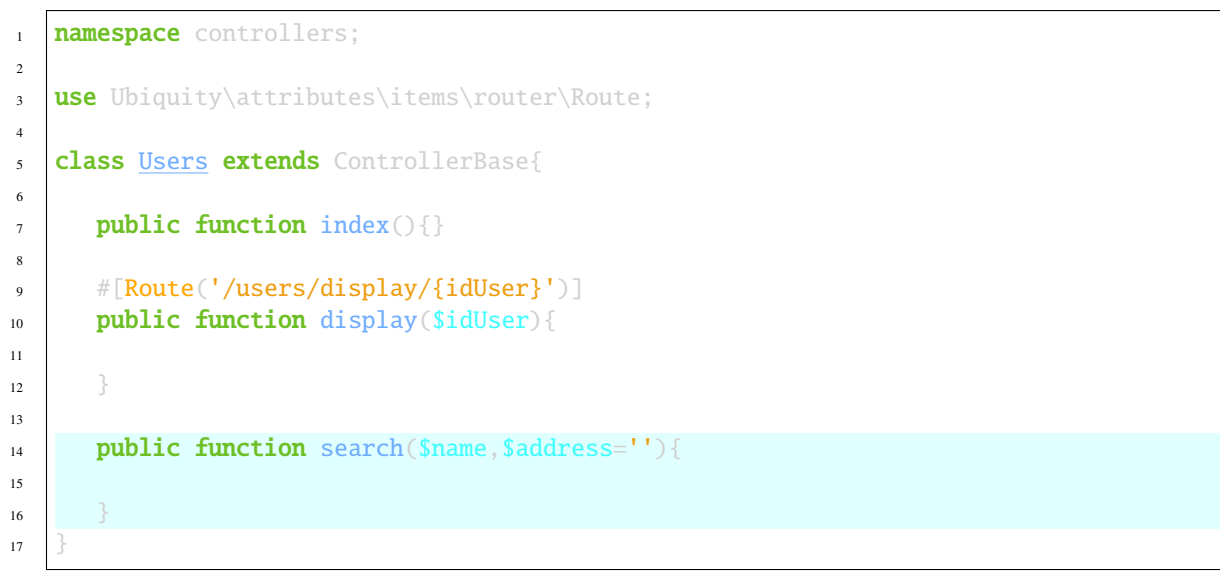

Annotations

#### Code source 6 – app/controllers/Users.php

```
1 namespace controllers;
3 class Users extends ControllerBase{
5 public function index(){}
```
(suite sur la page suivante)

```
7 /**
8 * @route("/users/display/{idUser}")
9 */
10 public function display($idUser){
12 \begin{array}{ccc} 1 & 1 & 1 \end{array}14 public function search($name,$address=''){
16 }
```
Ajoute l'action search et crée la vue associée :

Ubiquity action Users.search -p name, address -v

# **6.4 Création de modèle**

**Note :** Vous pouvez vérifier les paramètres de connexion à la base de données dans le fichier app/config/config.php avant d'exécuter ces commandes.

Pour générer un modèle correspondant à la table **user** dans la base de données :

Ubiquity model user

11

13

15

<sup>17</sup> }

### **6.5 Création de tous les modèles**

Pour générer tous les modèles à partir de la base de données :

Ubiquity all-models

## **6.6 Initialisation du cache**

Pour initialiser le cache du routeur (basé sur les annotations dans les contrôleurs) et de l'ORM (basé sur les annotations dans les modèles) :

Ubiquity init-cache

# CHAPITRE 7

# URLs

Comme de nombreux autres frameworks, si vous utilisez le routeur avec son comportement par défaut, il existe une relation biunivoque entre une chaîne d'URL et la classe/méthode de contrôleur correspondante. Les segments d'une URI suivent normalement ce modèle : : :

example.com/controller/method/param example.com/controller/method/param1/param2

# **7.1 Méthode par défaut**

Lorsque l'URL est composée d'une seule partie, correspondant au nom d'un contrôleur, la méthode index du contrôleur est automatiquement appelée :

**URL :**

```
example.com/Products
example.com/Products/index
```
#### **Controller :**

Code source 1 – app/controllers/Products.php

```
1 class Products extends ControllerBase{
2 public function index(){
3 //Default action
4 }
5 \mid \}
```
# **7.2 Paramètres requis**

Si la méthode sollicitée a des paramètres obligatoires, ils doivent être passés dans l'URL :

**Controller :**

Code source 2 – app/controllers/Products.php

```
class Products extends ControllerBase{
_2 public function display($id){}
3 \mid \}
```
#### **Urls valides :**

```
example.com/Products/display/1
example.com/Products/display/10/
example.com/Products/display/ECS
```
# **7.3 Paramètres optionnels**

La méthode appelée peut avoir des paramètres optionnels.

Si un paramètre n'est pas présent dans l'URL, la valeur par défaut du paramètre est utilisée.

**Controller :**

Code source 3 – app/controllers/Products.php

```
class Products extends ControllerBase{
   public function sort($field, $order='ASC'){}
}
```
**Urls valides :**

```
example.com/Products/sort/name (uses "ASC" for the second parameter)
example.com/Products/sort/name/DESC
example.com/Products/sort/name/ASC
```
# **7.4 Sensibilité à la casse**

Sur les systèmes Unix, le nom des contrôleurs est sensible à la casse.

#### **Controller :**

Code source 4 – app/controllers/Products.php

```
class Products extends ControllerBase{
   public function caseInsensitive(){}
}
```
#### **Urls :**

```
example.com/Products/caseInsensitive (valid)
example.com/Products/caseinsensitive (valid because the method names are case␣
˓→insensitive)
example.com/products/caseInsensitive (invalid since the products controller does not.
\leftrightarrowexist)
```
# **7.5 Personnalisation du routage**

Le *[Routeur](#page-44-0)* et les attributs ou annotations dans les classes contrôleur permettent de personnaliser les URLs.

# CHAPITRE 8

### **Routeur**

<span id="page-44-0"></span>Le routage peut être utilisé en plus du mécanisme par défaut qui associe controller/action/{paramètres} à une url.

### **8.1 Routes dynamiques**

Les routes dynamiques sont définies à l'exécution. Il est possible de les déclarer dans le fichier **app/config/services.php**.

**Important :** Les routes dynamiques ne devraient être utilisées que si la situation l'exige :

— Dans le cas d'une micro-application

— Si une route doit être définie dynamiquement

Dans tous les autres cas, il est conseillé de déclarer les routes avec des annotations ou attributs, afin de bénéficier du cache.

### **8.1.1 Callback routes**

Les routes Ubiquity les plus basiques sont définies à partir d'une Closure. Dans le contexte des micro-applications, cette méthode évite de devoir créer un contrôleur.

Code source 1 – app/config/services.php

```
1 use Ubiquity\controllers\Router;
3 Router::get("foo", function(){
4 echo 'Hello world!';
5 \qquad \qquad \};
```
Les routes de type callback peuvent être définies pour toutes les méthodes http :

```
— Router : :post
— Router : :put
```
2

**41**

- Router : :delete
- Router : :patch
- Router : :options

### **8.1.2 Controller routes**

Les routes peuvent aussi être définies de manière plus conventionnelle à partir de l'action d'un contrôleur :

Code source 2 – app/config/services.php

```
2
```
2

4

2

Router::addRoute('bar', \controllers\FooController::class,'index');

La méthode FooController::index() sera accessible via l'url /bar.

use Ubiquity\controllers\Router;

Dans ce cas, le contrôleur **FooController** doit hériter de **Ubiquity\controllers\Controller** ou l'un de ces dérivés, et doit implémenter la méthode **index** :

Code source 3 – app/controllers/FooController.php

```
namespace controllers;
3 class FooController extends ControllerBase{
\mathfrak{B} public function index(){
6 echo 'Hello from foo';
7 }
8 }
```
### **8.1.3 Route par défaut**

La route par défaut correspond au path **/**. Elle peut être définie en utilisant le path réservé **\_default**

Code source 4 – app/config/services.php

```
use Ubiquity\controllers\Router;
Router::addRoute("_default", \controllers\FooController::class,'bar');
```
# **8.2 Routes statiques**

Les routes statiques sont définies via annotations ou en utilisant les attribut php natifs depuis Ubiquity 2.4.0.

**Note :** Ces annotations ou attributs ne sont jamais lus à l'exécution. Il est nécessaire de ré-initialiser le cache du router pour prendre en compte les changements effectués sur les routes.

### **8.2.1 Création**

Attributs

Code source 5 – app/controllers/ProductsController.php

```
1 namespace controllers;
2
<sup>3</sup> use Ubiquity\attributes\items\router\Route;
4
s class ProductsController extends ControllerBase{
6
7 #[Route('products')]
8 public function index(){}
\overline{9}10
```
Annotations

Code source 6 – app/controllers/ProductsController.php

```
1 namespace controllers;
2
3 class ProductsController extends ControllerBase{
4
5 /**
6 * @route("products")
7 */
8 public function index(){}
9
10 }
```
La méthode Products::index() sera accessible par l'url /products.

#### **Note :**

**Les slash initial ou terminal sont ignorés dans le path. Les routes suivantes sont donc équivalentes :**

- #[Route('products')]
- #[Route('/products')]
- #[Route('/products/')]

### **8.2.2 Paramètres de routes**

Une route peut avoir des paramètres :

Attributs

 $\overline{2}$ 

4

#### Code source 7 – app/controllers/ProductsController.php

```
namespace controllers;
3 use Ubiquity\attributes\items\router\Route;
```

```
5 class ProductsController extends ControllerBase{
6 ...
7 #[Route('products/{value}')]
8 public function search($value){
9 // $value will equal the dynamic part of the URL
10 // e.g. at /products/brocolis, then $value='brocolis'
11 // ...
1213 }
```
Annotations

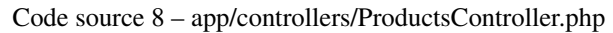

```
1 namespace controllers;
2
3 class ProductsController extends ControllerBase{
4 ...
5 /**
6 * @route("products/{value}")
7 */
8 public function search($value){
9 // $value will equal the dynamic part of the URL
10 // e.g. at /products/brocolis, then $value='brocolis'
11 // ...
1213 }
```
### **8.2.3 Paramètres optionnels des routes**

Une route peut définir des paramètres optionnels, si la méthode associée a des arguments optionnels :

Attributs

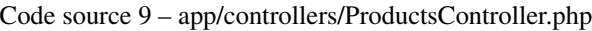

```
namespace controllers;
2
<sup>3</sup> use Ubiquity\attributes\items\router\Route;
4
5 class ProductsController extends ControllerBase{
\overline{\phantom{a}} ...
7 #[Route('products/all/{pageNum}/{countPerPage}')]
8 public function list($pageNum,$countPerPage=50){
9 // ...\begin{array}{c} 10 \end{array} }
11
```
Annotations

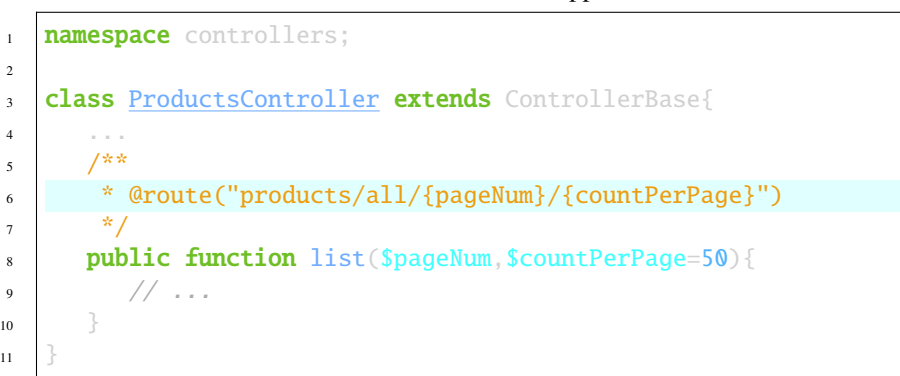

### Code source 10 – app/controllers/ProductsController.php

### **8.2.4 Route requirements**

Il est possible d'ajouter des spécifications sur les variables passées dans l'url via l'attribut **requirements**.

Attributs

2

<sup>11</sup> }

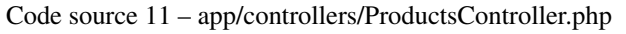

```
namespace controllers;
2
3 use Ubiquity\attributes\items\router\Route;
4
5 class ProductsController extends ControllerBase{
\overline{\phantom{a}} ...
7 #[Route('products/all/{pageNum}/{countPerPage}',requirements: ["pageNum"=>"\d+",
    ˓→"countPerPage"=>"\d?"])]
8 public function list($pageNum,$countPerPage=50){
9 // \ldots\begin{array}{c} 10 \end{array} }
\frac{1}{11}
```
Annotations

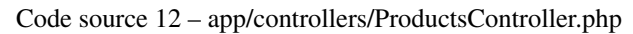

```
1 namespace controllers;
2
3 class ProductsController extends ControllerBase{
4 ...
5 /**
6 * @route("products/all/{pageNum}/{countPerPage}","requirements"=>["pageNum"=>"\d+",
   ˓→"countPerPage"=>"\d?"])
7 */
8 public function list($pageNum,$countPerPage=50){
         // \dots\begin{array}{c} 10 \end{array} }
\frac{1}{11}
```
**La route définie correspond à ces urls :**

- $-$  products/all/1/20
- products/all/5/

```
mais pas avec celle-ci :
```
— products/all/test

### **8.2.5 Types des paramètres**

La déclaration de route prend en compte les types de données passés à l'action, ce qui évite d'ajouter des requirements pour les types simples (int, bool, float).

#### Attributs

#### Code source 13 – app/controllers/ProductsController.php

```
1 namespace controllers;
2
3 use Ubiquity\attributes\items\router\Route;
4
5 class ProductsController extends ControllerBase{
\overline{\phantom{a}} ...
7 #[Route('products/{productNumber}')]
8 public function one(int $productNumber){
9 // ...\begin{array}{c} 10 \end{array} }
\overline{11}
```
Annotations

Code source 14 – app/controllers/ProductsController.php

```
1 namespace controllers;
2
3 class ProductsController extends ControllerBase{
4 ...
5 /**
6 * @route("products/{productNumber}")
7 */
8 public function one(int $productNumber){
9 // \ldots10\,11 }
```
**La route définie correspond à ces urls :**

- products/1
- products/20
- **mais pas avec celle-ci :**
	- products/test

#### **Valeurs possibles par type de données :**

- $-$  int : 1...
- $-$  bool: 0 or 1
- $-$  float: 11.0...

### **8.2.6 Méthodes http des routes**

Il est possible de spécifier la ou les méthodes http associées à une route :

Attributs

#### Code source 15 – app/controllers/ProductsController.php

```
1 namespace controllers;
2
3 use Ubiquity\attributes\items\router\Route;
4
5 class ProductsController extends ControllerBase{
6
7 #[Route('products',methods: ['get','post'])]
8 public function index(){}
9
10
```
Annotations

Code source 16 – app/controllers/ProductsController.php

```
1 namespace controllers;
\overline{2}3 class ProductsController extends ControllerBase{
4
5 /**
6 * @route("products","methods"=>["get","post"])
7 */
\{ s \} public function index(){}
\overline{9}10 }
```
L'attribut **methods** peut accepter plusieurs méthodes : @route("testMethods","methods"=>["get","post", "delete"]) #[Route('testMethods', methods: ['get','post','delete'])]

L'annotation **@route** ou l'attribut **Route** correspondent à l'ensemble des méthodes http. Une annotation spécifique existe pour chaque méthode http :

- $\qquad$  **@get** => Get
- **@post** => **Post**
- $\equiv$  **@put** => **Put**
- **@patch** => **Patch**
- **@delete** => **Delete**
- **@head** => **Head**
- **@options** => **Options**

**Attributs** 

Code source 17 – app/controllers/ProductsController.php

```
1 namespace controllers;
2
<sup>3</sup> use Ubiquity\attributes\items\router\Get;
4
5 class ProductsController extends ControllerBase{
```

```
7 #[Get('products')]
8 public function index(){}
```
Annotations

6

9  $10$ 

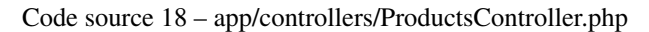

```
1 namespace controllers;
2
3 class ProductsController extends ControllerBase{
4
5 /**
6 * @get("products")
7 \times/
\text{sublic function index}()9
10 }
```
### **8.2.7 Nom de route**

Il est possible de spécifier le nom **name** d'une route pour faciliter l'accès à l'url associée. Si l'attribut **name** n'est pas spécifié, chaque route a un nom par défaut, basé sur le pattern **controllerName.methodName**.

Attributs

Code source 19 – app/controllers/ProductsController.php

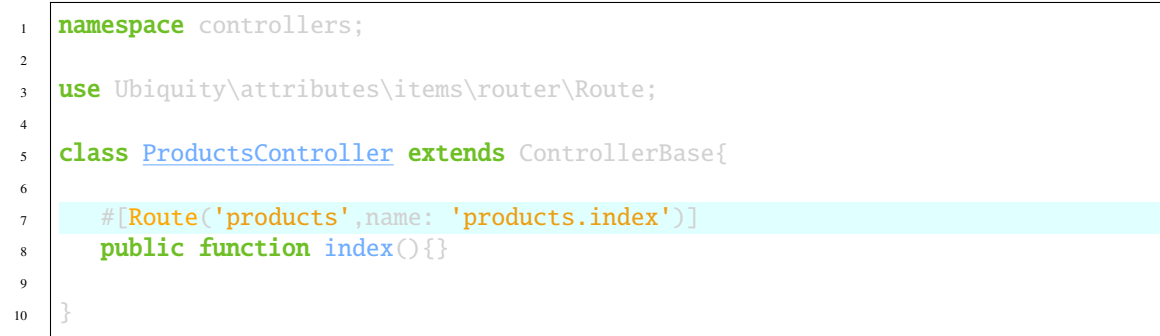

Annotations

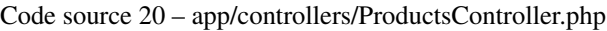

```
1 namespace controllers;
2
3 class ProductsController extends ControllerBase{
4
5 /**
6 * @route("products","name"=>"products.index")
      *
```

```
public function index(){}
```
9 <sup>10</sup> }

### **8.2.8 Génération d'URL**

Les routes names peuvent être utilisés pour générer les URLs.

Liens vers une route en Twig

```
\alpha href="\{ \{ path('products.index') \}}">Products</a>
```
### **8.2.9 Route globale**

L'annotation **@route** peut être utilisée sur une classe contrôleur :

Attributs

Code source 21 – app/controllers/ProductsController.php

```
1 namespace controllers;
2
<sup>3</sup> use Ubiquity\attributes\items\router\Route;
4
5 #[Route('products')]
6 class ProductsController extends ControllerBase{
7 ...
\ast #[Route('/all')]
9 public function display(){}
10
11 }
```
Annotations

Code source 22 – app/controllers/ProductsController.php

```
1 namespace controllers;
2 / * *3 * @route("/product")
4 \frac{*}{ }5 class ProductsController extends ControllerBase{
6
7 \quad . . .8 / \sqrt{8 * 8}9 * @route("/all")
10 \t \frac{1}{2} \frac{1}{2}11 public function display(){}
12
13 }
```
Dans ce cas, la route définie sur le contrôleur est utilisée en tant que préfixe pour toutes les routes du contrôleur : La route générée pour l'action **display** est /product/all

#### **Routes automatiques**

Si une route globale est définie, il est possible d'ajouter toutes les actions du contrôleur en tant que routes (en utilisant le préfixe global), en spécifiant le paramètre **automated** :

#### Attributs

Code source 23 – app/controllers/ProductsController.php

```
1 namespace controllers;
2
3 use Ubiquity\attributes\items\router\Route;
4
5 #[Route('/products',automated: true)]
6 class ProductsController extends ControllerBase{
7
\{8\} public function index(){}
9
10 public function generate()\{\}11
_{12} public function display($id){}
13
14 }
```
Annotations

Code source 24 – app/controllers/ProductsController.php

```
1 namespace controllers;
2^{1/k^{2}}3 * @route("/product","automated"=>true)
4 \times/
5 class ProductsController extends ControllerBase{
6
7 public function index(){}
8
9 public function generate () {}
10
11 public function display($id){}
12
13 }
```
**L'attribut automated définit 3 routes depuis ProductsController :**

- */product/(index/) ?* — */product/generate*
- */product/display/{id}*

### **Routes héritées**

Avec l'attribut **inherited**, il est possible de générer les routes déclarées dans la classe de base, ou de générer automatiquement les routes associées aux actions de la classe de base, si l'attribut **automated** est mis à true en même temps.

Classe de base :

Attributs

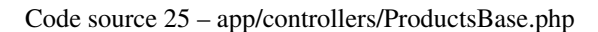

```
1 namespace controllers;
2
3 use Ubiquity\attributes\items\router\Route;
4
5 abstract class ProductsBase extends ControllerBase{
6
7 #[Route('(index/)?')]
8 public function index(){}
\overline{9}10 \#[Route('sort/{name}')]
11 public function sortBy($name){}
12
13 }
```
Annotations

Code source 26 – app/controllers/ProductsBase.php

```
1 namespace controllers;
2
3 abstract class ProductsBase extends ControllerBase{
4
5 /**
6 *@route("(index/)?")
       *8 public function index(){}
9
10 /**
11 * @route("sort/{name}")
12 \t \frac{1}{2} */
13 public function sortBy($name){}
14
15 }
```
La classe dérivée utilisant les membres hérités :

Attributs

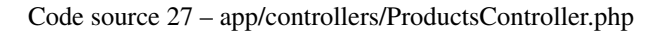

```
1 namespace controllers;
\overline{2}3 use Ubiquity\attributes\items\router\Route;
4
```

```
5 #[Route('/product',inherited: true)]
6 class ProductsController extends ProductsBase{
7
\{8\} public function display \{\}9
10 }
```
8

Annotations

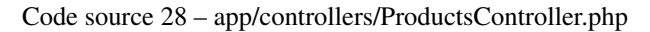

```
1 namespace controllers;
2 / \sqrt{k/k}3 * @route("/product","inherited"=>true)
4 \frac{*}{ }5 class ProductsController extends ProductsBase{
6
7 public function display () {}
9 }
```
#### **L'attribut inherited définit les 2 routes de ProductsBase :**

— */products/(index/) ?*

— */products/sort/{name}*

Si les attributs **automated** et **inherited** sont utilisés en conjonction, les actions de la classe de base sont également ajoutées aux routes.

#### **Paramètres globaux de routes**

La partie globale d'une route peut définir des paramètres, qui seront passés dans toutes les routes générées. Ces paramètres peuvent être récupérés par le biais d'un membre de données public :

Attributs

```
Code source 29 – app/controllers/FooController.php
```

```
1 namespace controllers;
2
3 use Ubiquity\attributes\items\router\Route;
4
\frac{1}{3} \# [Route('/foo/{bar}', automated: true)]
6 class FooController {
7
8 public string $bar;
9
10 public function display(){
11 echo $this ->bar;
1213
14 }
```
Annotations

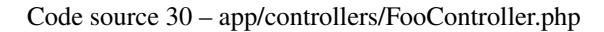

```
1 namespace controllers;
2
3 / * *4 * @route("/foo/{bar}","automated"=>true)
5 *6 class FooController {
7
8 public string $bar;
9
10 public function display(){
11 echo $this->bar;
1213
14 }
```
L'accès à l'url /foo/bar/display affiche le contenu du membre bar.

#### **Routes avec préfixe global**

Si la route globale est définie sur un contrôleur, toutes les routes générées dans ce contrôleur sont précédées du préfixe. Il est possible d'introduire explicitement des exceptions sur certaines routes, en utilisant le préfixe #/.

Attributs

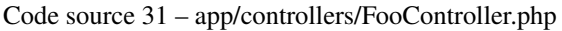

```
1 namespace controllers;
2
<sup>3</sup> use Ubiquity\attributes\items\router\Route;
4
\frac{1}{5} \# [Route('/foo', automated: true)]
6 class FooController {
7
8 #[Route('#/noRoot')]
9 public function noRoot(){}
10
11
```
Annotations

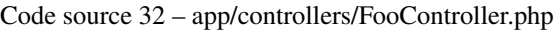

```
1 namespace controllers;
2
3 / * *4 * @route("/foo","automated"=>true)
5 */
6 class FooController {
7
8 /**
9 * @route("#/noRoot")
```
12 <sup>13</sup> }

```
10 \frac{*}{ }11 public function noRoot(){}
```
Le contrôleur définit l'url /noRoot url, qui n'est pas préfixée par /foo.

### **8.2.10 Priorité des routes**

Le paramètre **prority** d'une route permet à celle ci d'être résolue avec une plus ou moins grande priorité. Plus le paramètre de priorité est élevé, plus la route sera définie au début de la pile des routes en cache. Dans l'exemple ci-dessous, la route **produits/all** sera définie avant la route **/produits**. Attributs

#### Code source 33 – app/controllers/ProductsController.php

```
1 namespace controllers;
2
3 | use Ubiquity\attributes\items\router\Route;
4
5 class ProductsController extends ControllerBase{
6
7 #[Route('products', priority: 1)]
8 public function index(){}
9
10 | #[Route('products/all', priority: 10)]
\text{11} public function all(){}
12
13 }
```
Annotations

Code source 34 – app/controllers/ProductsController.php

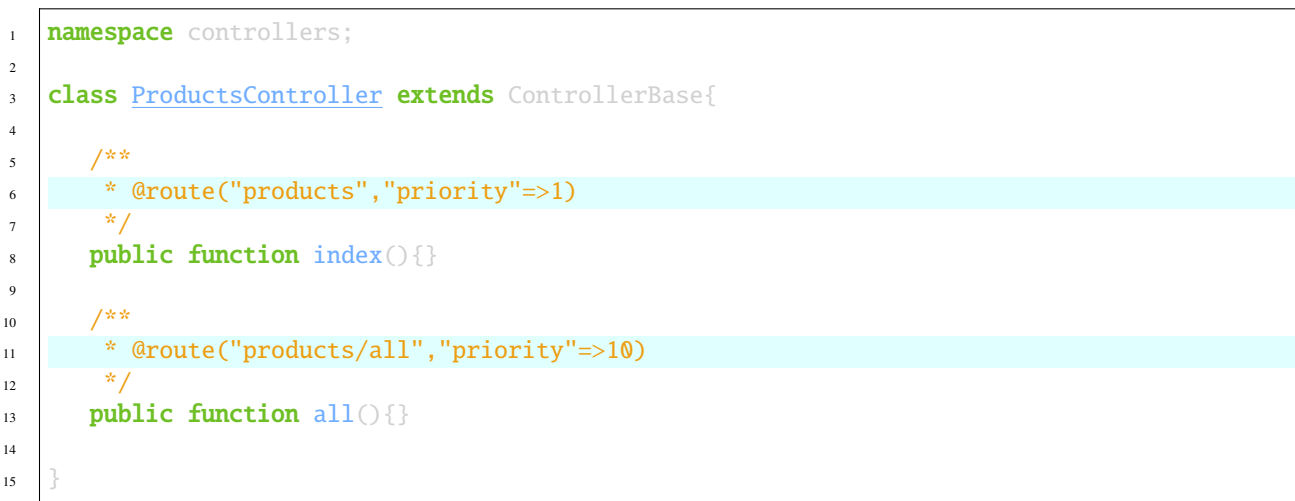

La valeur par défaut pour priority est  $\mathbf 0$ .

(suite de la page précédente)

### **8.3 Mise en cache de réponse d'une route**

Il est possible de mettre en cache la réponse produite par une route :

Dans ce cas, la réponse est en cache et n'est plus générée dynamiquement.

**Attributs** 

```
#[Route('products/all', cache: true)]
public function all()
```
Annotations

```
/**
* @route("products/all","cache"=>true)
*/
public function all(){}
```
### **8.3.1 Durée du cache**

La **duration** est exprimée en secondes, si elle est omise, la validité du cache est infinie.

Attributs

```
#[Route('products/all', cache: true, duration: 3600)]
public function all () {}
```
Annotations

/\*\*

```
* @route("products/all","cache"=>true,"duration"=>3600)
*/
public function all(){}
```
### **8.3.2 Expiration du cache**

Il est possible de forcer le rechargement de la réponse en supprimant le cache associé.

Router::setExpired("products/all");

### **8.4 Mise en cache des routes dynamiques**

Les routes dynamiques peuvent également être mises en cache.

**Important :** Cette possibilité n'a d'intérêt que si cette mise en cache n'est pas faite en production, mais au moment de l'initialisation du cache.

```
Router::get("foo", function(){
  echo 'Hello world!';
});
Router::addRoute("string", \controllers\Main::class,"index");
CacheManager::storeDynamicRoutes(false);
```
Vérification des routes avec les devtools :

#### Ubiquity info:routes

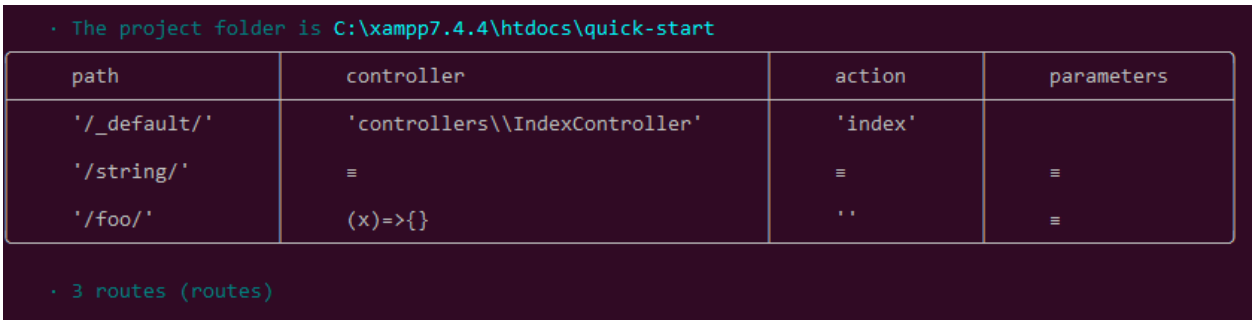

# **8.5 Gestion des erreurs (404 & 500)**

### **8.5.1 Routage par défaut**

Avec le système de routage par défaut (le couple contrôleur+action définissant une route), un gestionnaire d'erreurs peut être redéfini pour personnaliser la gestion des erreurs.

Dans le fichier de configuration **app/config/config.php**, ajoutez la clé **onError**, associée à un callback définissant les messages d'erreur :

```
"onError"=>function ($code, $message = null,$controller=null){
  switch($code){
      case 404:
         $init=($controller==null);
         \Ubiquity\controllers\Startup::forward('IndexController/p404',$init,$init);
        break;
   }
}
```
Implémente l'action sollicitée **p404** dans **IndexController** :

```
Code source 35 – app/controllers/IndexController.php
```

```
...
public function p404(){
  echo "<div class='ui error message'><div class='header'>404</div>The page you are␣
˓→looking for doesn't exist!</div>";
}
```
### **8.5.2 Routage avec annotations**

Il suffit dans ce cas d'ajouter une dernière route désactivant le système de routage par défaut, et correspondant à la gestion de l'erreur 404 :

Attributs

Code source 36 – app/controllers/IndexController.php

```
...
#[Route('{url}', priority: -1000)]
public function p404($url){
  echo "<div class='ui error message'><div class='header'>404</div>The page `$url` you␣
˓→are looking for doesn't exist!</div>";
}
```
Annotations

Code source 37 – app/controllers/IndexController.php

```
...
/**
* @route("{url}","priority"=>-1000)
*/
public function p404($url){
   echo "<div class='ui error message'><div class='header'>404</div>The page `$url` you␣
˓→are looking for doesn't exist!</div>";
}
```
# CHAPITRE 9

# **Contrôleurs**

Un contrôleur est une classe PHP héritant de Ubiquity\controllers\Controller et fournissant un point d'entrée dans l'application. Les contrôleurs et leurs méthodes définissent les URLs accessibles.

## **9.1 Création de contrôleur**

La méthode la plus facile pour créer un contrôleur est de le faire depuis les devtools.

A partir de l'invite de commande, aller dans le dossier du projet. Pour créer le contrôleur Products, utiliser la commande :

Ubiquity controller Products

Le contrôleur Products.php créé dans le dossier app/controllers du projet.

Code source 1 – app/controllers/Products.php

```
1 namespace controllers;
2 / \sqrt{k/k}3 * Controller Products
4 \frac{4}{5}5 class Products extends ControllerBase{
7 public function index(){}
```
Il est maintenant possible d'accéder à l'URL (la méthode index est sollicitée par défaut) :

```
example.com/Products
example.com/Products/index
```
6

8 <sup>9</sup> } **Note :** Un contrôleur peut être créé manuellement. Dans ce cas, il doit respecter les règles suivantes :

- La classe doit être définie dans le dossier **app/controllers**
- Le nom de la classe doit correspondre au nom du fichier php
- La classe doit hériter de **ControllerBase** et doit être définie dans le namespace **controllers**
- Elle doit surdéfinir la méthode abstraite **index**

### **9.2 Méthodes**

### **9.2.1 public**

3

7

Le second segment de l'URL détermine la méthode publique du contrôleur sollicitée. La méthode « index » est appelée par défaut, si le second segment est vide.

Code source 2 – app/controllers/First.php

```
namespace controllers;
2 class First extends ControllerBase{
4 public function hello(){
5 echo "Hello world!";
6 \}8 }
```
La méthode hello du contrôleur First met à disposition les URL suivantes :

example.com/First/hello

### **9.2.2 Arguments de méthode**

Les arguments d'une méthode doivent être passés dans l'url, excepté s'ils sont optionnels.

```
Code source 3 – app/controllers/First.php
```

```
namespace controllers;
class First extends ControllerBase{
public function says($what,$who='world') {
   echo $what.' '.$who;
}
}
```
La méthode hello du contrôleur First met à disposition les URL suivantes :

```
example.com/First/says/hello (says hello world)
example.com/First/says/Hi/everyone (says Hi everyone)
```
### **9.2.3 private**

Les méthodes privées ou protégées ne sont pas accessibles depuis l'URL.

# **9.3 Contrôleur par défaut**

Le contrôleur par défaut peut être défini par le biais du Router, dans le fichier services.php

Code source 4 – app/config/services.php

```
Router::start();
Router::addRoute("_default", "controllers\First");
```
Dans ce cas, l'accès à l'URL « exemple.com/ » charge le contrôleur **First** et appelle la méthode par défaut **index**.

### **9.4 Chargement des vues**

#### **9.4.1 chargement**

Les vues sont stockées dans le dossier app/views. Elles sont chargées à partir des méthodes du contrôleur. Par défaut, il est possible de créer des vues en php, ou avec twig. [Twig](https://twig.symfony.com) est le moteur de template par défaut pour les fichiers html.

#### **Chargement des vues php**

Si l'extension du fichier n'est pas spécifiée, la méthode **loadView** charge un fichier php.

```
Code source 5 – app/controllers/First.php
```

```
namespace controllers;
class First extends ControllerBase{
  public function displayPHP(){
      //loads the view app/views/index.php
      $this->loadView('index');
   }
}
```
#### **Chargement des vues twig**

Si l'extension du fichier est html, la méthode **loadView** charge un fichier twig html.

Code source 6 – app/controllers/First.php

```
namespace controllers;
class First extends ControllerBase{
  public function displayTwig(){
      //loads the view app/views/index.html
      $this->loadView("index.html");
   }
}
```
#### **Chargement par défaut de vue**

Si vous utilisez la méthode de dénomination des vues par défaut : La vue par défaut associée à une action dans un contrôleur est située dans le dossier views/controller-name/action-name :

views Users info.html

2

#### Code source 7 – app/controllers/Users.php

```
1 namespace controllers;
3 class Users extends BaseController{
4 ...
5 public function info(){
6 $this->loadDefaultView();
7 }
8 }
```
### **9.4.2 Variables associées à une vue**

Une des missions du contrôleur est de passer des variables à la vue. Ceci peut être fait au chargement de la vue, à partir d'un tableau associatif :

Code source 8 – app/controllers/First.php

```
class First extends ControllerBase{
  public function displayTwigWithVar($name){
      $message="hello";
      //loads the view app/views/index.html
      $this->loadView('index.html', ['recipient'=>$name, 'message'=>$message]);
   }
}
```
Les clés du tableau associatif créent des variables du même nom dans la vue. Utilisation de ces variables dans Twig :

```
Code source 9 – app/views/index.html
```
 $\{\text{Imessage}\}\$  {{recipient}}</h1>

Les variables peuvent également être passées avant le chargement de la vue :

```
//passing one variable
$this->view->setVar('title','Message');
//passing an array of 2 variables
$this->view->setVars(['message'=>$message,'recipient'=>$name]);
//loading the view that now contains 3 variables
$this->loadView('First/index.html');
```
### **9.4.3 retour de l'affichage d'une vue dans une chaîne**

Il est possible de charger une vue, et de retourner le résultat dans une chaîne, en mettant à true le 3ème paramètre de la méthode loadview :

```
$viewResult=$this->loadView("First/index.html",[],<mark>true</mark>);
echo $viewResult;
```
### **9.4.4 chargement de plusieurs vues**

Une action peut charger plusieurs vues

```
Code source 10 – app/controllers/Products.php
```

```
namespace controllers;
class Products extends ControllerBase{
  public function all(){
      $this->loadView('Main/header.html', ['title'=>'Products']);
      $this->loadView('Products/index.html',['products'=>$this->products]);
      $this->loadView('Main/footer.html');
   }
}
```
**Important :** Une vue est souvent partielle. Il est donc important de ne pas intégrer systématiquement les balises **html** et **body** définissant une page html complète.

### **9.4.5 organisation des vues**

Il est conseillé d'organiser les vues en dossiers. La méthode la plus recommandée est de créer un dossier par contrôleur, et d'y stocker les vues associées. Pour charger la vue index.html, stockée dans app/views/First :

```
$this->loadView("First/index.html");
```
## **9.5 initialize et finalize**

La méthode **initialize** est automatiquement appelée avant chaque action sollicitée, la méthode **finalize** après chaque action.

Exemple d'utilisation des méthodes initialize et finalize créées automatiquement au sein d'un nouveau projet :

```
Code source 11 – app/controllers/ControllerBase.php
```

```
namespace controllers;
use Ubiquity\controllers\Controller;
use Ubiquity\utils\http\URequest;
/**
```

```
* ControllerBase.
*/
abstract class ControllerBase extends Controller{
  protected $headerView = "@activeTheme/main/vHeader.html";
  protected $footerView = "@activeTheme/main/vFooter.html";
  public function initialize() {
      if (! URequest::isAjax ()) {
         $this->loadView ( $this->headerView );
      }
   }
  public function finalize() {
      if (! URequest::isAjax ()) {
         $this->loadView ( $this->footerView );
      }
   }
}
```
# **9.6 Contrôle d'accès**

Le contrôle d'accès à un contrôleur peut être effectué manuellement, à l'aide des méthodes *isValid* et *onInvalidControl*.

La méthode *isValid* doit retourner un booléen permettant de définir si l'action sollicitée passée en paramètre est accessible.

Dans l'exemple suivant, l'accès aux actions du contrôleur **IndexController** n'est possible que si une variable de session **activeUser** existe :

Code source 12 – app/controllers/IndexController.php

```
class IndexController extends ControllerBase{
...
  public function isValid($action){
     return USession::exists('activeUser');
   }
}
```
Si la variable **activeUser** n'existe pas, une erreur **unauthorized 401** est renvoyée.

La méthode *onInvalidControl* permet de personnalisé le comportement de l'accès non autorisé :

```
Code source 13 – app/controllers/IndexController.php
```

```
class IndexController extends ControllerBase{
   ...
  public function isValid($action){
     return USession::exists('activeUser');
   }
  public function onInvalidControl(){
      $this->initialize();
```

```
$this->loadView('unauthorized.html');
$this->finalize();
```
Code source 14 – app/views/unauthorized.html

```
<div class="ui container">
  <div class="ui brown icon message">
      <i class="ui ban icon"></i>
      <div class="content">
         <div class="header">
             Error 401
         \langlediv>p>You are not authorized to access to \langle b \rangle { {app.getController() ~ "::" ~ app.
˓→getAction()}}</b>.</p>
      \langlediv>
  \langlediv>
</div>
```
Il est aussi possible de gérer le contrôle d'accès à partir des *[AuthControllers](#page-98-0)*

# **9.7 Redirection**

} }

Une redirection n'est pas un simple appel à une action d'un contrôleur. La redirection sollicite également les méthodes *initialize* et *finalize*, ainsi que le contrôle d'accès.

La méthode **forward** peut être invoquée sans la sollicitation des méthodes *initialize* et *finalize*.

Il est possible d'effectuer une redirection vers une route par son nom.

## **9.8 Injection de dépendances**

Voir *[Dependency injection](#page-76-0)*

### **9.9 namespaces**

Le namespace des contrôleurs est défini par défaut à *controllers* dans le fichier *app/config/config.php*.

# **9.10 Classe de base**

L'héritage peut être utiliser pour factoriser le comportement des contrôleurs. La classe *BaseController* est créée par défaut au sein des nouveaux projets dans cette logique.

# **9.11 Classe de base contrôleur spécifiques**

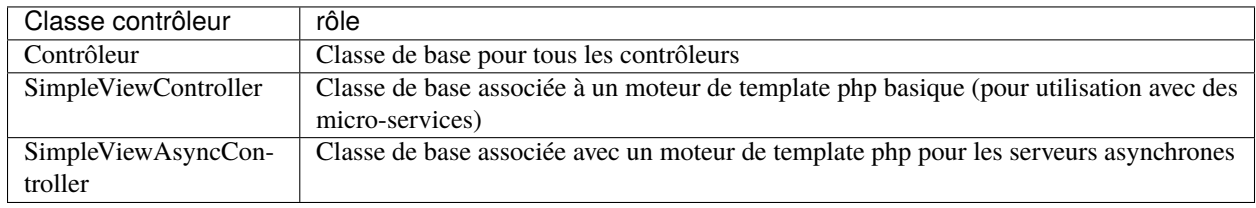

# CHAPITRE 10

# **Evènements**

**Note :** Le module Events utilise la classe statique **EventsManager** pour gérer les évènements.

# **10.1 Framework core events**

Ubiquity émet des événements lors des différentes phases de soumission d'une requête. Ces événements sont relativement peu nombreux, afin de limiter leur impact sur les performances.

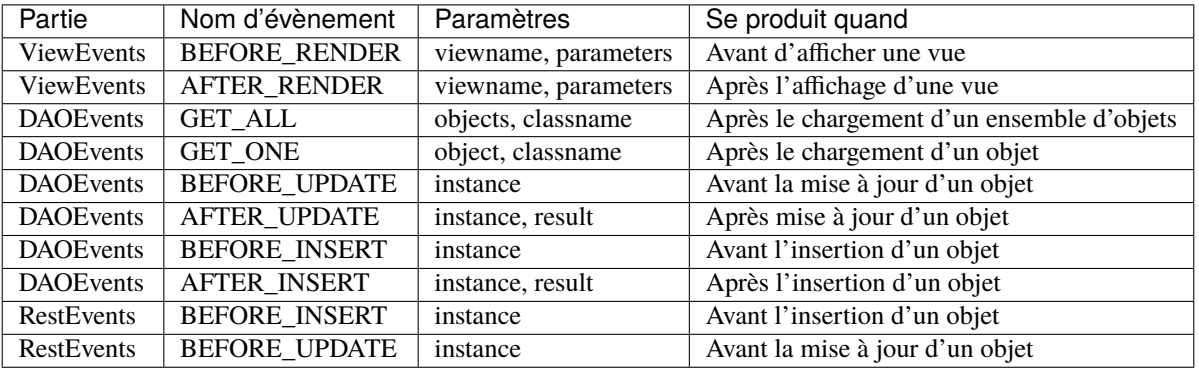

**Note :** Il n'y a pas d'événement **BeforeAction** et **AfterAction**, puisque les méthodes **initialize** et **finalize** de la classe contrôleur effectuent ces opérations.

# **10.2 Ecouter un évènement**

#### **Exemple 1 :**

Ajout d'une propriété **\_updated** sur les instances modifiées dans la base de données :

```
Code source 1 – app/config/services.php
```

```
use Ubiquity\events\EventsManager;
2 use Ubiquity\events\DAOEvents;
3
4 ...
5
6 | EventsManager::addListener(DAOEvents::AFTER_UPDATE, function($instance,$result){
\mathbf{if}(\$result == 1)8 $instance->_updated=true;
9 }
10 \};
```
**Note :** Les paramètres passés à la fonction de callback varient en fonction de l'évènement écouté.

#### **Exemple 2 :**

Modification de l'affichage de la vue

```
Code source 2 – app/config/services.php
```

```
use Ubiquity\events\EventsManager;
2 | use Ubiquity\events\ViewEvents;
3
4 ...
5
6 EventsManager::addListener(ViewEvents::AFTER_RENDER, function(&$render,$viewname,
   ˓→$datas){
7 $render='<h1>'.$viewname.'</h1>'.$render;
       8 });
```
# **10.3 Créer ses propres évènements**

#### **Exemple :**

Création d'un évènement pour compter et mémoriser le nombre d'affichages par action :

Code source 3 – app/eventListener/TracePageEventListener.php

```
namespace eventListener;
3 use Ubiquity\events\EventListenerInterface;
4 use Ubiquity\utils\base\UArray;
6 class TracePageEventListener implements EventListenerInterface {
```
(suite sur la page suivante)

 $\overline{2}$ 

5
(suite de la page précédente)

```
7 const EVENT_NAME = 'tracePage';
8
9 public function on(&...$params) {
10 \left\{\n \begin{array}{ccc}\n 10 & 10 \\
 10 & 10\n \end{array}\n \right\}\text{11} \text{Stats} = [ ];
\inf (file_exists ( $filename )) {
\text{13} \text{13} \text{14} \text{15} \text{16} \text{17} \text{18} \text{18} \text{19} \text{19} \text{10} \text{11} \text{11} \text{12} \text{13} \text{14} \text{15} \text{16} \text{17} \text{18} \text{19} \text{19} \text{19} \text{19} \text{1\left\{\n \begin{array}{ccc}\n 14 & 14 \\
 \end{array}\n \right\}\text{space} = \text{Spagrams} [0] . ':':' . \text{sparams} [1];
16 $value = $stats | $page | ?? 0;17 $value ++;
18 $stats [Space] = $value;19 | UArray::save ( $stats, $filename );
20 }
21 }
```
## **10.4 Enregistrement d'évènements**

Enregistrement de l'évènement **TracePageEventListener** dans services.php :

Code source 4 – app/config/services.php

```
1 use Ubiquity\events\EventsManager;
2 use eventListener\TracePageEventListener;
3
4 ...
5
6 EventsManager::addListener(TracePageEventListener::EVENT_NAME,␣
   ˓→TracePageEventListener::class);
```
## **10.5 Déclencher des évènements**

Un évènement peut être déclenché depuis n'importe quel contexte, mais il est plus logique de le faire depuis la méthode **initialize** du contrôleur de base.

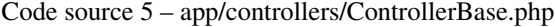

```
1 namespace controllers;
2
3 use Ubiquity\controllers\Controller;
4 use Ubiquity\utils\http\URequest;
5 use Ubiquity\events\EventsManager;
6 use eventListener\TracePageEventListener;
7 use Ubiquity\controllers\Startup;
8
9 /**
10 * ControllerBase.
11 **/
```
(suite de la page précédente)

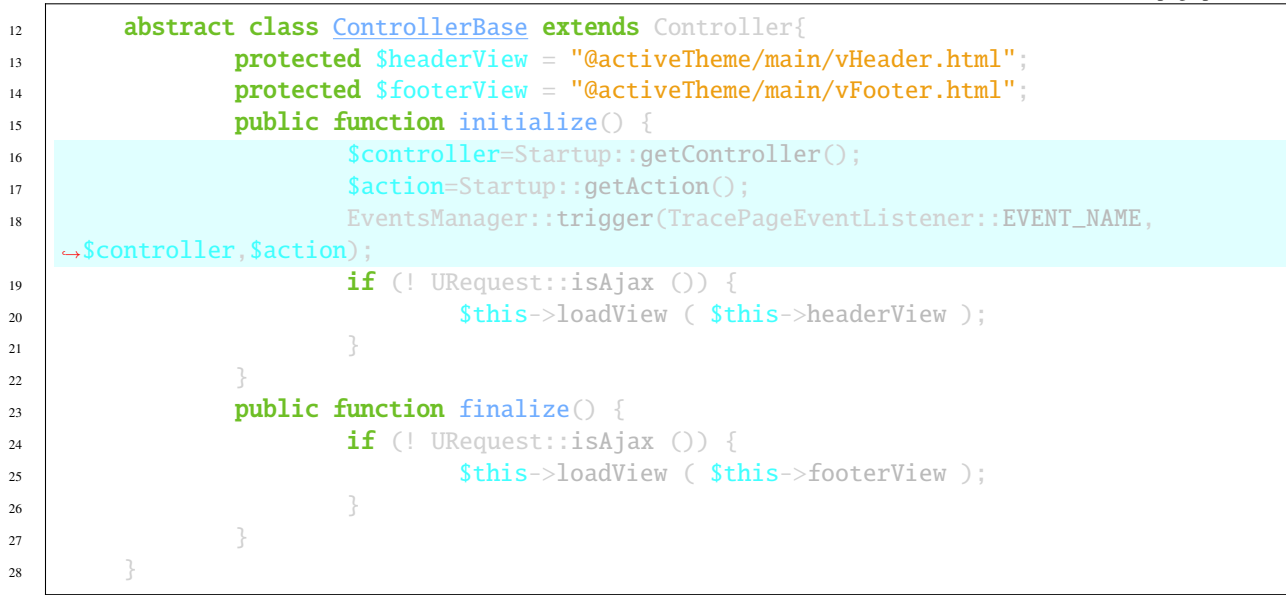

Le résultat dans app/config/stats.php :

Code source 6 – app/config/stats.php

```
return array(
             "controllers\\IndexController::index"=>5,
             "controllers\\IndexController::ct"=>1,
             "controllers\\NewController::index"=>1,
             "controllers\\TestUCookieController::index"=>1
     );
```
# **10.6 Optimisation de l'enregistrement d'évènements**

Il est préférable de mettre en cache l'enregistrement des écouteurs, afin d'optimiser leur temps de chargement :

Créer un script client, ou une action contrôleur (non accessible en mode production) :

```
use Ubiquity\events\EventsManager;
public function initEvents(){
        EventsManager::start();
        EventsManager::addListener(DAOEvents::AFTER_UPDATE, function($instance,$result){
                if(fresult==1){}$instance->_updated=true;
                }
        });
        EventsManager::addListener(TracePageEventListener::EVENT_NAME,␣
˓→TracePageEventListener::class);
        EventsManager::store();
}
```
Après exécution, le cache est généré dans le fichier app/cache/events/events.cache.php.

Une fois le cache généré, le fichier services.php doit juste inclure cette ligne :

\Ubiquity\events\EventsManager::start();

# CHAPITRE 11

# Injection de dépendances

**Note :** Pour des raisons de performances, l'injection de dépendances n'est pas utilisée dans le cœur du framework.

L'injection de dépendances (DI) est un modèle de conception utilisé pour mettre en œuvre l'IoC. Il permet de créer des objets dépendants en dehors d'une classe et de fournir ces objets à une classe de différentes manières. En utilisant l'injection de dépendances, nous déplaçons la création et la liaison des objets dépendants en dehors de la classe qui en dépend.

**Note :** Ubiquity ne supporte que l'injection de propriétés, afin de ne pas recourir à l'introspection à l'exécution. Seuls les contrôleurs supportent l'injection de dépendances.

# **11.1 Autowiring de service**

#### **11.1.1 Création de service**

Créer un service

2

7

Code source 1 – app/services/Service.php

```
1 namespace services;
3 class Service{
4 public function __construct($ctrl){
5 echo 'Service instanciation in '.get_class($ctrl);
\begin{matrix}6 & 3\end{matrix}8 public function do($someThink=""){
9 echo 'do '.$someThink ."in service";
```
(suite de la page précédente)  $10$  }  $\frac{1}{11}$   $\frac{1}{11}$ 

#### **11.1.2 Autowiring dans un contrôleur**

Créer un contrôleur utilisant le service

Code source 2 – app/services/Service.php

```
1 namespace controllers;
2
3 /**
4 * Controller Client
5 **/
6 class ClientController extends ControllerBase{
7
\frac{8}{8} /**
9 * @autowired
10 * @var services\Service
11 \frac{1}{\sqrt{2}}12 private $service;
13
14 public function index(){}
15
16 /**
17 * @param \services\Service $service
\frac{18}{2} \frac{18}{2}19 public function setService($service) {
20 Sthis->service = $service;
21 }
22 }
```
Dans l'exemple ci-dessus, Ubiquity recherche et injecte **\$service** lorsque **ClientController** est créé.

#### **L'annotation @autowired nécessite que :**

- Le type à instancier soit déclaré avec l'annotation **@var**
- La propriété **\$service** ait un setteur, ou soit déclarée publique

Etant donné que les annotations ne sont jamais lues à l'exécution, il est nécessaire de générer le cache des contrôleurs :

Ubiquity init-cache -t=controllers

Reste à vérifier que le service est bien injecté, en allant à l'adresse /ClientController.

# **11.2 Injection de service**

#### **11.2.1 Service**

Créons maintenant un deuxième service, nécessitant une initialisation spéciale.

Code source 3 – app/services/ServiceWithInit.php

```
1 class ServiceWithInit{
2 private $init;
3
4 public function init(){
s $this \rightarrow init = true;\begin{array}{c} \text{6} \\ \text{6} \end{array} \begin{array}{c} \text{6} \\ \text{7} \end{array}7
\mathbf{s} public function do(){
9 if($this->init){
10 echo 'init well initialized!';
\mathbf{11} \mathbf{12} \mathbf{13} \mathbf{14}12 echo 'Service not initialized':
\left\{\n \begin{array}{ccc}\n 13 & 7 \\
 \end{array}\n \right\}\left\{\n \begin{array}{ccc}\n 14 & 12 \\
 14 & 12\n \end{array}\n \right\}15 }
```
## **11.2.2 Injection dans le contrôleur**

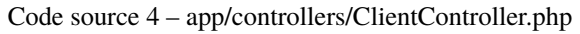

```
1 namespace controllers;
2
3 /**
4 * Controller Client
5 **/
6 | class ClientController extends ControllerBase{
7
8 /**
9 * @autowired
10 * @var \services\Service
11 */
12 private $service;
13
14 /**
15 * @injected
\frac{16}{16} \frac{1}{2}17 private $serviceToInit;
18
19 public function index(){
20 Sthis->serviceToInit->do();
21 }
22
23 /**
```
(suite de la page précédente)

```
29
36
37 }
```

```
<sup>24</sup> * @param \services\Service $service
\frac{1}{25} \frac{1}{25} \frac{1}{25}26 public function setService($service) {
27 \text{this}\rightarrow\text{Service}=\text{S}28 }
30 /**
31 * @param mixed $serviceToInit
32 */
33 public function setServiceToInit($serviceToInit) {
34 \blacksquare $this->serviceToInit = $serviceToInit;
35
```
## **11.2.3 Di déclaration**

Dans app/config/config.php, créez une nouvelle clé pour la propriété **serviceToInit** à injecter dans la partie **di**.

```
"di"=>["ClientController.serviceToInit"=>function(){
                        $service=new \services\ServiceWithInit();
                        $service->init();
                        return $service;
                }
        ]
```
générer le cache des contrôleurs :

```
Ubiquity init-cache -t=controllers
```
Vérifier que le service est bien injecté en allant à l'adresse /ClientController.

**Note :** Si le même service doit être utilisé dans plusieurs contrôleurs, utilisez la notation avec joker :

```
"di"=>["*.serviceToInit"=>function(){
                        $service=new \services\ServiceWithInit();
                        $service->init();
                        return $service;
                }
        ]
```
## **11.2.4 Injection avec un nom**

Si le nom du service à injecter est différent de la clé du tableau **di**, il est possible d'utiliser l'attribut name de l'annotation **@injected**.

Dans app/config/config.php, créez une nouvelle clé pour la propriété **serviceToInit** à injecter dans la partie **di**.

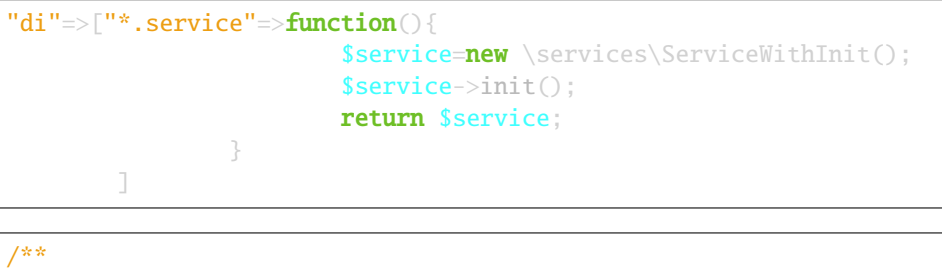

```
* @injected("service")
 */
private $serviceToInit;
```
# **11.3 Injection de service à l'exécution**

Il est possible d'injecter des services à l'exécution, sans qu'ils aient été précédemment déclarés dans une classe contrôleur.

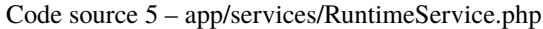

```
1 namespace services;
2
3 class RuntimeService{
4 public function construct($ctrl){
\mathsf{s} echo 'Service instanciation in ' get_class($ctrl);
\begin{matrix}6 & 3\end{matrix}7 }
```
Dans app/config/config.php, ajouter la clé **@exec** dans la partie **di**.

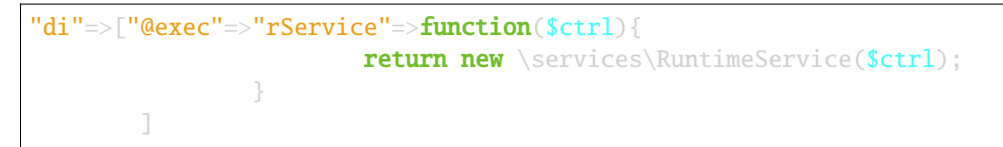

Avec cette déclaration, le membre **\$rService**, instance de **RuntimeService**, est injecté dans tous les contrôleurs. Il est donc conseillé d'utiliser les commentaires de javadoc pour déclarer **\$rService** dans les contrôleurs qui l'utilisent (pour obtenir la complétion de code sur **\$rService** dans votre IDE).

Code source 6 – app/controllers/MyController.php

```
namespace controllers;
2
3 /**
4 * Controller Client
        5 * property services\RuntimeService $rService
```
(suite de la page précédente)

```
6 **/
7 class MyController extends ControllerBase{
8
9 public function index(){
10 $this->rService->do();
\mathbf{n} }
12 \quad | \quad | \quad |
```
# CHAPITRE 12

# Contrôleurs CRUD

**Les contrôleurs CRUD vous permettent d'effectuer des opérations de base sur une classe Modèle :**

- Create
- Read
- Update
- Delete
- $-$  ...

#### **Note :**

Depuis la version 2.4.6, deux types de CrudController existent :

— *ResourceCrudController* associé à un modèle

— *MultiResourceCRUDController*, affichant un index et permettant de naviguer entre les modèles.

## **12.1 ResourceCrudController**

## **12.1.1 Création**

Dans l'interface d'administration (webtools), activez la partie **Controllers**, et choisissez **Resource Crud controller** :

 $+$  Create special controller

#### **Remplissez ensuite le formulaire :**

- Entrez le nom du contrôleur
- Sélectionnez le modèle associé
- Cliquez ensuite sur le bouton de validation

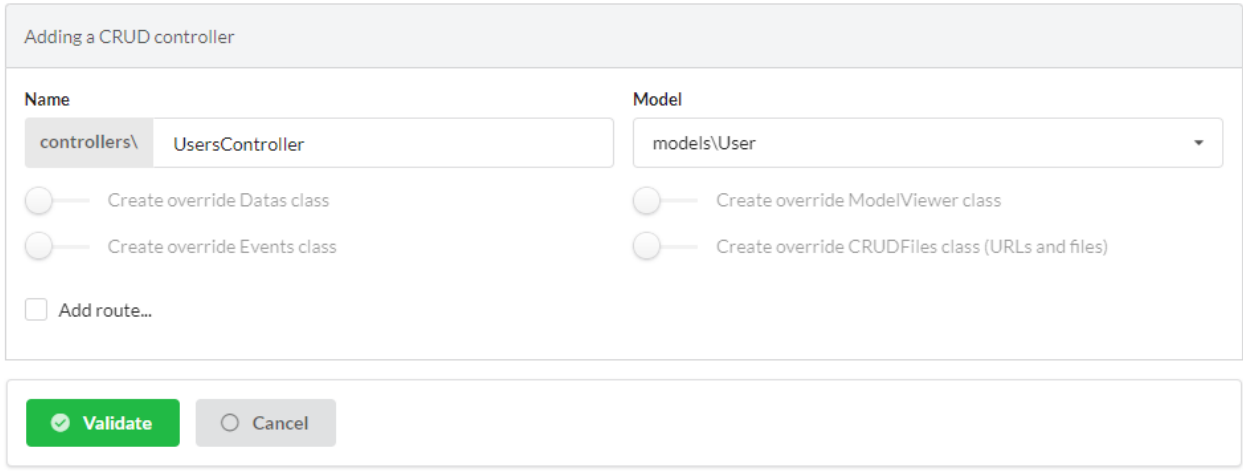

## **12.1.2 Description des caractéristiques**

Le contrôleur généré :

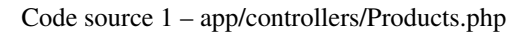

```
1 <?php
2 namespace controllers;
3
4 /**
5 * CRUD Controller UsersController
6 **/
7 class UsersController extends \Ubiquity\controllers\crud\CRUDController{
8
9 public function __construct(){
10 parent::__construct();
11 $this->model= models\User::class;
\begin{array}{ccc} 12 & 3 \end{array}13
14 public function _getBaseRoute():string {
15 return 'UsersController';
16 }
17 }
```
Testez le contrôleur créé en cliquant sur le bouton « get » devant l'action **index** :

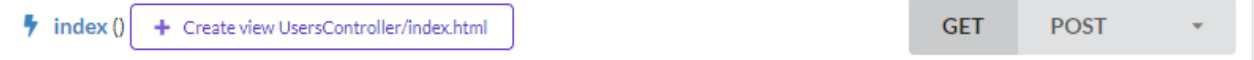

## **Lecture (action index)**

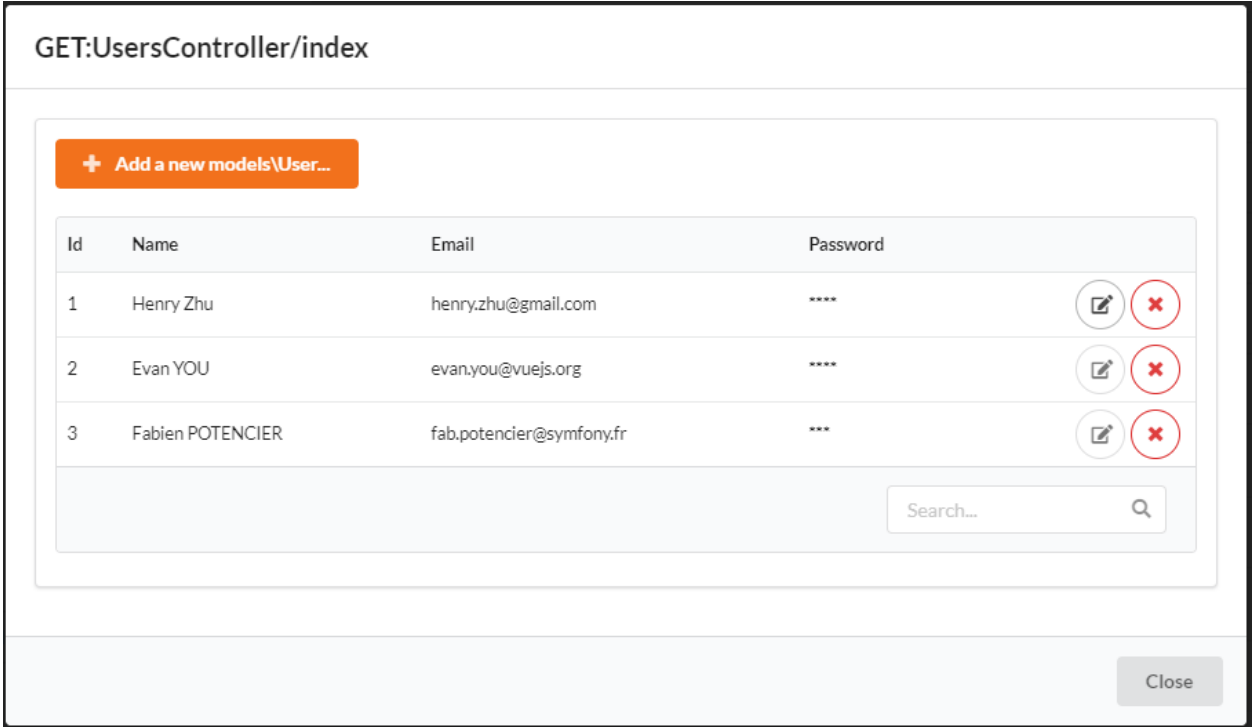

En cliquant sur une ligne de la dataTable (instance), on affiche les objets associés à l'instance (action **details**) :

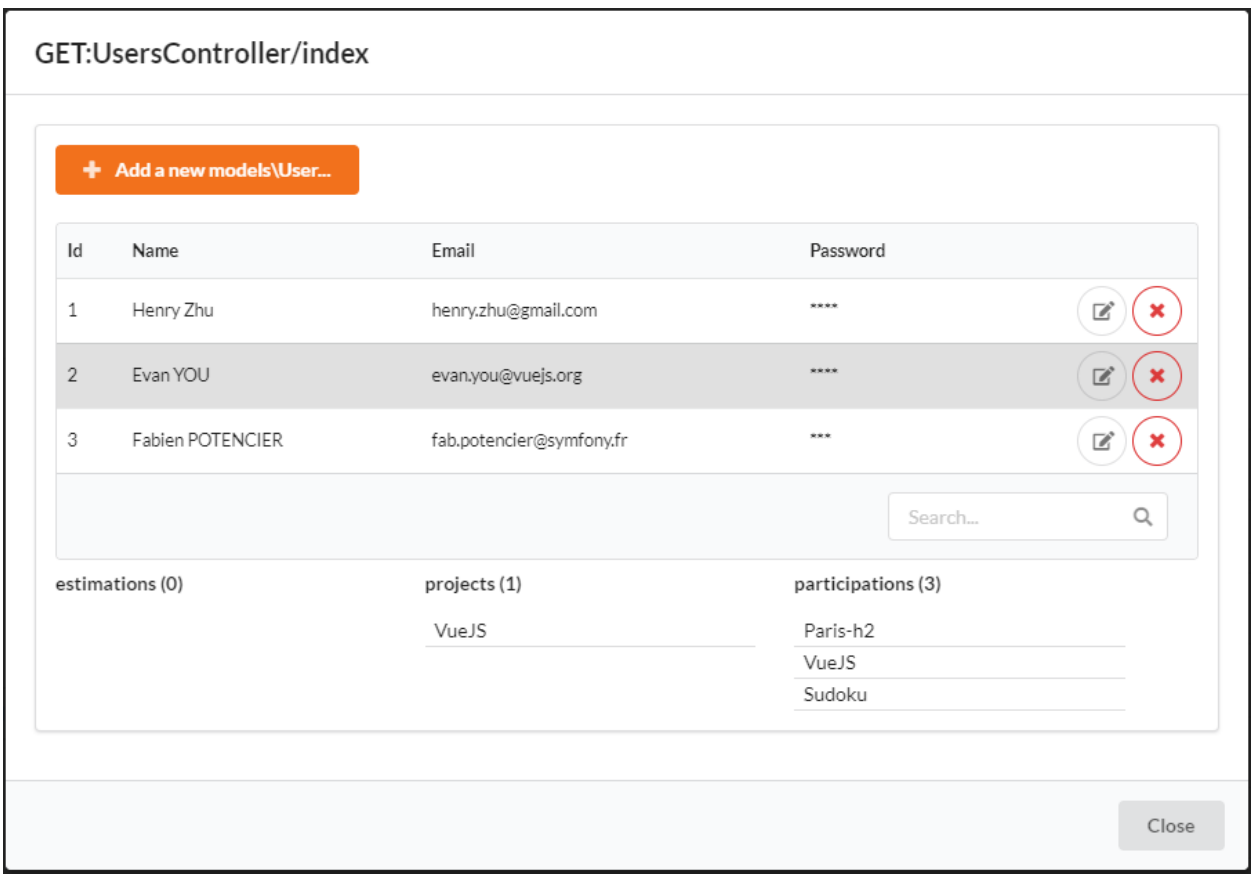

#### Utilisation de la zone de recherche :

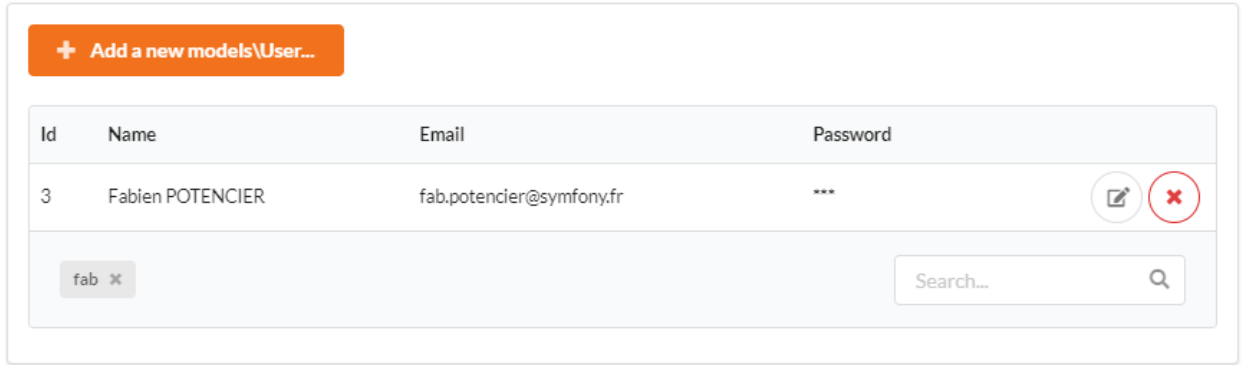

#### **Création (action newModel)**

Il est possible de créer une instance en cliquant sur le bouton « add ».

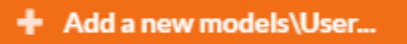

Le formulaire par défaut pour ajouter une instance de User :

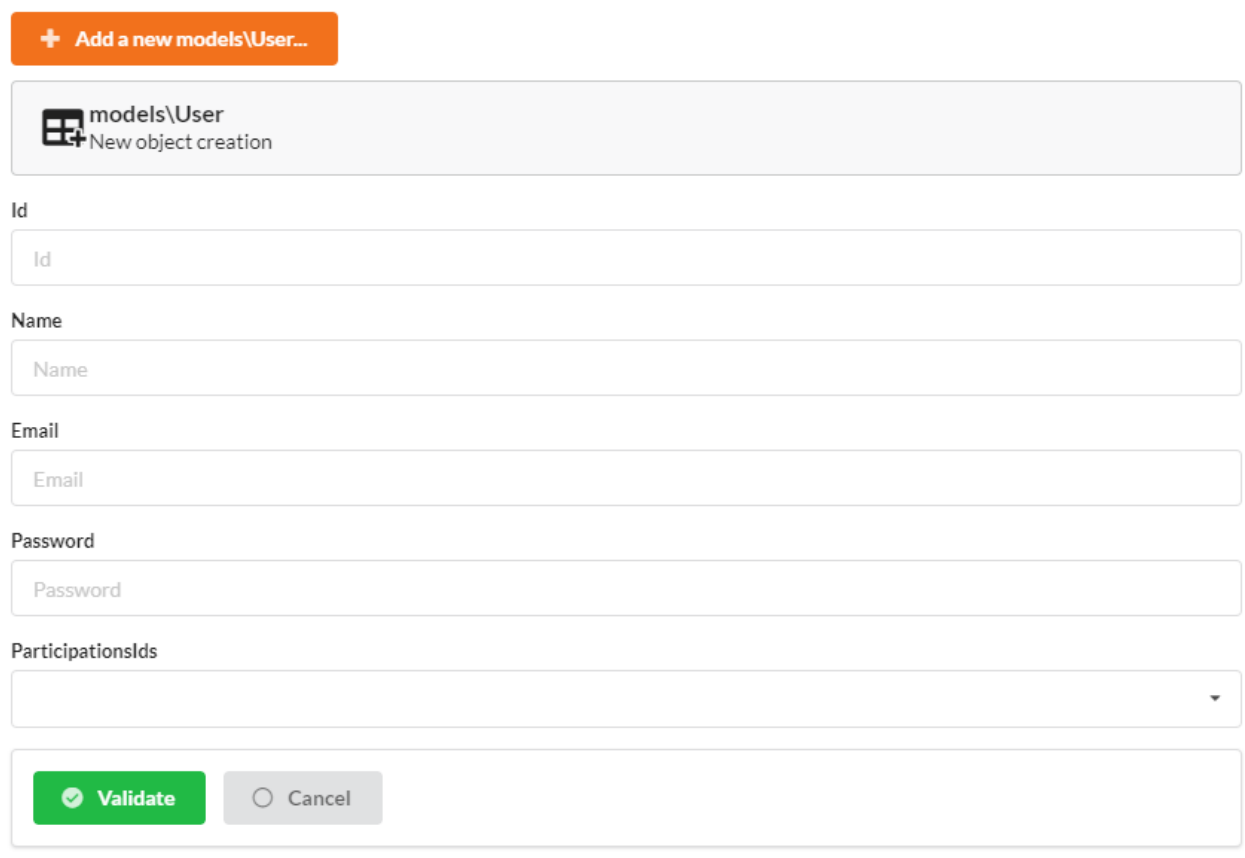

#### **Mise à jour (action update)**

Le bouton d'édition sur chaque ligne vous permet d'éditer une instance.

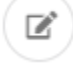

Le formulaire par défaut pour ajouter une instance de User :

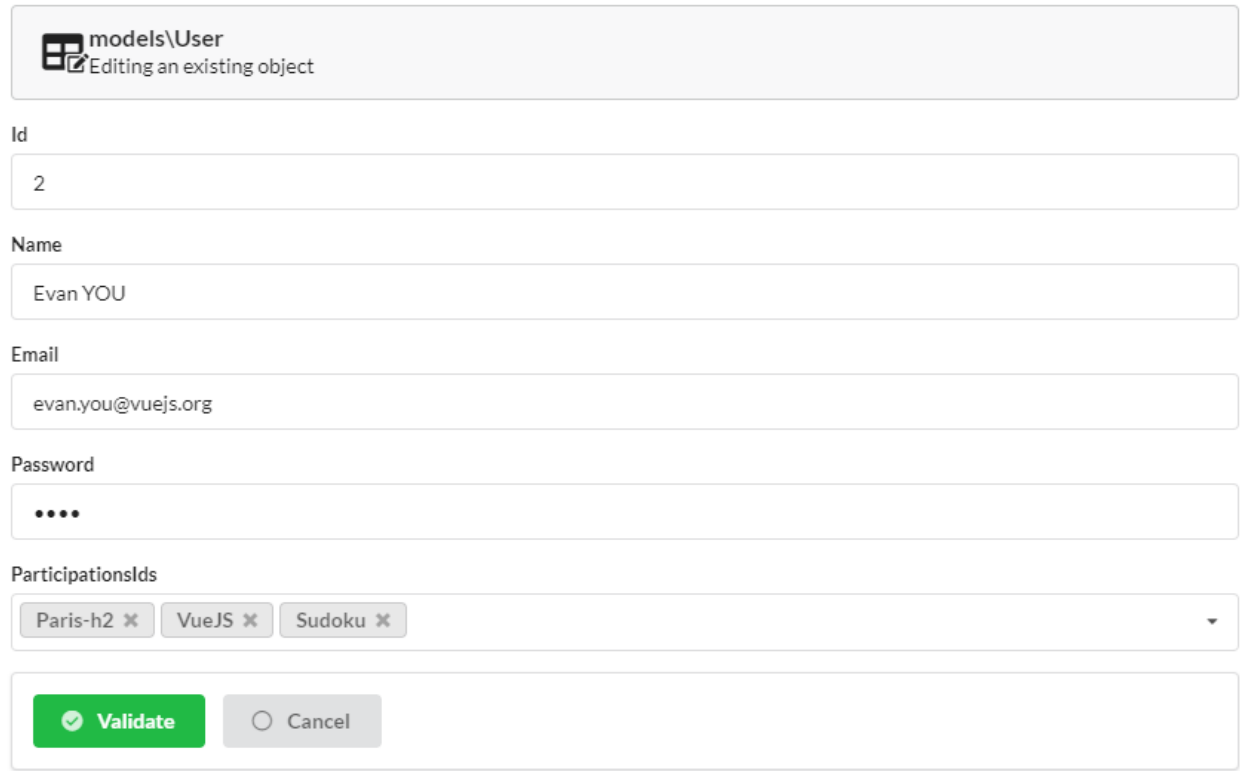

#### **Suppression (action delete)**

Le bouton de suppression sur chaque ligne vous permet de supprimer une instance.

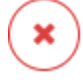

Affichage du message de confirmation avant la suppression :

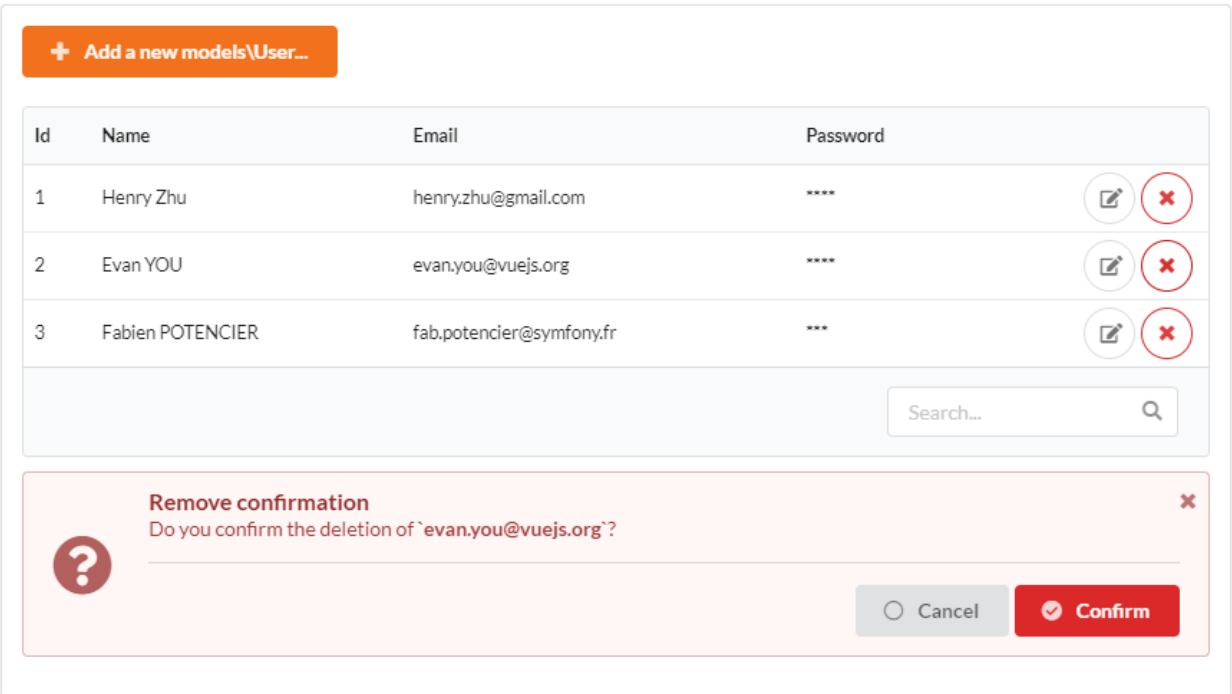

## **12.1.3 Personnalisation**

Créez à nouveau un ResourceCrudController à partir de l'interface d'administration :

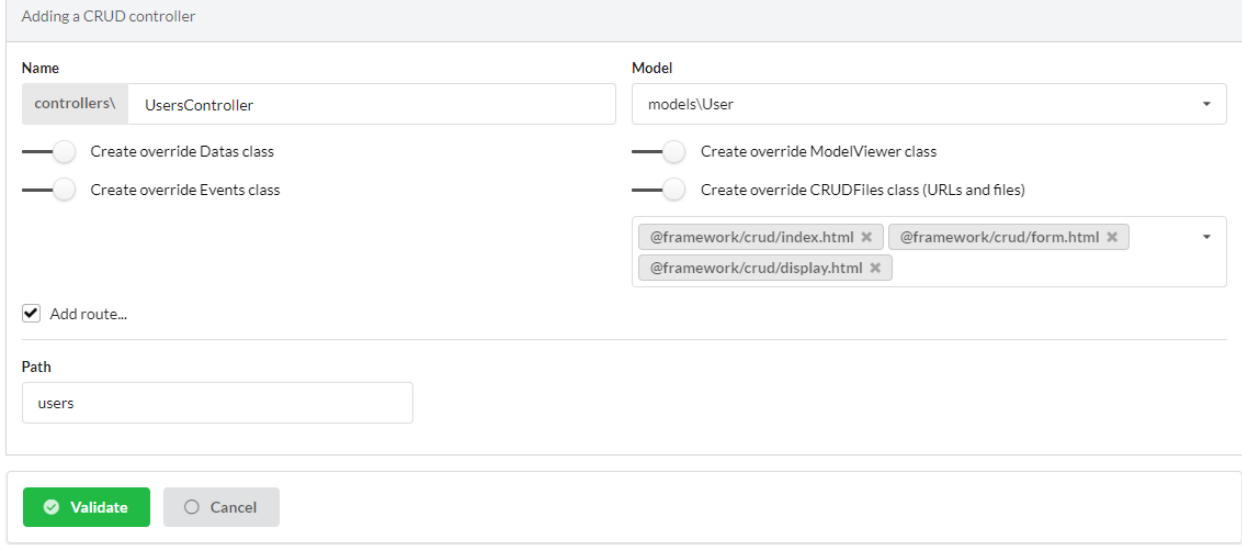

Il est désormais possible de personnaliser le module en utilisant la surdéfinition.

## **Aperçu**

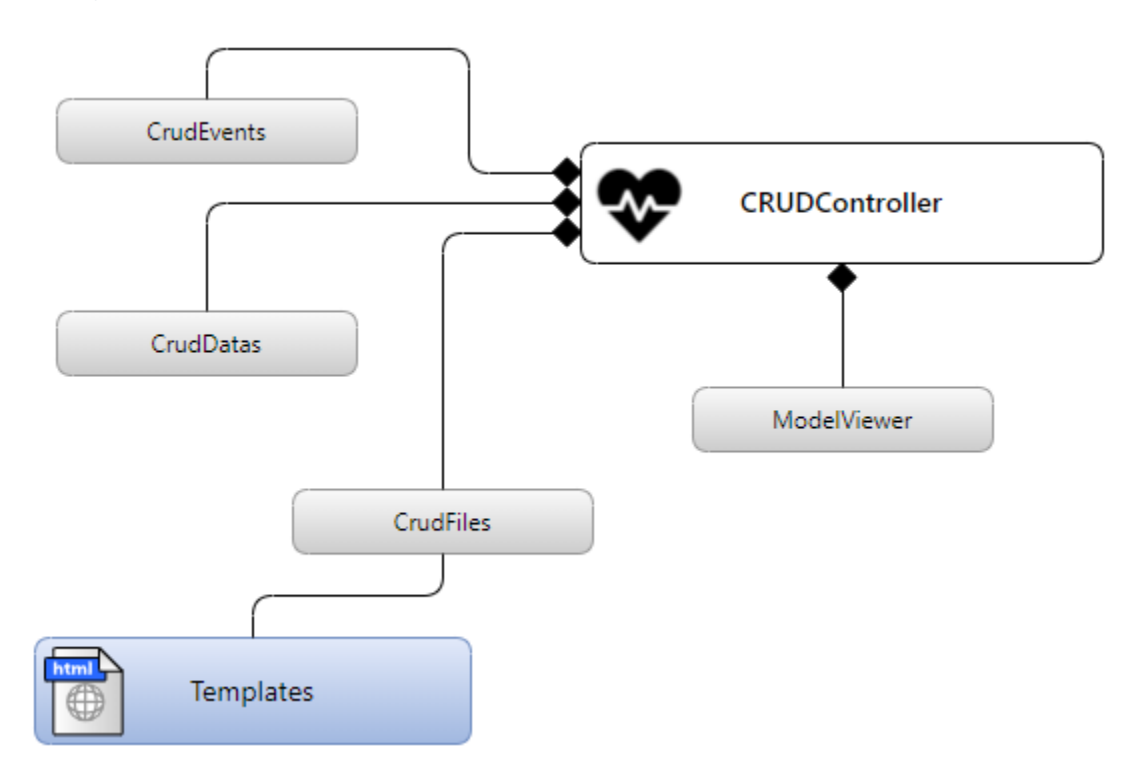

#### **Surdéfinition des classes**

#### **Méthodes de ResourceCRUDController à surdéfinir**

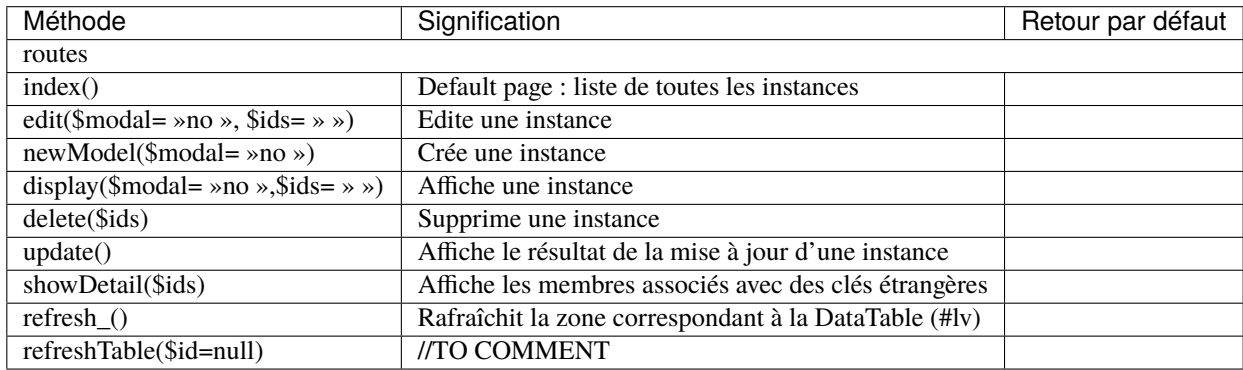

#### **Méthodes de ModelViewer à surdéfinir**

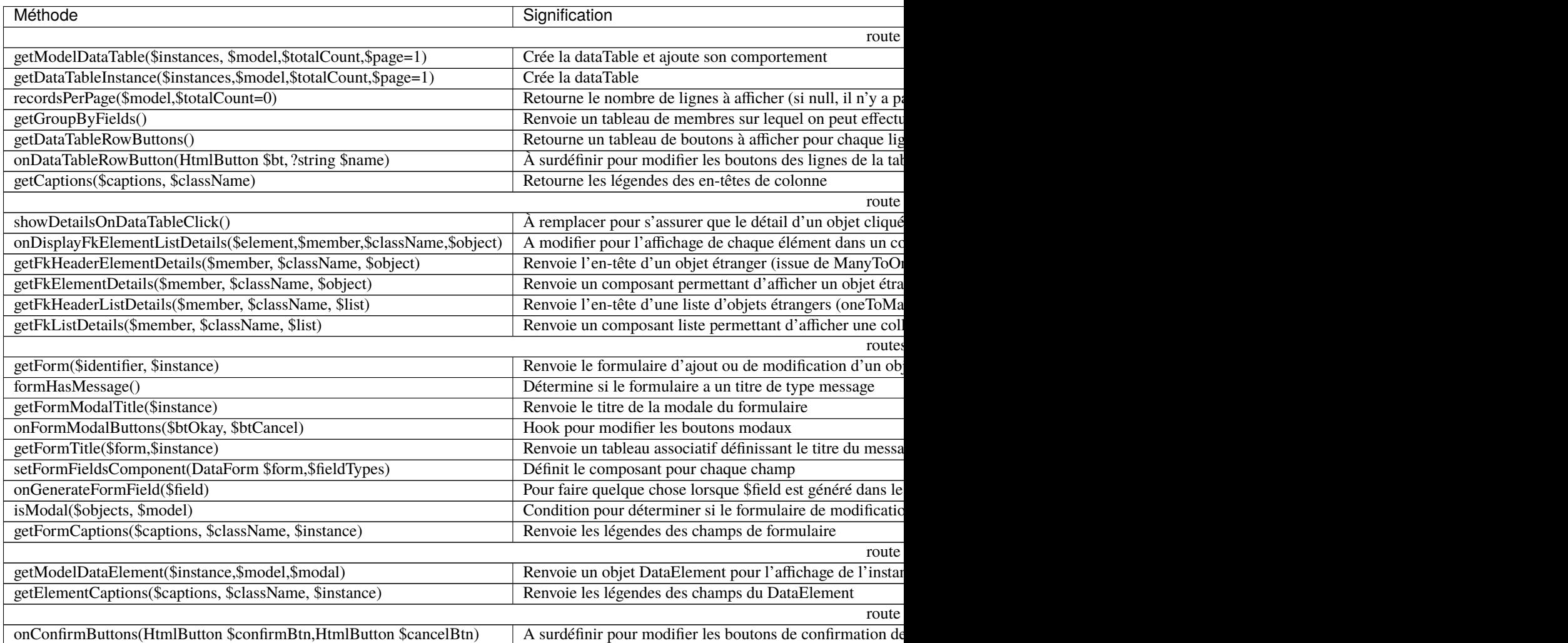

#### **Méthodes CRUDDatas à surdéfinir**

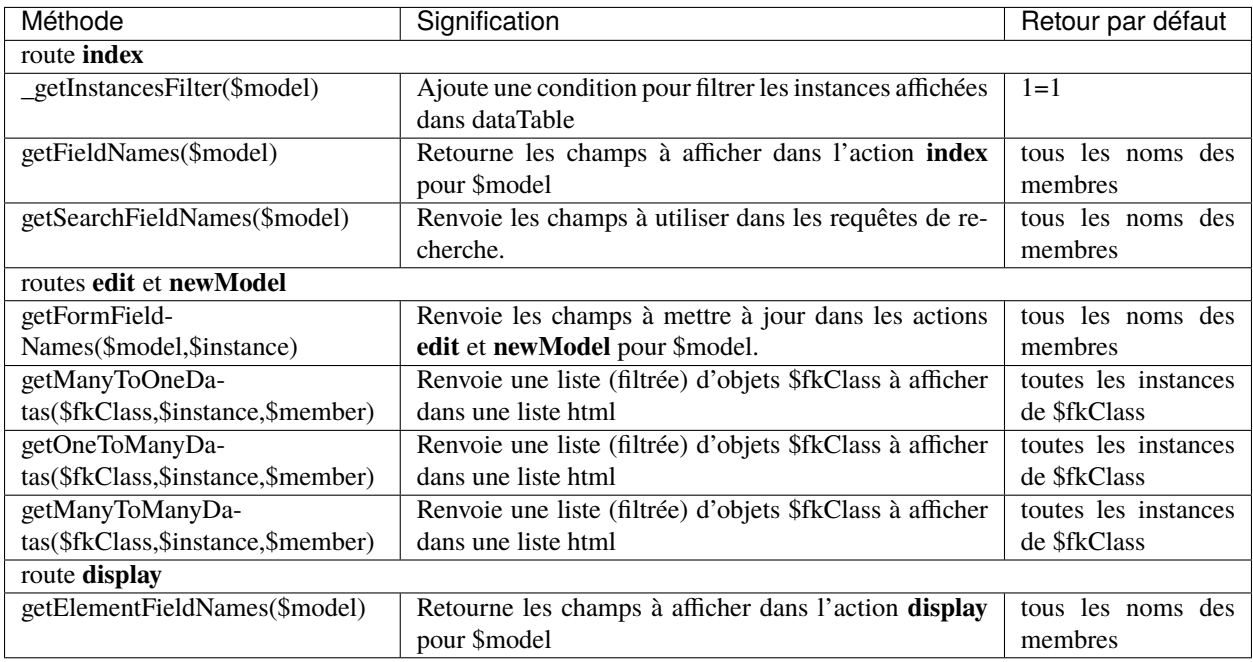

#### **Méthodes CRUDEvents à surdéfinir**

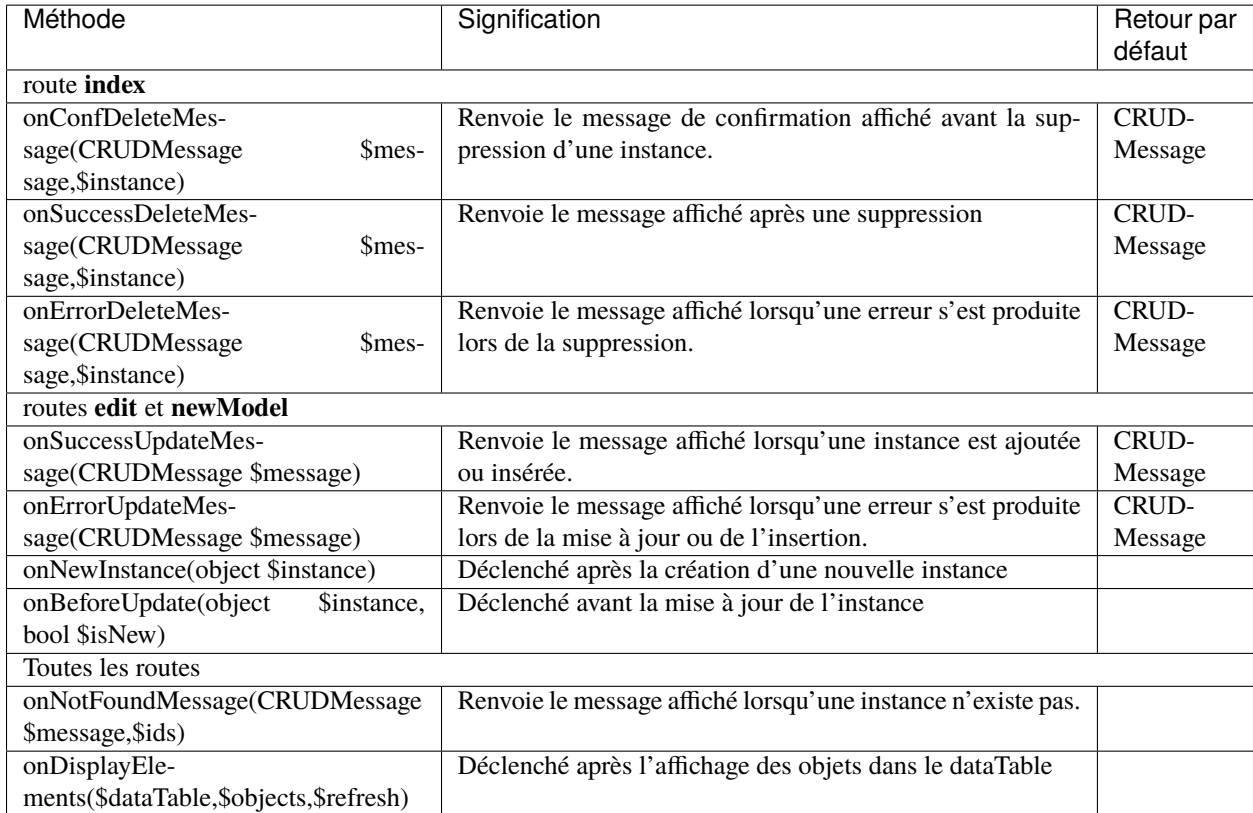

#### **Méthodes CRUDFiles à surdéfinir**

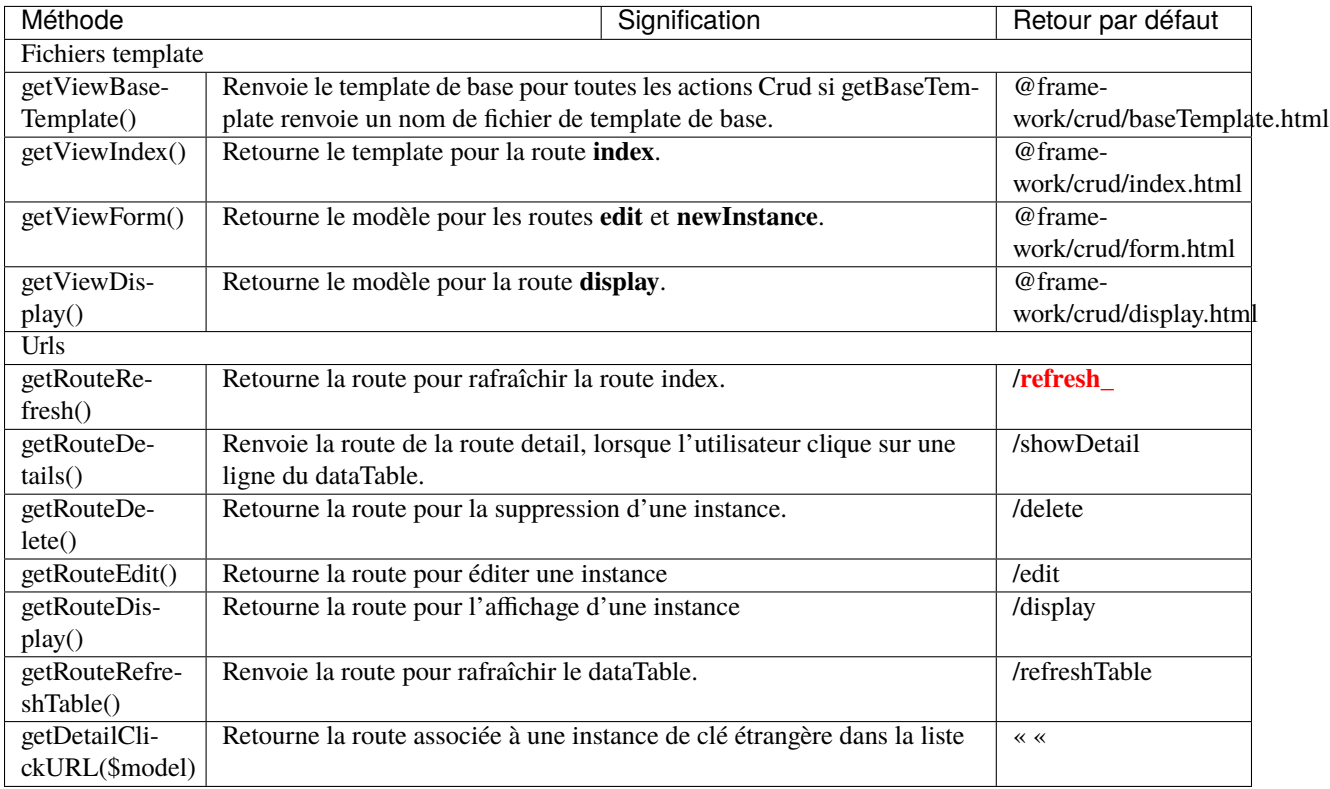

#### **Structure des templates Twig**

#### **index.html**

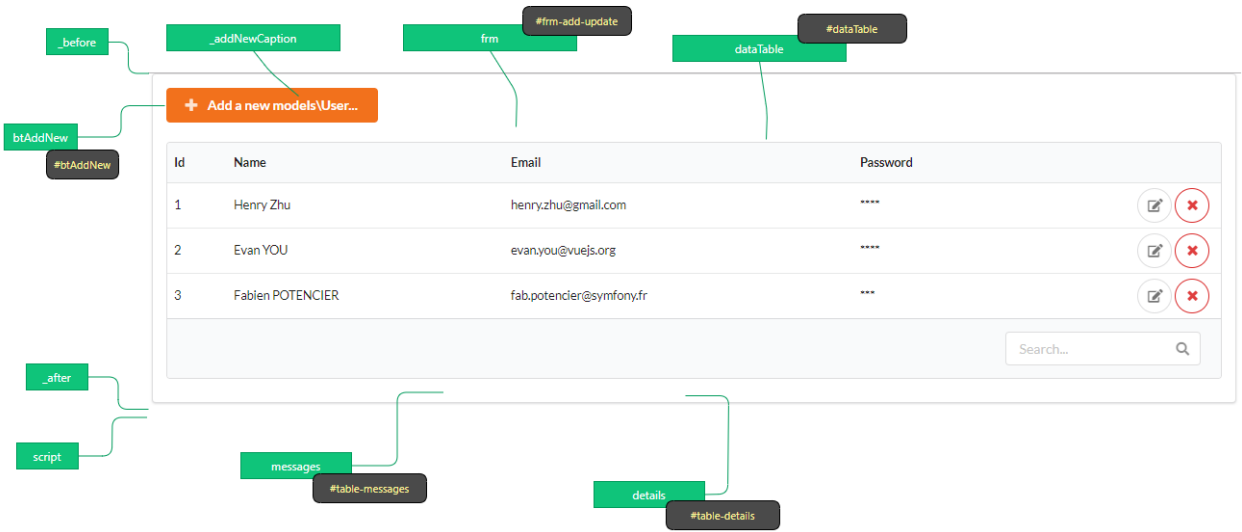

#### **form.html**

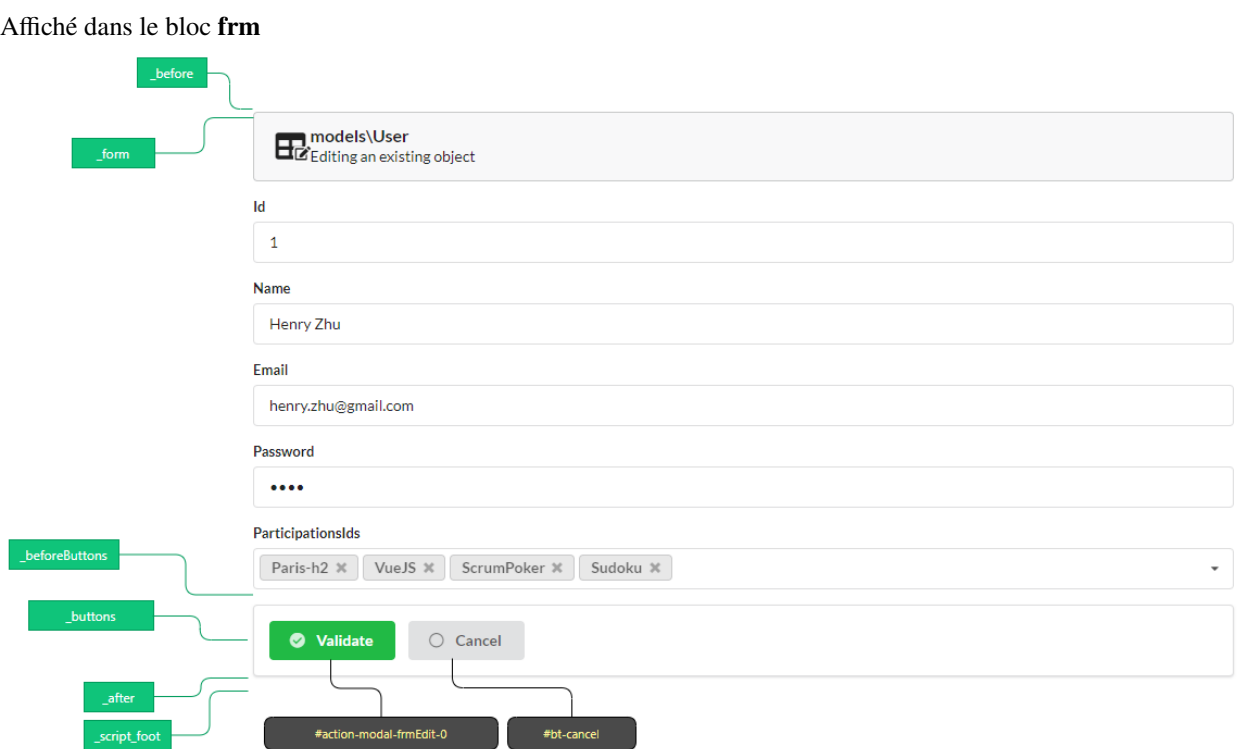

#### **display.html**

Affiché dans le bloc **frm**

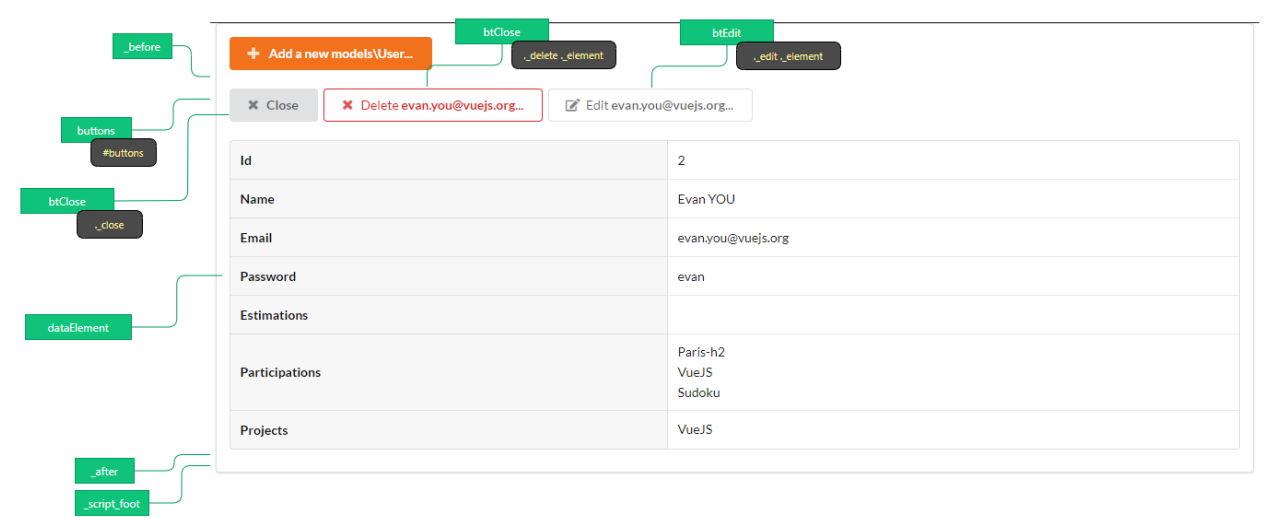

# **12.2 MultiResourceCrudController**

**Note :** *MultiResourceCRUDController* affiche un index permettant de naviguer entre les CRUDs des modèles.

## **12.2.1 Création**

Dans l'interface d'administration (webtools), activez la partie **Controllers**, et choisissez **Index Crud controller** :

+ Create special controller

#### **Remplissez ensuite le formulaire :**

- Entrez le nom du contrôleur
- Le chemin de la route (qui doit contenir la partie variable *{resource}*)
- Cliquez ensuite sur le bouton de validation

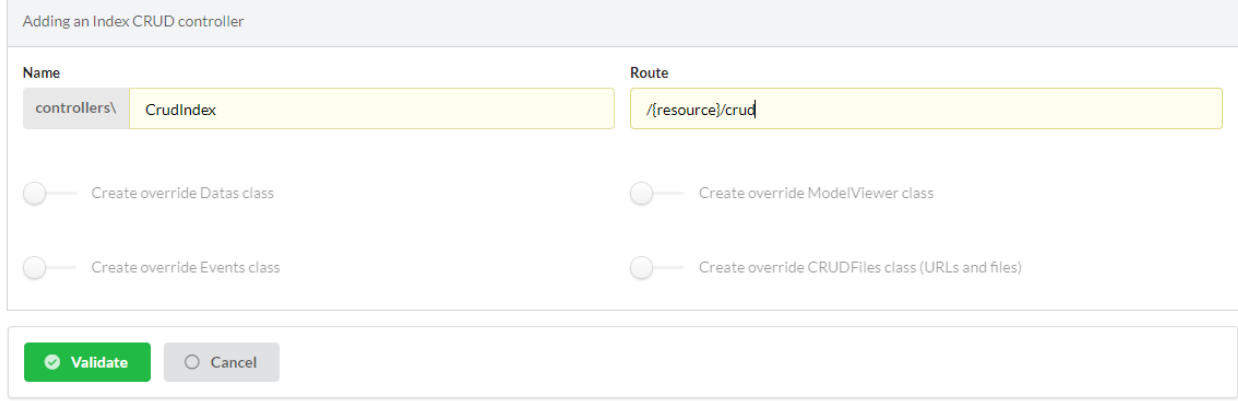

## **12.2.2 Description des caractéristiques**

Le contrôleur généré :

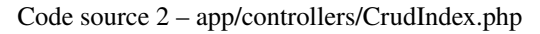

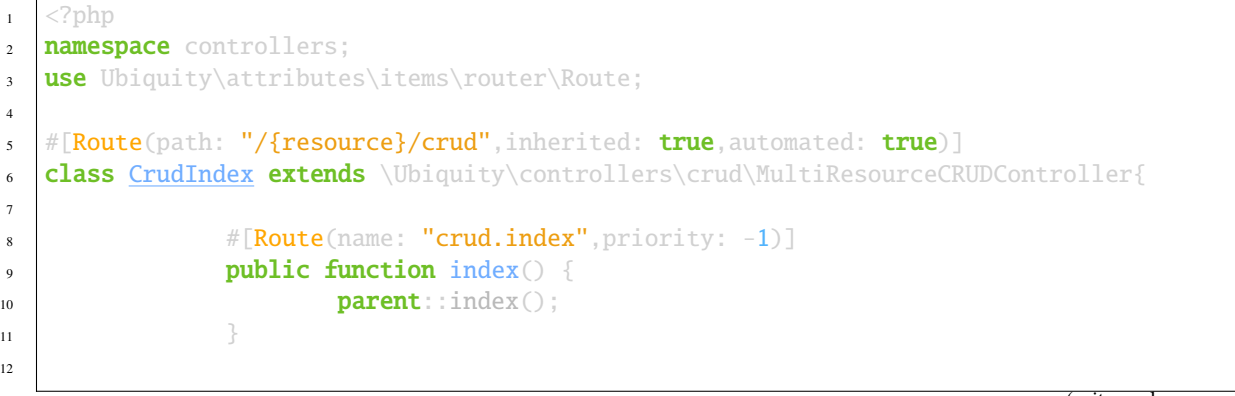

17

21

25 <sup>26</sup> }

(suite de la page précédente)

```
\#[Route(path: "#//home/crud",name: "crud.home",priority: 100)]
14 public function home \bigcirc {
15 parent::home();
16 }
18 protected function getIndexType():array {
19 return ['four link cards','card'];
20 }
_{22} public function _getBaseRoute():string {
r return "/".$this->resource."/crud";
24 }
```
Testez le contrôleur créé à l'url */home/crud* :

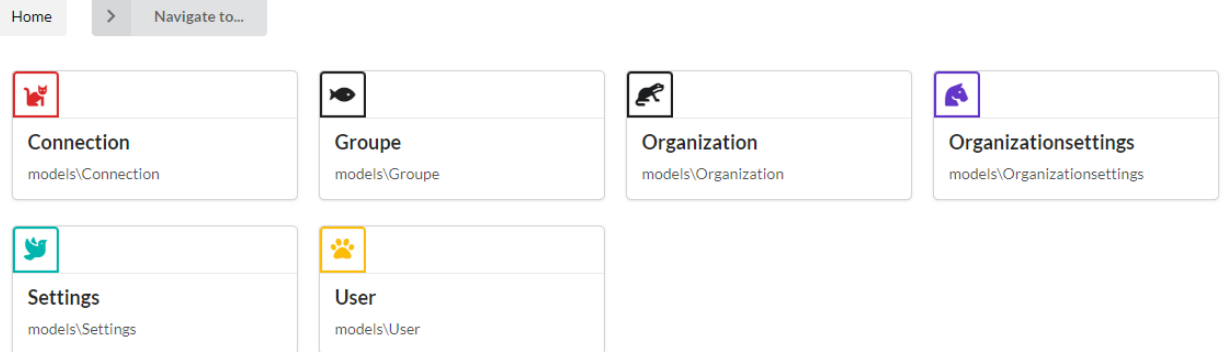

#### **12.2.3 Personnalisation**

Créez à nouveau un *MultiResourceCrudController* à partir de l'interface d'administration :

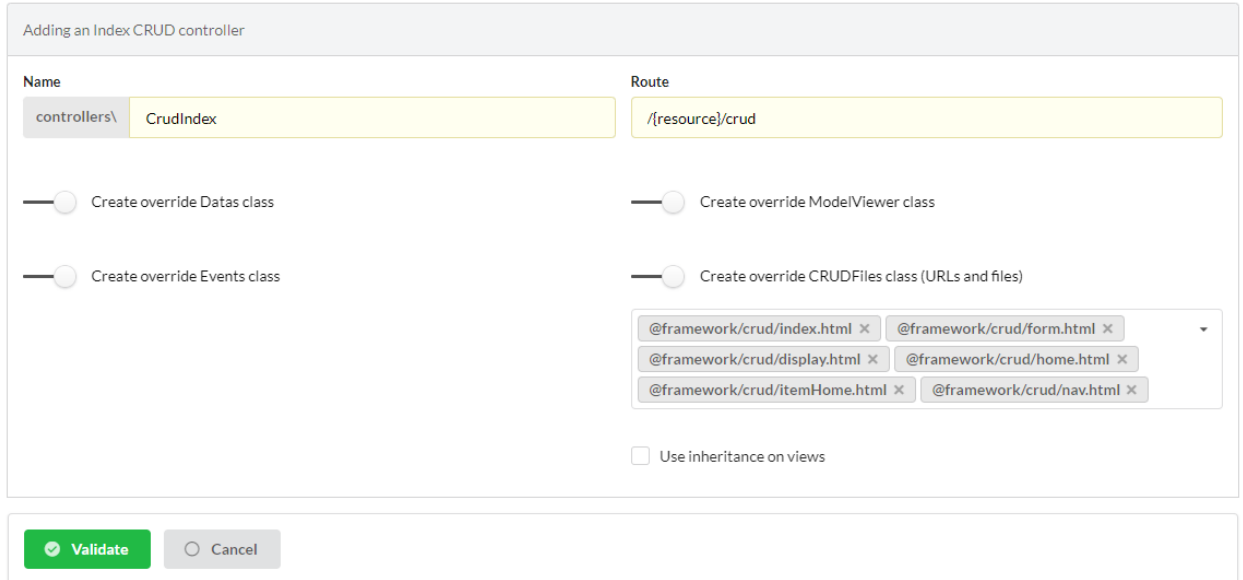

Il est maintenant possible de personnaliser le module en utilisant la surdéfinition comme pour les *ResourceCRUDControllers*.

#### **Classes spécifiques à surdéfinir**

#### **Méthodes de MultiResourceCRUDController à surdéfinir**

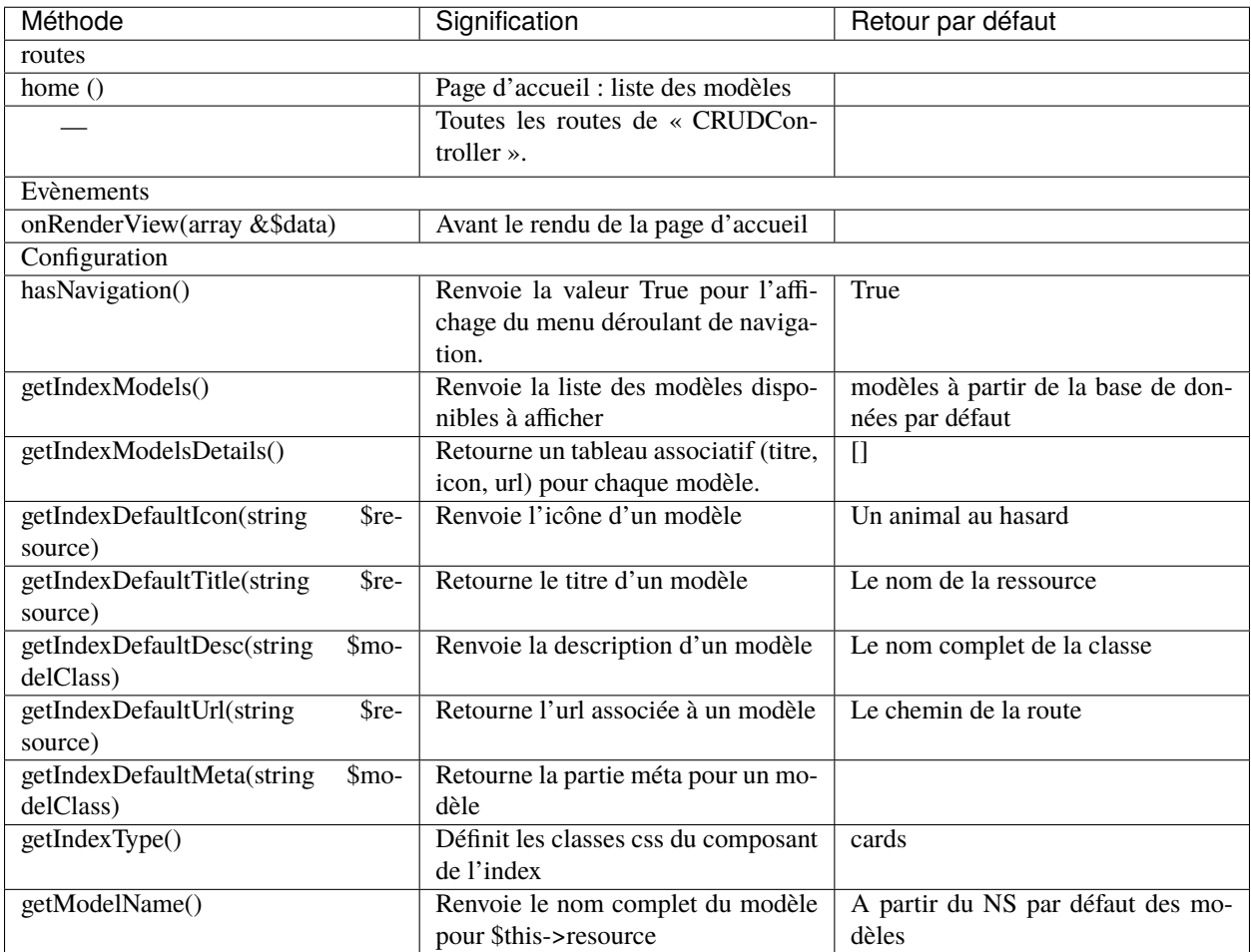

#### **Méthodes CRUDFiles à surdéfinir**

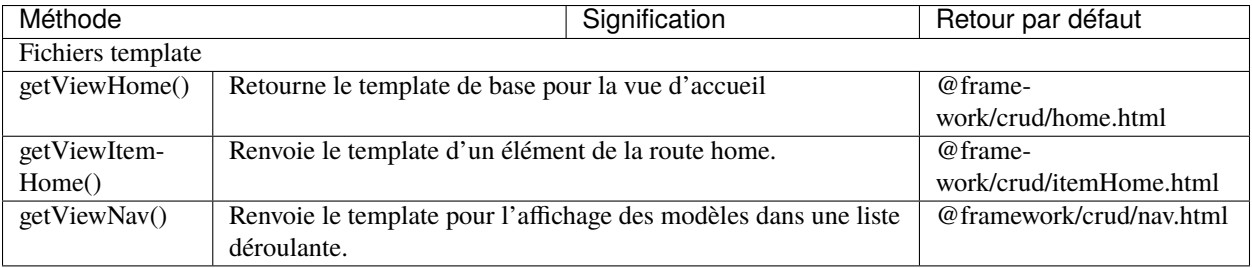

**Note :** Toutes les autres méthodes des classes CRUDController, CRUDFiles, CRUDEvents et CRUDDatas peuvent être surdéfinies comme pour le ResourceCRUDController.

# CHAPITRE 13

# Auth Contrôleurs

#### **Les contrôleurs Auth vous permettent d'effectuer une authentification de base avec :**

- se connecter avec un compte
- création de compte
- déconnexion
- contrôleurs avec l'authentification requise

## **13.1 Création**

Dans l'interface d'administration (webtools), activez la partie **Controllers**, et choisissez de créer un **Auth controller** :

#### + Create special controller

#### **Remplissez ensuite le formulaire :**

— Entrez le nom du contrôleur (BaseAuthController dans ce cas)

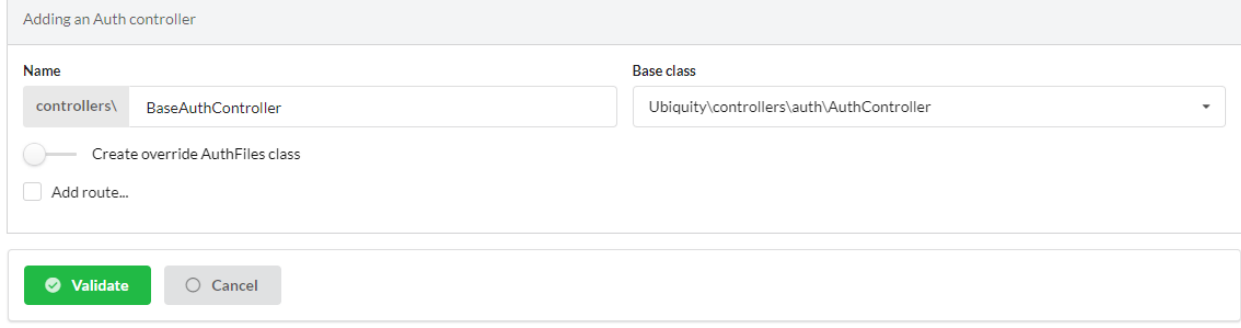

Le contrôleur généré :

}

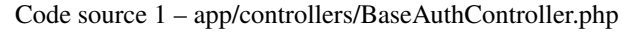

```
1 /**
2 * Auth Controller BaseAuthController
3 * */
4 class BaseAuthController extends \Ubiquity\controllers\auth\AuthController{
6 protected function onConnect($connected) {
7 | SurlParts=$this->getOriginalURL();
8 USession::set($this->_getUserSessionKey(), $connected);
9 if(isset(\$urlParts))10 Startup::forward(implode("/",$urlParts));
\text{11} }else{
12 //TODO
13 13 //Forwarding to the default controller/action
\left\{\n \begin{array}{ccc}\n 14 & 12 \\
 14 & 12\n \end{array}\n \right\}\begin{array}{ccc} 15 & \end{array}17 protected function _connect() {
\mathbf{if}(\text{URequest}::\text{isPost}())\{19 $email=URequest::post($this->_getLoginInputName());
20 $password=URequest::post($this->_getPasswordInputName());
21 //TODO
22 //Loading from the database the user corresponding to the parameters
23 //Checking user creditentials
24 //Returning the user
2526 return;
27 }
29 /**
30 * {@inheritDoc}
31 * @see \Ubiquity\controllers\auth\AuthController::isValidUser()
32 \t \frac{1}{2}33 public function _isValidUser($action=null): bool {
34 return USession::exists($this->_getUserSessionKey());
35 }
37 public function _getBaseRoute(): string {
38 return 'BaseAuthController';
39 }
```
# **13.2 Implémentation de l'authentification**

Exemple d'implémentation avec l'interface d'administration : Nous allons ajouter un contrôle d'authentification sur l'interface d'administration.

L'authentification est basée sur la vérification du couple email/password sur le modèle **User** :

```
User
    -«pk» id: int(11)-name: varchar(45)
 - email: varchar(255)
-pass word: varchar(45)
  -estimations:mixed
 -participations: mixed
   -projects: mixed
```
## **13.2.1 Modification de BaseAuthController**

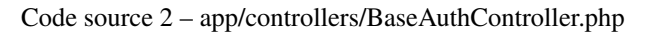

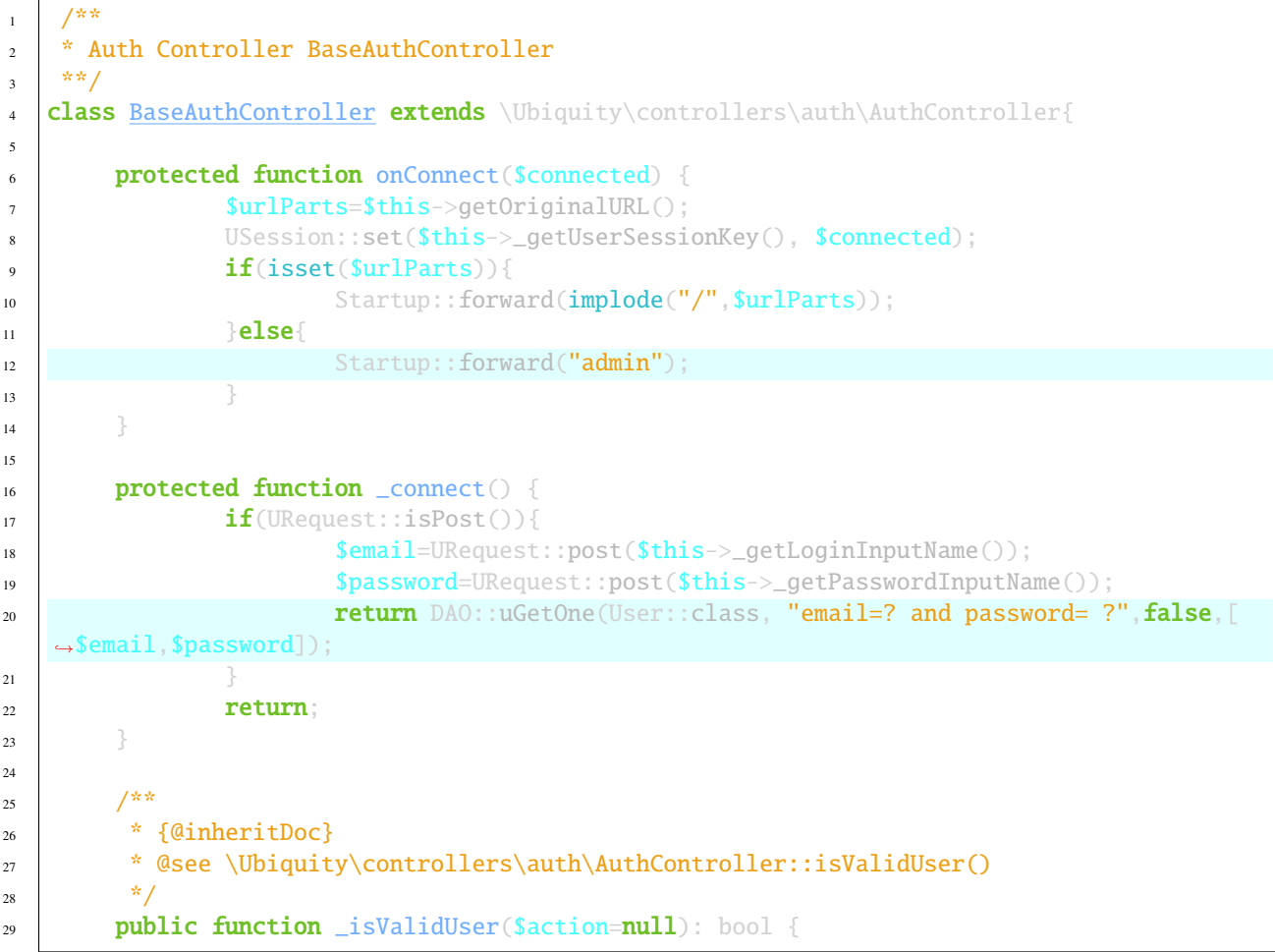

32

<sup>42</sup> } <sup>43</sup> }

(suite de la page précédente)

```
30 return USession::exists($this->_getUserSessionKey());
31 \t3333 public function _getBaseRoute(): string {
34 return 'BaseAuthController';
35 }
36 /**
37 * {@inheritDoc}
38 * @see \Ubiquity\controllers\auth\AuthController::_getLoginInputName()
39 \frac{1}{2}40 public function _getLoginInputName(): string {
41 return "email";
```
## **13.2.2 Modification du contrôleur Admin**

Modifiez le contrôleur d'administration pour utiliser BaseAuthController :

Code source 3 – app/controllers/Admin.php

```
1 class Admin extends UbiquityMyAdminBaseController{
2 use WithAuthTrait;
3 protected function getAuthController(): AuthController {
4 return $this->_auth ??= new BaseAuthController($this);
5 }
6 }
```
Tester l'interface d'administration à l'adresse **/admin** :

```
Forbidden access
                You are not authorized to access the page Admin!
    \rightarrow Log in
Après avoir cliqué sur login :
 Connection
 Email<sup>*</sup>
                                                                 Password<sup>*</sup>
   myaddressmail@gmail.com
                                                                    .......
     Remember me
     Connection
```
Si les données d'authentification sont invalides :

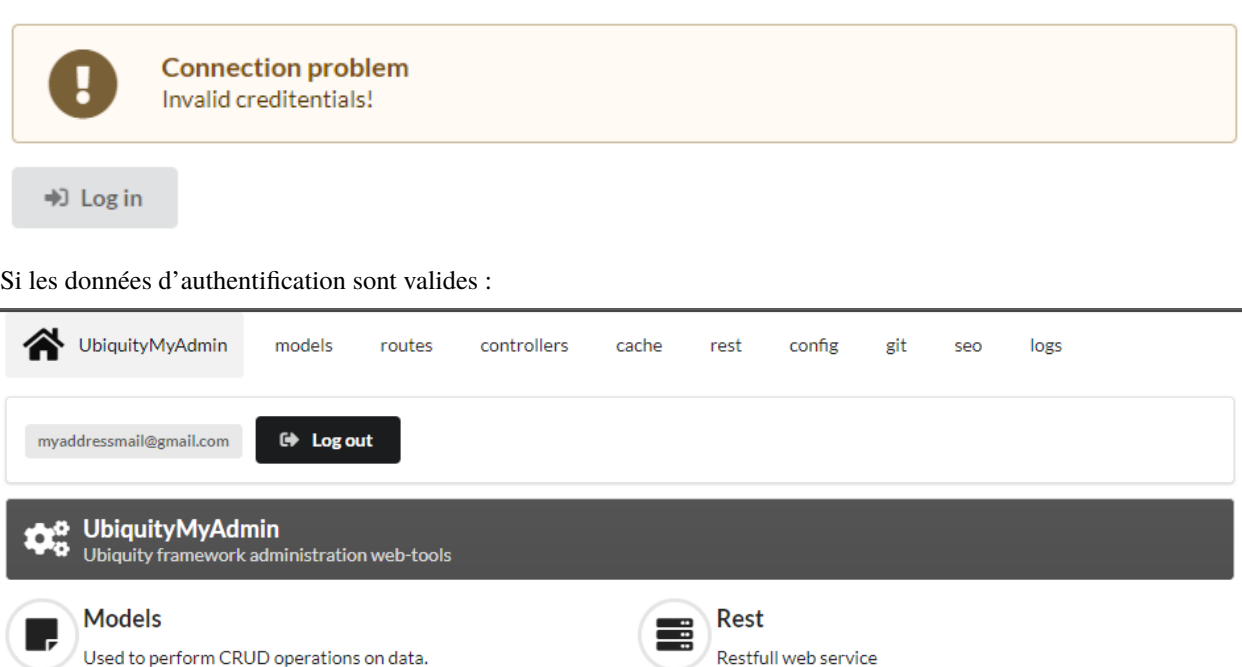

## **13.2.3 Attachement de la zone info-user**

Modifier le contrôleur **BaseAuthController** :

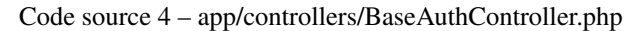

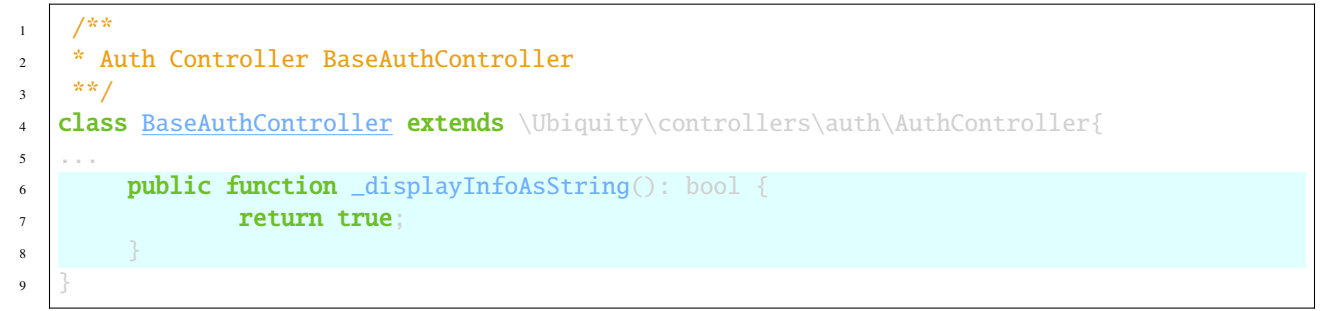

La zone **\_userInfo** est désormais présente sur toutes les pages de l'administration :

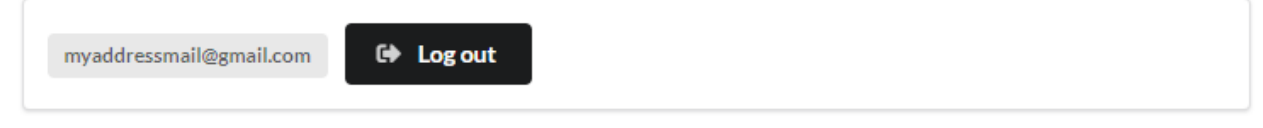

Elle peut être affichée dans n'importe quelle vue twig :

 ${f}$ { \_userInfo | raw  ${f}$ }

# **13.3 Description des caractéristiques**

#### **13.3.1 Personnalisation des templates**

#### **template index.html**

Le template index.html gère la connexion :

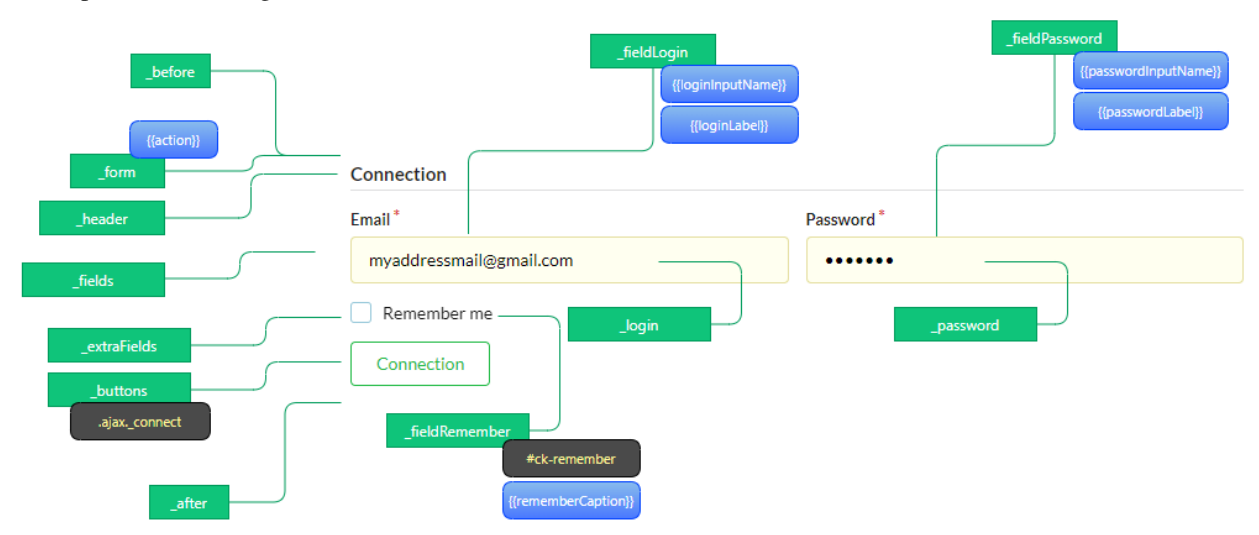

Exemple avec la zone **\_userInfo** :

Créez un nouveau AuthController nommé **PersoAuthController** :

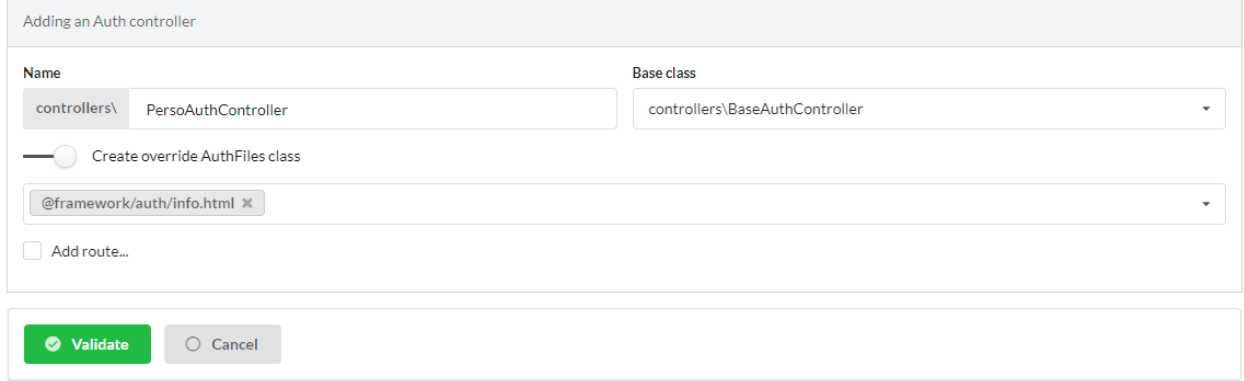

Modifiez le template **app/views/PersoAuthController/info.html**.

Code source 5 – app/views/PersoAuthController/info.html

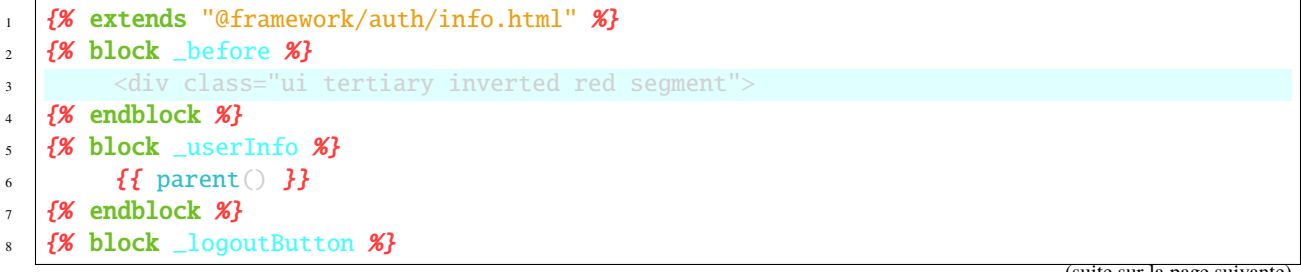

(suite de la page précédente)

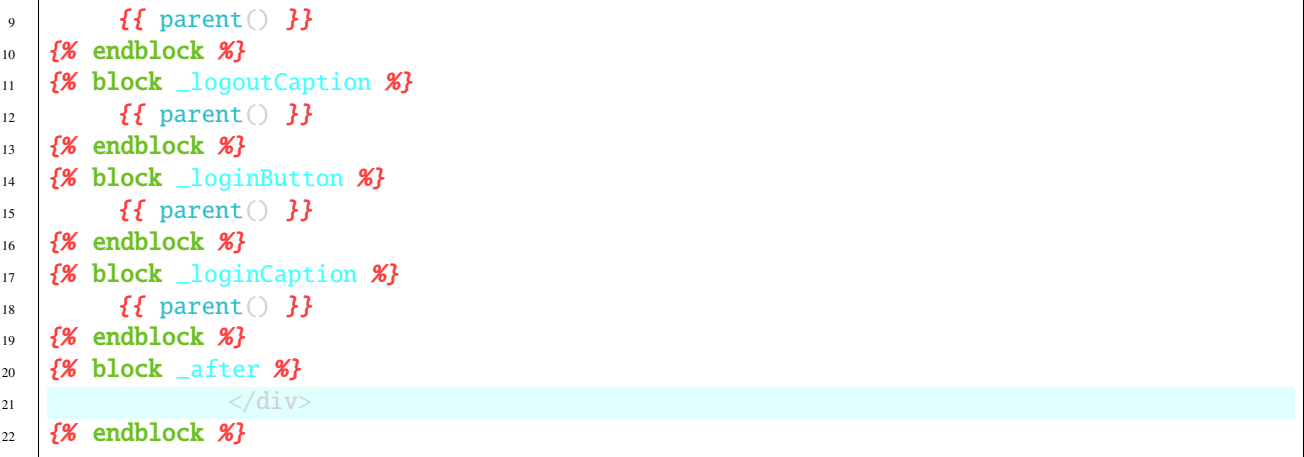

Changez le contrôleur AuthController **Admin** :

Code source 6 – app/controllers/Admin.php

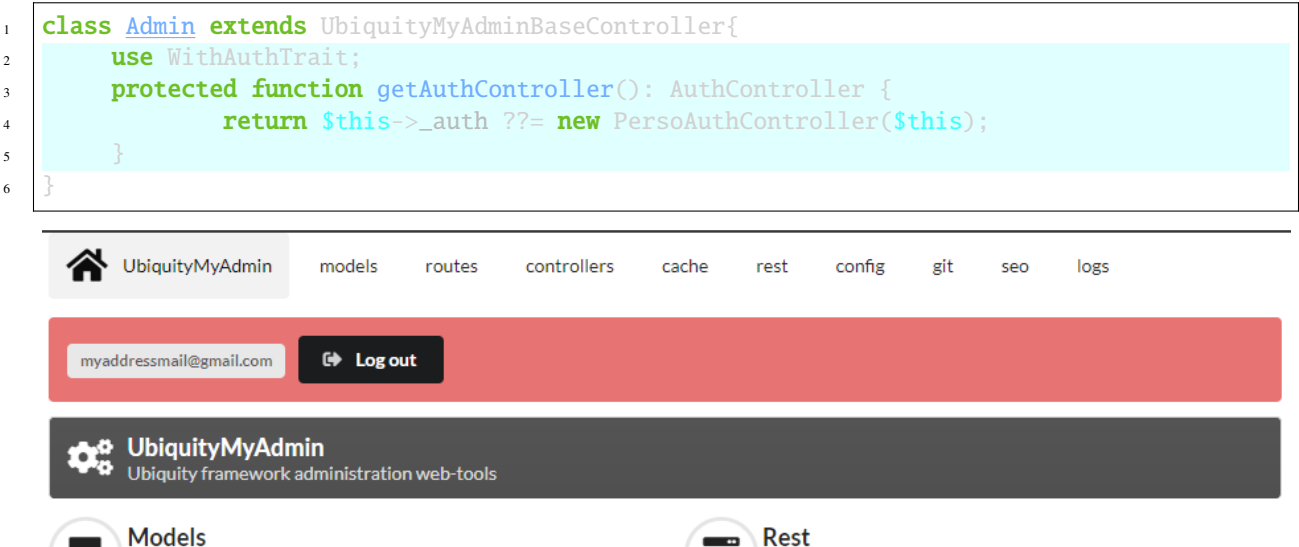

#### **13.3.2 Personnalisation des messages**

Used to perform CRUD operations on data.

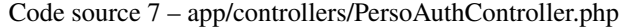

Restfull web service

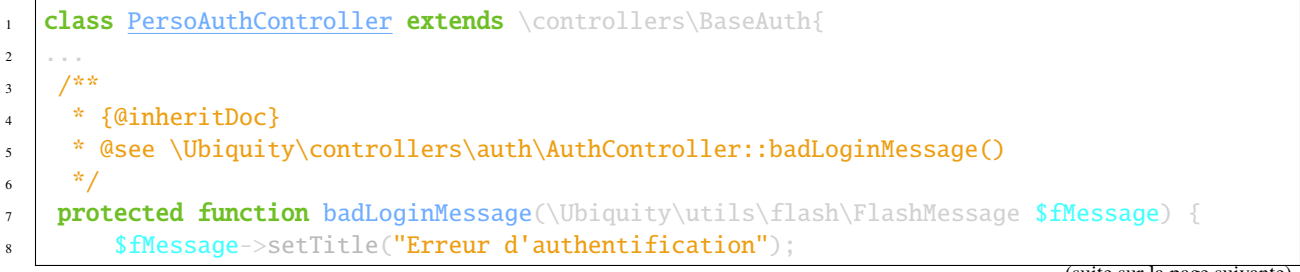

(suite de la page précédente)

```
9 $fMessage->setContent("Login ou mot de passe incorrects !");
10 | $this->_setLoginCaption("Essayer à nouveau");
11
12 \quad | \quad \}13 - 1 -14 }
```
## **13.3.3 Auto-vérification**

Code source 8 – app/controllers/PersoAuthController.php

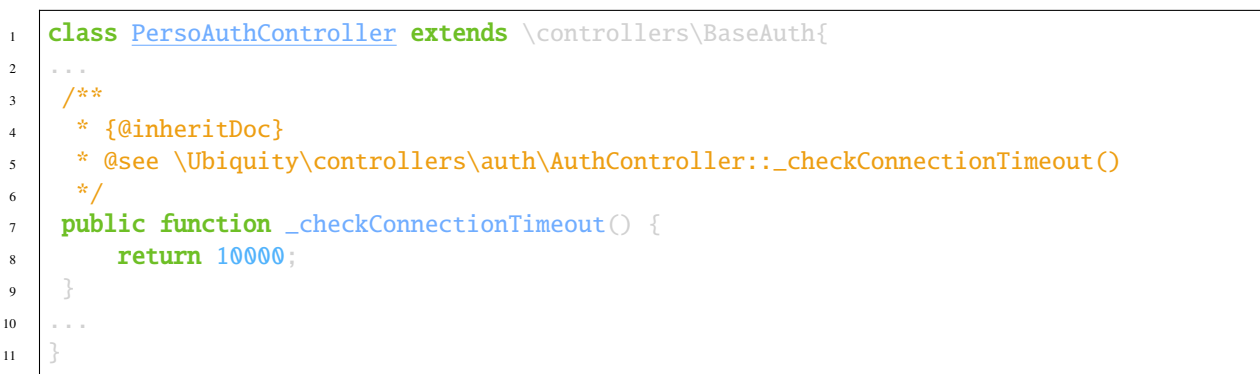

#### **13.3.4 Limitation du nombre de tentatives**

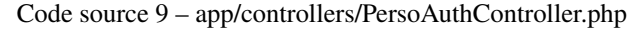

```
1 class PersoAuthController extends \controllers\BaseAuth{
2 \cdot 2 \cdot3 / *4 * {@inheritDoc}
5 * @see \Ubiquity\controllers\auth\AuthController::attemptsNumber()
6 */
7 \mid protected function attemptsNumber(): int {
8 return 3;
9 }
10
```
#### **13.3.5 Récupération de compte**

}

La récupération de compte se fait en réinitialisant le mot de passe du compte. Un e-mail de réinitialisation du mot de passe est envoyé, à une adresse e-mail correspondant à un compte actif.

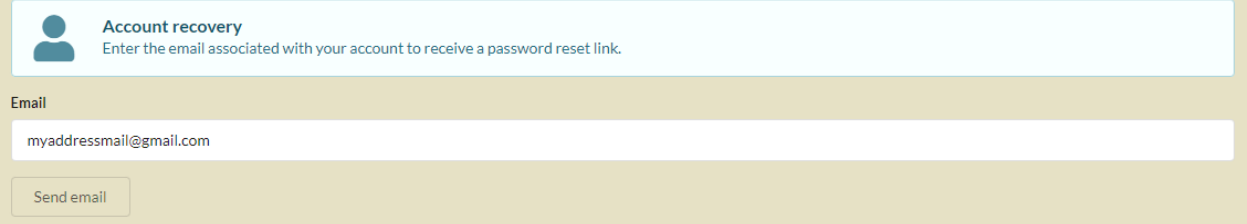

Code source 10 – app/controllers/PersoAuthController.php

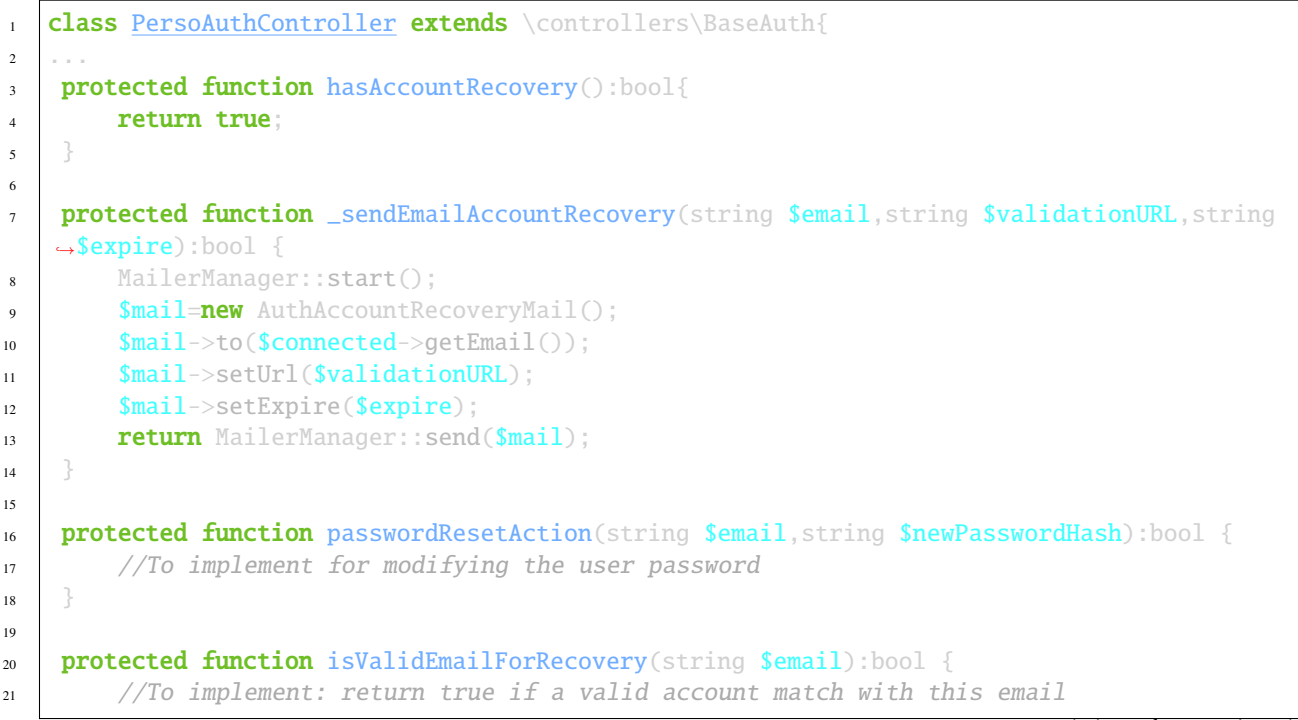

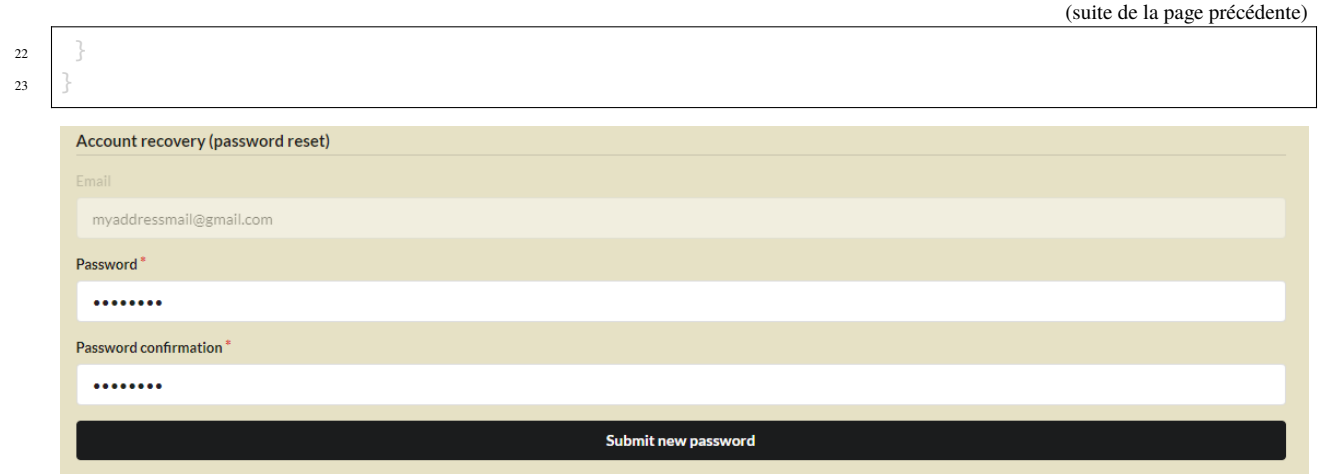

**Note :** Par défaut, le lien ne peut être utilisé que sur la même machine, dans une période de temps prédéterminée (qui peut être modifiée en surchargeant la méthode accountRecoveryDuration).

#### **13.3.6 Activation de MFA/2FA**

L'authentification multi-facteurs peut être activée de manière conditionnelle, sur la base des informations de l'utilisateur préalablement connecté.

**Note :** La phase 2 de l'authentification est réalisée dans l'exemple ci-dessous en envoyant un code aléatoire par email. La classe AuthMailerClass est disponible dans le paquet Ubiquity-mailer.

Code source 11 – app/controllers/PersoAuthController.php

```
1 class PersoAuthController extends \controllers\BaseAuth{
2 \cdot 2 \cdot3 / * *4 * {@inheritDoc}
5 * @see \Ubiquity\controllers\auth\AuthController::has2FA()
6 */
7 protected function has2FA($accountValue=null):bool{
s return true;
9 }
10
11 protected function _send2FACode(string $code, $connected):void {
12 MailerManager::start();
13 $mail=new AuthMailerClass();
14 | $mail->to($connected->getEmail());
15 $mail->setCode($code);
16 MailerManager::send($mail);
17 }
18 ...
19 }
```
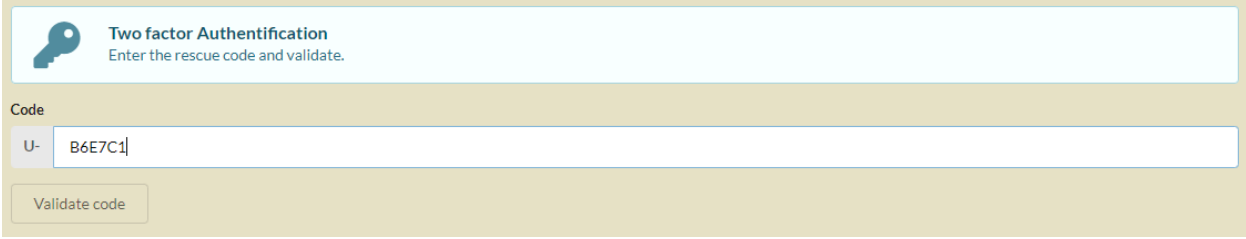

**Note :** Il est possible de personnaliser la création du code généré, ainsi que le préfixe utilisé. L'exemple ci-dessous est implémenté avec la bibliothèque robthree/twofactorauth.

```
protected function generate2FACode():string{
        $tfa=new TwoFactorAuth();
        return $tfa->createSecret();
}
protected function towFACodePrefix():string{
        return 'U-';
}
```
## **13.3.7 Création de compte**

L'activation de la création du compte est également optionnelle :

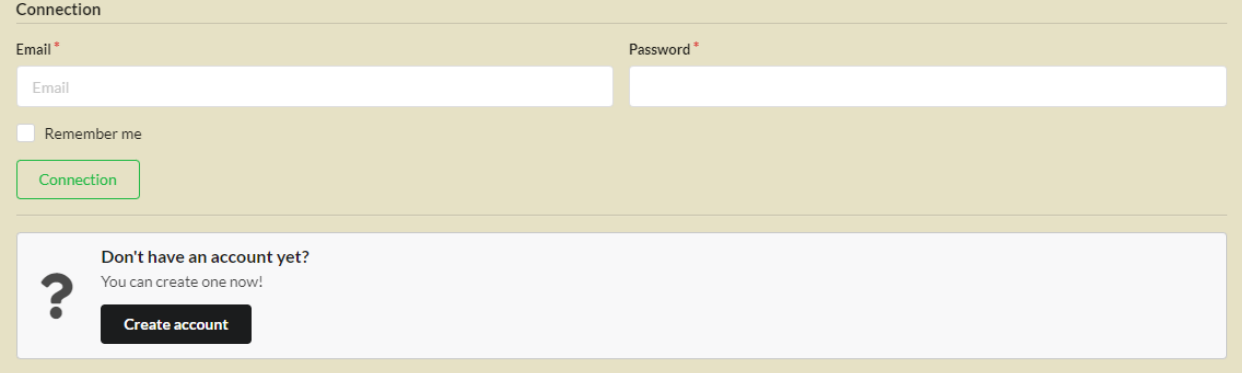

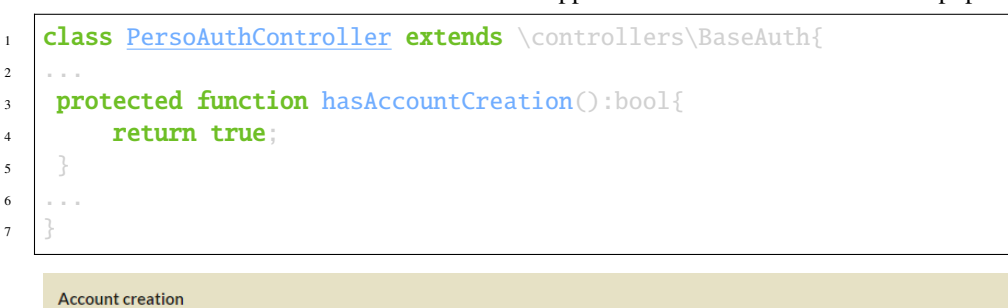

Code source 12 – app/controllers/PersoAuthController.php

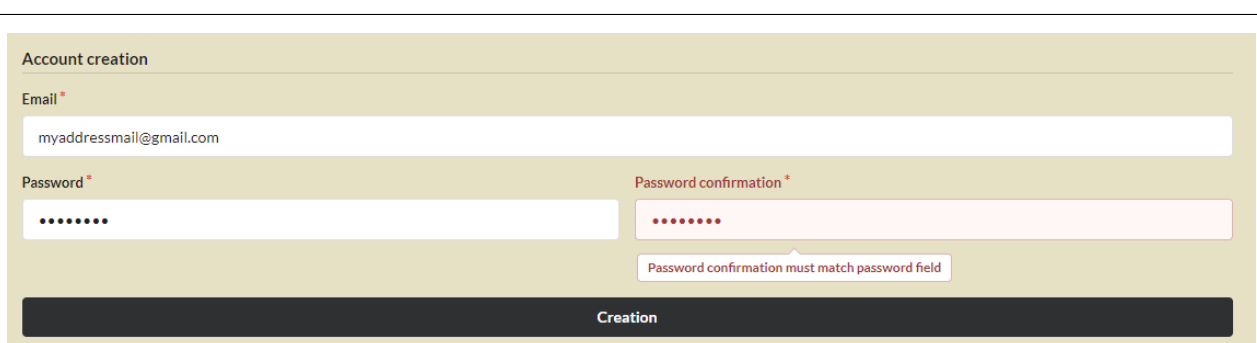

Dans ce cas, la méthode \_create doit être surchargée afin de créer le compte :

```
protected function _create(string $login, string $password): ?bool {
        if( !DA0::exists(User::class, 'login= ?', [$login])){}$user=new User();
                $user->setLogin($login);
                $user->setPassword($password);
                URequest::setValuesToObject($user);//for the others params in the POST.
                return DAO::insert($user);
        }
        return false;
}
```
Vous pouvez vérifier la validité/disponibilité du login avant de valider le formulaire de création de compte :

```
protected function newAccountCreationRule(string $accountName): ?bool {
        return !DAO::exists(User::class,'login= ?',[$accountName]);
```
**Account creation** 

 $Email*$ 

}

myaddressmail@gmail.com

Account myaddressmail@gmail.com is not available!

Une action de confirmation (vérification par courriel) peut être demandée à l'utilisateur :

```
protected function hasEmailValidation(): bool {
        return true;
}
protected function _sendEmailValidation(string $email,string $validationURL,string
```

```
˓→$expire):void {
       MailerManager::start();
       $mail=new AuthEmailValidationMail();
       $mail->to($connected->getEmail());
       $mail->setUrl($validationURL);
       $mail->setExpire($expire);
       MailerManager::send($mail);
}
```
**Note :** Il est possible de personnaliser ces parties en surchargeant les méthodes associées, ou en modifiant les interfaces dans les modèles concernés.

# CHAPITRE 14

# Base de données

La classe **DAO** est en charge des opérations de chargement et de persistance des modèles :

# **14.1 Connexion à la base de données**

Vérifiez que les paramètres de connexion à la base de données sont correctement renseignés dans le fichier de configuration :

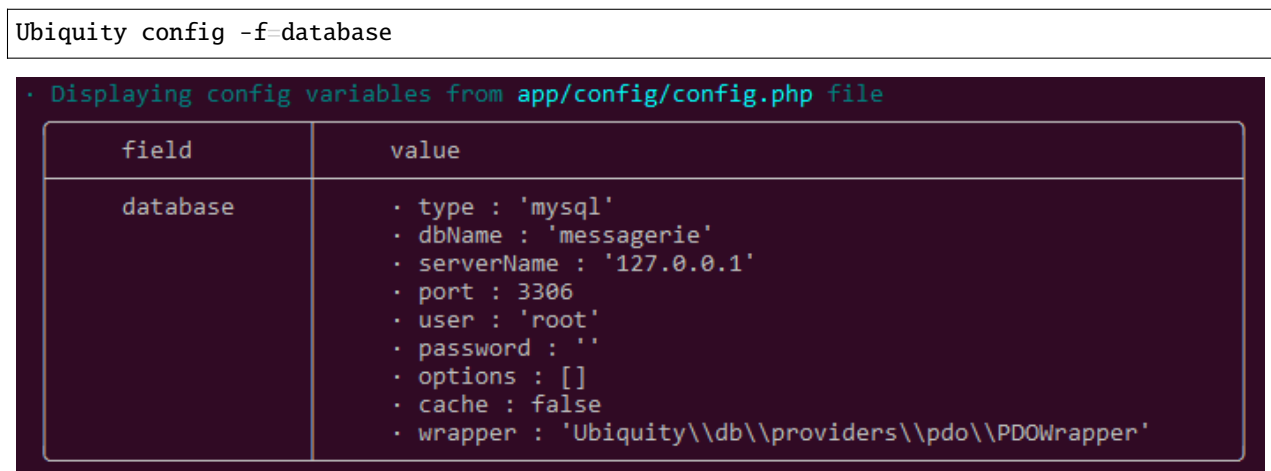

## **14.1.1 Connexion transparente**

Depuis Ubiquity 2.3.0, la connexion à la base de données se fait automatiquement à la première requête :

```
use Ubiquity\orm\DAO;
$firstUser=DAO::getById(User::class,1);//Automatically start the database
```
C'est le cas de toutes les méthodes de la classe **DAO** utilisées pour effectuer des opérations CRUD.

## **14.1.2 Connexion explicite**

Dans certains cas, cependant, il peut être utile d'établir une connexion explicite à la base de données, notamment pour vérifier la connexion.

```
use Ubiquity\orm\DAO;
use Ubiquity\controllers\Startup;
...
try{
    $config=\Ubiquity\controllers\Startup::getConfig();
    DAO::startDatabase($config);
    $users=DAO::getAll(User::class,'');
}catch(Exception $e){
    echo $e->getMessage();
}
```
# **14.2 Connexions multiples**

## **14.2.1 Ajout d'une nouvelle connexion**

Ubiquity vous permet de gérer plusieurs connexions à des bases de données.

#### **Avec les webtools**

Dans la partie **Modèles**, choisissez le bouton **Add new connection** :

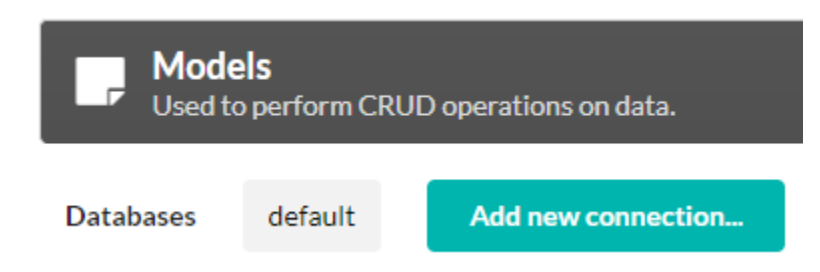

Définir les paramètres de configuration de la connexion :

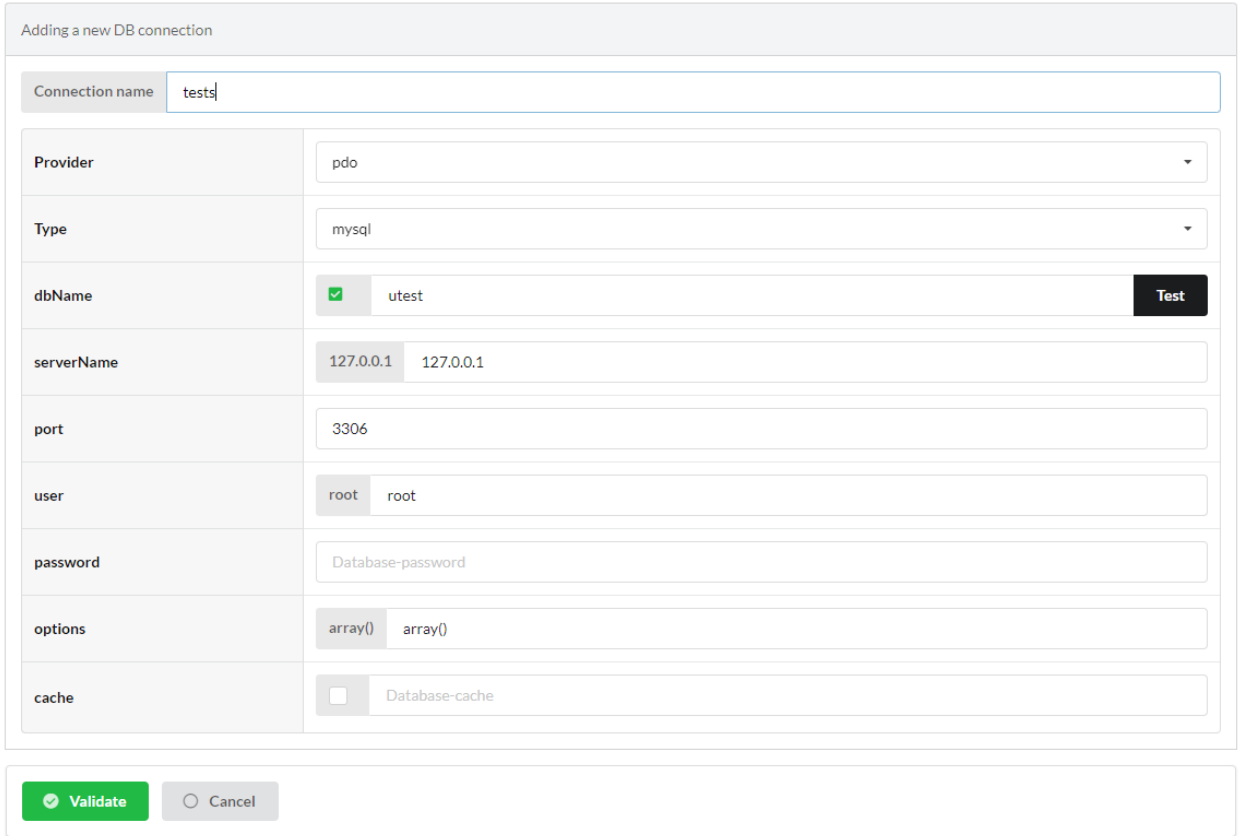

Générer des modèles pour la nouvelle connexion : Les modèles générés incluent l'annotation @database ou l'attribut Database mentionnant leur lien avec la connexion.

Attributs

```
<?php
namespace models\tests;
use Ubiquity\attributes\items\Database;
use Ubiquity\attributes\items\Table;
#[Database('tests')]
#[Table('groupe')]
class Groupe{
    ...
}
```
Annotations

```
<?php
namespace models\tests;
/**
* @database('tests')
* @table('groupe')
*/
class Groupe{
    ...
}
```
Les modèles sont générés dans un sous-dossier de models.

Avec plusieurs connexions, n'oubliez pas d'ajouter la ligne suivante au fichier services.php :

\Ubiquity\orm\DAO::start();

La méthode start effectue la correspondance entre chaque modèle et la connexion associée.

# CHAPITRE 15

Génération des modèles

# <span id="page-116-0"></span>**15.1 A partir d'une base de données existante**

— avec les devtools

— avec les webtools

# **15.2 A partir de zéro**

— création des modèles avec les devtools

— migrations

# CHAPITRE 16

## ORM

**Note :** si vous voulez générer automatiquement les modèles, consultez la partie *[génération des modèles](#page-116-0)* .

Une classe de type modèle est juste un bon vieil objet php sans héritage. Les modèles sont situés par défaut dans le dossier **appmodels**. Le mappage relationnel d'objets (ORM) repose sur les annotations ou les attributs des membres (depuis PHP8) dans la classe du modèle.

# **16.1 Définition de modèles**

#### **16.1.1 Un modèle basique**

- Un modèle doit définir sa clé primaire en utilisant l'annotation **@id** sur les membres concernés.
- Les membres sérialisés doivent avoir des getters et setters.
- Sans autre annotation, une classe correspond à une table du même nom dans la base de données, chaque membre correspond à un champ de cette table.

#### Attributs

#### Code source 1 – app/models/User.php

```
1 namespace models;
2
<sup>3</sup> use Ubiquity\attributes\items\Id;
4
5 class User{
6
7 #[Id]
s private $id;
9
10 private $firstname;
```

```
11
12 public function getFirstname(){
13 return $this->firstname;
\begin{array}{|c|c|c|c|c|}\n\hline\n14 & & & \\\hline\n\end{array}15 public function setFirstname($firstname){
16 Sthis->firstname=$firstname;
17 \quad | \quad \}18 }
```
Annotations

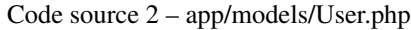

```
1 namespace models;
2
3 class User{
4 /**
5 * @id
6 */
7 private $id;
8
9 private $firstname;
10
11 public function getFirstname(){
12 return $this ->firstname;
13 }
14 public function setFirstname($firstname){
15 $this->firstname=$firstname;
16 }
17 }
```
## **16.1.2 Mappage**

#### **Table->Classe**

Si le nom de la table est différent du nom de la classe, l'annotation **@table** permet de préciser le nom de la table.

Attributs

```
Code source 3 – app/models/User.php
```

```
1 namespace models;
\overline{2}<sup>3</sup> use Ubiquity\attributes\items\Table;
4 use Ubiquity\attributes\items\Id;
5
6 #[Table('user')]
7 class User{
8
9 \# \boxed{\mathbf{Id}}10 private $id;
11
```

```
12 private $firstname;
13
19 }
20 }
```

```
14 public function getFirstname(){
15 return $this->firstname;
16 }
17 public function setFirstname($firstname){
18 Sthis->firstname=$firstname;
```
Annotations

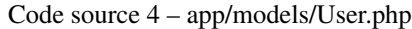

```
1 namespace models;
2
\overline{3}4 * @table("name"=>"user")
5 */
6 class User{
7 /**
\ast aid
9 */
10 private $id;
11
12 private $firstname;
13
14 public function getFirstname(){
15 return $this->firstname;
16 }
17 public function setFirstname($firstname){
18 Sthis->firstname=$firstname;
19 }
20
```
#### **Champ->Membre**

Si le nom d'un champ est différent du nom du membre de la classe associé, l'annotation **@column** permet de spécifier un nom de champ différent.

Attributs

```
Code source 5 – app/models/User.php
```

```
1 namespace models;
2
<sup>3</sup> use Ubiquity\attributes\items\Table;
\bullet Ubiquity\attributes\items\Id;
s use Ubiquity\attributes\items\Column;
6
\frac{1}{7} #[Table('user')
   class User{
```

```
\overline{9}10 \#[\mathbf{Id}]11 private $id;
12
13 #[Column('column_name')]
14 private $firstname;
15
16 public function getFirstname(){
17 return $this->firstname;
18 }
19 public function setFirstname($firstname){
20 $this->firstname=$firstname;
2122 }
```
Annotations

Code source 6 – app/models/User.php

```
1 namespace models;
2
3 /**
4 * @table("user")
5 */
6 class User{
7 /**
\ast @id
9 */
10 private $id;
11
12 /**
13 * column("user_name")
14 */
15 private $firstname;
16
17 public function getFirstname(){
18 return $this->firstname;
19 \}20 public function setFirstname($firstname){
21 $this \rightarrow first name = $first name;2223 }
```
## **16.1.3 Associations**

**Note : Convention de nommage** Les noms des champs des clés étrangères sont constitués du nom de la clé primaire de la table référencée suivi du nom de la table référencée dont la première lettre est en majuscule. Exemple : idUser pour la table user dont la clé primaire est id.

#### **ManyToOne**

Un **utilisateur** appartient à une **organisation** :

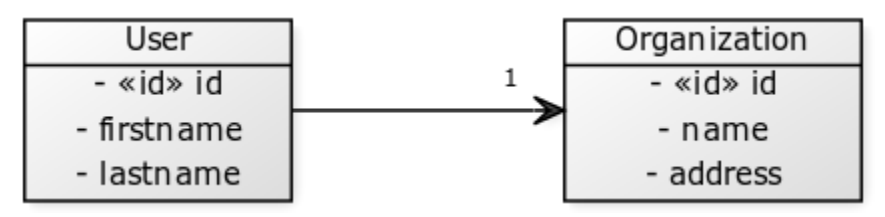

Attributs

#### Code source 7 – app/models/User.php

```
1 namespace models;
2
<sup>3</sup> use Ubiquity\attributes\items\ManyToOne;
\frac{4}{\text{use}\big[\text{bute}\big]}\s use Ubiquity\attributes\items\JoinColumn;
6
7 class User{
8
9 #[Id]
10 private $id;
11
12 private $firstname;
13
\frac{14}{4} # [ManyToOne]
15 #[JoinColumn(className: \models\Organization::class, name: 'idOrganization',␣
   →nullable: false)]
16 private $organization;
17
18 public function getOrganization(){
19 return $this->organization;
20 }
21
_{22} public function setOrganization($organization){
23 $this->organization=$organization;
24 }
25 }
```
Annotations

```
1 namespace models;
2
3 class User{
4 /**
\frac{1}{2} * @id
6 */
7 private $id;
8
9 private $firstname;
10
11 /**
12 * @manyToOne
13 * @joinColumn("className"=>"models\\Organization","name"=>"idOrganization","nullable
   \rightarrow"=>false)
14 */
15 private $organization;
16
17 public function getOrganization(){
18 return $this->organization;
19 \Big\}20
21 public function setOrganization($organization){
22 $this->organization=$organization;
23 }
24 }
```
Code source 8 – app/models/User.php

L'annotation **@joinColumn** ou l'attribut **JoinColumn** le spécifie :

— Le membre **\$organisation** est une instance de **modelsOrganization**.

— La table **user** possède une clé étrangère **idOrganization** faisant référence à la clé primaire de l'organisation.

— Cette clé étrangère n'est pas nulle => un utilisateur aura toujours une organisation.

#### **OneToMany**

Une **organisation** a de nombreux **utilisateurs** :

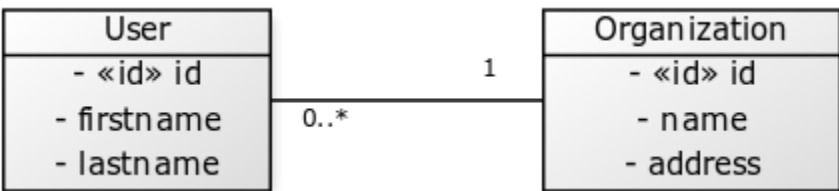

Attributs

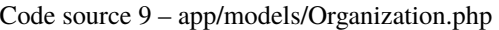

```
namespace models;
2
<sup>3</sup> use Ubiquity\attributes\items\OneToMany;
4 use Ubiquity\attributes\items\Id;
```

```
5
6 class Organization{
7
\mathbf{s} #[Id]
9 private $id;
10
11 private $name;
12
13 | #[OneToMany(mappedBy: 'organization', className: \models\User::class)]
14 private $users;
15 }
```
Annotation

Code source 10 – app/models/Organization.php

```
1 namespace models;
2
3 class Organization{
4 /**
5 * @id
6 */
7 private $id;
8
9 private $name;
10
11 /**
\frac{1}{12} * @oneToMany("mappedBy"=>"organization","className"=>"models\\User")
13 */
14 private $users;
15 }
```
Dans ce cas, l'association est bidirectionnelle. L'annotation **@oneToMany** doit juste préciser :

- La classe de chaque utilisateur dans le tableau users : **modelsUser**.
- la valeur de **@mappedBy** est le nom de l'attribut association-mapping du côté propriétaire : **\$organisation** dans la classe **User**.

#### **ManyToMany**

- Un **utilisateur** peut appartenir à des **groupes**.
- Un **groupe** se compose de plusieurs **utilisateurs**.

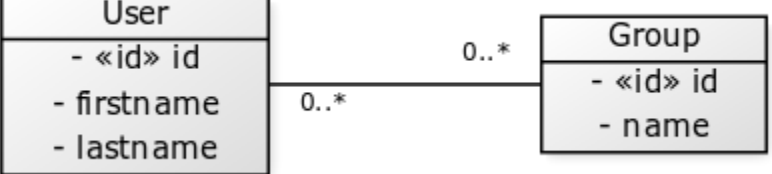

Attributs

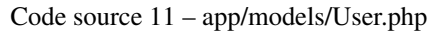

```
1 namespace models;
2
<sup>3</sup> use Ubiquity\attributes\items\ManyToMany;
4 use Ubiquity\attributes\items\Id;
s | use Ubiquity\attributes\items\JoinTable;
6
7 class User{
8
9 \# \lceil \mathbf{Id} \rceil10 private $id;
11
12 private $firstname;
13
14 #[ManyToMany(targetEntity: \models\Group::class, inversedBy: 'users')]
15 #[JoinTable(name: 'groupusers')]
16 private $groups;
17
18 }
```
#### Annotations

Code source 12 – app/models/User.php

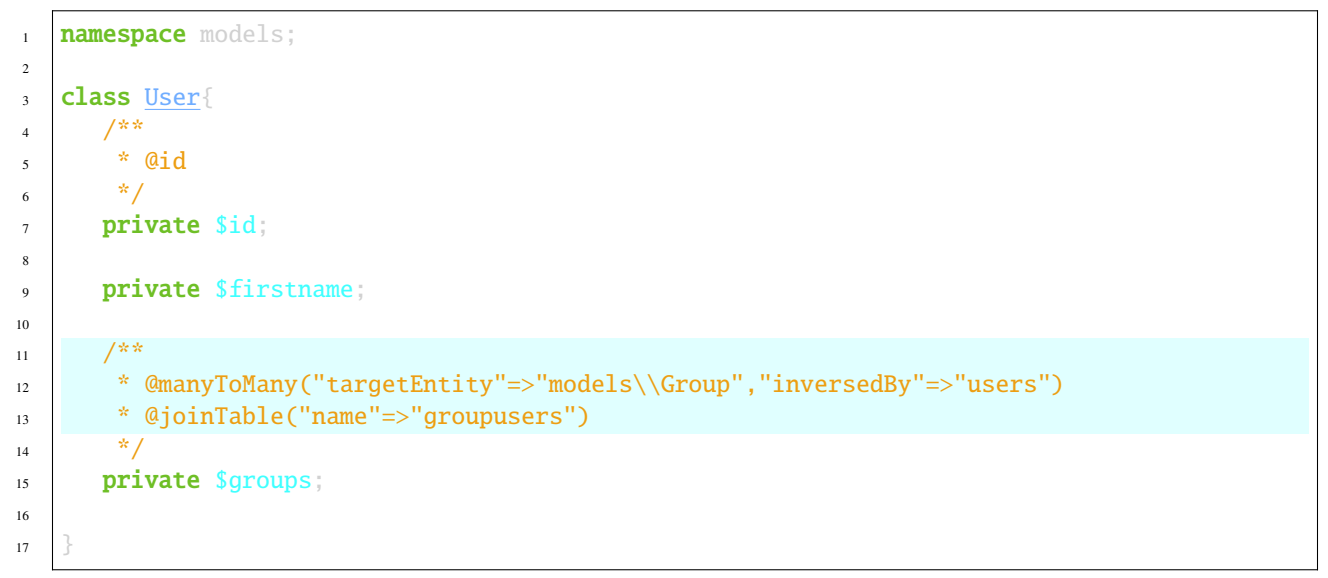

#### Attributs

#### Code source 13 – app/models/Group.php

```
1 namespace models;
2
<sup>3</sup> use Ubiquity\attributes\items\ManyToMany;
4 | use Ubiquity\attributes\items\Id;
s use Ubiquity\attributes\items\JoinTable;
6
```

```
7 class Group{
8
9 \# \boxed{\mathbf{Id}}10 private $id;
11
12 private $name;
13
14 #[ManyToMany(targetEntity: \models\User::class, inversedBy: 'groups')]
15 #[JoinTable(name: 'groupusers')]
16 private $users;
17
18 }
```
Annotations

Code source 14 – app/models/Group.php

```
1 namespace models;
2
3 class Group{
4 /**
\frac{1}{2} * aid
6 \times /7 private $id;
8
9 private $name;
10
11 /**
12 * @manyToMany("targetEntity"=>"models\\User","inversedBy"=>"groups")
13 * @joinTable("name"=>"groupusers")
14 */
15 private $users;
16
17 }
```
Si les conventions de nommage ne sont pas respectées pour les clés étrangères, il est possible de spécifier les champs associés.

Attributs

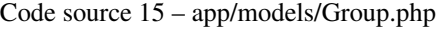

```
1 namespace models;
2
<sup>3</sup> use Ubiquity\attributes\items\ManyToMany;
4 use Ubiquity\attributes\items\Id;
s use Ubiquity\attributes\items\JoinTable;
6
7 class Group{
8
9 \#[\mathbf{Id}]10 private $id;
11
```
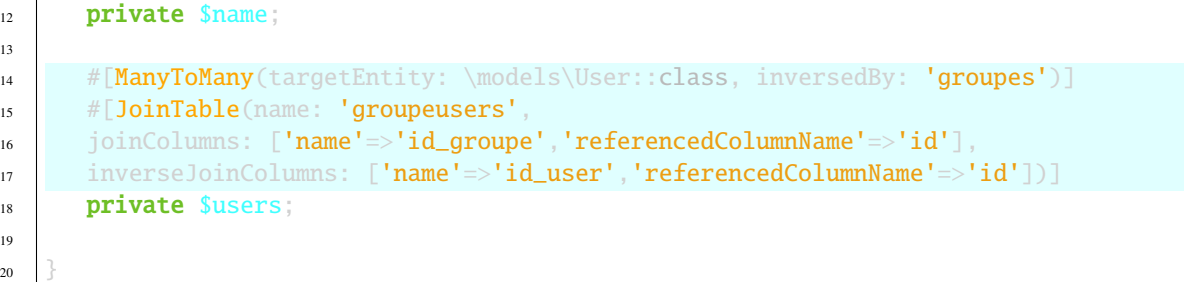

Annotations

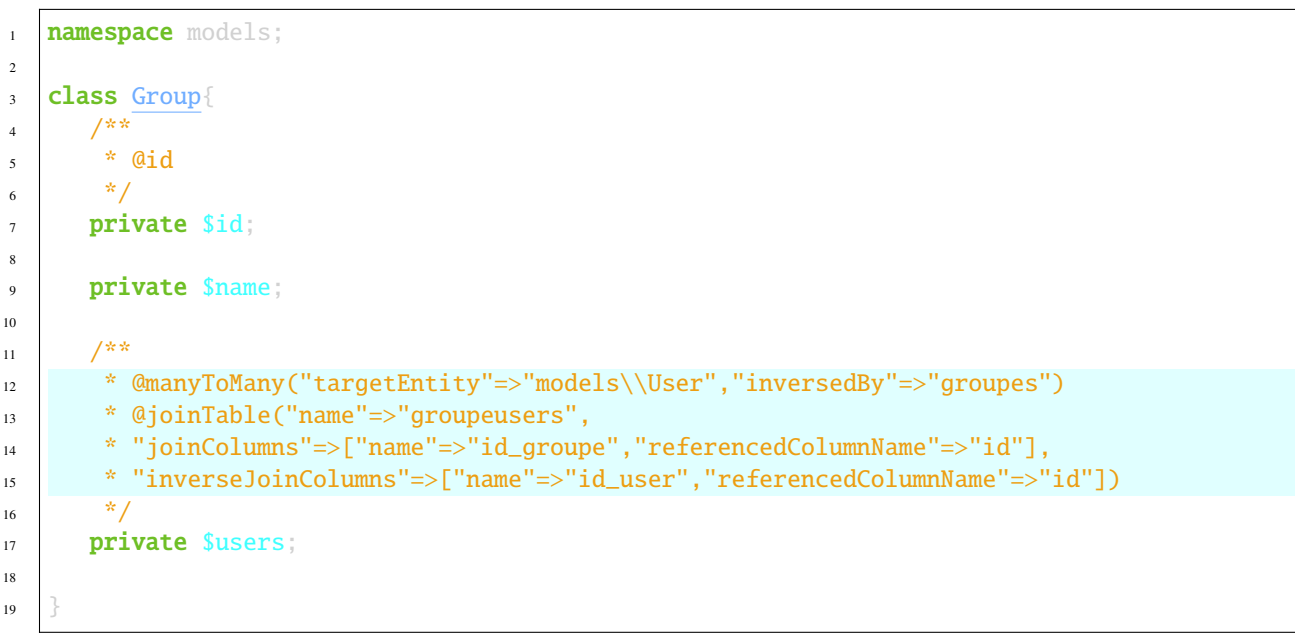

Code source 16 – app/models/Group.php

# **16.2 Annotations ORM**

## **16.2.1 Annotations pour les classes**

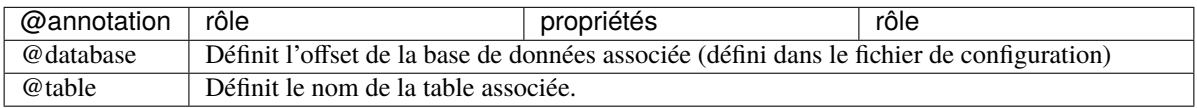

# **16.2.2 Annotations pour les membres**

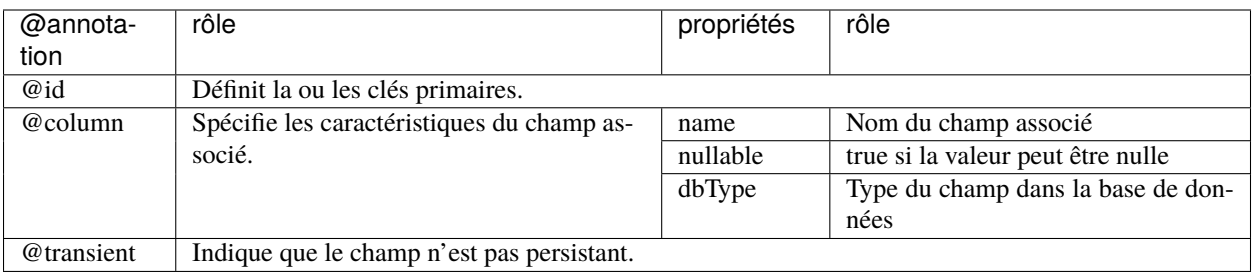

## **16.2.3 Associations**

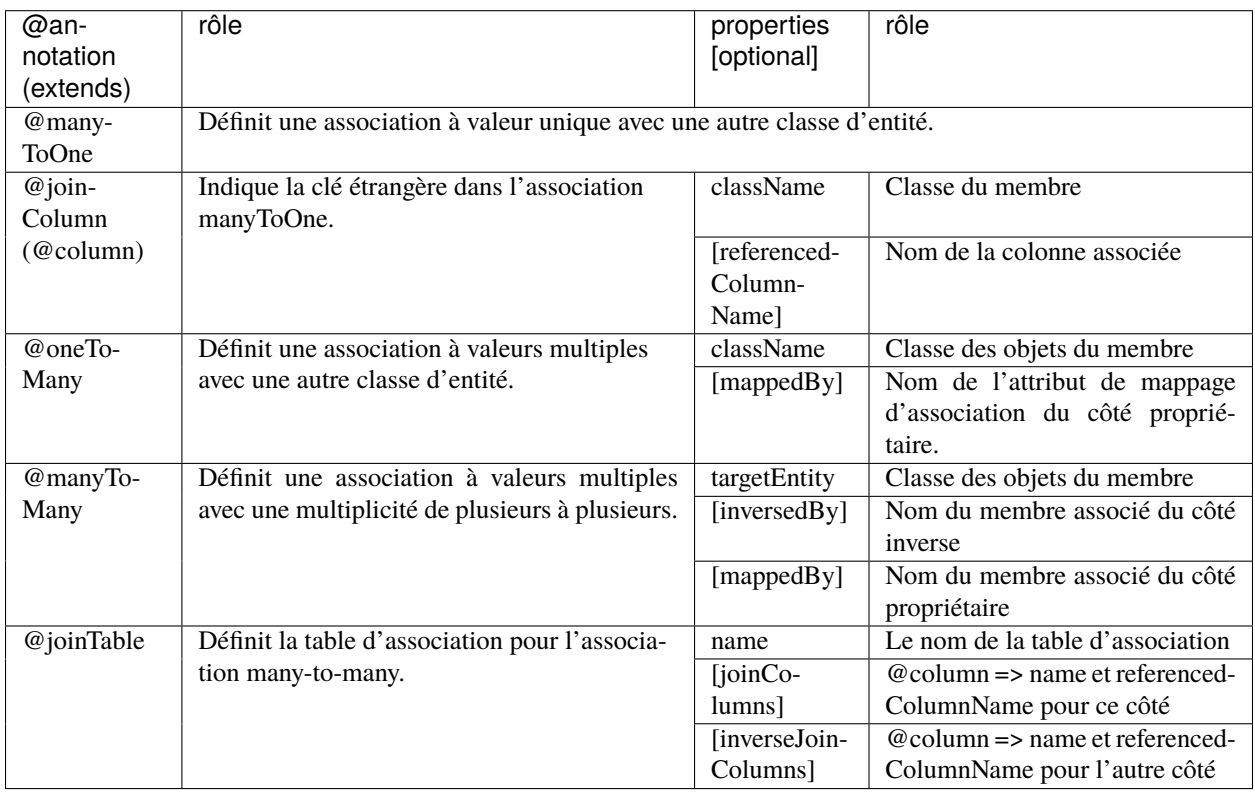

# CHAPITRE 17

## DAO

La classe **DAO** est en charge des opérations de chargement et de persistance des modèles :

# **17.1 Connexion à la base de données**

Vérifiez que les paramètres de connexion à la base de données sont correctement renseignés dans le fichier de configuration :

#### Ubiquity config -f=database

Depuis la version 2.3.0

Le démarrage de la base de données avec DAO::startDatabase(\$config) dans le fichier services.php est inutile, nul besoin de démarrer la base de données, la connexion est faite automatiquement à la première requête. Utilisez DAO::start() dans le fichier **app/config/services.php** lorsque vous utilisez plusieurs bases de données (avec la fonctionnalité multi db).

## **17.2 Chargement de données**

### **17.2.1 Chargement d'une instance**

Chargement d'une instance de la classe *modelsUser* avec l'identifiant *5*.

```
use Ubiquity\orm\DAO;
use models\User;
$user=DAO::getById(User::class, 5);
```
Chargement d'une instance en utilisant une condition :

```
use Ubiquity\orm\DAO:
use models\User;
DAO::getOne(User::class, 'name= ?', false, ['DOE']);
```
#### **Chargement de BelongsTo**

Par défaut, les membres définis par une relation **belongsTo** sont automatiquement chargés.

Chaque utilisateur n'appartient qu'à une seule catégorie :

```
$user=DAO::getById(User::class,5);
echo $user->getCategory()->getName();
```
Il est possible d'empêcher ce chargement par défaut; le troisième paramètre permet de charger ou non les membres belongsTo :

```
$user=DAO::getOne(User::class,5, false);
echo $user->getCategory();// NULL
```
#### **Chargement de HasMany**

Le chargement des membres hasMany doit toujours être explicite; le troisième paramètre permet le chargement explicite des membres.

Chaque utilisateur fait partie de plusieurs groupes :

```
$user=DAO::getOne(User::class,5,['groupes']);
foreach($user->getGroupes() as $groupe){
   echo $groupe->getName().'<br>';
}
```
#### **Clé primaire composite**

Soit le modèle *ProductDetail* correspondant à un produit commandé sur une commande et dont la clé primaire est composite :

Attributs

2

4

6

9

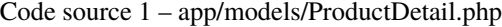

```
1 namespace models;
\overline{\text{use Ubiquity}\text{attributes}\text{items}\text{Id}};
5 class ProductDetail{
7 #[Id]
8 private $idProduct;
_{10} # \boxed{Id}
```

```
11 private $idCommand;
12
13 ...
14 }
```
Annotations

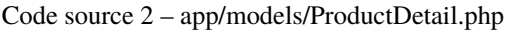

```
1 namespace models;
2
3 class ProductDetail{
4 /**
5 * @id
6 */
7 private $idProduct;
8
9 /**
10 * @id
11 */
12 private $idCommand;
13
14 ...
15 }
```
Le deuxième paramètre *\$keyValues* peut être un tableau si la clé primaire est composite :

```
$productDetail=DAO::getOne(ProductDetail::class,[18,'BF327']);
echo 'Command:'.$productDetail->getCommande().'<br>';
echo 'Product:'.$productDetail->getProduct().'<br>';
```
## **17.2.2 Chargement de plusieurs objets**

Chargement d'instances de la classe *User* :

```
$users=DAO::getAll(User::class);
foreach($users as $user){
   echo $user->getName()."<br>";
}
```
#### **chargement des membres en relation**

Chargement d'instances de la classe *User* avec sa catégorie et ses groupes :

```
$users=DAO::getAll(User::class,['groupes','category']);
foreach($users as $user){
   echo "<h2>" $user->getName()."</h2>";
   echo $user->getCategory()."<br>";
   echo "<h3>Groups</h3>";
    echo "<ul>";
```
}

(suite de la page précédente)

```
foreach($user->getGroupes() as $groupe){
    echo "<li>".$groupe->getName()."</li>";
}
echo "</ul>";
```
Descendre dans la hiérarchie des objets liés : Chargement des instances de la classe *User* avec sa catégorie, ses groupes et l'organisation de chaque groupe :

```
$users=DAO::getAll(User::class,['groupes.organization','category']);
foreach($users as $user){
   echo "<h2>".$user->getName()."</h2>";
   echo $user->getCategory()."<br/> *,
   echo "<h3>Groups</h3>";
   echo "<ul>";
   foreach($user->getGroupes() as $groupe){
        echo "<li>" $groupe->getName()."<br/>*;
        echo "<li>".$groupe->getOrganization()->getName()."</li>";
    }
   echo "</ul>";
}
```
Utilisation de caractères de remplacement :

Chargement des instances de la classe *User* avec sa catégorie, ses groupes et tous les membres en relation de chaque groupe :

\$users=DAO::getAll(User::class,['groupes.\*','category']);

## **17.2.3 Requêtage utilisant des conditions**

#### **Requêtes simples**

Le paramètre *condition* est équivalent à la partie WHERE d'une instruction SQL :

```
$users=DAO::getAll(User::class,'firstName like "bren%" and not suspended',false);
```
Pour éviter les injections SQL et bénéficier de la préparation des statements, il est préférable d'effectuer une requête paramétrée :

```
$users=DAO::getAll(User::class,'firstName like ? and suspended= ?',false,['bren%',
ightharpoonupfalse\exists):
```
#### **UQueries**

L'utilisation de **U-queries** permet de poser des conditions sur les membres associés :

Sélection des utilisateurs dont l'organisation possède le domaine **lecnam.net** :

\$users=DAO::uGetAll(User::class,'organization.domain= ?',false,['lecnam.net']);

Il est possible de visualiser la requête générée dans les logs (si le logging est activé) :

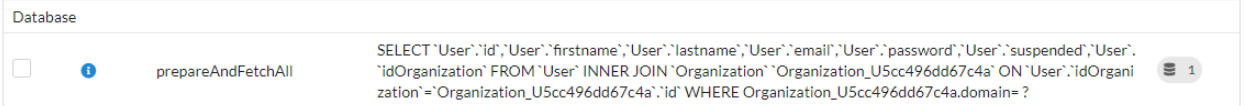

Le résultat peut être vérifié en sélectionnant tous les utilisateurs de cette organisation :

```
$organization=DAO::getOne(Organization::class,'domain= ?',['users'],['lecnam.net']);
$users=$organization->getUsers();
```
Les logs correspondants :

**Database** 

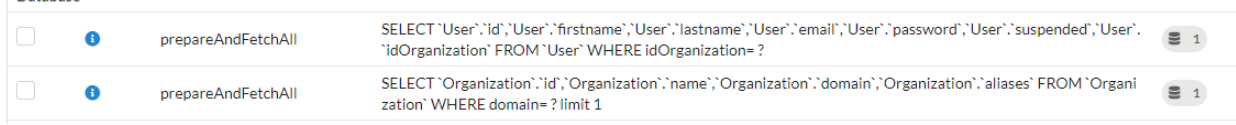

## **17.2.4 Comptage**

#### **Test de l'existance**

```
if(DAO::exists(User::class,'lastname like ?',['SMITH'])){
    //there's a Mr SMITH
}
```
#### **Comptage**

Pour compter les instances, ce qu'il ne faut pas faire, si les utilisateurs ne sont pas déjà chargés :

```
$users=DAO::getAll(User::class);
echo "there are " \count($users) ." users";
```
Ce qui doit être fait :

```
$count=DAO::count(User::class);
echo "there are $count users";
```
Avec une condition :

\$notSuspendedCount=DAO::count(User::class, 'suspended = ?', [false]);

Avec une condition sur les objets associés :

Nombre d'utilisateurs appartenant à l'organisation nommée **OTAN**.

\$count=DAO::uCount(User::class,'organization.name= ?',['OTAN']);

# **17.3 Modification de données**

### **17.3.1 Ajout d'une instance**

Ajout d'une organisation :

```
$orga=new Organization();
$orga->setName('Foo');
$orga->setDomain('foo.net');
if(DAO::save($orga)){
  echo $orga.' added in database';
}
```
Ajout d'une instance d'utilisateur, dans une organisation :

```
$orga=DAO::getById(Organization::class, 1);
$user=new User();
$user->setFirstname('DOE');
$user->setLastname('John');
$user->setEmail('doe@bar.net');
$user->setOrganization($orga);
if(DAO::save($user)){
  echo $user.' added in database in ' $orga;
}
```
## **17.3.2 Mise à jour d'une instance**

Dans un premier temps, l'instance doit être chargée :

```
$orga=DAO::getOne(Organization::class,'domain= ?',false,['foo.net']);
$orga->setAliases('foo.org');
if(DAO::save(Sorqa))echo $orga.' updated in database';
}
```
## **17.3.3 Suppression d'une instance**

Si l'instance est déjà chargée depuis la base de données :

```
$orga=DAO::getById(Organization::class,5,false);
if(DAO::remove($orga)){
  echo $orga.' deleted from database';
}
```
Si l'instance n'est pas chargée, il est plus approprié d'utiliser la méthode *delete* :

```
if(DAO::delete(Organization::class,5)){
  echo 'Organization deleted from database';
}
```
# **17.4 Suppression de plusieurs instances**

Suppression de plusieurs instances sans chargement préalable :

```
\textbf{if}(\$res=DAO::deleteAll(models\text{User}::class, 'id in (?,?,?)' ,[1,2,3]))echo "$res elements deleted";
}
```
# **17.5 Requêtes en masse (bulk)**

Les requêtes en masse permettent d'effectuer plusieurs opérations (insertion, modification ou suppression) en une seule requête, ce qui contribue à améliorer les performances.

## **17.5.1 Insertions en masse**

Exemple d'insertion :

```
su = new User();$u->setName('Martin1');
DAO::toInsert($u);
su = new User();$u->setName('Martin2');
DAO::toInsert($u);
//Perform inserts
DAO::flushInserts();
```
## **17.5.2 Mises à jour en masse**

Exemple de mise à jour :

```
$users = DAO::getAll(User::class, 'name like ?', false, [
   'Martin%'
]);
foreach ($users as $user) {
   $user->setName(\strtoupper($user->getName()));
   DAO::toUpdate($user);
}
DAO::flushUpdates();
```
#### **17.5.3 Suppressions en masse**

Exemple de suppression :

```
fuses = DA0::getAll(User::class, 'name like ?'. false, ['BULK%'
]);
DAO::toDeletes($users);
DAO::flushDeletes();
```
La méthode *DAO : :flush()* peut être appelée si des insertions, des mises à jour ou des suppressions sont en attente.

## **17.6 Transactions**

## **17.6.1 Transactions explicites**

Toutes les opérations DAO peuvent être insérées dans une transaction, ce qui permet d'atomiser une série de changements :

```
try{
  DAO::beginTransaction();
   $orga=new Organization();
   $orga->setName('Foo');
  DAO::save($orga);
  $user=new User();
  $user->setFirstname('DOE');
  $user->setOrganization($orga);
  DAO::save($user);
  DAO::commit();
}catch (\Exception $e){
   DAO::rollBack();
}
```
En cas de bases de données multiples définies dans la configuration, les méthodes liées aux transactions peuvent prendre l'offset de base de données défini en paramètre.

```
DAO::beginTransaction('db-messagerie');
//some DAO operations on messagerie models
DAO::commit('db-messagerie');
```
## **17.6.2 Transactions implicites**

Certaines méthodes DAO utilisent implicitement les transactions pour regrouper les opérations d'insertion, de mise à jour ou de suppression.

```
$users=DAO::getAll(User::class);
foreach ($users as $user){
    $user->setSuspended(true);
   DAO::toUpdate($user);
```

```
DAO::updateGroups();//Perform updates in a transaction
```
# **17.7 Classe SDAO**

}

La classe **SDAO** accélère les opérations CRUD pour les classes métier sans relations.

Les modèles doivent dans ce cas déclarer uniquement des membres publics, et ne pas respecter l'encapsulation habituelle.

Code source 3 – app/models/Product.php

```
namespace models;
2 class Product{
3 \t/**4 * @id
5 */
6 public $id;
7
8 public $name;
9
10 ...
\frac{1}{11}
```
La classe **SDAO** hérite de **DAO** et possède les mêmes méthodes pour effectuer des opérations CRUD.

```
use Ubiquity\orm\DAO;
$product=DAO::getById(Product::class, 5);
```
# **17.8 Requêtes DAO préparées**

La préparation de certaines requêtes peut améliorer les performances avec les serveurs Swoole, Workerman ou Roadrunner. Cette préparation initialise les objets qui seront ensuite utilisés pour exécuter la requête. Cette initialisation est effectuée au démarrage du serveur, ou au démarrage de chaque worker, si un tel événement existe.

### **17.8.1 Exemple Swoole**

#### **Préparation**

Code source 4 – app/config/swooleServices.php

```
$swooleServer->on('workerStart', function ($srv) use (&$config) {
  \Ubiquity\orm\DAO::startDatabase($config);
  \Ubiquity\orm\DAO::prepareGetById('user', User::class);
  \Ubiquity\orm\DAO::prepareGetAll('productsByName', Product::class,'name like ?');
});
```
#### **Utilisation**

Code source 5 – app/controllers/UsersController.php

```
public function displayUser($idUser){
   $user=DAO::executePrepared('user',[1]);
   echo $user->getName();
}
public function displayProducts($name){
   $products=DAO::executePrepared('productsByName',[$name]);
   ...
}
```
# CHAPITRE 18

# Requête

**Note :** Pour toutes les fonctionnalités Http, Ubiquity utilise des classes techniques contenant des méthodes statiques. C'est un choix de conception pour éviter l'injection de dépendances qui dégraderait les performances.

La classe **URequest** offre des fonctionnalités supplémentaires permettant de manipuler plus facilement les tableaux php natifs **\$\_POST** et **\$\_GET**.

# **18.1 Récupération de données**

## **18.1.1 A partir de la méthode get**

La méthode **get** renvoie la valeur *null* si la clé **name** n'existe pas dans les variables get.

```
use Ubiquity\utils\http\URequest;
$name=URequest::get("name");
```
La méthode **get** peut être appelée avec le second paramètre facultatif qui renvoie une valeur si la clé n'existe pas dans les variables get.

\$name=URequest::get("name",1);

## **18.1.2 A partir de la méthode post**

La méthode **post** renvoie la valeur *null* si la clé **name** n'existe pas dans les variables post.

```
use Ubiquity\utils\http\URequest;
```
\$name=URequest::post("name");

La méthode **post** peut être appelée avec le second paramètre facultatif qui renvoie une valeur si la clé n'existe pas dans les variables post.

```
$name=URequest::post("name", 1);
```
La méthode **getPost** applique un callback aux éléments du tableau \$\_POST et les retourne (callback par défaut : **htmlEntities**) :

```
$protectedValues=URequest::getPost();
```
# **18.2 Récupération et affectation de données multiples**

Il est courant d'affecter les valeurs d'un tableau associatif aux membres d'un objet. C'est le cas par exemple lors de la validation d'un formulaire de modification d'objet.

La méthode **setValuesToObject** effectue cette opération :

Considérons une classe **User** :

```
class User {
    private $id;
    private $firstname;
    private $lastname;
     public function setId($id){
             $this->id=$id;
     }
     public function getId(){
            return $this->id;
     }
     public function setFirstname($firstname){
             $this->firstname=$firstname;
     }
     public function getFirstname(){
            return $this->firstname;
     }
     public function setLastname($lastname){
             $this->lastname=$lastname;
     }
     public function getLastname(){
             return $this->lastname;
     }
}
```
Considérons un formulaire pour modifier un utilisateur :

```
<form method="post" action="Users/update">
<input type="hidden" name="id" value="{{user.id}}">
    <label for="firstname">Firstname:</label>
    <input type="text" id="firstname" name="firstname" value="{{user.firstname}}">
    <label for="lastname">Lastname:</label>
    <input type="text" id="lastname" name="lastname" value="{{user.lastname}}">
    <input type="submit" value="validate modifications">
\langle form
```
L'action **update** du contrôleur **Users** doit mettre à jour l'instance utilisateur à partir des valeurs POST. L'utilisation de la méthode **setPostValuesToObject** permet d'éviter l'affectation des variables postées une à une aux membres de l'objet. Il est également possible d'utiliser la méthode **setGetValuesToObject** pour la méthode **get**, ou **setValuesToObject** pour affecter les valeurs de tout tableau associatif à un objet.

Code source 1 – app/controllers/Users.php

```
namespace controllers;
2
3 use Ubiquity\orm\DAO;
4 use Uniquity\utils\http\URequest;
5
6 class Users extends BaseController{
7 ...
8 public function update(){
                $user=DAO::getOne("models\User",URequest::post("id"));
10 URequest::setPostValuesToObject($user);
11 DAO::update($user);
\begin{array}{ccc} 12 & & & \end{array}13 }
```
**Note :** Les méthodes **SetValuesToObject** utilisent des setters pour modifier les membres d'un objet. La classe concernée doit donc implémenter des setters pour tous les membres modifiables.

# **18.3 Test de la requête**

### **18.3.1 isPost**

5

La méthode **isPost** renvoie *true* si la requête a été soumise via la méthode POST : Dans le cas ci-dessous, la méthode *initialize* ne charge la vue *vHeader.html* que si la requête n'est pas une requête Ajax.

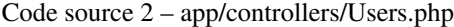

```
1 namespace controllers;
2
3 use Ubiquity\orm\DAO;
4 | use Ubiquity\utils\http\URequest;
   class Users extends BaseController{
```

```
7 ...
8 public function update(){
9 \mathbf{if}(\text{URequest}::\text{isPost}())10 $user=DA0::getOne("models\text{Wser",URequest::post("id"));}11 URequest::setPostValuesToObject($user);
12 DAO::update($user);
\begin{array}{c} 13 \end{array}1415 }
```
## **18.3.2 isAjax**

La méthode **isAjax** renvoie *true* si la requête est une requête Ajax :

Code source 3 – app/controllers/Users.php

```
1 ...
2 public function initialize(){
\mathbf{if}(!URequest::isAjax()){
4 $this>loadView("main/vHeader.html");
\begin{array}{c} \text{5} \\ \text{6} \end{array}6 \}7 ...
```
## **18.3.3 isCrossSite**

La méthode **isCrossSite** vérifie que la requête n'est pas cross-site.
### Réponse

**Note :** Pour toutes les fonctionnalités Http, Ubiquity utilise des classes techniques contenant des méthodes statiques. C'est un choix de conception pour éviter l'injection de dépendances qui dégraderait les performances.

La classe **UResponse** ne gère que les en-têtes, pas le corps de la réponse, qui est conventionnellement fourni par le contenu affiché par les appels utilisés pour écrire des données (echo, print. . . ).

La classe **UResponse** offre des fonctionnalités supplémentaires permettant de manipuler plus facilement les en-têtes de réponse.

### **19.1 Ajout ou modification d'en-têtes**

```
use Ubiquity\utils\http\UResponse;
$animal='camel';
UResponse::header('Animal', $animal);
```
Forcer plusieurs en-têtes du même type :

UResponse::header('Animal','monkey',false);

Force le code de réponse HTTP à la valeur spécifiée :

UResponse::header('Messages', \$message, false, 500);

# **19.2 Définition d'en-têtes spécifiques**

#### **19.2.1 content-type**

Définir le type de contenu de la réponse à **application/json** :

UResponse::asJSON();

Définir le type de contenu de la réponse à **text/html** :

```
UResponse::asHtml();
```
Définir le type de contenu de la réponse à **plain/text** :

UResponse::asText();

Définir le type de contenu de la réponse à **application/xml** :

UResponse::asXml();

Définition d'un encodage spécifique (la valeur par défaut est toujours **utf-8**) :

```
UResponse::asHtml('iso-8859-1');
```
## **19.3 Cache**

Forcer la désactivation du cache du navigateur :

```
UResponse::noCache();
```
# **19.4 Accept**

Définit les types de contenu, exprimés sous forme de types MIME, que le client est en mesure de comprendre. Voir [Acceptation des valeurs par défaut.](https://developer.mozilla.org/en-US/docs/Web/HTTP/Content_negotiation/List_of_default_Accept_values)

UResponse::setAccept('text/html');

# **19.5 En-têtes de réponse CORS**

Cross-Origin Resource Sharing (CORS) est un mécanisme qui utilise des en-têtes HTTP supplémentaires pour indiquer au navigateur que votre application Web exécutée à une origine (domaine) a la permission d'accéder à des ressources sélectionnées sur un serveur à une origine différente.

#### **19.5.1 Access-Control-Allow-Origin**

Réglage de l'origine autorisée :

```
UResponse::setAccessControlOrigin('http://myDomain/');
```
#### **19.5.2 Access-Control-Allow-methods**

Définir les méthodes autorisées :

```
UResponse::setAccessControlMethods('GET, POST, PUT, DELETE, PATCH, OPTIONS');
```
#### **19.5.3 Access-Control-Allow-headers**

Définir les en-têtes autorisés :

```
UResponse::setAccessControlHeaders('X-Requested-With, Content-Type, Accept, Origin,␣
˓→Authorization');
```
#### **19.5.4 Activation globale de CORS**

activer CORS pour un domaine avec des valeurs par défaut :

- Méthodes autorisées : « GET, POST, PUT, DELETE, PATCH, OPTIONS ».
- En-têtes autorisés : « X-Requested-With, Content-Type, Accept, Origin, Authorization ».

UResponse::enableCors('http://myDomain/');

### **19.6 Test des en-têtes de réponse**

Vérifier si les en-têtes ont été envoyés :

```
if(!UResponse::isSent()){
     //do something if headers are not send
}
```
Test si le type de contenu de la réponse est **application/json** :

**Important :** Cette méthode ne fonctionne que si vous avez utilisé la classe UResponse pour définir les en-têtes.

```
if(UResponse::isJSON()){
     //do something if response is a JSON response
```
}

### Session

**Note :** Pour toutes les fonctionnalités Http, Ubiquity utilise des classes techniques contenant des méthodes statiques. C'est un choix de conception pour éviter l'injection de dépendances qui dégraderait les performances.

La classe **USession** fournit des fonctionnalités supplémentaires pour manipuler plus facilement le tableau natif **\$\_SES-SION** de php.

### **20.1 Démarrer la session**

La session Http est lancée automatiquement si la clé **sessionName** est renseignée dans le fichier de configuration **app/config.php** :

```
<?php
return array(
              ...
              "sessionName"=>"key-for-app",
              ...
);
```
Si la clé sessionName n'est pas renseignée, il est nécessaire de démarrer la session explicitement pour l'utiliser :

```
use Ubiquity\utils\http\USession;
...
USession::start("key-for-app");
```
**Note :** Le paramètre **name** est facultatif mais recommandé pour éviter les conflits de variables.

### **20.2 Création ou modification d'une variable de session**

```
use Ubiquity\utils\http\USession;
USession::set("name","SMITH");
USession::set("activeUser",$user);
```
## **20.3 Récupération de données**

La méthode **get** renvoie la valeur *null* si la clé **name** n'existe pas dans les variables de session.

```
use Ubiquity\utils\http\USession;
```
\$name=USession::get("name");

La méthode **get** peut être appelée avec le second paramètre facultatif qui renvoie une valeur si la clé n'existe pas dans les variables de session.

\$name=USession::get("page",1);

**Note :** La méthode **session** est un alias de la méthode **get**.

La méthode **getAll** renvoie toutes les variables de la session :

\$sessionVars=USession::getAll();

## **20.4 Test**

}

La méthode **exists** teste l'existence d'une variable en session.

```
if(USession::exists("name")){
     //do something when name key exists in session
```
La méthode **isStarted** vérifie que la session est démarrée.

```
if(USession::isStarted()){
     //do something if the session is started
}
```
# **20.5 Suppression de variables**

La méthode **delete** permet de supprimer une variable de session :

USession::delete("name");

# **20.6 Clôture explicite de la session**

La méthode **terminate** ferme correctement la session et supprime toutes les variables de session créées :

USession::terminate();

Cookie

**Note :** Pour toutes les fonctionnalités Http, Ubiquity utilise des classes techniques contenant des méthodes statiques. C'est un choix de conception pour éviter l'injection de dépendances qui dégraderait les performances.

La classe **UCookie** fournit des fonctionnalités supplémentaires permettant de manipuler plus facilement le tableau php natif **\$\_COOKIES**.

### **21.1 Création ou modification de Cookie**

```
use Ubiquity\utils\http\UCookie;
$cookie_name = 'user';
$cookie_value = 'John Doe';
UCookie::set($cookie_name, $cookie_value);//duration : 1 day
```
Création d'un cookie d'une durée de 5 jours :

UCookie::set(\$cookie\_name, \$cookie\_value,5\*60\*60\*24);

Sur un domaine particulier :

UCookie::set(\$cookie\_name, \$cookie\_value,5\*60\*60\*24,'/admin');

Envoi d'un cookie sans url-encodage de la valeur du cookie :

UCookie::setRaw(\$cookie\_name, \$cookie\_value);

Test de la création du cookie :

```
if(UCookie::setRaw($cookie_name, $cookie_value)){
    //cookie created
}
```
## **21.2 Récupération d'un cookie**

\$userName=UCookie::get('user');

#### **21.2.1 Vérification de l'existence**

```
if(UCookie::exists('user')){
    //do something if cookie user exists
}
```
#### **21.2.2 Utilisation d'une valeur par défaut**

Si le cookie nommé page n'existe pas, la valeur par défaut 1 est renvoyée :

```
$page=UCookie::get('page',1);
```
# **21.3 Suppression d'un cookie**

Suppression du cookie avec le nom **page** :

```
UCookie::delete('page');
```
# **21.4 Suppression de tous les cookies**

Suppression de tous les cookies d'un domaine entier :

UCookie::deleteAll();

Suppression de tous les cookies du domaine **admin** :

UCookie::deleteAll('/admin');

Vues

Ubiquity utilise Twig comme moteur de template par défaut (voir [Documentation Twig\)](https://twig.symfony.com/doc/2.x/). Les vues sont situées dans le dossier **app/views**. Elles doivent avoir l'extension **.html** pour être interprétées par Twig.

Ubiquity peut également être utilisé avec un système de vues PHP, pour obtenir de meilleures performances, ou simplement pour permettre l'utilisation de php dans les vues.

## **22.1 Chargement**

Les vues sont chargées depuis les contrôleurs :

Code source 1 – app/controllers/Users.php

```
1 namespace controllers;
2
3 class Users extends BaseController{
4 ...
5 public function index(){
6 $this>loadView("index.html");
7 }
8 }
9 }
```
#### **22.1.1 Chargement de la vue par défaut**

Si vous utilisez la méthode de dénomination des vues par défaut : La vue par défaut associée à une action dans un contrôleur est située dans le dossier views/controller-name/action-name :

views Users  $\lfloor$  info.html

Code source 2 – app/controllers/Users.php

```
namespace controllers;
\overline{2}3 class Users extends BaseController{
4 ...
5 public function info(){
6 $this->loadDefaultView();
7 }
8 }
9 }
```
## **22.2 Chargement et passage de variables**

Les variables sont transmises à la vue dans un tableau associatif. Chaque clé crée une variable du même nom dans la vue.

```
Code source 3 – app/controllers/Users.php
```

```
1 namespace controllers;
2
3 class Users extends BaseController{
4 ...
5 public function display($message,$type){
6 $this->loadView("users/display.html",["message"=>$message,"type"=>
  ˓→$type]);
7 }
```
(suite sur la page suivante)

(suite de la page précédente)

<sup>8</sup> } <sup>9</sup> }

Dans ce cas, il est utile d'appeler compact pour créer un tableau contenant des variables et leurs valeurs :

Code source 4 – app/controllers/Users.php

```
1 namespace controllers;
2
3 class Users extends BaseController{
4 ...
5 public function display($message,$type){
6 \vert $this->loadView("users/display.html",compact("message","type"));
7 \mid }
8 }
9 }
```
#### **22.3 Affichage dans une vue**

La vue peut alors afficher les variables :

Code source 5 – users/display.html

```
\langle h2 \rangle{{type}}\langle h2 \rangle<div>{{message}}</div>
```
Les variables peuvent également avoir des attributs ou des éléments auxquels vous pouvez accéder.

Vous pouvez utiliser un point (.) pour accéder aux attributs d'une variable (méthodes ou propriétés d'un objet PHP, ou éléments d'un tableau PHP), ou la syntaxe dite « d'indice » ([]) :

 ${f}$  foo.bar  ${J}$  ${f f \text{ fool['bar']}}$  }}

### **22.4 Fonctions supplémentaires Ubiquity**

La variable globale app donne accès à des fonctionnalités prédéfinies d'Ubiquity Twig :

— app est une instance de la classe Framework et donne accès aux méthodes publiques de cette classe. Obtenir la version installée du framework :

```
{f} app.version() {f}
```
Renvoie les noms du contrôleur actif et de l'action :

```
{{ app.getController() }}
{f} app.getAction() {f}
```
Retourne les wrapper classes globales :

Pour la requête :

```
{{ app.getRequest().isAjax() }}
```
#### Pour la session :

2

4

 $11$ 

{{ app.getSession().get('homePage','index') }}

voir [Classeframework dans API](https://api.kobject.net/ubiquity/class_ubiquity_1_1core_1_1_framework.html) pour plus d'informations.

### **22.5 Chargement des vue PHP**

Désactivez si nécessaire Twig dans le fichier de configuration en supprimant la clé **templateEngine**.

Créez ensuite un contrôleur qui hérite de « SimpleViewController », ou de « SimpleViewAsyncController » si vous utilisez **Swoole** ou **Workerman** :

Code source 6 – app/controllers/Users.php

```
1 namespace controllers;
3 | use Ubiquity\controllers\SimpleViewController;
5 class Users extends SimpleViewController{
\overline{\phantom{a}} ...
7 public function display($message,$type){
8 \vert $this->loadView("users/display.php",compact("message","type"));
9 }
10 }
```
**Note :** Dans ce cas, les fonctions de chargement des assets et des thèmes ne sont pas prises en charge.

#### Assets

Les assets correspondent aux fichiers javascript, feuilles de style, polices de caractères, images à inclure dans votre application. Ils se trouvent dans le dossier **public/assets**. Il est préférable de séparer les ressources en sous-dossiers par type.

```
public/assets
      \vdash css
          style.css
          semantic.min.css
       js
          L jquery.min.js
```
Intégration de fichiers css ou js :

```
{{ css('css/style.css') }}
{{ css('css/semantic.min.css') }}
{{ js('js/jquery.min.js') }}
```
{{ css('https://cdnjs.cloudflare.com/ajax/libs/semantic-ui/2.4.1/semantic.min.css') }}

```
{{ js('https://cdnjs.cloudflare.com/ajax/libs/semantic-ui/2.4.1/semantic.min.js') }}
```
CDN avec des paramètres supplémentaires :

{{ css('https://cdn.jsdelivr.net/npm/foundation-sites@6.5.3/dist/css/foundation.min.css', ˓<sup>→</sup>{crossorigin: 'anonymous',integrity: 'sha256-/PFxCnsMh+...'}) }}

### Thèmes

**Note :** Les thèmes sont totalement inutiles si vous n'avez qu'une seule présentation à appliquer.

Ubiquity supporte des thèmes qui peuvent avoir leurs propres assets et vues selon le modèle du thème à afficher par le contrôleur. Chaque action du contrôleur peut utiliser un thème spécifique, ou peut utiliser le thème par défaut configuré dans le fichier *config.php* dans templateEngineOptions => array("activeTheme" => "semantic").

Ubiquity est livré avec 3 thèmes par défaut : **Bootstrap**, **Foundation** et **Semantic-UI**.

## **24.1 Installation d'un thème**

Avec les devtools, exécuter :

Ubiquity install-theme bootstrap

Le thème installé est l'un des suivants : **bootstrap**, **foundation** ou **semantic**.

Avec **webtools**, vous pouvez faire de même, à condition que les **devtools**soient installés et accessibles (dossier Ubiquity ajouté dans le chemin du système) :

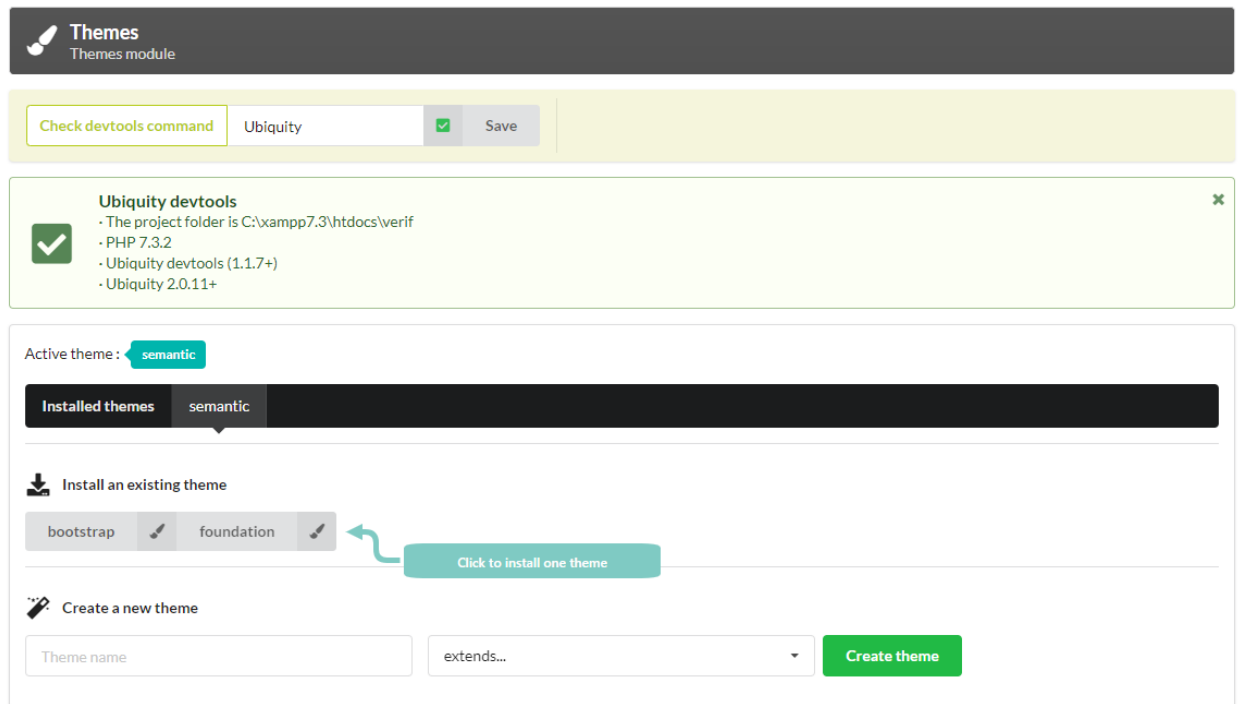

# **24.2 Création d'un nouveau thème**

Avec les devtools, exécuter :

Ubiquity create-theme myTheme

Création d'un nouveau thème à partir de Bootstrap, Semantic. . .

Avec les devtools, exécuter :

Ubiquity create-theme myBootstrap -x=bootstrap

Avec les **webtools** :

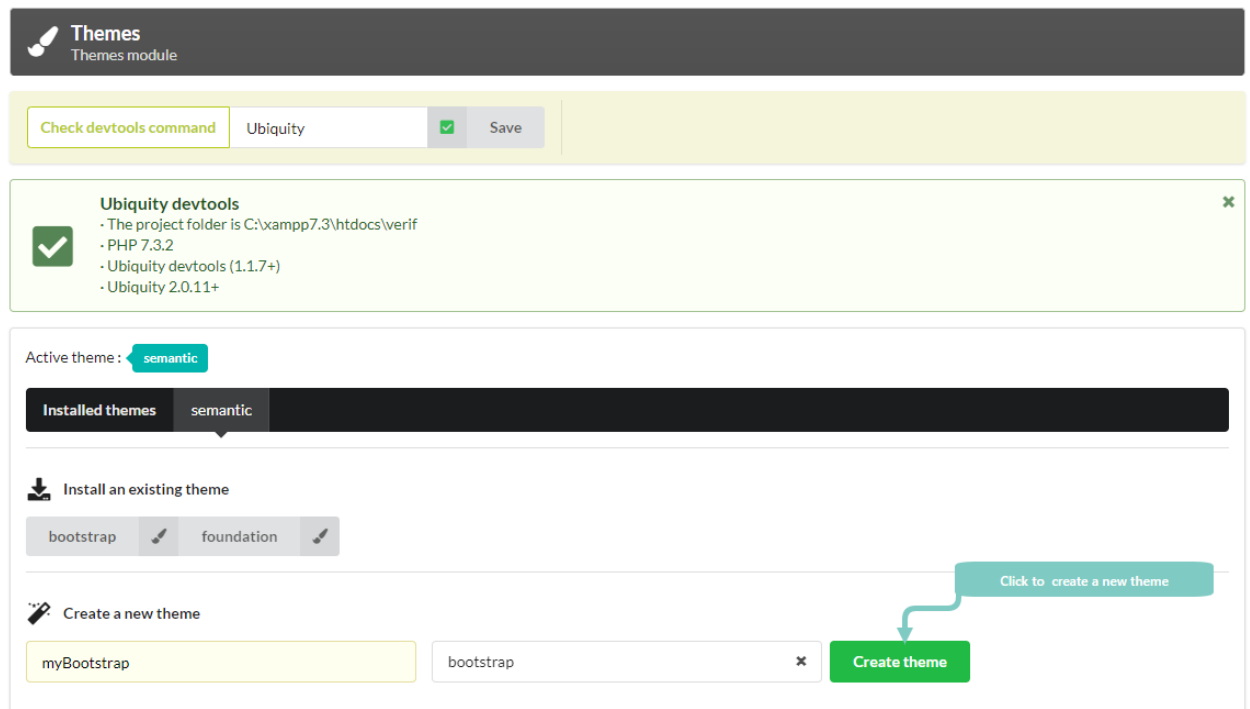

# **24.3 Structure et fonctionnement des thèmes**

#### **24.3.1 Structure**

3

#### **Dossier vues d'un thème**

Les vues d'un thème sont situées dans le dossier **app/views/themes/theme-name**.

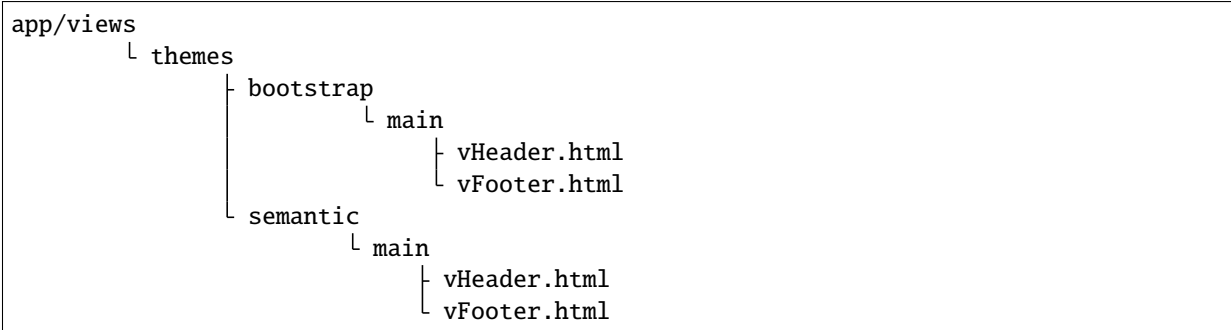

La classe de base contrôleur est responsable du chargement des vues pour définir l'en-tête et le pied de page de chaque page :

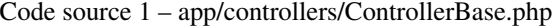

```
1 \leq \langle?php
2 namespace controllers;
4 use Ubiquity\controllers\Controller;
s use Ubiquity\utils\http\URequest;
```
(suite sur la page suivante)

6

13

(suite de la page précédente)

```
7 /**
8 * ControllerBase.
9 **/
10 abstract class ControllerBase extends Controller{
\text{1} protected $headerView = "@activeTheme/main/vHeader.html";
12 protected $footerView = "@activeTheme/main/vFooter.html";
14 public function initialize() {
\mathbf{if} (! URequest::isAjax ()) {
16 Sthis->loadView ( $this->headerView );
\frac{17}{2}\left.\begin{matrix}18\end{matrix}\right.\hspace{2cm}19 public function finalize() {
\inf (! URequest::isAjax ()) {
21 Sthis->loadView ( $this->footerView );
22 }
23 }
24 }
```
#### **Dossier assets d'un thème**

Les assets d'un thème sont créés dans le dossier public/assets/theme-name.

La structure du dossier des assets est souvent la suivante :

```
public/assets/bootstrap
                                 css
                                   style.css
                                   all.min.css
                                 scss
                                   myVariables.scss
                                   app.scss
                                 webfonts
                                 img
```
### **24.4 Changement du thème actif**

#### **24.4.1 Changement persistant**

**activeTheme** est défini dans app/config/config.php avec templateEngineOptions => array("activeTheme" => "semantic")

Le thème actif peut être modifié avec les **devtools** :

Ubiquity config:set --templateEngineOptions.activeTheme=bootstrap

Il est également possible de le faire à partir de la page d'accueil, ou avec les **webtools** :

**Depuis la page d'accueil :**

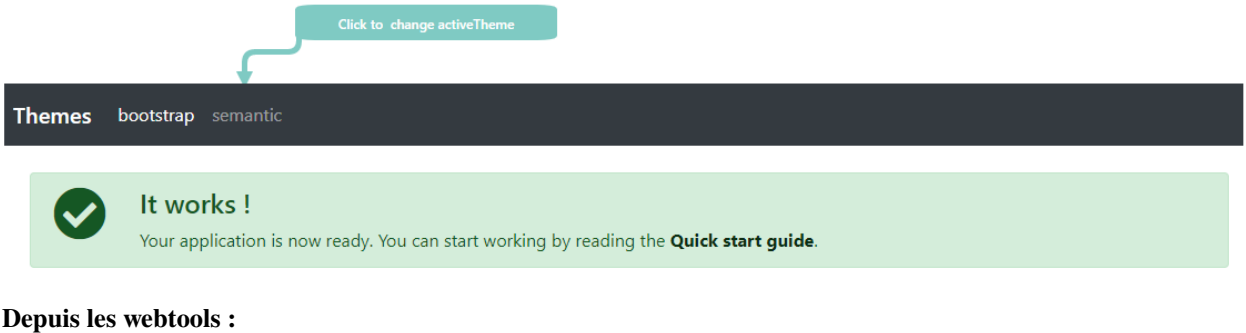

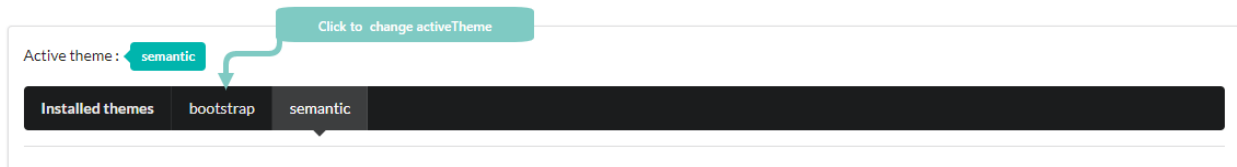

Cette modification peut également être effectuée au moment de l'exécution :

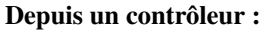

ThemeManager::saveActiveTheme('bootstrap');

#### **24.4.2 Changement local non persistant**

Pour définir un thème spécifique pour toutes les actions d'un contrôleur, la méthode la plus simple consiste à surdéfinir la méthode **initialize** du contrôleur :

Code source 2 – app/controllers/Users.php

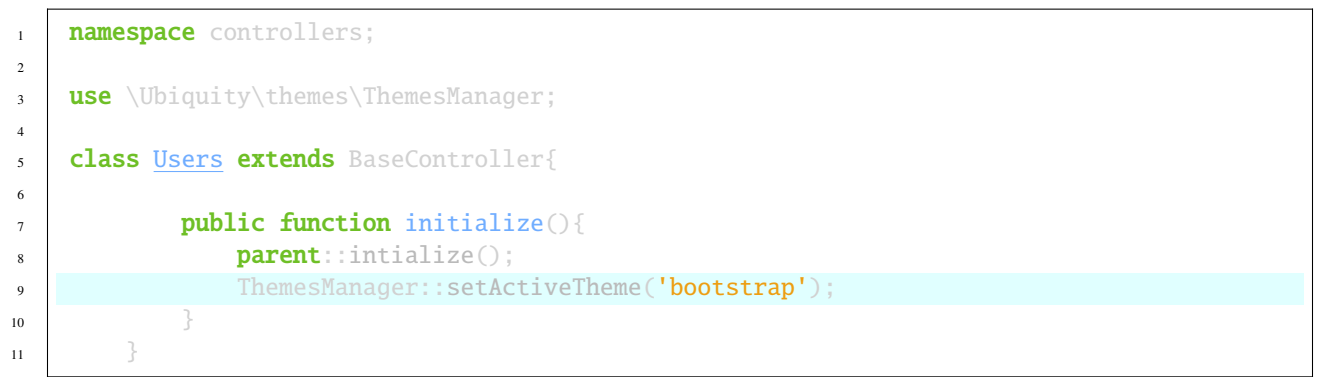

Ou si le changement ne doit concerner qu'une seule action :

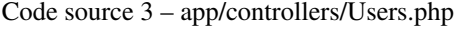

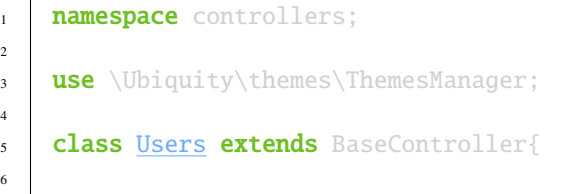

(suite sur la page suivante)

2

4

6

(suite de la page précédente)

```
public function doStuff(){
8 ThemesManager::setActiveTheme('bootstrap');
9 ...
10 }
\frac{1}{11} }
```
Changement de thème conditionnel, indépendamment du contrôleur :

Exemple avec une modification du thème en fonction d'une variable passée dans l'URL

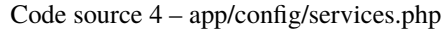

```
use Ubiquity\themes\ThemesManager;
2 \text{Use Ubiquity\utils\http\URequest;3
4 ...
5
6 ThemesManager::onBeforeRender(function(){
               if(URequest::get("th")=='bootstrap'){
8 ThemesManager::setActiveTheme("bootstrap");
9 }
10 \left\{\right\};
```
#### **24.4.3 Support pour appareils mobiles**

Ajouter un outil de détection des appareils mobiles. Installer MobileDetect :

```
composer require mobiledetect/mobiledetectlib
```
Il est généralement plus facile de créer des vues différentes par appareil.

Créez un thème spécifique pour la partie mobile (en créant un dossier views/themes/mobile et en y plaçant les vues spécifiques aux appareils mobiles). Il est important dans ce cas d'utiliser les mêmes noms de fichiers pour la partie mobile et la partie non-mobile.

Il est également conseillé dans ce cas que tous les chargements de vues utilisent l'espace de noms **@activeTheme** :

```
$this->loadView("@activeTheme/index.html");
```
**index.html** doit être disponible dans ce cas dans les dossiers views et views/themes/mobile.

#### **Détection globale des mobiles (à partir de services.php)**

Code source 5 – app/config/services.php

```
use Ubiquity\themes\ThemesManager;
2
3 ...
4
   ThemesManager::onBeforeRender(function () {
6 smb = new \text{Mobile_Detect};
        if ($mb->isMobile()) {
```
(suite sur la page suivante)

(suite de la page précédente)

```
ThemesManager::setActiveTheme('mobile');
9 }
10 \mid \};
```
#### **Détection locale (depuis un contrôleur)**

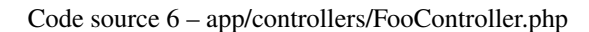

```
1 use Ubiquity\themes\ThemesManager;
2
3 \quad . \quad . \quad .4
5 public function initialize() {
6 smb = new \Mobile\_detect();
\frac{1}{1} if ($mb->isMobile()) {
8 ThemesManager::setActiveTheme('mobile');
9 }
10 parent::initialize();
\frac{1}{11} }
```
### **24.5 Chargement de vues et d'assets**

#### **24.5.1 Vues**

Pour charger une vue à partir du dossier **activeTheme**, vous pouvez utiliser l'espace de nom **@activeTheme** :

#### Code source 7 – app/controllers/Users.php

```
1 namespace controllers;
2
3 class Users extends BaseController{
4
5 public function action(){
6 $this->loadView('@activeTheme/action.html');
7 ...
8 }
9 }
```
Si le **activeTheme** est **bootstrap**, la vue chargée est app/views/themes/bootstrap/action.html.

#### **24.5.2 Vue par défaut**

Si vous suivez les conventions de nommage des vues Ubiquity, la vue par défaut chargée pour une action dans un contrôleur lorsqu'un thème est actif est : app/views/themes/theme-name/controller-name/action-name.html.

Par exemple, si le thème actif est bootstrap, la vue par défaut pour l'action display dans le contrôleur Users doit se trouver dans le fichier app/views/themes/bootstrap/Users/display.html.

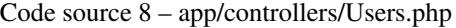

```
1 namespace controllers;
3 class Users extends BaseController{
5 public function display(){
\text{5 this} >loadDefaultView();
7 ...
8 }
9 }
```
**Note :** Les commandes devtools pour créer un contrôleur ou une action et leur vue associée utilisent le dossier **@activeTheme** si un thème est actif.

Ubiquity controller Users -v

Ubiquity action Users.display -v

2

4

### **24.6 Chargement des assets**

Le mécanisme est le même que pour les vues : l'espace de nom @activeTheme fait référence au dossier public/ assets/theme-name/.

```
{{ css('@activeTheme/css/style.css') }}
{{ js('@activeTheme/js/scripts.js') }}
{{ img('@activeTheme/img/image-name.png', {alt: 'Image Alt Name', class: 'css-class'}) }}
```
Si le thème **bootstrap** est actif, le dossier des assets est public/assets/bootstrap/.

# **24.7 Compilation Css**

Pour Bootstrap ou foundation, installez sass :

npm install -g sass

Ensuite, exécutez depuis le dossier racine du projet :

**Pour bootstrap :**

```
ssass public/assets/bootstrap/scss/app.scss public/assets/bootstrap/css/style.css --load-
˓→path=vendor
```
#### **Pour foundation :**

```
ssass public/assets/foundation/scss/app.scss public/assets/foundation/css/style.css --
˓→load-path=vendor
```
## jQuery Semantic-UI

Par défaut, Ubiquity utilise la bibliothèque [phpMv-UI](https://phpmv-ui.kobject.net) pour la partie UI. **PhpMv-UI** permet de créer des composants basés sur Semantic-UI ou Bootstrap et de générer des scripts jQuery en PHP.

Cette bibliothèque est utilisée pour l'interface d'administration **webtools**.

# **25.1 Intégration**

Par défaut, une variable **\$jquery** est injectée dans les contrôleurs au moment de l'exécution.

Cette opération se fait par injection de dépendance, dans app/config.php :

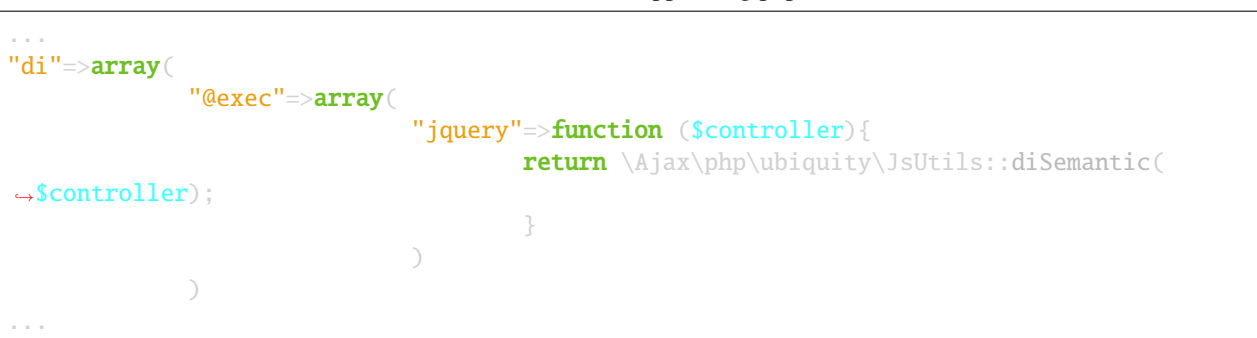

Code source  $1 -$ app/config.php

Il n'y a donc rien à faire, mais pour faciliter son utilisation et permettre la complétion de code dans un contrôleur, il est recommandé d'ajouter la documentation de code suivante :

#### Code source 2 – app/controllers/FooController.php

```
/**
* Controller FooController
```
(suite sur la page suivante)

(suite de la page précédente)

```
* @property \Ajax\php\ubiquity\JsUtils $jquery
**/
class FooController extends ControllerBase{
    public function index(){}
}
```
## **25.2 jQuery**

#### **25.2.1 Href en requêtes ajax**

Créez un nouveau contrôleur et sa vue associée, puis définissez les routes suivantes :

```
Code source 3 – app/controllers/FooController.php
```

```
1 namespace controllers;
2
3 class FooController extends ControllerBase {
4
5 public function index() {
6 $this >loadview("FooController/index.html");
7 }
8
9 /**
10 \star11 *@get("a","name"=>"action.a")
12 */
13 public function aAction() {
14 echo "a";
15 }
16
17 4\frac{1}{2} /**
18 *
19 *@get("b","name"=>"action.b")
20 * /
21 public function bAction() {
22 echo "b";
23 }
^{24}
```
La vue associée :

Code source 4 – app/views/FooController/index.html

```
<a href="{{path('action.a')}}">Action a</a>
<a href="{{path('action.b')}}">Action b</a>
```
Initialiser le cache du routeur :

Ubiquity init:cache -t=controllers

Testez cette page dans votre navigateur à l'adresse http://127.0.0.1:8090/FooController.

#### **Transformation des requêtes en requêtes Ajax**

Le résultat de chaque requête ajax doit être affiché dans une zone de la page définie par son sélecteur jQuery (.result span).

Code source 5 – app/controllers/FooController.php

```
namespace controllers;
/**
* @property \Ajax\php\ubiquity\JsUtils $jquery
*/
class FooController extends ControllerBase {
     public function index() {
             $this->jquery->getHref('a','.result span');
             $this->jquery->renderView("FooController/index.html");
     }
     ...
}
```
Code source 6 – app/views/FooController/index.html

```
\langle a \rangle href="{{path('action.a')}}">Action a\langle a \rangle\langle a \rangle href="{{path('action.b')}}">Action b\langle a \rangle<div class='result'>
       Selected action:
       <span>No One</span>
<\!/\mathbf{div}\!\{ \{ \text{script\_foot} \mid \text{raw} \} \}
```
**Note :** La variable script\_foot contient le script jquery généré par la méthode **renderView**. Le filtre **raw** marque la valeur comme étant « sûre », ce qui signifie que dans un environnement où l'échappement automatique est activé, cette variable ne sera pas échappée.

Ajoutons un peu de css pour le rendre plus professionnel :

```
Code source 7 – app/views/FooController/index.html
```

```
<div class="ui buttons">
     <a class="ui button" href="{{path('action.a')}}">Action a</a>
     <a class="ui button" href="{{path('action.b')}}">Action b</a>
\langle /div><div class='ui segment result'>
     Selected action:
     <span class="ui label">No One</span>
\langle /div>{{ script_foot | raw }}
```
Si nous voulons ajouter un nouveau lien dont le résultat doit être affiché dans une autre zone, il est possible de le

#### spécifier via l'attribut **data-target**.

La nouvelle action

```
Code source 8 – app/controllers/FooController.php
```

```
namespace controllers;
class FooController extends ControllerBase {
     ...
     /**
      *@get("c","name"=>"action.c")
     */
     public function cAction() {
             echo \rand(0, 1000);
     }
}
```
La vue associée :

Code source 9 – app/views/FooController/index.html

```
<div class="ui buttons">
     <a class="ui button" href="{{path('action.a')}}">Action a</a>
     <a class="ui button" href="{{path('action.b')}}">Action b</a>
    <a class="ui button" href="{{path('action.c')}}" data-target=".result p">Action c</
\leftrightarrowa>\langle /div><div class='ui segment result'>
     Selected action:
     <span class="ui label">No One</span>
     p\ll p\langle /div\rangle{{ script_foot | raw }}
```
#### GET:FooController/index

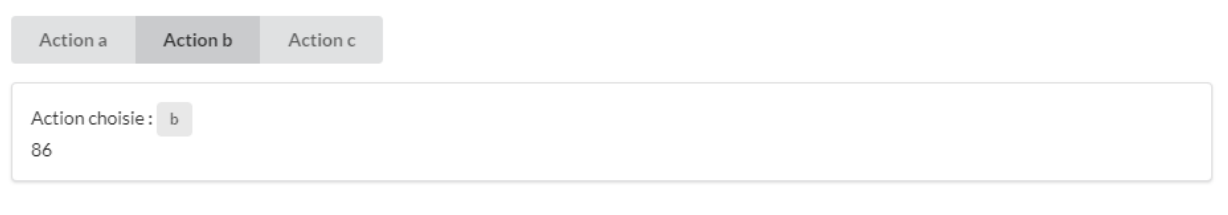

Close

#### **Définition des attributs de la requête ajax :**

Dans l'exemple suivant, les paramètres passés à la variable **attributs** de la méthode getHref :

- supprimer l'historique de la navigation,
- rendre le loader ajax interne au bouton cliqué.

```
Code source 10 – app/controllers/FooController.php
```

```
1 namespace controllers;
2
3 / * *4 * @property \Ajax\php\ubiquity\JsUtils $jquery
5^{+ \times}6 class FooController extends ControllerBase {
7
8 public function index() {
9 $this->jquery->getHref('a','.result span', [
10 b \blacksquare<sup>1</sup> hasLoader' => 'internal',
\mathbf{11} \mathbf{12} \mathbf{13} \mathbf{14} \mathbf{15} \mathbf{16} \mathbf{17} \mathbf{18} \mathbf{18} \mathbf{18}\frac{1}{2} \frac{1}{2};
13 Sthis->jquery->renderView("FooController/index.html");
\begin{array}{ccc} 14 & 3 \end{array}15 ...
16 }
```
**Note :** Il est possible d'utiliser la méthode postHref pour utiliser le **POST** http.

#### **25.2.2 Requêtes ajax classiques**

Pour cet exemple, créez la base de données suivante :

```
CREATE DATABASE `uguide` DEFAULT CHARACTER SET utf8 COLLATE utf8_general_ci;
USE `uguide`;
CREATE TABLE `user` (
  id` int(11) NOT NULL,
  `firstname` varchar(30) NOT NULL.
  `lastname` varchar(30) NOT NULL,
  password` varchar(30) NOT NULL
) ENGINE=InnoDB DEFAULT CHARSET=utf8;
INSERT INTO `user` (`id`, `firstname`, `lastname`) VALUES
(1, 'You', 'Evan'),
(2, 'Potencier', 'Fabien'),
(3, 'Otwell', 'Taylor');
ALTER TABLE `user` ADD PRIMARY KEY (`id`);
ALTER TABLE `user`
 MODIFY `id` int(11) NOT NULL AUTO_INCREMENT, AUTO_INCREMENT=1;
```
Connectez l'application à la base de données, et générez la classe *User* :

Avec les devtools :

```
Ubiquity config:set --database.dbName=uguide
Ubiquity all-models
```
Créer un nouveau contrôleur *UsersJqueryController*.

```
Ubiquity controller UsersJqueryController -v
```
Créez les actions suivantes dans *UsersJqueryController* :

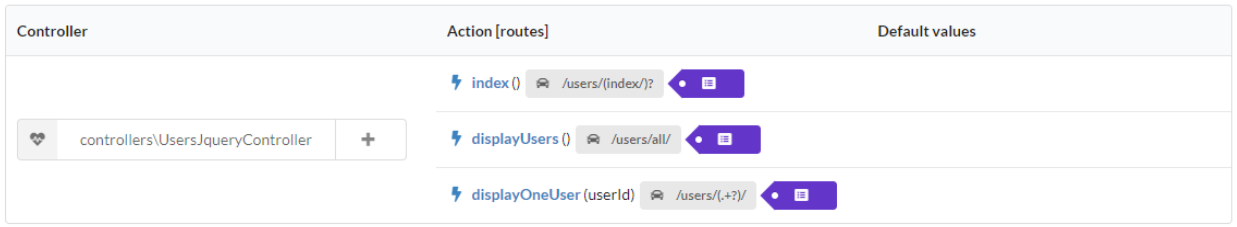

#### **Action index**

L'action *index* doit afficher un bouton pour obtenir la liste des utilisateurs, chargée via une requête ajax :

```
Code source 11 – app/controllers/UsersJqueryController.php
```

```
1 namespace controllers;
2
3 / * *4 * Controller UsersJqueryController
5^{\circ} *
6 * @property \Ajax\php\ubiquity\JsUtils $jquery
7 * @route("users")
8 \frac{*}{ }9 class UsersJqueryController extends ControllerBase {
10
11 \frac{1}{\sqrt{k}}12 \quad \frac{1}{2}13 * {@inheritdoc}
14 * @see \Ubiquity\controllers\Controller::index()
15 * @get
16 */
17 public function index() {
18 Sthis->jquery->getOnClick('#users-bt', Router::path('display.users'), '
   ˓→#users', [
19 'hasLoader' => 'internal'
2021 Sthis->jquery->renderDefaultView();
22 }
23 }
```
La vue par défaut associée à l'action *index* :

Code source 12 – app/views/UsersJqueryController/index.html

```
<div class="ui container">
     <div id="users-bt" class="ui button">
               <i class="ui users icon"></i>
               Display <br/>b>users</b>
     \langle /div\ranglep\ll p<div id="users">
     \langle /div\rangle\langle /div>{{ script_foot | raw }}
```
#### **Action displayUsers**

Tous les utilisateurs sont affichés, et un clic sur un utilisateur doit afficher les détails de l'utilisateur via une requête ajax postée :

Code source 13 – app/controllers/UsersJqueryController.php

```
1 namespace controllers;
2
3 / * *4 * Controller UsersJqueryController
 5 \frac{1}{2}6 * @property \Ajax\php\ubiquity\JsUtils $jquery
7 * @route("users")
8 * * /9 class UsersJqueryController extends ControllerBase {
10 ...
11 /**
12 \t\t \pi\begin{array}{c} \text{13} \\ \text{14} \end{array} \begin{array}{c} \text{*} \text{ @get("all", "name"=> "display.users", "cache"=> true)} \end{array}\frac{14}{14} */
15 public function displayUsers() {
16 $users = DAO::getAll(User::class);
17 \blacksquare \blacksquare 18 Sthis->jquery->postOnClick('li[data-ajax]', Router::path('display.one.user',
      ˓→ [
19 ""
20 ]), '{}', '#user-detail', [
21 'attr' => 'data-ajax',
\overline{22} \overline{22} \overline{23} \overline{24} \overline{25} \overline{26} \overline{25} \overline{26} \overline{27} \overline{28} \overline{28} \overline{29} \overline{29} \overline{21} \overline{25} \overline{29} \overline{21} \overline{25} \overline{21} \overline{25} \overline{21} \overline{25} 23 ]);
24 Sthis->jquery->renderDefaultView([
25 'users' => $users
26 ]);
27 }
```
La vue associée à l'action *displayUsers* :

```
Code source 14 – app/views/UsersJqueryController/displayUsers.html
```

```
<div class="ui top attached header">
     <i class="users circular icon"></i>
     <div class="content">Users</div>
\langlediv><div class="ui attached segment">
     <ul id='users-content'>
     {% for user in users %}
              <li data-ajax="{{user.id}}">{{user.firstname }} {{user.lastname}}</li>
     {% endfor %}
     \langle \mathbf{u}\mathbf{l}\rangle<div id='user-detail'></div>
\langle /div><div class="ui bottom attached inverted segment">
<div id="close-bt" class="ui inverted button">Close</div>
\langle div>{{ script_foot | raw }}
```
#### **Action displayOneUser**

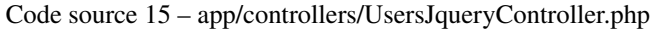

```
1 namespace controllers;
2
3 / \sqrt{k}4 * Controller UsersJqueryController
\mathbf{5} \mathbf{4}6 * @property \Ajax\php\ubiquity\JsUtils $jquery
7 \times @route("users")
8 \frac{1}{2}9 class UsersJqueryController extends ControllerBase {
10 ...
11 /**
12 \t\t \pi13 * @post("{userId}","name"=>"display.one.user","cache"=>true,"duration"=>3600)
\frac{1}{14} \frac{1}{2} \frac{1}{2}15 public function displayOneUser($userId) {
16 $user = DAO::getById(User::class, $userId);
17 | Sthis->jquery->hide('#users-content', '', '', true);
18 $this->jquery->click('#close-user-bt', '$("#user-detail").html("");$("
   \rightarrow#users-content").show();');
19 Sthis->jquery->renderDefaultView([
20 'user' => $user
21 ]);
22 }
```
La vue associée à l'action *displayOneUser* :

Code source 16 – app/views/UsersJqueryController/displayUsers.html

```
<div class="ui label">
     <i class="ui user icon"></i>
     Id
     <div class="detail">{{user.id}}</div>
\langle /div\rangle<div class="ui label">
     Firstname
     <div class="detail">{{user.firstname}}</div>
\langle /div\rangle<div class="ui label">
     Lastname
     <div class="detail">{{user.lastname}}</div>
\langle /div>p\ll p<div id="close-user-bt" class="ui black button">
     <i class="ui users icon"></i>
     Return to users
\langle /div\rangle{{ script_foot | raw }}
```
## **25.3 Composants Semantic**

Nous allons ensuite réaliser un contrôleur implémentant les mêmes fonctionnalités que précédemment, mais en utilisant des composants **PhpMv-UI** (partie sémantique).

#### **25.3.1 Exemple HtmlButton**

Créer un nouveau contrôleur *UsersJqueryController*.

Ubiquity controller UsersCompoController -v

```
Code source 17 – app/controllers/UsersJqueryController.php
```

```
1 namespace controllers;
2
3 use Ubiquity\controllers\Router;
4
5 /**
6 * Controller UsersCompoController
7 \mid \cdot \cdot \cdot\frac{1}{\text{approx} \alpha\phi\ubiquity\JsUtils \Sigma\guevy}9 * @route("users-compo")
_{10} */
11 class UsersCompoController extends ControllerBase {
12
13 private function semantic() {
14 return $this->jquery->semantic();
15 }
```
(suite sur la page suivante)

16

(suite de la page précédente)

```
17 4\frac{1}{2} 4\frac{1}{2}18 \frac{1}{2}19 * @get
20 * /
_{21} public function index() {
22 \vert Sbt = $this->semantic()->htmlButton('users-bt', 'Display users');
23 $bt->addIcon('users');24 $bt->getOnClick(Router::path('display.compo.users'), '#users', [25 'hasLoader' => 'internal'
26 ]);
27 Sthis->jquery->renderDefaultView();
28 }
```
**Note :** L'appel à renderView ou renderDefaultView sur l'objet JQuery effectue la compilation du composant et génère le HTML et le JS correspondants.

La vue associée intègre le composant bouton avec le tableau *q* disponible dans la vue :

Code source 18 – app/views/UsersCompoController/index.html

```
<div class="ui container">
     {{ q['users-bt'] | raw }}
     p\ll p<div id="users">
     \langle /div\rangle\langle /div>{{ script_foot | raw }}
```
//todo DataTable sample +++++++++++++++++
Normalizers

**Note :** Le module Normalizer utilise la classe statique **NormalizersManager** pour gérer la normalisation.

## Validateurs

**Note :** Le module Validators utilise la classe statique **ValidatorsManager** pour gérer la validation.

La validation permet de vérifier que les données membres d'un objet respectent certaines contraintes.

# **27.1 Ajout de validators**

Soit la classe **Author** que nous souhaitons utiliser dans notre application :

Code source 1 – app/models/Author.php

```
1 namespace models;
2
3 class Author {
4 /**
s * @var string
6 * @validator("notEmpty")
7 */
8 private $name;
\overline{9}10 public function getName(){
11 return $this->name;
\left\{\n \begin{array}{ccc}\n 12 & & \\
 13 & & \\
 14 & & \\
 15 & & \\
 16 & & \\
 18 & & \\
 19 & & \\
 10 & & \\
 11 & & \\
 12 & & \\
 13 & & \\
 14 & & \\
 15 & & \\
 16 & & \\
 18 & & \\
 19 & & \\
 10 & & \\
 10 & & \\
 12 & & \\
 13 & & \\
 14 & &13
14 public function setName($name){
15 $this->name=$name;
16 }
17 }
```
Une contrainte de validation a été ajoutée sur le membre **name** avec l'annotation **@validator**, de façon à rendre sa saisie obligatoire.

## **27.2 Génération du cache**

Exécuter cette commande dans la console pour générer le cache de la classe **Author** :

Ubiquity init-cache -t=models

Le cache du validateur est généré dans le fichier app/cache/contents/validators/models/Author.cache.php.

# **27.3 Validation d'instances**

### **27.3.1 Une instance**

```
public function testValidateAuthor(){
        $author=new Author();
        //Do something with $author
        $violations=ValidatorsManager::validate($author);
        if(sizeof($violations)>0){
                echo implode('<br>', ValidatorsManager::validate($author));
        }else{
                echo 'The author is valid!';
        }
}
```
Si le **name** de l'instance de author est vide, l'action devrait afficher :

name : This value should not be empty

La méthode **validate** retroune un tableau d'instances de **ConstraintViolation** .

### **27.3.2 Plusieurs instances**

```
public function testValidateAuthors(){
        $authors=DAO::getAll(Author::class);
        $violations=ValidatorsManager::validateInstances($author);
        foreach($violations as $violation){
                echo $violation.'<br/> \;
        }
}
```
## **27.4 Génération des models avec validateurs par défaut**

Lorsque les classes sont générées automatiquement à partir de la base de données, des validateurs par défaut sont associés aux membres, basés su les méta-données des champs.

```
Ubiquity create-model User
```
Code source 2 – app/models/Author.php

```
1 namespace models;
2 class User{
3 /**
4 * @id
5 * @column("name"=>"id","nullable"=>false,"dbType"=>"int(11)")
6 * @validator("id","constraints"=>array("autoinc"=>true))
7 **/
                    private $id;
9
10 \sqrt{\frac{1}{K}}\frac{1}{K}11 * @column("name"=>"firstname","nullable"=>false,"dbType"=>"varchar(65)")
12 * @validator("length","constraints"=>array("max"=>65,"notNull"=>true))
13 \star \star /14 private $firstname;
15
16 /**
17 * @column("name"=>"lastname","nullable"=>false,"dbType"=>"varchar(65)")
18 * @validator("length","constraints"=>array("max"=>65,"notNull"=>true))
19 \frac{1}{2} \frac{1}{2} \frac{1}{2} \frac{1}{2} \frac{1}{2} \frac{1}{2} \frac{1}{2} \frac{1}{2} \frac{1}{2} \frac{1}{2} \frac{1}{2} \frac{1}{2} \frac{1}{2} \frac{1}{2} \frac{1}{2} \frac{1}{2} \frac{1}{2} \frac{1}{2} \frac{1}{2} \frac{1}{2} \frac{1}{2} \frac{1}{2}20 private $lastname;
21
22 /**
23 * @column("name"=>"email","nullable"=>false,"dbType"=>"varchar(255)")
\begin{array}{ccc} \ast & \mathbb{Q} \times \mathbb{Q} & \ast \mathbb{Q} \times \mathbb{Q} \times \mathbb{Q} \times \mathbb{Q} \times \mathbb{Q} & \ast \mathbb{Q} \times \mathbb{Q} \times \mathbb{Q} \times \mathbb{Q} \times \mathbb{Q} \times \mathbb{Q} \times \mathbb{Q} \times \mathbb{Q} & \ast \mathbb{Q} \times \mathbb{Q} \times \mathbb{Q} \times \mathbb{Q} \times \mathbb{Q} \times \mathbb{Q} \times \mathbb{Q} \times \mathbb{Q} \times \mathbb{Q} \times \mathbb{Q} \times \mathbb{Q} \25 * @validator("length","constraints"=>array("max"=>255))
26 **/
27 private $email;
28
29 /**
30 * @column("name"=>"password","nullable"=>true,"dbType"=>"varchar(255)")
31 * @validator("length","constraints"=>array("max"=>255))
\frac{1}{32} \frac{1}{32} \frac{1}{32} \frac{1}{32}33 private $password;
34
35 /**
36 * @column("name"=>"suspended","nullable"=>true,"dbType"=>"tinyint(1)")
37 \parallel * @validator("isBool")
\frac{38}{100} \frac{1}{200} \frac{1}{200} \frac{1}{200}39 private $suspended;
40 }
```
Ces validateurs peuvent être modifiés. Les modifications doivent toujours être suivies d'une ré-initialisation du cache des models.

Ubiquity init-cache -t=models

Les informations relatives aux validateurs existants sur les models peuvent être affichées avec les devtools :

```
Ubiquity info:validation -m=User
```
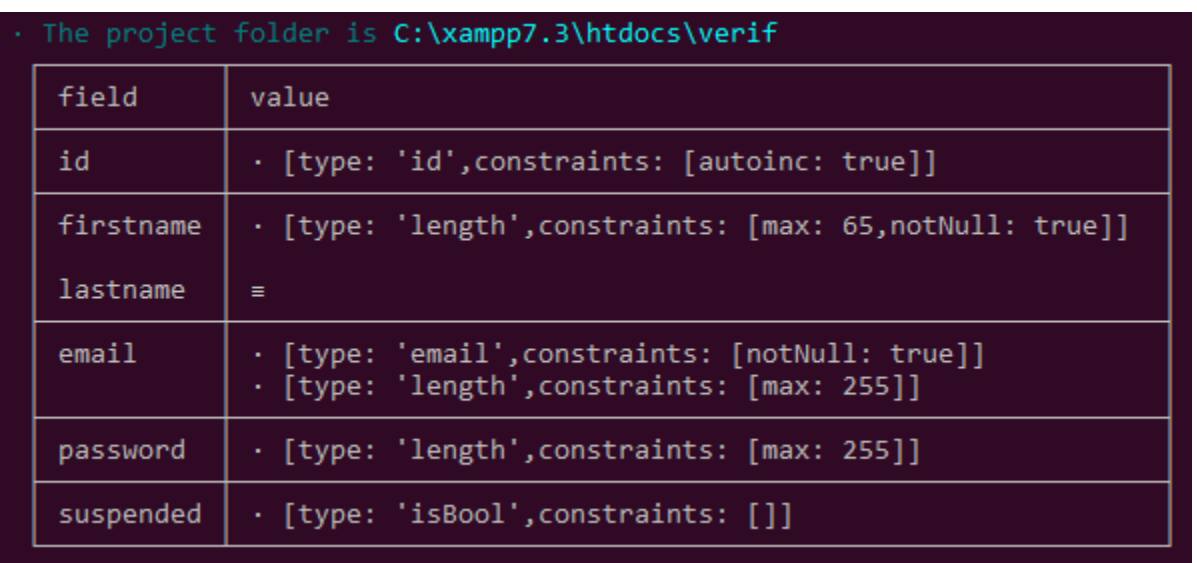

Retourne les validateurs associés au champ email :

```
Ubiquity info:validation email -m=User
    · type : 'email'
    · constraints : [notNull: true]
    · type : 'length'
    \cdot constraints : [max: 255]
```
Les informations de validation sont également accessibles depuis la partie **models** des webtools :

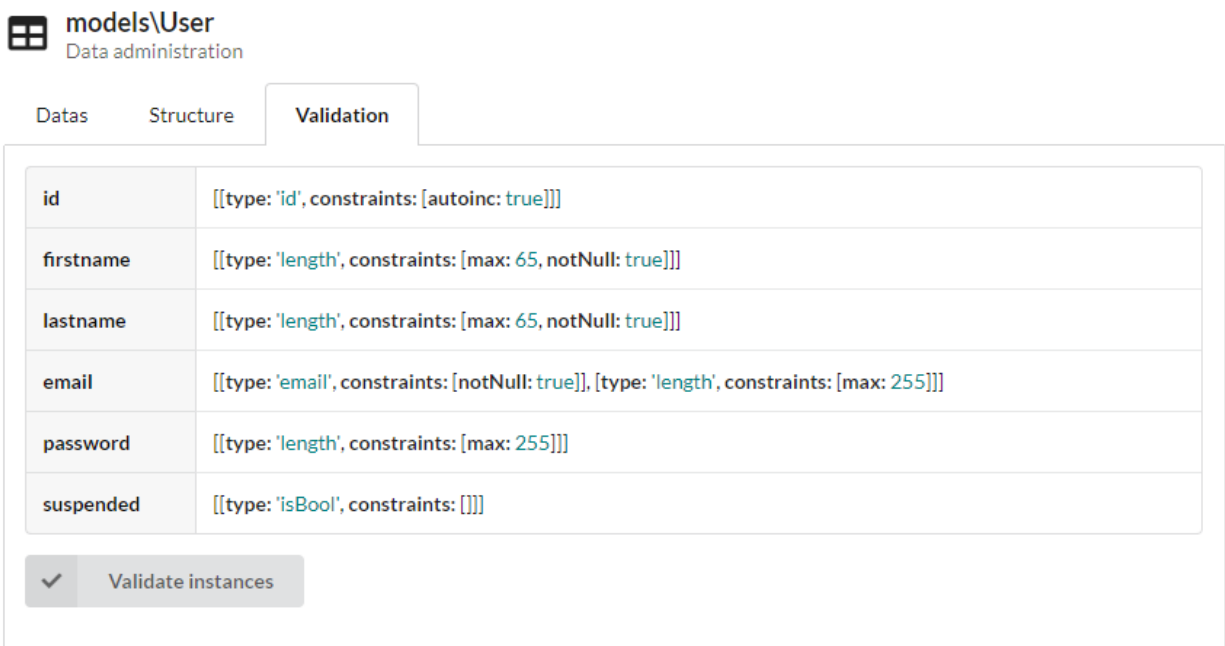

# **27.5 Types de validators**

## **27.5.1 Basic**

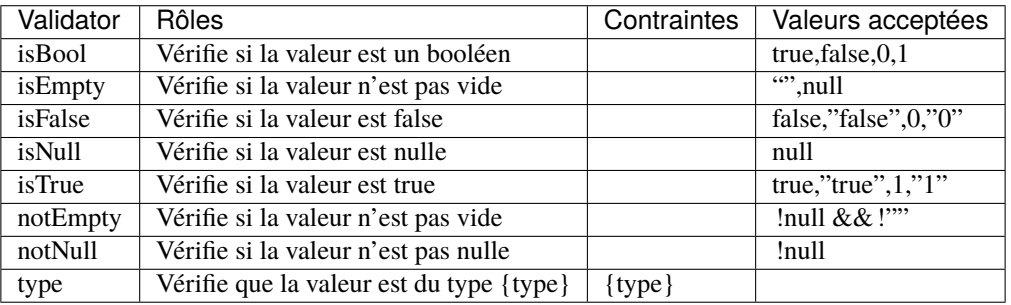

## **27.5.2 Comparison**

- **27.5.3 Dates**
- **27.5.4 Multiples**
- **27.5.5 Strings**

## **Transformers**

**Note :** Le module Transformers utilise la classe statique **TransformersManager** pour gérer les transformations.

Les Transformers sont utilisés pour transformer les données après leur chargement depuis une base de données, ou avant leur affichage dans une vue.

## **28.1 Ajouter des transformers**

Soit la classe **Author** que nous souhaitons utiliser dans notre application :

Attributs

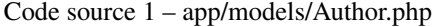

```
1 namespace models;
2
<sup>3</sup> use Ubiquity\attributes\items\Transformer;
4
5 class Author {
6
7 #[Transformer('upper')]
8 private $name;
9
10 public function getName(){
11 return $this->name;
12 }
13
14 public function setName($name){
15 \int $this->name=$name;
                                                                                (suite sur la page suivante)
```
(suite de la page précédente)

```
16 }
17 }
```
Annotations

Code source 2 – app/models/Author.php

```
1 namespace models;
2
3 class Author {
4 /**
5 * @var string
6 * @transformer("upper")
7 */
8 private $name;
9
10 public function getName(){
11 return $this->name;
1213
14 public function setName($name){
15 $this->name=$name;
16 }
17 }
```
Un transformer a été ajouté sur le membre **name** avec l'annotation **@transformer** , de façon à mettre en majuscules le nom dans les vues.

## **28.2 Génération du cache**

Exécuter la commande suivante dans la console pour générer le cache de la classe **Author** :

Ubiquity init-cache -t=models

Le cache des transformers est généré avec les méta-données des models dans le dossier app/cache/models/Author. cache.php.

Les informations relatives aux transormers peuvent être affichées à partir des devtools :

```
Ubiquity info:model -m=Author -f=#transformers
```
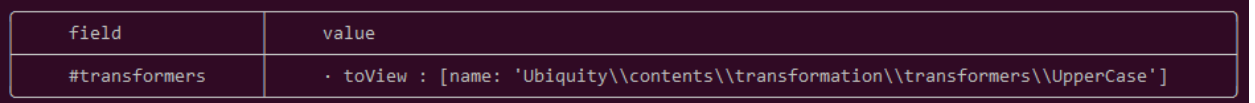

# **28.3 Utilisation des transformers**

Démarrer le manager **TransformersManager** depuis le fichier *app/config/services.php* :

Code source 3 – app/config/services.php

\Ubiquity\contents\transformation\TransformersManager::startProd();

Le résultat peut être testé depuis l'interface d'administration :

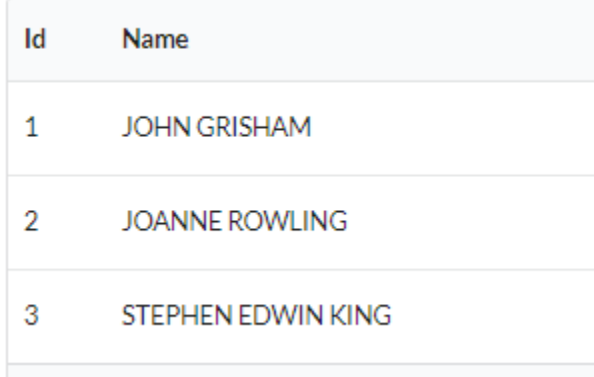

ou en créant un contrôleur

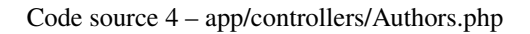

```
1 namespace controllers;
2
3 class Authors {
4
5 public function index(){
6 DAO::transformersOp='toView';
7 | $authors=DAO::getAll(Author::class);
8 \vert $this->loadDefaultView(['authors'=>$authors]);
9 }
10
\overline{11}
```
Code source 5 – app/views/Authors/index.html

```
\alphal\alpha{% for author in authors %}
        \langleli>{{ author.name }}\langleli>
   {% endfor %}
\langle \rangleul>
```
## **28.4 Types de transformers**

### **28.4.1 transform**

Le type **transform** est basé sur l'interface **TransformerInterface**. Il est utilisé lorsque les données doivent être transformées en objet. Le transormer **DateTime** est un bon exemple d'un tel transformer :

- Au chargement des données, le transformer convertit les données de la base en une instance de php DateTime.
- La méthode **reverse** effectue l'opération inverse ( php date vers date compatible avec la base de données).

### **28.4.2 toView**

Le type **toView** est basé sur l'interface **TransformerViewInterface**. Il est utilisé dans le cas où les données transformées doivent être affichées dans une vue.

### **28.4.3 toForm**

Le type **toForm** est basé sur l'interface **TransformerFormInterface**. Il est utilisé lorsque les données doivent être affichées dans un formulaire.

## **28.5 Utilisation des transformers**

### **28.5.1 Transformation sur chargement des données**

En cas d'omission, l'opération par défaut **transformerOp** est **transform**

\$authors=DAO::getAll(Author::class);

#### Définit transformerOp à **toView**

```
DAO::transformersOp='toView';
$authors=DAO::getAll(Author::class);
```
## **28.5.2 Transformation après chargement**

Retourne la valeur du membre transformée

```
TransformersManager::transform($author, 'name','toView');
```
Retourne une valeur transformée :

TransformersManager::applyTransformer(\$author, 'name','john doe','toView');

Transforme une instance en lui appliquant tous les transformers définis :

```
TransformersManager::transformInstance($author,'toView');
```
## **28.6 Transformers existants**

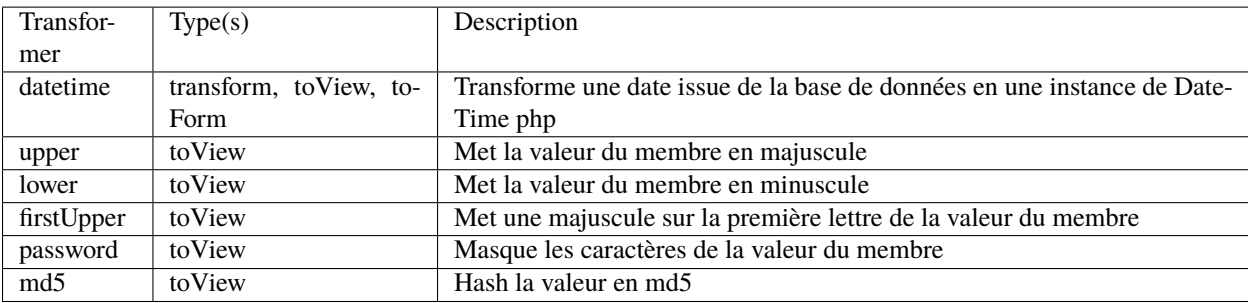

## **28.7 Créer votre propre transformer**

### **28.7.1 Création**

Crée un transformer pour afficher un nom d'utilisateur comme une adresse email locale :

```
Code source 6 – app/transformers/toLocalEmail.php
```

```
1 namespace transformers;
2 use Ubiquity\contents\transformation\TransformerViewInterface;
3
4 class ToLocalEmail implements TransformerViewInterface{
5
6 \mid public static function toView($value) {
\sigma if($value!=null) {
8 return sprintf('%s@mydomain.local',strtolower($value));
9 }
\begin{array}{c} 10 \end{array} }
11
12 }
```
## **28.7.2 Enregistrement**

Enregistrer le transformer en exécutant le script suivant :

```
TransformersManager::registerClassAndSave('localEmail',\transformers\
˓→ToLocalEmail::class);
```
## **28.7.3 Utilisation**

Attributs

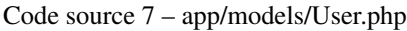

```
1 namespace models;
2
<sup>3</sup> use Ubiquity\attributes\items\Transformer;
4
5 class User {
6
7 #[Transformer('localEmail')]
8 private $name;
\alpha10 public function getName(){
11 return $this->name;
12 \quad | \quad |13
14 public function setName($name){
15 $this->name=$name;
16 }
17 }
```
Annotations

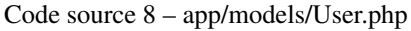

```
1 namespace models;
2
3 class User {
4 /**
5 * @var string
6 * @transformer("localEmail")
7 */
8 private $name;
\overline{9}10 public function getName(){
11 return $this->name;
1213
14 public function setName($name){
15 $this->name=$name;
16 }
17
```

```
DAO::transformersOp='toView';
$user=DAO::getOne(User::class,"name='Smith'");
echo $user->getName();
```
**Smith** user name will be displayed as **smith@mydomain.local**.

## Module de traduction

**Note :** Le module de traduction utilise la classe statique **TranslatorManager** pour gérer les traductions.

## **29.1 Structure du module**

Les traductions sont regroupées par **domaine**, dans une **locale** :

Dans le répertoire racine des traductions (par défaut **app/translations**) :

- Chaque locale correspond à un sous-dossier.
- Pour chaque locale, dans un sous-dossier, un domaine correspond à un fichier php.

```
translations
        \vdash en EN
                 messages.php
                 \lfloor \cdot \cdot \cdot \rfloor blog.php
          fr_FR
                    messages.php
                    blog.php
```
— chaque fichier de domaine contient un tableau associatif de traductions **key-> valeur de la traduction**.

- **Chaque clé peut être associée à**
	- une traduction
	- une traduction contenant des variables (entre  $\%$  et  $\%$ )
	- un tableau de traductions pour la pluralisation

Code source 1 – app/translations/en\_EN/messages.php

return 'okayBtn'=>'Okay', 'cancelBtn'=>'Cancel',

(suite sur la page suivante)

(suite de la page précédente)

```
'deleteMessage'=>['No message to delete!','1 message to delete.','%count% messages␣
˓→to delete.']
];
```
# **29.2 Démarrage du module**

Le démarrage du module se fait logiquement dans le fichier **services.php**.

Code source 2 – app/config/services.php

```
Ubiquity\cache\CacheManager::startProd($config);
```

```
2 Ubiquity\translation\TranslatorManager::start();
```
En l'absence de paramètres, l'appel de la méthode **start** utilise la locale **en\_EN**, sans fallbacklocale.

**Important :** Le module de traduction doit être lancé après le démarrage du cache.

### **29.2.1 Définition de la locale**

Changement de la locale au démarrage du gestionnaire :

```
Code source 3 – app/config/services.php
```

```
Ubiquity\cache\CacheManager::startProd($config);
Ubiquity\translation\TranslatorManager::start('fr_FR');
```
Changement de la locale après le chargement du gestionnaire :

```
TranslatorManager::setLocale('fr_FR');
```
## **29.2.2 Définition de la fallbackLocale**

La locale **fr\_EN** sera utilisée si **fr\_FR** n'est pas trouvée :

```
Code source 4 – app/config/services.php
```

```
Ubiquity\cache\CacheManager::startProd($config)
```

```
Ubiquity\translation\TranslatorManager::start('fr_FR','en_EN');
```
## **29.3 Définition du répertoire racine des traductions**

Si le paramètre **rootDir** est absent, le répertoire utilisé par défaut est « app/translations ».

Code source 5 – app/config/services.php

```
Ubiquity\cache\CacheManager::startProd($config)
Ubiquity\translation\TranslatorManager::start('fr_FR','en_EN','myTranslations');
```
## **29.4 Faire une traduction**

### **29.4.1 Avec php**

Traduction de la clé **okayBtn** dans la locale par défaut (spécifiée lors du démarrage du gestionnaire) :

\$okBtnCaption=TranslatorManager::trans('okayBtn');

Sans paramètres, l'appel de la méthode **trans** utilise la locale par défaut, le domaine **messages**.

Traduction de la clé **message** utilisant une variable :

\$okBtnCaption=TranslatorManager::trans('message',['user'=>\$user]);

Dans ce cas, le fichier de traduction doit contenir une référence à la variable **user** pour la clé **message** :

Code source 6 – app/translations/en\_EN/messages.php

['message'=>'Hello %user%!',...];

#### **29.4.2 Dans les vues twig :**

Traduction de la clé **okayBtn** dans la locale par défaut (spécifiée lors du démarrage du gestionnaire) :

{{ t('okayBtn') }}

Traduction de la clé **message** utilisant une variable :

{{ t('message',parameters) }}

## Sécurité

## **30.1 Principes directeurs**

## **30.1.1 Validation des formulaires**

### **Validation côté client**

Il est préférable d'effectuer une validation initiale côté client pour éviter de soumettre des données invalides au serveur.

Exemple de la création d'un formulaire dans l'action d'un contrôleur (cette partie pourrait être située dans un service dédié pour une meilleure séparation des couches) :

```
1 public function index(){
2 $frm=$this->jquery->semantic()->dataForm('frm-user',new User());
3 $frm->setFields(['login','password','connection']);
4 $frm->fieldAsInput('login',
\lceil \lceil 'rules'=>'empty']
6 );
7 $frm->fieldAsInput('password',
89 'inputType'=>'password',
10 rules' \Rightarrow ['empty','minLength[6]']
11 ]
12 );
13 | $frm->setValidationParams(['on'=>'blur','inline'=>true]);
14 | $frm->fieldAsSubmit('connection','fluid green','/submit','#response');
15 $this->jquery->renderDefaultView();
16 }
```
Code source 1 – app/controllers/UsersManagement.php

Ma vue associée :

- ${f {q[}'$  frm-user'] | raw  ${J}$  ${f}$  script\_foot | raw  ${f}$ <div id="response"></div> login<sup>\*</sup> iDoe password<sup>\*</sup>  $\cdots$ password must be at least 6 characters connection
- Code source 2 app/views/UsersManagement/index.html

**Note :** Les contrôleurs CRUD intègrent automatiquement cette validation côté client en utilisant les validateurs attachés aux membres des modèles.

```
#[Column(name: "password",nullable: true,dbType: "varchar(255)")]
#[Validator(type: "length", constraints: ["max"=>20,"min"=>6])]
#[Transformer(name: "password")]
private $password;
```
#### **Validation côté serveur**

Il est préférable de restreindre les URLs autorisées à modifier les données. Au préalable, en spécifiant la méthode Http dans les routes, et en testant la requête :

```
#[Post(path: "/submit")]
public function submitUser(){
   if(!URequest::isCrossSite() && URequest::isAjax()){
      $datas=URequest::getPost();//post with htmlEntities
      //Do something with $datas
   }
}
```
**Note :** Le module **Ubiquity-security** offre un contrôle supplémentaire pour éviter les requêtes intersites.

Après avoir modifié un objet, il est possible de vérifier sa validité, grâce aux validateurs attachés aux membres du Modèle associé :

```
#[Post(path: "/submit")]
public function submitUser(){
   if(!URequest::isCrossSite()){
      $datas=URequest::getPost();//post with htmlEntities
      $user=new User();
```
(suite sur la page suivante)

(suite de la page précédente)

```
URequest::setValuesToObject($user,$datas);
      $violations=ValidatorsManager::validate($user);
     if(\count($violations)==0){
         //do something with this valid user
      } else {
         //Display violations...
      }
   }
}
```
### **30.1.2 Opérations DAO**

**Il est toujours recommandé d'utiliser des requêtes paramétrées, quelles que soient les opérations effectuées sur les données :**

— Pour éviter les injections SQL.

— Pour permettre l'utilisation de requêtes préparées, accélérant le traitement.

\$googleUsers=DAO::getAll(User::class,'email like ?',false,['%@gmail.com']);

\$countActiveUsers=DAO::count(User::class,'active= ?',[true]);

**Note :** Les opérations DAO qui prennent des objets comme paramètres utilisent ce mécanisme par défaut.

DAO::save(\$user);

### **30.1.3 Gestion des mots de passe**

Le transformateur Password permet à un champ d'être du type mot de passe lorsqu'il est affiché dans un formulaire CRUD généré automatiquement.

```
#[Transformer(name: "password")]
private $password;
```
Après soumission d'un formulaire, il est possible de crypter un mot de passe à partir de la classe URequest :

```
$encryptedPassword=URequest::password_hash('password');
$user->setPassword($encryptedPassword);
DAO::save($user);
```
L'algorithme utilisé dans ce cas est défini par le paramètre php PASSWORD\_DEFAULT.

Il est également possible de vérifier de la même manière un mot de passe saisi par un utilisateur, en le comparant à un hachage :

```
if(URequest::password_verify('password', $existingPasswordHash)){
   //password is ok
}
```
**Important :** Configurez Https pour éviter d'envoyer les mots de passe en clair.

# **30.2 Module de sécurité/ Gestion des ACL**

**En plus de ces quelques règles, vous pouvez procéder à des installations si nécessaire :**

- *[Ubiquity-acl](#page-214-0)*
- *[Ubiquity-security](#page-204-0)*

# Module sécurité

## <span id="page-204-0"></span>**31.1 Installation**

Installer le module Ubiquity-security à partir de l'invite de commande ou des **Webtools** (partie Composer).

composer require phpmv/ubiquity-security

Activez ensuite l'affichage de la partie Sécurité dans les **Webtools** :

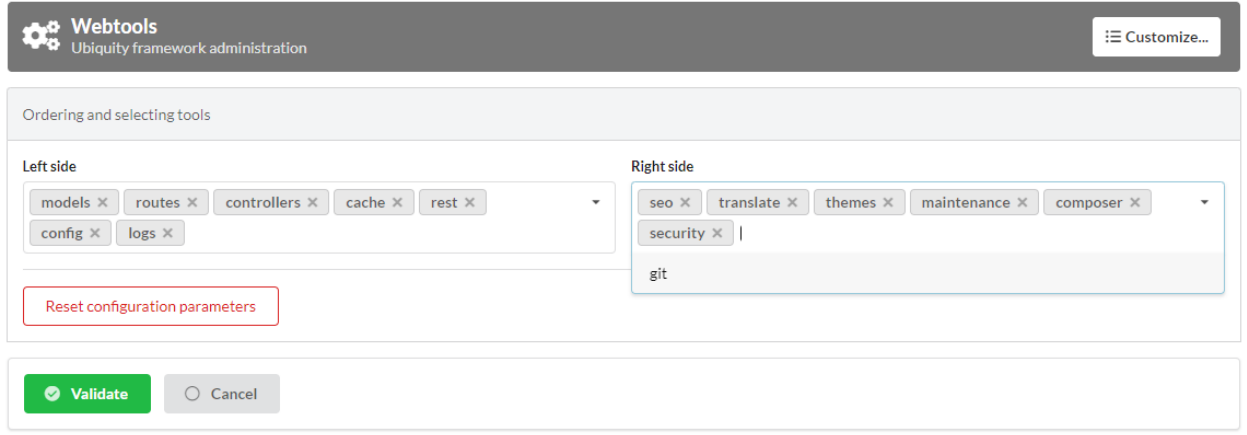

# **31.2 Session CSRF**

La session est par défaut protégée contre les attaques CSRF via la classe VerifyCsrfToken (même sans le module **Ubiquity-security**). **|**Une instance de jeton (CSRFToken) est générée au démarrage de la session. La validité du jeton est ensuite vérifiée via un cookie à chaque requête.

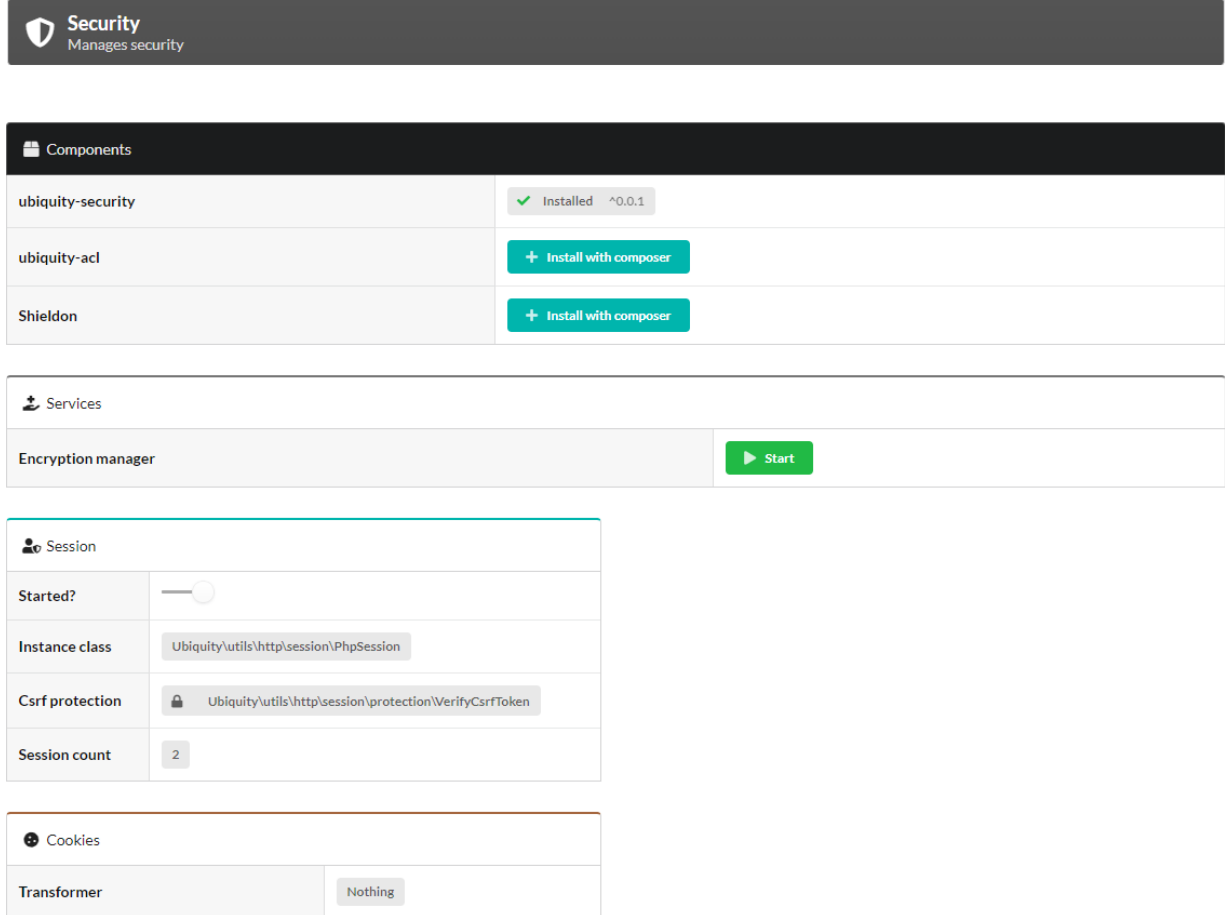

Cette protection peut être personnalisée en créant une classe implémentant VerifySessionCsrfInterface.

Code source 1 – app/session/MyCsrfProtection.php

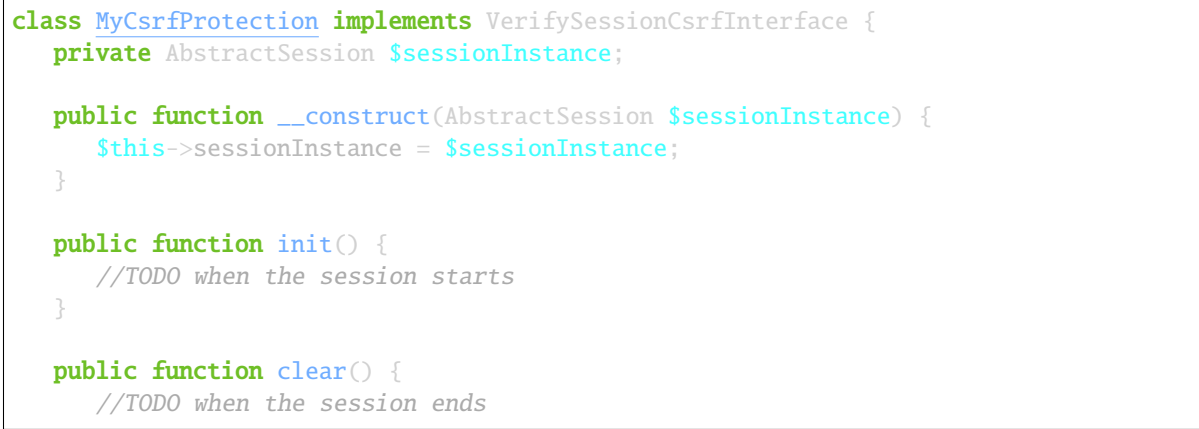

(suite sur la page suivante)

(suite de la page précédente)

```
}
  public function start() {
      //TODO When the session starts or is resumed
   }
  public static function getLevel() {
     return 1; //An integer to appreciate the level of security
   }
}
```
Démarrer la protection personnalisée dans les services :

Code source 2 – app/config/services.php

```
use Ubiquity\utils\http\session\PhpSession;
use Ubiquity\controllers\Startup;
use app\session\MyCsrfProtection;
Startup::setSessionInstance(new PhpSession(new MyCsrfProtection()));
```
### **31.2.1 Désactiver la protection**

Si vous n'avez pas besoin de protéger votre session contre les attaques Csrf, démarrez la session avec la classe « NoCsrf-Protection ».

Code source 3 – app/config/services.php

```
use Ubiquity\utils\http\session\PhpSession;
use Ubiquity\controllers\Startup;
use Ubiquity\utils\http\session\protection\NoCsrfProtection;
Startup::setSessionInstance(new PhpSession(new NoCsrfProtection()));
```
## **31.3 Gestion CSRF**

Le service **CsrfManager** peut être démarré directement depuis l'interface **webtools**. **|**Son rôle est de fournir des outils pour protéger les routes sensibles des attaques Csrf (celles qui permettent la validation des formulaires par exemple).

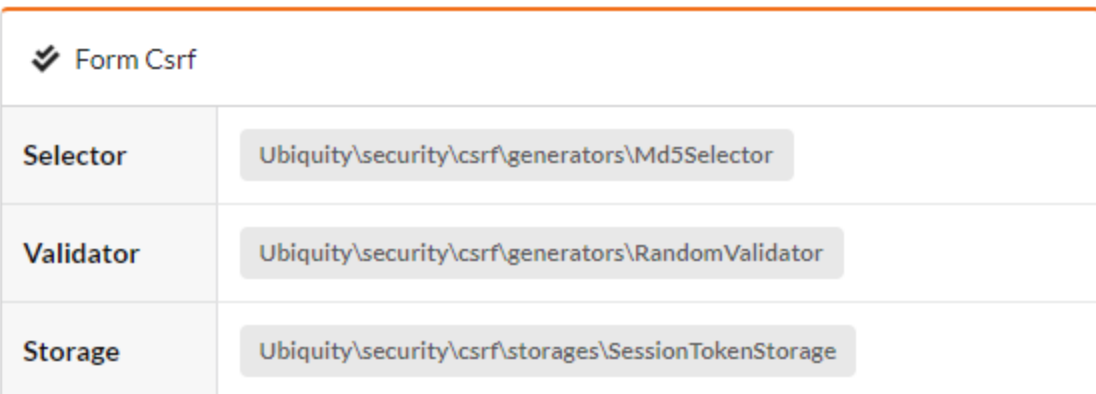

— Le service est démarré dans le fichier services.php.

Code source 4 – app/config/services.php

```
\Ubiquity\security\csrf\CsrfManager::start();
```
### **31.3.1 Exemple de protection de formulaire :**

La vue du formulaire :

```
<form id="frm-bar" action='/submit' method='post'>
   {f \in \text{srf}('frm-bar') }<input type='text' id='sensitiveData' name='sensitiveData'>
\langle / form
```
La méthode csrf génère un jeton pour le formulaire (En ajoutant un champ caché dans le formulaire correspondant au jeton.).

La soumission du formulaire dans un contrôleur :

```
use Ubiquity\security\csrf\UCsrfHttp;
#[Post('/submit')]
public function submit(){
   if(UCsrfHttp::isValidPost('frm-bar')){
      //Token is valid! \Rightarrow do something with post datas
   }
}
```
**Note :** Il est également possible de gérer cette protection via un cookie.

## **31.3.2 Exemple de protection avec ajax :**

Le champ méta csrf-token est généré sur toutes les pages.

```
Code source 5 – app/controllers/BaseController.php
```

```
abstract class ControllerBase extends Controller{
  protected $headerView = "@activeTheme/main/vHeader.html";
  protected $footerView = "@activeTheme/main/vFooter.html";
  public function initialize() {
      if (! URequest::isAjax ()) {
         $meta=UCsrfHttp::getTokenMeta('postAjax');
         $this->loadView ( $this->headerView,['meta'=>$meta] );
      }
   }
}
```
Ce champ est ajouté dans la headerView :

Code source 6 – app/views/main/vHeader.html

```
{% block header %}
  <base href="{{config["siteUrl"]}}">
  <meta charset="UTF-8">
  <link rel="icon" href="data:;base64,iVBORw0KGgo=">
  {{meta | raw}}
  <title>Tests</title>
{% endblock %}
```
Exemple avec un bouton qui envoie des données via ajax. Le paramètre csrf est mis à true. Donc quand la requête est postée, le csrf-token est envoyé dans les headers de la requête.

```
#[Get(path: "/ajax")]
public function ajax(){
   $this->jquery->postOnClick('#bt','/postAjax','{id:55}','#myResponse',['csrf'=>true]);
   $this->jquery->renderDefaultView();
}
```
La route de soumission peut vérifier la présence et la validité du jeton :

```
#[Post(path: "postAjax")]
public function postAjax(){
   if(UCsrfHttp::isValidMeta('postAjax')){
      var_dump($_POST);
   }else{
      echo 'invalid or absent meta csrf-token';
   }
}
```
## **31.4 Gestionnaire de cryptage**

Le service **EncryptionManager** peut être lancé directement à partir de l'interface **webtools**.

- Dans ce cas, une clé est générée dans le fichier de configuration « app/config/config.php ».
- Le service est démarré dans le fichier services.php.

#### Code source 7 – app/config/services.php

\Ubiquity\security\data\EncryptionManager::start(\$config);

**Note :** Par défaut, le cryptage est effectué en AES-128.

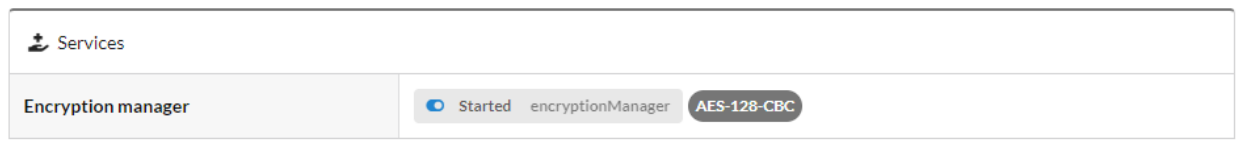

### **31.4.1 Changement du cypher code :**

Mise à niveau vers AES-256 :

```
Code source 8 – app/config/services.php
```
\Ubiquity\security\data\EncryptionManager::startProd(\$config, Encryption::AES256);

Générer une nouvelle clé :

Ubiquity new:key 256

La nouvelle clé est générée dans le fichier app/config/config.php.

#### **Cryptage des cookies**

Les cookies peuvent être chiffrés par défaut, en ajoutant ceci dans services.php :

```
Code source 9 – app/config/services.php
```
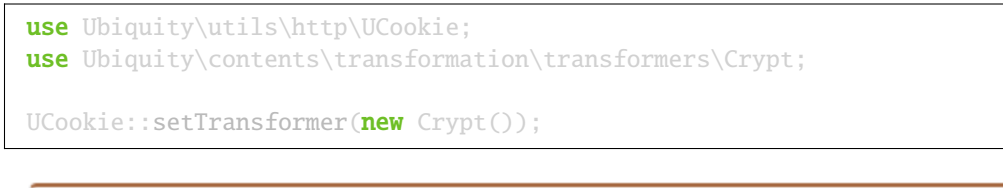

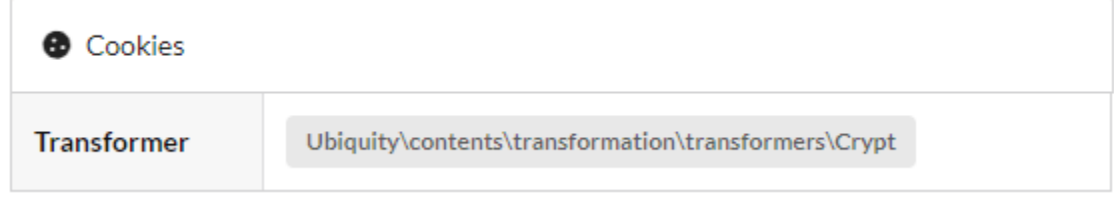

### **Cryptage des données des modèles**

Le transformateur Crypt peut aussi être utilisé sur les membres d'un modèle :

```
Code source 10 – app/models/User.php
```

```
class Foo{
    #[Transformer(name: "crypt")]
    private $secret;
    ...
}
```
Usage :

```
\texttt{\$o=new} Foo():
$o->setSecret('bar');
TransformersManager::transformInstance($o);// secret member is encrypted
```
### **Cryptage des données génériques**

Cryptage des chaînes :

\$encryptedBar=EncryptionManager::encryptString('bar');

Pour ensuite le décrypter :

echo EncryptionManager::decryptString(\$encryptedBar);

Il est possible de crypter tout type de données :

\$encryptedUser=EncryptionManager::encrypt(\$user);

Pour ensuite le décrypter, avec éventuellement sérialisation/désérialisation s'il s'agit d'un objet :

\$user=EncryptionManager::decrypt(\$encryptedUser);

# **31.5 Gestionnaire des politiques de sécurité du contenu**

Le service **ContentSecurityManager** peut être lancé directement à partir de l'interface **webtools**. — Le service est démarré dans le fichier services.php.

```
Code source 11 – app/config/services.php
```

```
\Ubiquity\security\csp\ContentSecurityManager::start(reportOnly: true,onNonce: function(
˓→$name,$value){
    if($name==='jsUtils') {
            \Ubiquity\security\csp\ContentSecurityManager::defaultUbiquityDebug()->
˓→addNonce($value, \Ubiquity\security\csp\CspDirectives::SCRIPT_SRC)->
˓→addHeaderToResponse();
     }
});
```
**Note :** Avec cette configuration par défaut, un nonce est ajouté aux scripts jquery générés avec phpmv-ui. Le contrôle du CSP se fait en mode Report-only .

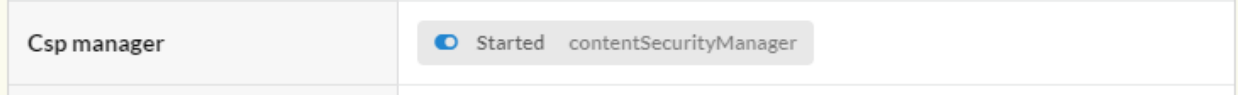

### **31.5.1 Ajout d'un nonce**

Exemple d'ajout de nonce sur les pages d'en-tête et de pied de page :

#### **Mise à jour du contrôleur de base**

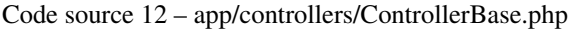

```
namespace controllers;
use Ubiquity\controllers\Controller;
use Ubiquity\security\csp\ContentSecurityManager;
use Ubiquity\utils\http\URequest;
/**
* controllers$ControllerBase
*/
abstract class ControllerBase extends Controller {
    protected $headerView = "@activeTheme/main/vHeader.html";
    protected $footerView = "@activeTheme/main/vFooter.html";
    protected $nonce;
    public function initialize() {
             $this->nonce=ContentSecurityManager::getNonce('jsUtils');
             if (! URequest::isAjax()) {
                     $this->loadView($this->headerView,['nonce'=>$this->nonce]);
             }
     }
     public function finalize() {
             if (! URequest::isAjax()) {
                     $this->loadView($this->footerView,['nonce'=>$this->nonce]);
             }
     }
}
```
### **Ajout du nonce dans les vues d'en-tête et de pied de page**

Code source 13 – app/views/main/vHeader.html

```
{% block css %}
     {{ css('https://cdn.jsdelivr.net/npm/fomantic-ui@2.8.8/dist/semantic.min.css',[
\rightarrow 'none' \Rightarrow none]) }}
     {{css('css/style.css',['nonce'=>nonce])}}
{% endblock %}
```
Code source 14 – app/views/main/vFooter.html

```
{% block scripts %}
     {{ js('https://cdnjs.cloudflare.com/ajax/libs/jquery/3.6.0/jquery.min.js',['nonce'=>
\rightarrownonce]) }}
     {{ js('https://cdn.jsdelivr.net/npm/fomantic-ui@2.8.8/dist/semantic.min.js',['nonce
\leftrightarrow'=>nonce]) }}
{% endblock %}
```
# **31.6 Gestion des mots de passe**

## **31.7 Jeton d'utilisateurs**

# Gestion des ACL

## <span id="page-214-0"></span>**32.1 Installation**

Installez le module **Ubiquity-acl** à partir de l'invite de commande ou des **Webtools** (partie Composer).

composer require phpmv/ubiquity-acl

Activez ensuite l'affichage de la partie Acl dans les **Webtools** :

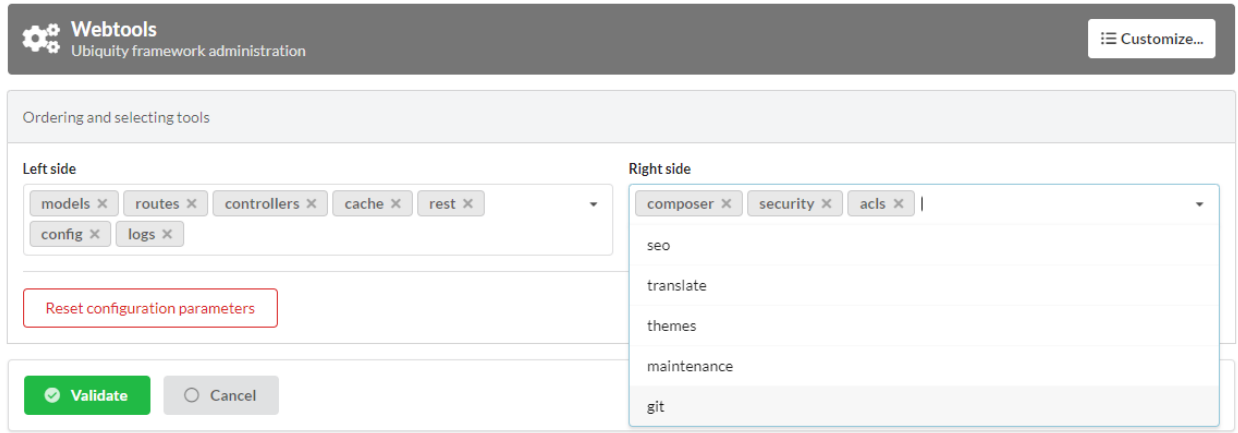

Interface ACL dans les **webtools** :

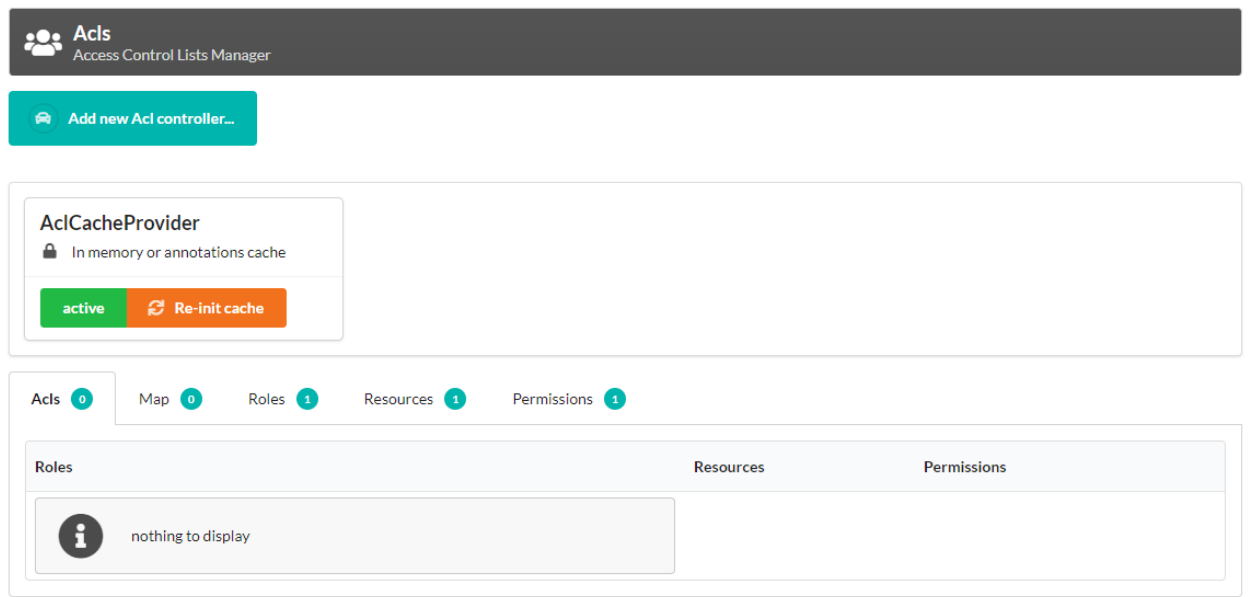

# **32.2 Règles Acl**

Les ACLs sont utilisées pour définir l'accès à une application Ubiquity. Elles sont définies selon les principes suivants :

**Une application Ubiquity est composée de :**

- **Ressources** (éventuellement des contrôleurs, ou des actions de ces contrôleurs)
- **Rôles**, éventuellement attribués à des utilisateurs. Chaque **Rôle** peut hériter de rôles parents.
- **Permissions**, qui correspondent à un droit de faire. Chaque permission a un niveau (représenté par une valeur entière).

#### **Règles supplémentaires :**

- Un AclElement (**Allow**) accorde une permission à un rôle sur une ressource.
- Chaque rôle hérite des autorisations de ses parents, en plus des siennes.
- Si un rôle a un certain niveau d'autorisation d'accès à une ressource, il aura également toutes les autorisations d'un niveau inférieur sur cette ressource.
- L'association d'une ressource et d'une permission à un contrôleur ou à une action de contrôleur définit un élément **map**.

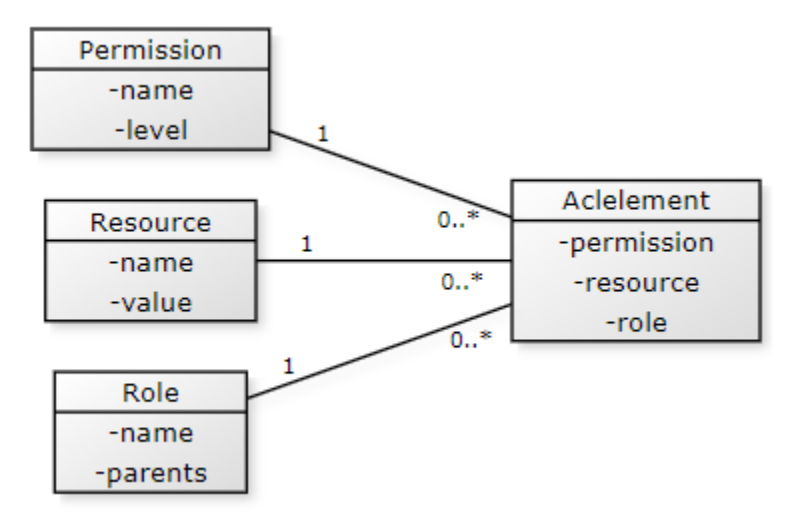
**Règles de nommage :**

- Rôle, en lettres capitales, commençant par une arobase (@USER, @ADMIN, @ALL. . . ).
- Permissions, en majuscules, nommées à l'aide d'un verbe (READ, WRITE, OPEN. . . ).
- Ressource, majuscule à la première lettre (Produits, Clients. . . )

# **32.3 Démarrage des ACLs**

Le service **AclManager** peut être démarré directement depuis l'interface **webtools**, dans la partie **Security**. — Le service est démarré dans le fichier services.php.

Code source 1 – app/config/services.php

```
\Ubiquity\security\acl\AclManager::startWithCacheProvider();
```
### **32.3.1 ACLCacheProvider**

Ce fournisseur par défaut vous permet de gérer les ACL définies par des attributs ou des annotations.

#### **AclController**

Un AclController permet de gérer automatiquement les accès à ses propres ressources en se basant sur des ACL. Il est possible de les créer automatiquement à partir des **webtools**.

Creating a new Acl controller

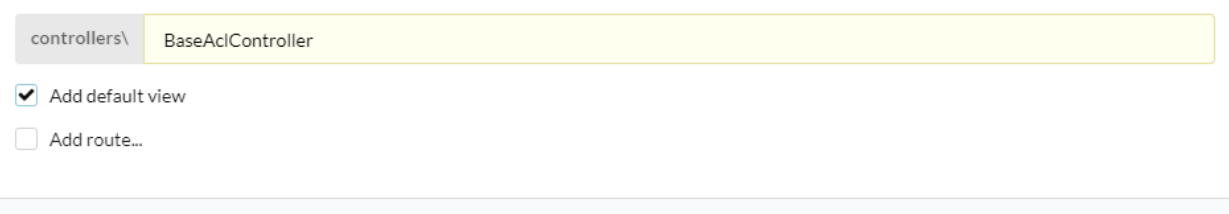

Mais il ne s'agit que d'un contrôleur de base, utilisant le trait AclControllerTrait.

Ce contrôleur va juste redéfinir la méthode \_getRole, pour qu'elle renvoie le rôle de l'utilisateur actif, par exemple.

Code source 2 – app/controllers/BaseAclController.php

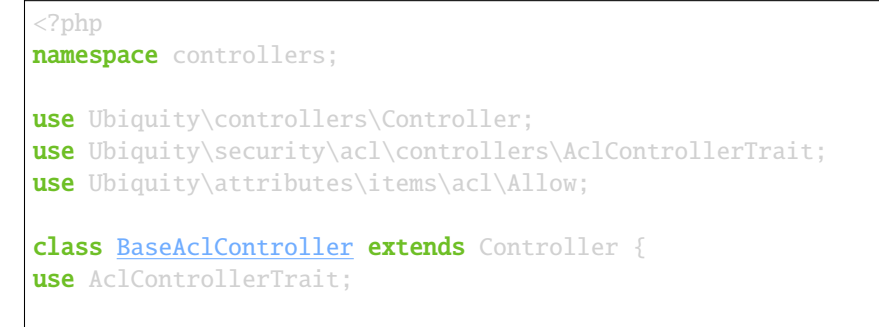

(suite sur la page suivante)

Validate

Close

```
#[Allow('@ME')]
  public function index() {
     $this->loadView("BaseAclController/index.html");
   }
  public function _getRole() {
     $_GET['role']??'@ME';//Just for testing: logically, this is the active user's role
   }
  /**
   * {@inheritdoc}
   * @see \Ubiquity\controllers\Controller::onInvalidControl()
   */
  public function onInvalidControl() {
     echo $this->_getRole() . ' is not allowed!';
   }
}
```
#### **L'autorisation a été accordée pour la ressource :**

- Sans spécifier la ressource, chaque action du contrôleur est définie comme une ressource.
- Sans spécifier la permission, la permission « ALL » est utilisée.

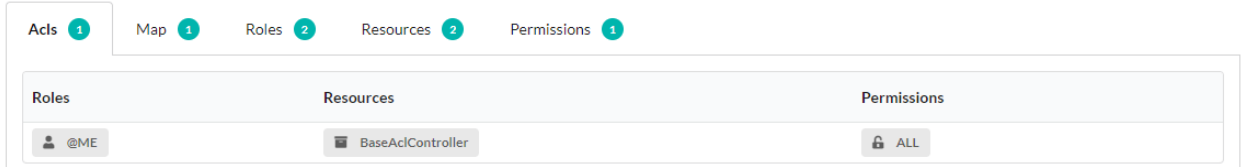

Et cette association est présente dans la map des Acls :

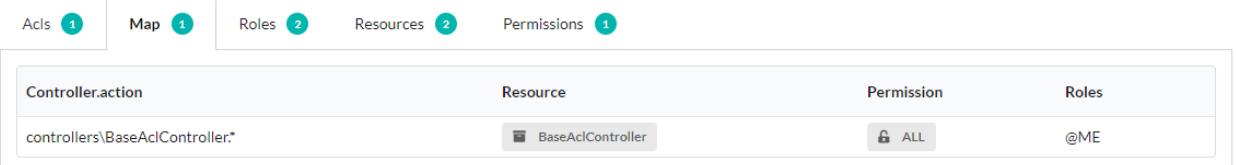

#### **AclController avec authentication**

**Note :** L'utilisation à la fois de WithAuthTrait et de **``**AclControllerTrait`" nécessite de lever l'ambiguïté sur la méthode **``**isValid`".

#### Code source 3 – app/controllers/BaseAclController.php

```
class BaseAclController extends Controller {
  use AclControllerTrait, WithAuthTrait{
     WithAuthTrait::isValid insteadof AclControllerTrait;
      AclControllerTrait::isValid as isValidAcl;
   }
```
(suite sur la page suivante)

```
public function isValid($action){
    return parent::isValid($action)&& $this->isValidAcl($action);
}
```
#### **Allow avec Rôle, ressource et permission**

Allow sans création préalable :

}

@USER est autorisé à accéder à la ressource Foo avec la permission READ.

```
Code source 4 – app/controllers/BaseAclController.php
```

```
use Ubiquity\attributes\items\acl\Allow;
class BaseAclController extends Controller {
use AclControllerTrait;
   ...
  #[Allow('@USER','Foo', 'READ')]
  public function foo(){
      echo 'foo page allowed for @USER and @ME';
   }
}
```
**Note :** Le rôle, la ressource et la permission sont automatiquement créés dès qu'ils sont invoqués avec Allow.

Allow avec création explicite :

#### Code source 5 – app/controllers/BaseAclController.php

```
use Ubiquity\attributes\items\acl\Allow;
use Ubiquity\attributes\items\acl\Permission;
class BaseAclController extends Controller {
use AclControllerTrait;
   ...
   #[Permission('READ',500)]
   #[Allow('@USER','Foo', 'READ')]
  public function foo(){
      echo 'foo page allowed for @USER and @ME';
   }
}
```
#### **Ajout d'ACL à l'exécution**

Que ce soit dans un contrôleur ou dans un service, il est possible d'ajouter des rôles, des ressources, des permissions et des autorisations au moment de l'exécution :

Par exemple :\N- Ajouter un rôle @USER héritant de @GUEST.

```
use Ubiquity\security\acl\AclManager;
AclManager::addRole('@GUEST');
AclManager::addRole('@USER',['@GUEST']);
```
#### **Définir les ACLs avec une base de données**

Les ACL définies dans la base de données s'ajoutent aux ACL définies via les annotations ou les attributs.

### **32.3.2 Initialisation**

L'initialisation permet de créer les tables associées aux ACLs (Role, Resource, Permission, AclElement). Elle ne doit être faite qu'une seule fois, et en mode dev uniquement.

A placer par exemple dans le fichier app/config/bootstrap.php :

```
use Ubiquity\controllers\Startup;
use Ubiquity\security\acl\AclManager;
$config=Startup::$config;
AclManager::initializeDAOProvider($config, 'default');
```
### **32.3.3 Démarrage**

Dans le fichier app/config/services.php :

```
use Ubiquity\security\acl\AclManager;
use Ubiquity\security\acl\persistence\AclCacheProvider;
use Ubiquity\security\acl\persistence\AclDAOProvider;
use Ubiquity\orm\DAO;
DAO::start();//Optional, to use only if dbOffset is not default
AclManager::start();
AclManager::initFromProviders([
   new AclCacheProvider(), new AclDAOProvider($config)
]);
```
# **32.4 Stratégies de définition des ACL**

### **32.4.1 Avec peu de ressources :**

Définir les autorisations pour chaque action du contrôleur ou chaque groupe d'actions :

Les ressources correspondent logiquement aux contrôleurs, et les permissions aux actions. Mais cette règle peut ne pas être respectée, et une action peut être définie comme une ressource, selon les besoins.

La seule règle obligatoire est qu'une paire contrôleur/action ne peut correspondre qu'à une seule paire ressource/permission (pas nécessairement unique).

Code source 6 – app/controllers/BaseAclController.php

```
namespace controllers;
use Ubiquity\controllers\Controller;
use Ubiquity\security\acl\controllers\AclControllerTrait;
use Ubiquity\attributes\items\acl\Permission;
use Ubiquity\attributes\items\acl\Resource;
#[Resource('Foo')]
#[Allow('@ADMIN')]
class FooController extends Controller {
  use AclControllerTrait;
  #[Allow('@NONE')]
  public function index() {
      echo 'index';
   }
  #[Allow('@USER')]
  public function read() {
      echo 'read';
   }
```
(suite sur la page suivante)

```
#[Allow('@USER')]
  public function write() {
     echo 'write';
   }
  public function admin() {
     echo 'admin';
   }
  public function _getRole() {
     return $_GET['role']??'@NONE';
  }
  /**
   * {@inheritdoc}
   * @see \Ubiquity\controllers\Controller::onInvalidControl()
   */
  public function onInvalidControl() {
     echo $this->_getRole() . ' is not allowed!';
   }
}
```
### **32.4.2 Avec plus de ressources :**

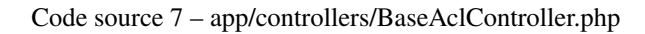

```
namespace controllers;
use Ubiquity\controllers\Controller;
use Ubiquity\security\acl\controllers\AclControllerTrait;
use Ubiquity\attributes\items\acl\Permission;
use Ubiquity\attributes\items\acl\Resource;
#[Resource('Foo')]
class FooController extends Controller {
  use AclControllerTrait;
   #[Permission('INDEX',1)]
   public function index() {
      echo 'index';
   }
  #[Permission('READ',2)]
  public function read() {
      echo 'read';
   }
   #[Permission('WRITE', 3)]
   public function write() {
```
(suite sur la page suivante)

```
echo 'write';
  }
  #[Permission('ADMIN',10)]
  public function admin() {
     echo 'admin';
  }
  public function _getRole() {
    return $_GET['role']??'NONE';
  }
  /**
   * {@inheritdoc}
   * @see \Ubiquity\controllers\Controller::onInvalidControl()
   */
  public function onInvalidControl() {
     echo $this->_getRole() . ' is not allowed!';
  }
}
```
# CHAPITRE 33

### Rest

Le module REST implémente un CRUD de base, avec un système d'authentification, directement testable dans la partie administration.

### **33.1 REST et routage**

Le routeur est essentiel au module REST, puisque REST (Representation State Transfer) est basé sur les URL et les méthodes HTTP.

**Note :** Pour des raisons de performance, les routes REST sont mises en cache indépendamment des autres routes. Il est donc nécessaire de démarrer le routeur d'une manière particulière pour activer les routes REST et ne pas obtenir une erreur 404 récurrente.

Le routeur est démarré dans le fichier services.php.

Sans l'activation des routes REST :

Code source 1 – app/config/services.php

```
...
Router::start();
```
Pour activer les routes REST dans une application qui a également une partie non-REST :

Code source 2 – app/config/services.php

```
...
Router::startAll();
```
Pour activer uniquement les routes REST :

Router::startRest();

Il est possible de lancer le routage de manière conditionnelle (cette méthode ne sera efficace que si le nombre de routes est important dans l'une ou l'autre partie) :

```
Code source 3 – app/config/services.php
```

```
...
     if($config['isRest']()){
             Router::startRest();
     }else{
             Router::start();
     }
```
# **33.2 Ressource REST**

Un contrôleur REST peut être directement associé à un modèle.

**Note :** Si vous n'avez pas de base de données Mysql sous la main, vous pouvez télécharger celle-ci : messagerie.sql

### **33.2.1 Création**

Avec les devtools :

```
Ubiquity rest RestUsersController -r=User -p=/rest/users
```
Ou avec les webtools :

Allez dans la partie **REST** puis choisir **Add a new resource** :

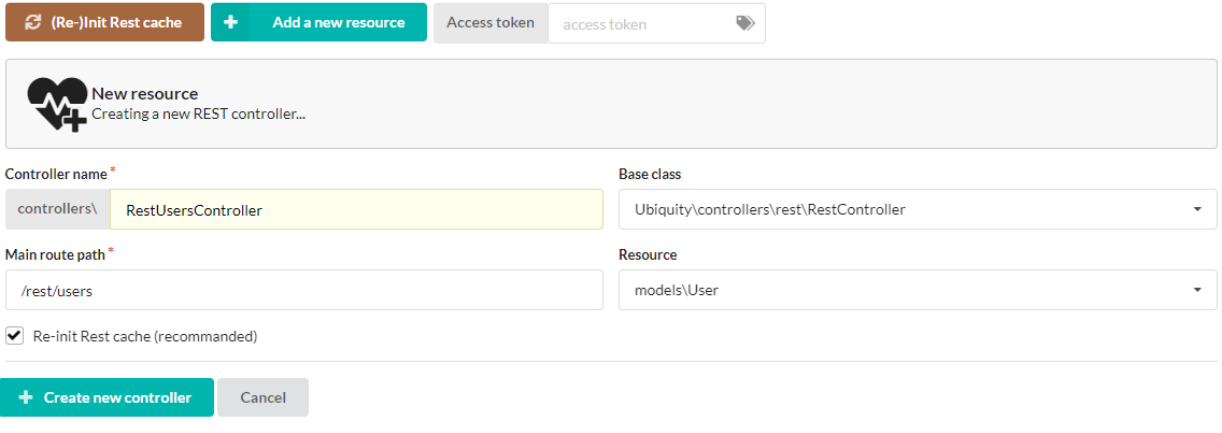

Le contrôleur créé :

Code source 4 – app/controllers/RestUsersController.php

```
1 namespace controllers;
3 /**
4 * Rest Controller RestUsersController
5 * @route("/rest/users","inherited"=>true,"automated"=>true)
6 * @rest("resource"=>"models\\User")
7 */
8 class RestUsersController extends \Ubiquity\controllers\rest\RestController {
10 }
```
Comme les attributs **automated** et **inherited** de la route sont définis sur true, le contrôleur a les routes par défaut de la classe parente.

The base controller RestController is not standardized, it should be considered as an example for data interrogation.

### **33.2.2 Interface de test**

2

9

Les webtools fournissent une interface pour l'interrogation des données :

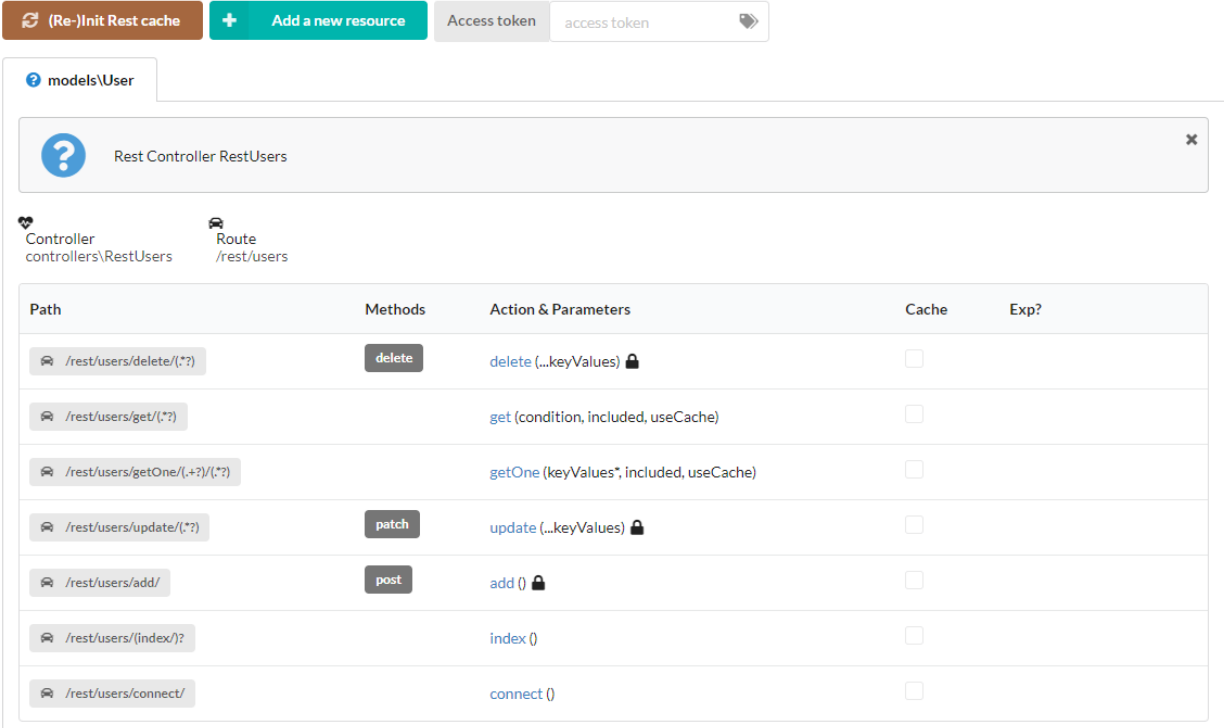

### **Obtenir une instance**

Une instance d'utilisateur est accessible par sa clé primaire (**id**) :

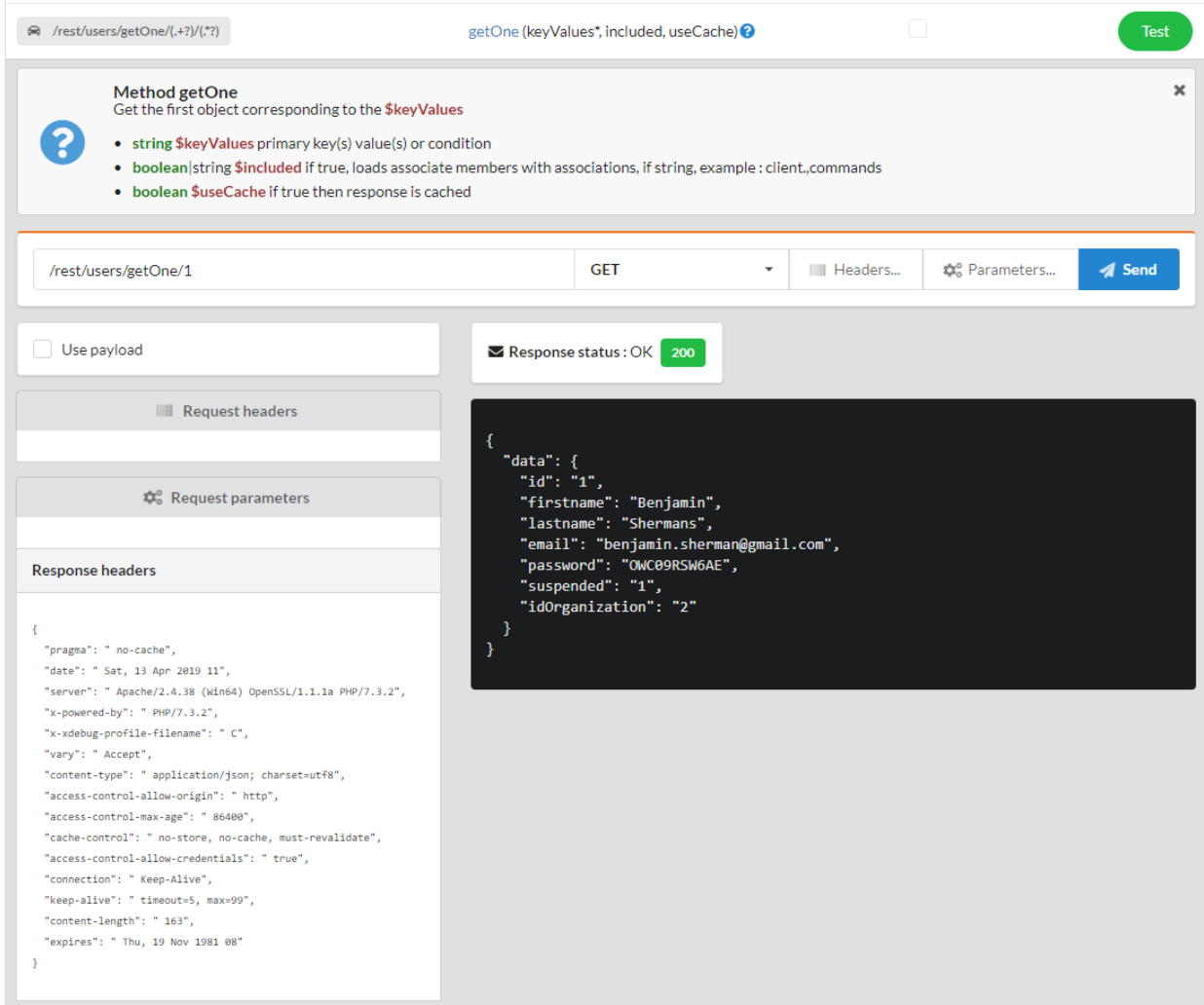

Inclusion des membres associés : l'organisation de l'utilisateur

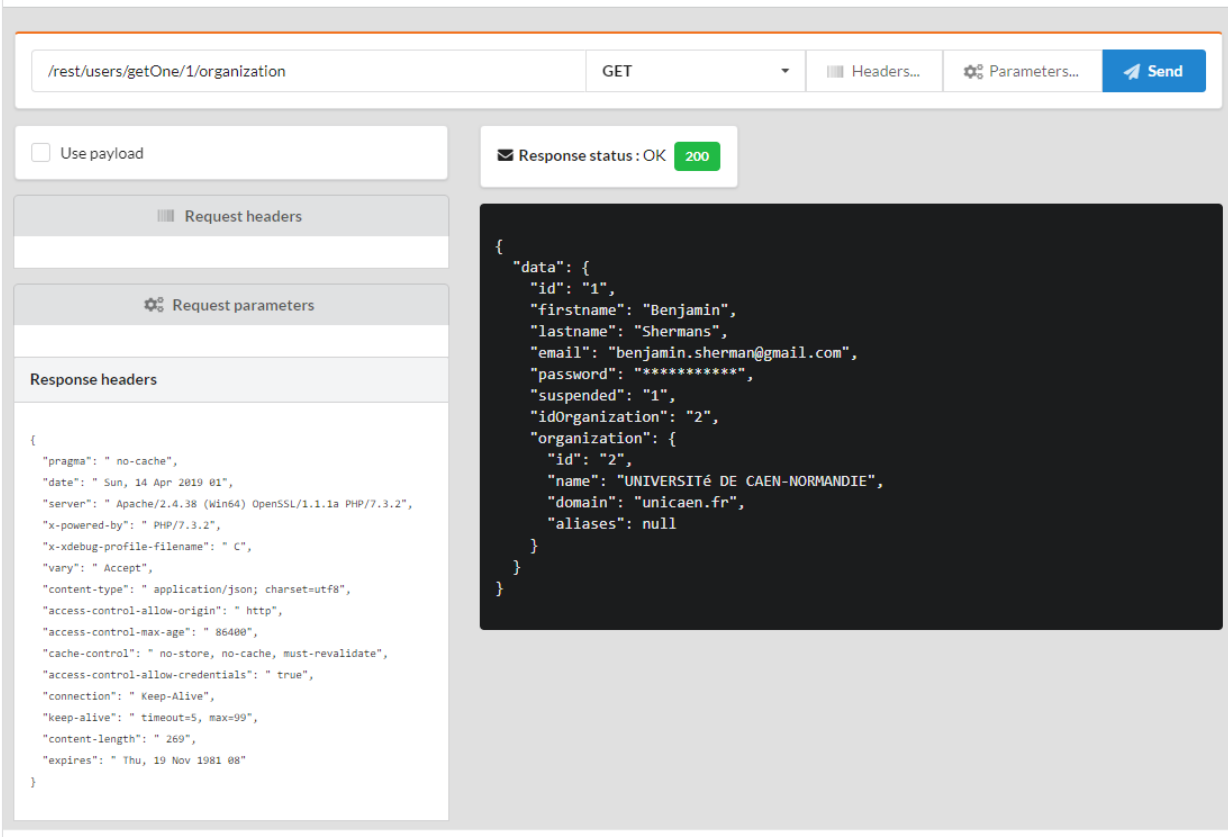

Inclusion des membres associés : organisation, connexions et groupes de l'utilisateur.

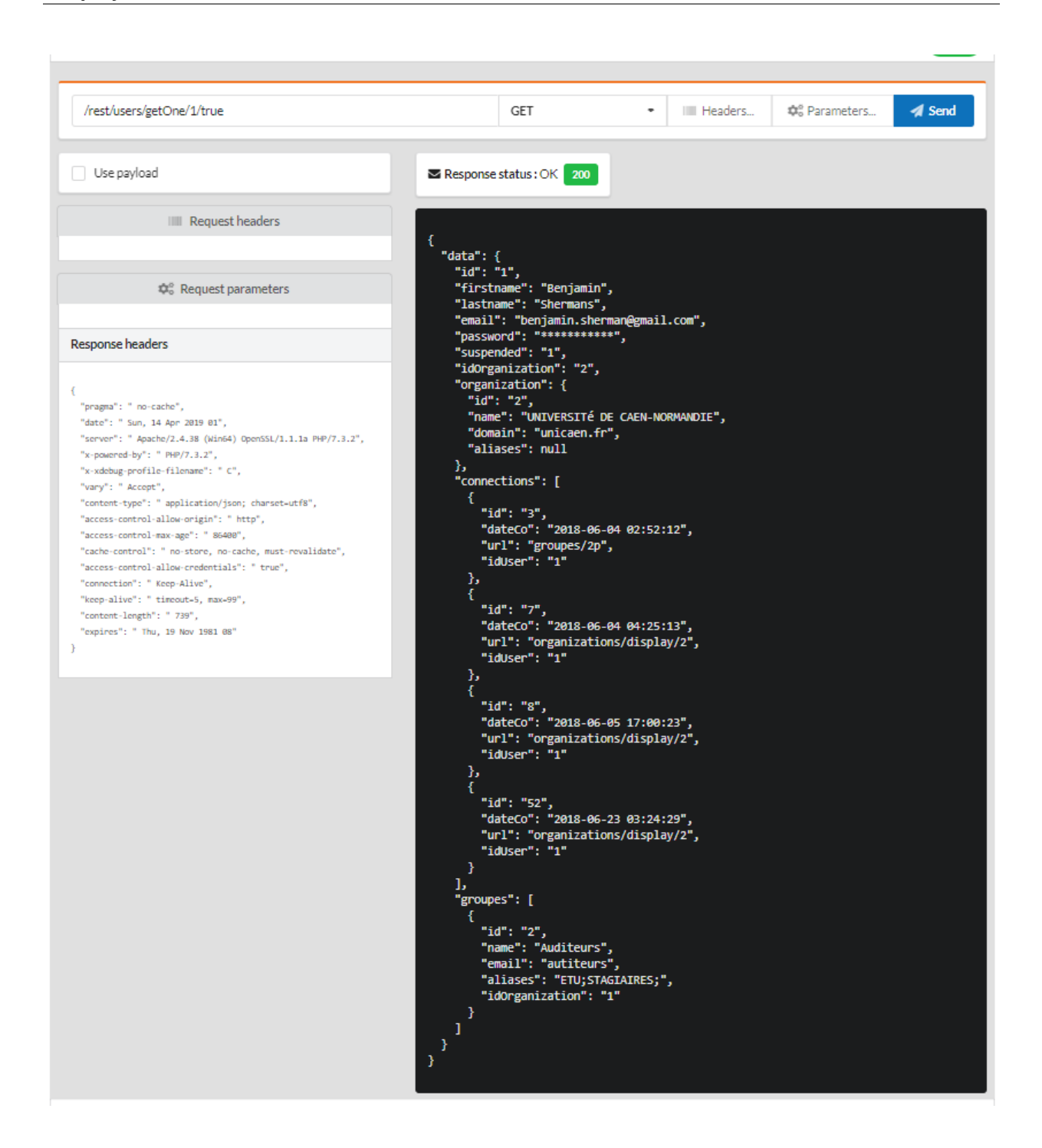

### **Obtenir plusieurs instances**

Récupérer toutes les instances :

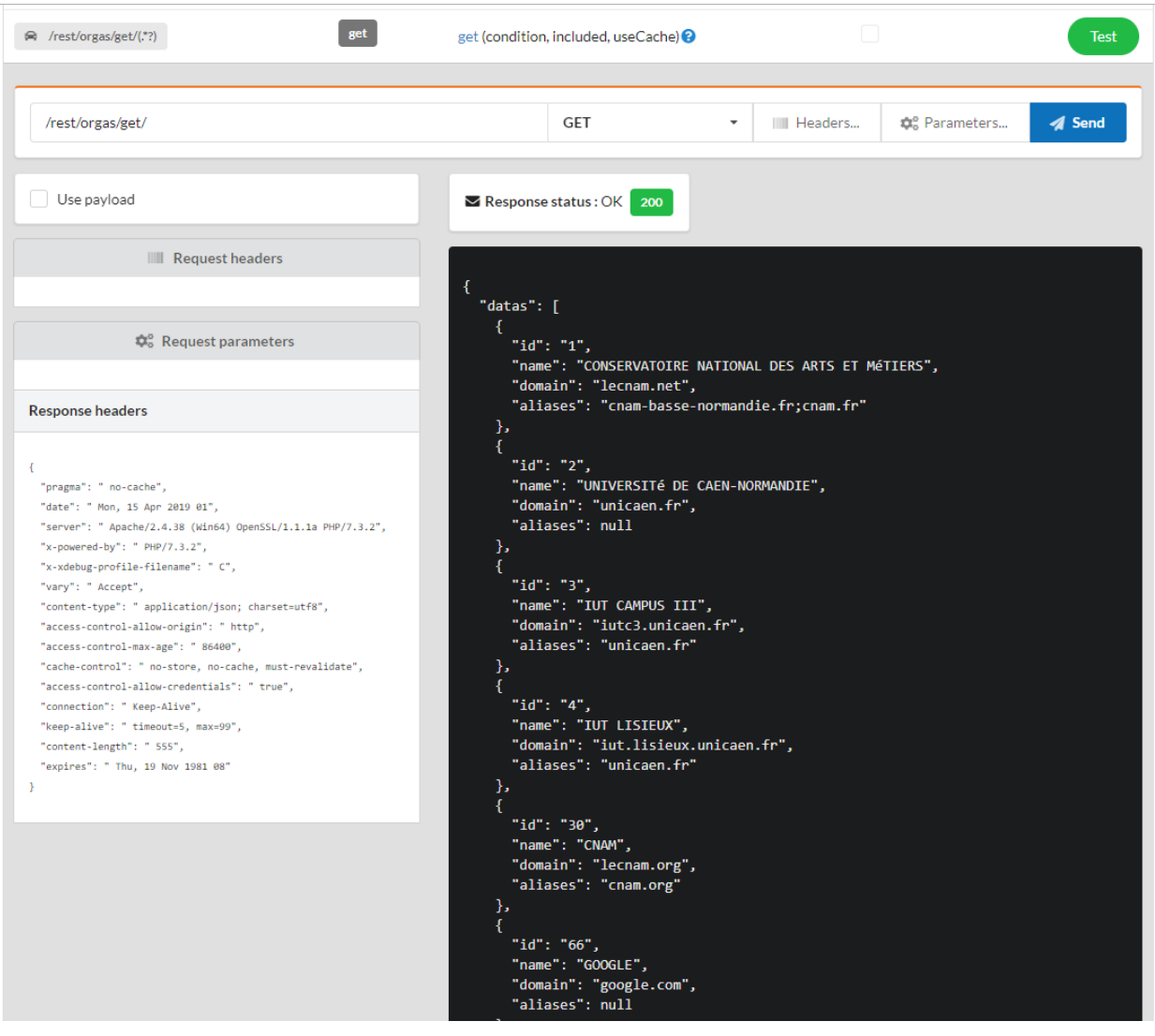

Définir une condition :

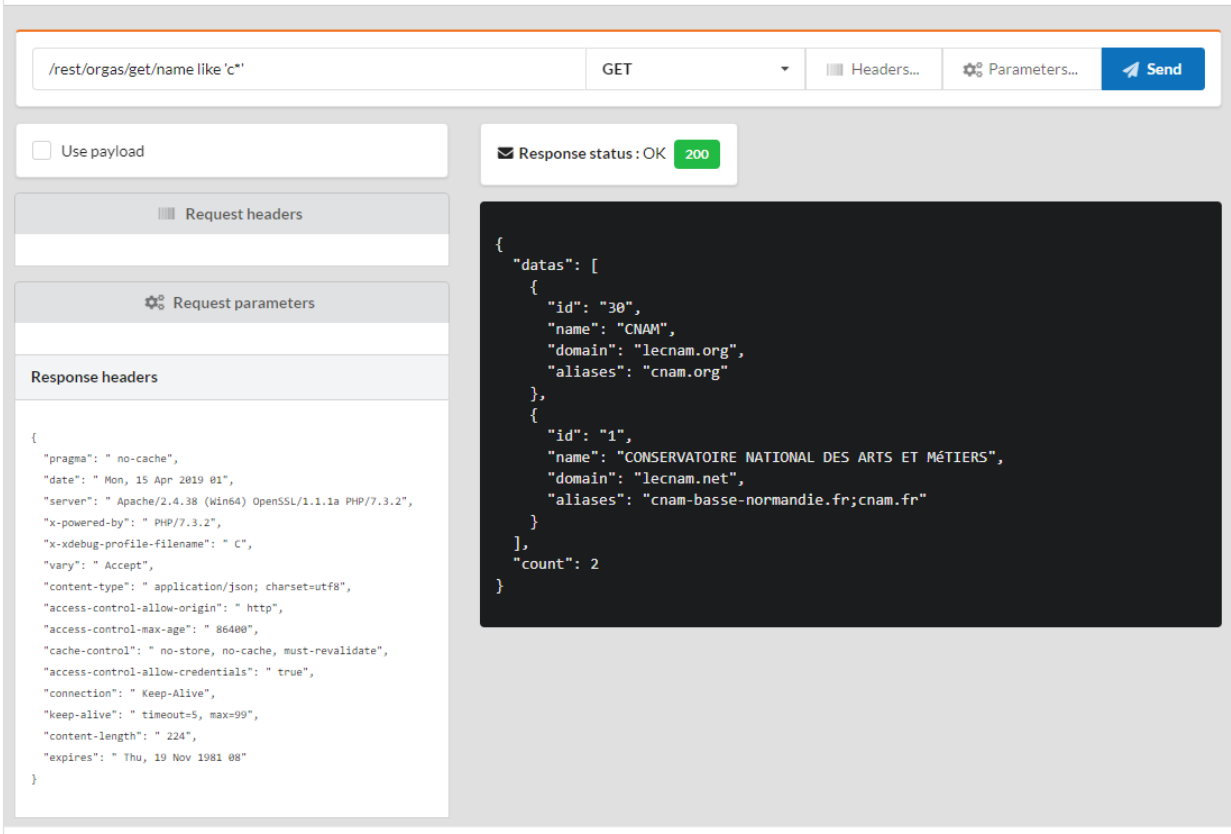

Inclure les membres associés :

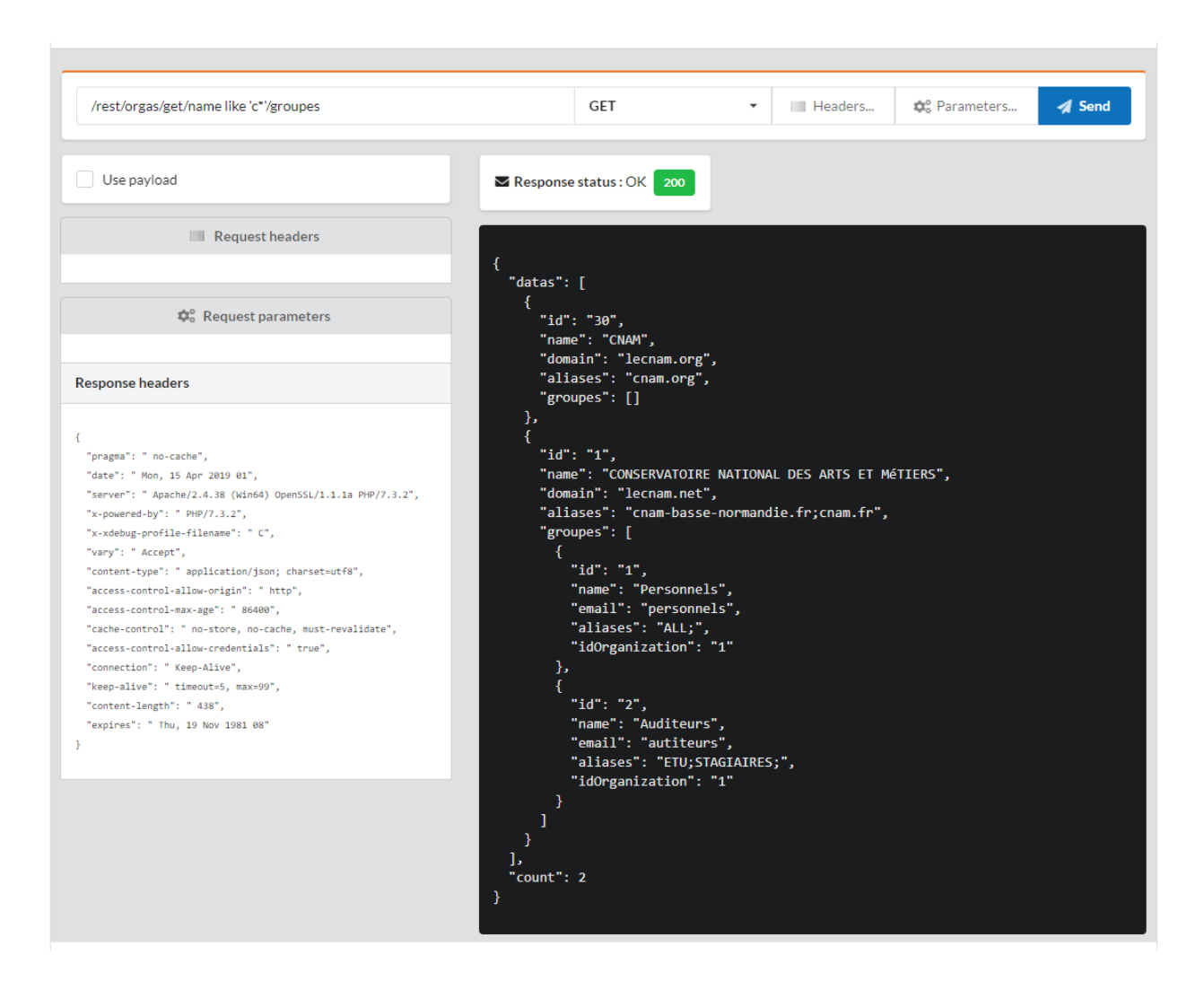

### **Ajout d'une instance**

Les données sont envoyées par la méthode **POST**, avec un content-type défini à application/ x-www-form-urlencoded :

Ajoutez les paramètres du nom et du domaine en cliquant sur le bouton **parameters** :

### Parameters for the GET:/rest/orgas/add/

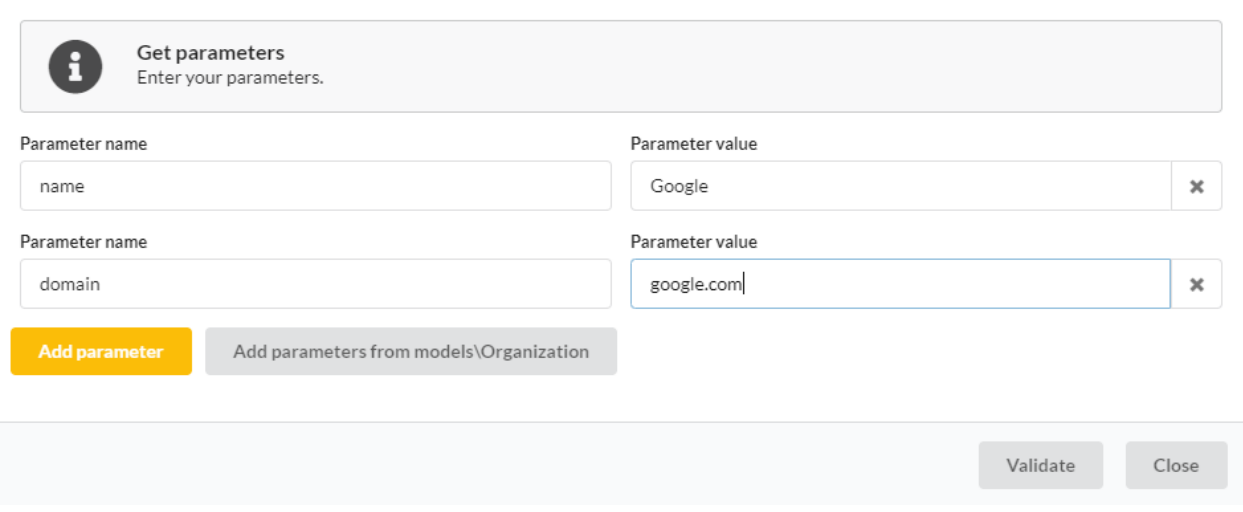

L'ajout nécessite une authentification, donc une erreur est générée, avec le statut 401 :

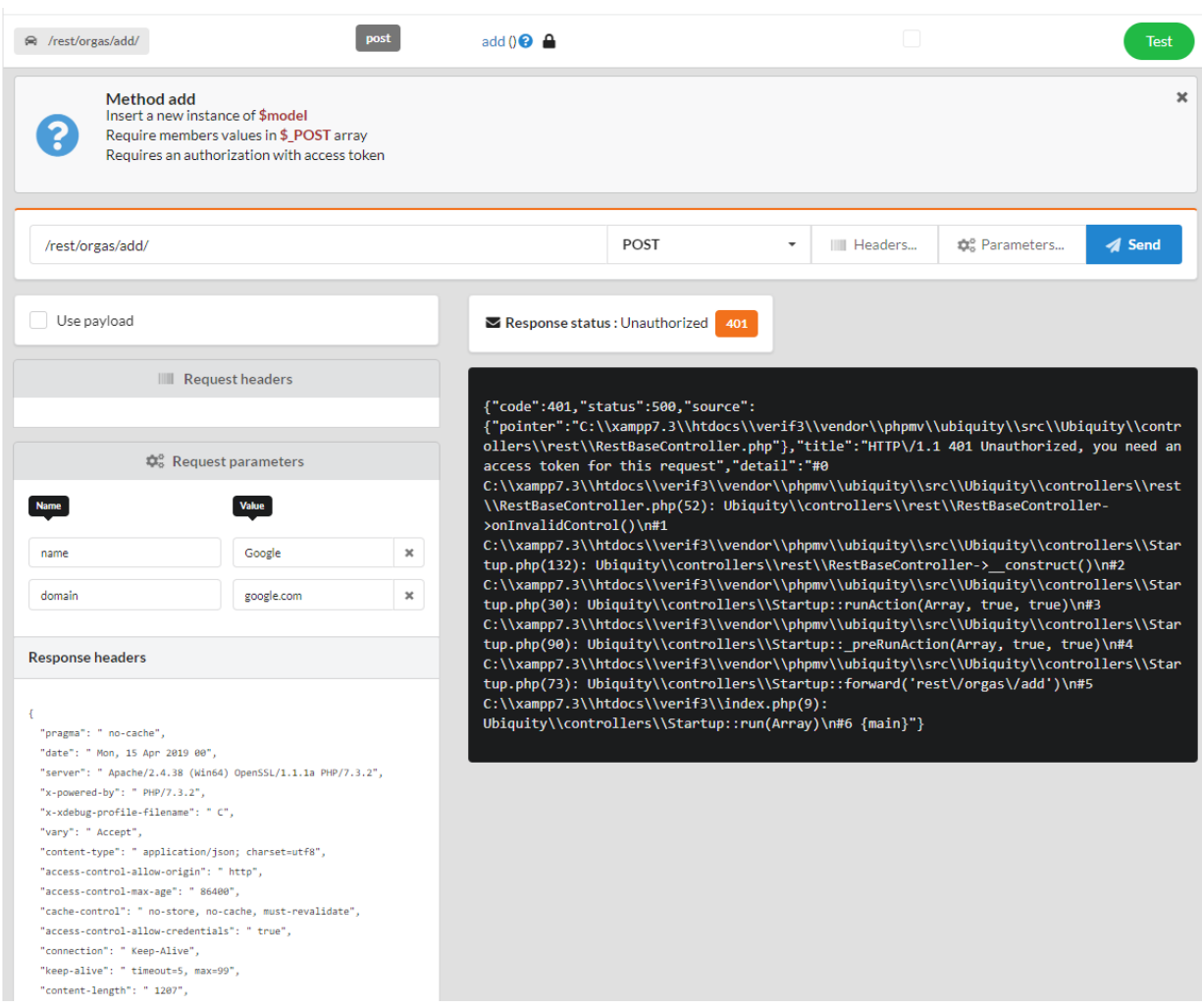

L'interface d'administration vous permet de simuler l'authentification par défaut et d'obtenir un jeton, en sollicitant la

#### méthode **connect** :

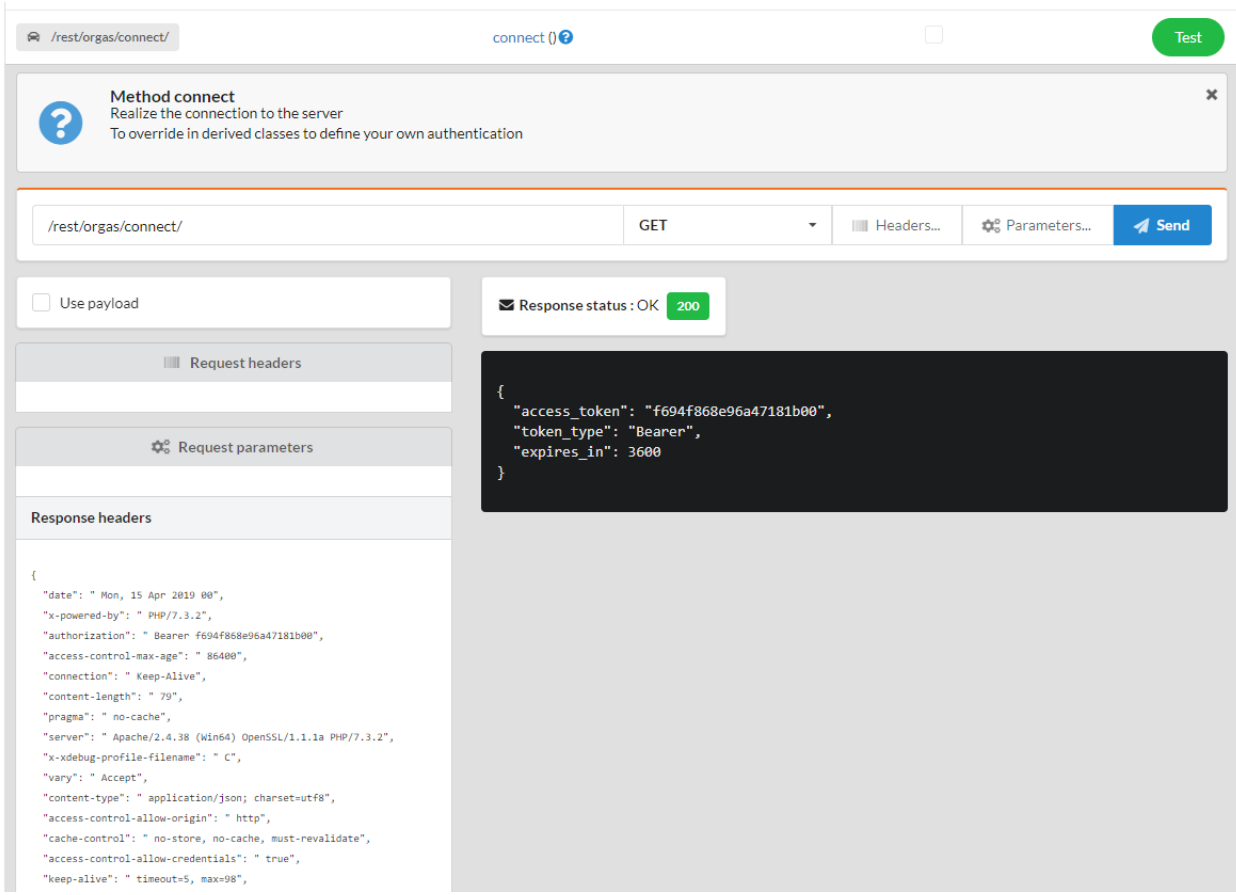

Le jeton est alors automatiquement envoyé dans les requêtes suivantes. L'enregistrement peut alors être inséré.

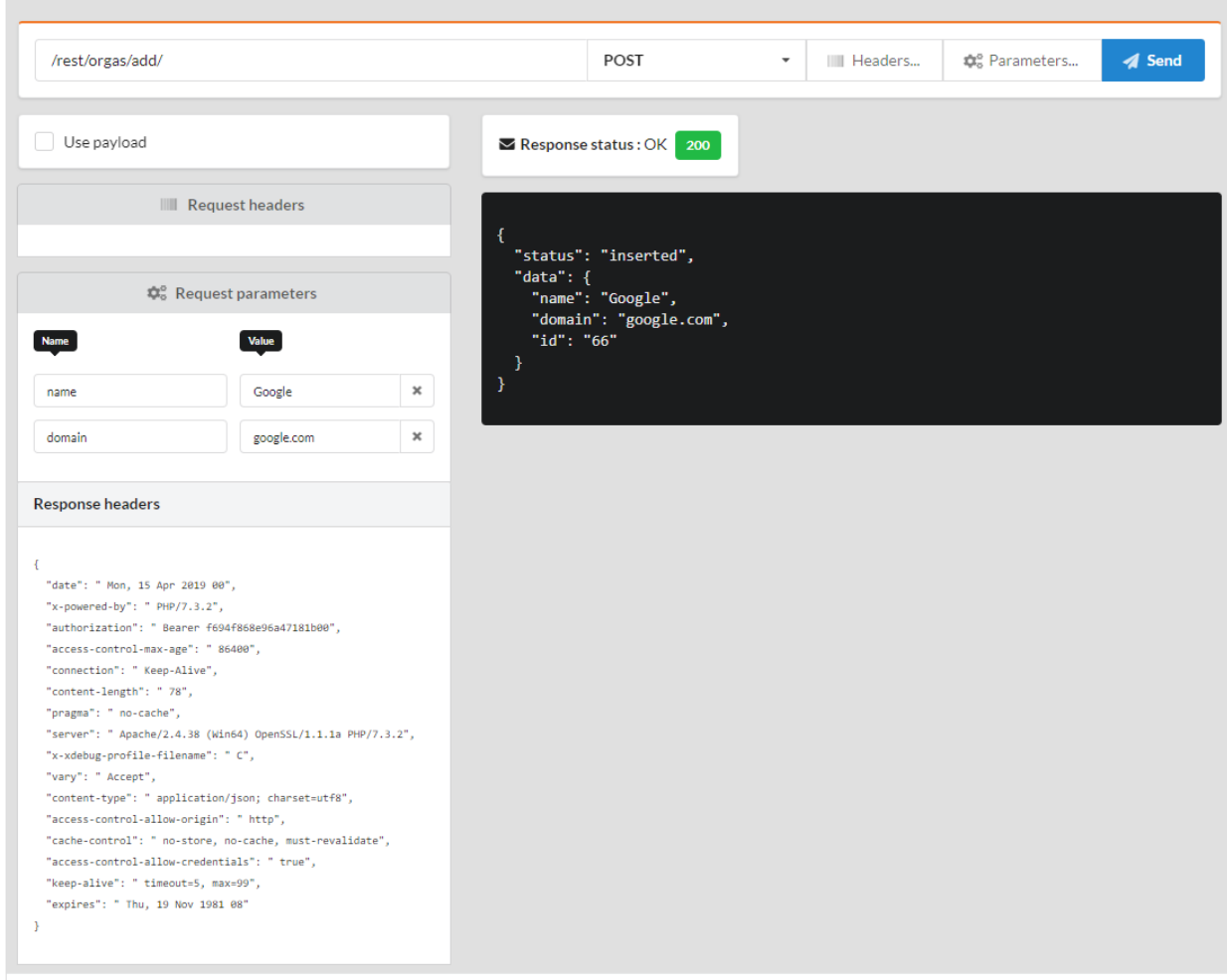

### **Mise à jour d'une instance**

La mise à jour suit le même schéma que l'insertion.

#### **Suppression d'une instance**

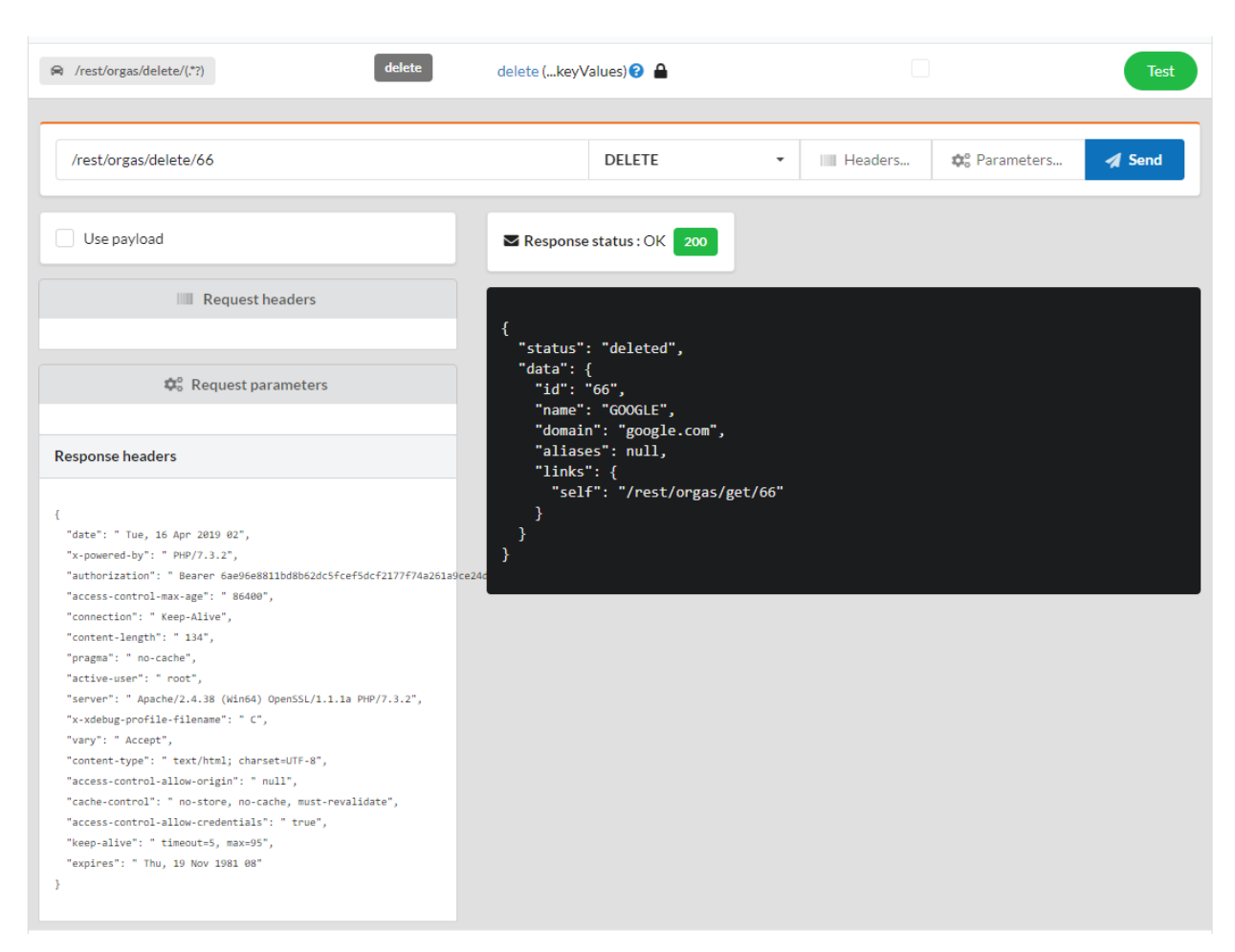

### **33.2.3 Personnalisation**

### **Routes**

Il est bien sûr possible de personnaliser et de simplifier les routes. Dans ce cas, il est préférable d'utiliser l'héritage depuis la classe **RestBaseController**, et de ne pas activer les routes automatiques.

Code source 5 – app/controllers/RestOrgas.php

```
1 namespace controllers;
2
<sup>3</sup> use models\Organization;
4
5 /**
6 * Rest Controller for organizations
7 *
8 * @route("/orgas")
9 * @rest
10^{10} */
11 class RestOrgas extends \Ubiquity\controllers\rest\RestBaseController {
```
(suite sur la page suivante)

```
12
17
25
33
41
49
57 }
```

```
13 public function initialize() {
14 $this->model = Organization::class;
15 parent::initialize();
16 }
18 \frac{1}{x}19 \star20 * @get
21 */
22 public function index() {
\text{23} \text{this}\rightarrow\text{get}();
24 }
26 /**
27 *
28 * @get("{keyValues}")
\frac{29}{29} */
30 public function get($keyValues) {
31 <br>
31 $this->_getOne($keyValues);
32 \mid }
34 /**
35 *
\frac{1}{36} * @post("/")
\frac{37}{4} */
38 public function add() {
$this ->_add();
40 }
42 /**
43 *
44 * @patch("{keyValues}")
45 */
46 public function update(...$keyValues) {
47 Sthis->_update(...$keyValues);
48 }
50 /**
51 *
52 * @delete("{keyValues}")
53 */
54 public function delete(...$keyValues) {
55 $this->_delete(...$keyValues);56 }
```
Après avoir réinitialisé le cache, l'interface de test montre les routes accessibles :

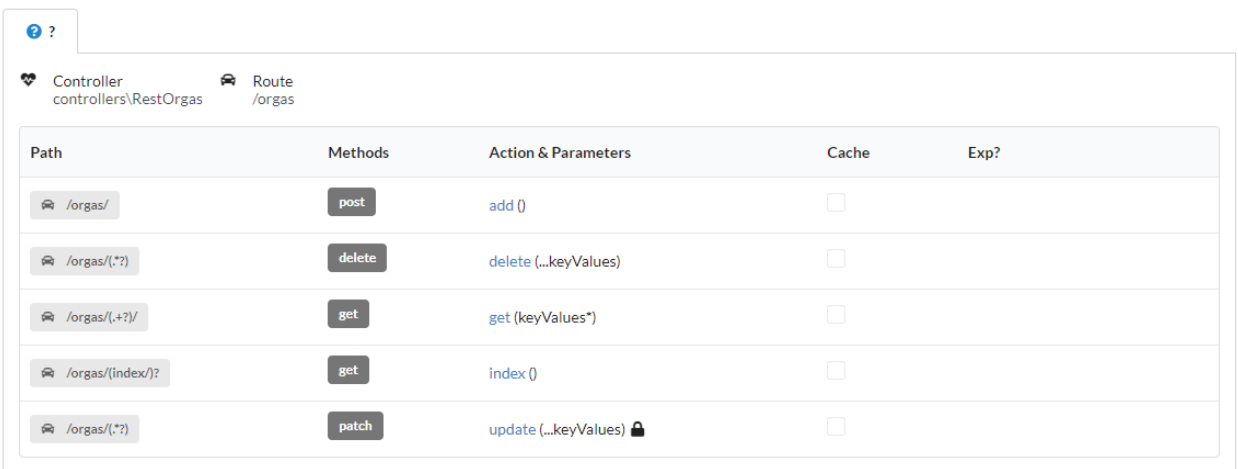

#### **Modification des données envoyées**

### **33.2.4 Par sur-définition**

Il est possible de modifier les données envoyées aux méthodes update et add, afin d'ajouter, modifier ou supprimer la valeur des champs avant l'envoi. Soit en surdéfinissant la méthode getDatas :

```
Code source 6 – app/controllers/RestOrgas.php
```

```
...
     protected function getDatas() {
               \texttt{Sdatas} = \texttt{parent}::\texttt{getDatas}();unset($datas['aliases']);// Remove aliases field
               return $datas;
      }
```
### **33.2.5 Avec les events**

Soit de manière plus globale en agissant sur les événements de repos :

Code source 7 – app/config/services.php

```
use Ubiquity\events\EventsManager;
use Ubiquity\events\RestEvents;
use Ubiquity\controllers\rest\RestBaseController;
...
EventsManager::addListener(RestEvents::BEFORE_INSERT, function ($o, array &$datas,.
˓→RestBaseController $resource) {
    unset($datas['aliases']);// Remove aliases field
});
```
# **33.3 Authentification**

Ubiquity REST implémente une authentification Oauth2 avec des jetons Bearer. Seules les méthodes avec l'annotation @authorization nécessitent l'authentification, ce sont les méthodes de modification (add, update & delete).

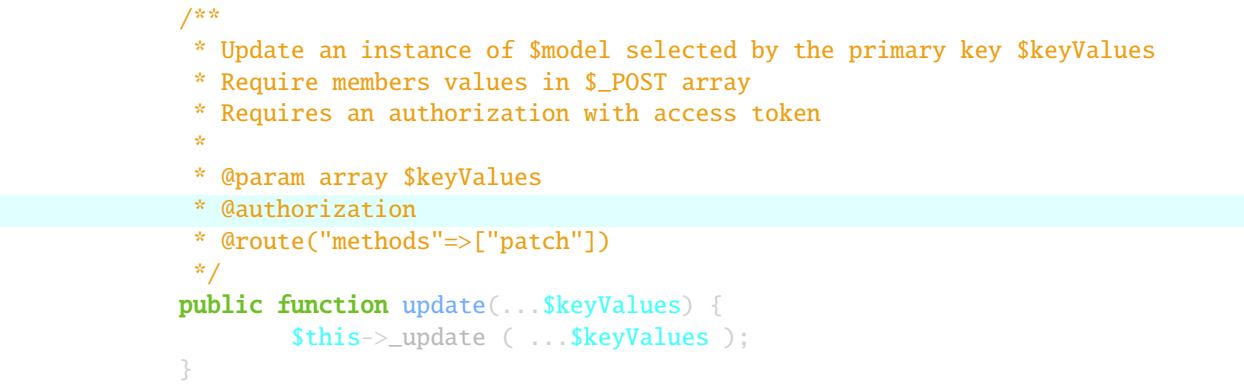

La méthode **connect** d'un contrôleur REST établit la connexion et renvoie un nouveau jeton. Il appartient au développeur de surcharger cette méthode pour gérer une éventuelle authentification avec login et mot de passe.

```
ł
  "access_token": "b641bf027617428c6eb6",
  "token_type": "Bearer",
  "expires in": 3600
ł
```
### **33.3.1 Simulation d'une connexion avec login**

Dans cet exemple, la connexion consiste simplement à envoyer une variable utilisateur par la méthode post. Si l'utilisateur est fourni, la méthode connect de l'instance \$server retourne un jeton valide qui est stocké dans la session (la session agit ici comme une base de données).

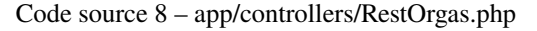

```
namespace controllers;
3 use Ubiquity\utils\http\URequest;
4 use Ubiquity\utils\http\USession;
6 /**
7 * Rest Controller RestOrgas
8 * @route("/rest/orgas","inherited"=>true,"automated"=>true)
        9 * @rest("resource"=>"models\\Organization")
\frac{10}{10} */
11 class RestOrgas extends \Ubiquity\controllers\rest\RestController {
13 /**
```
(suite sur la page suivante)

2

5

 $12$ 

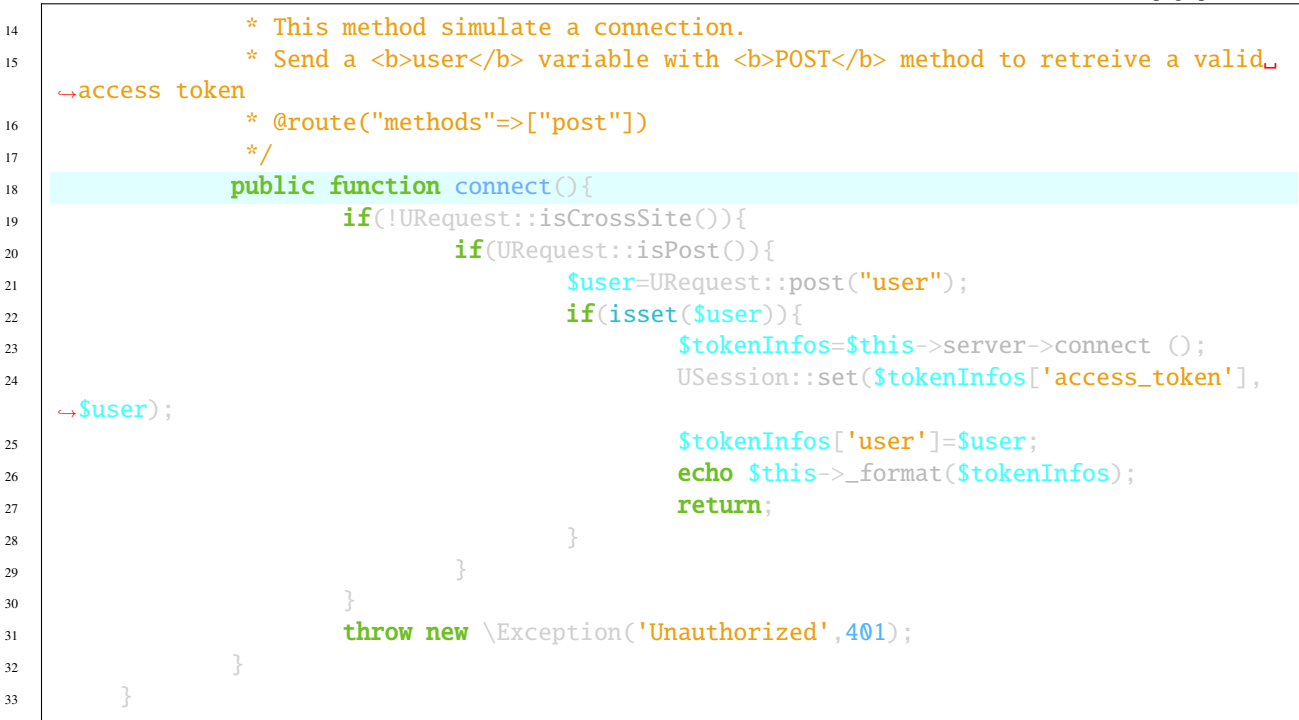

Pour chaque requête avec authentification, il est possible de récupérer l'utilisateur connecté (il est ajouté ici dans les en-têtes de réponse) :

Code source 9 – app/controllers/RestOrgas.php

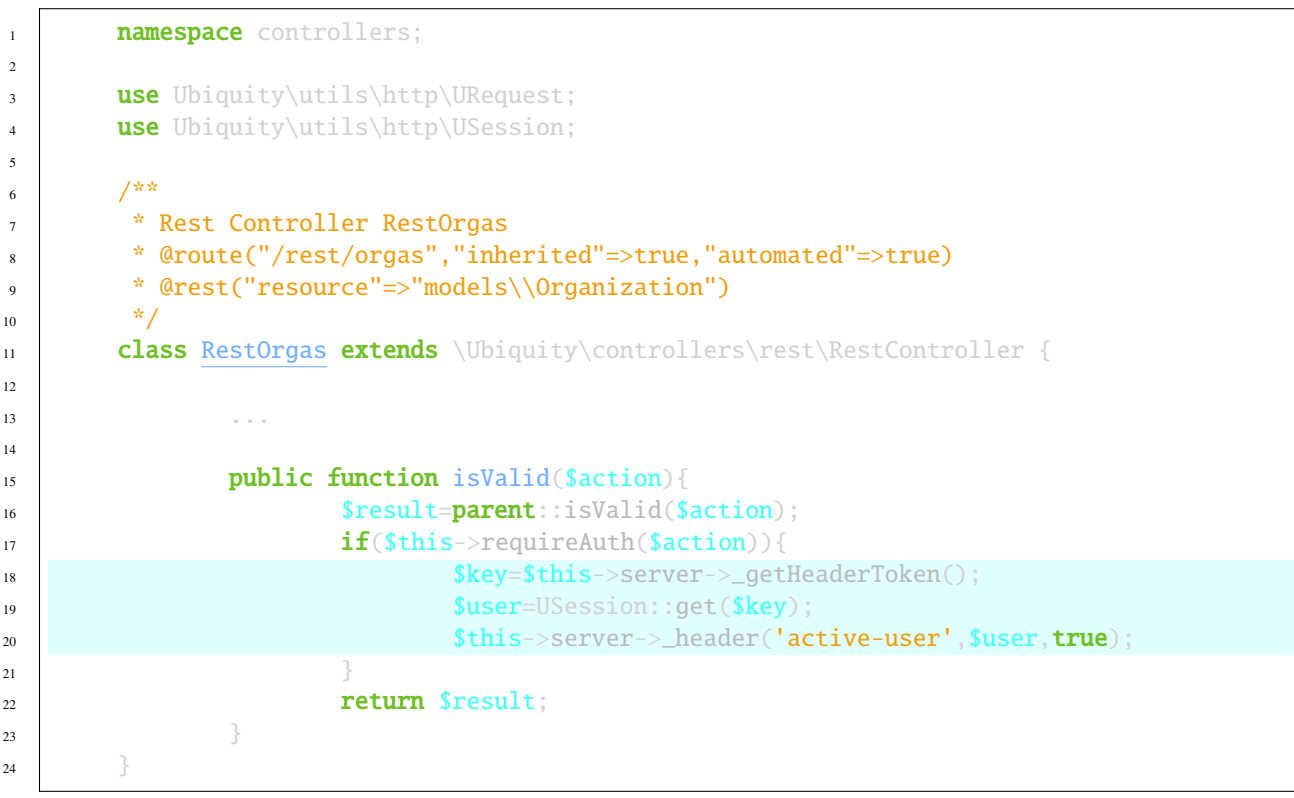

Utilisez l'interface webtools pour tester la connexion :

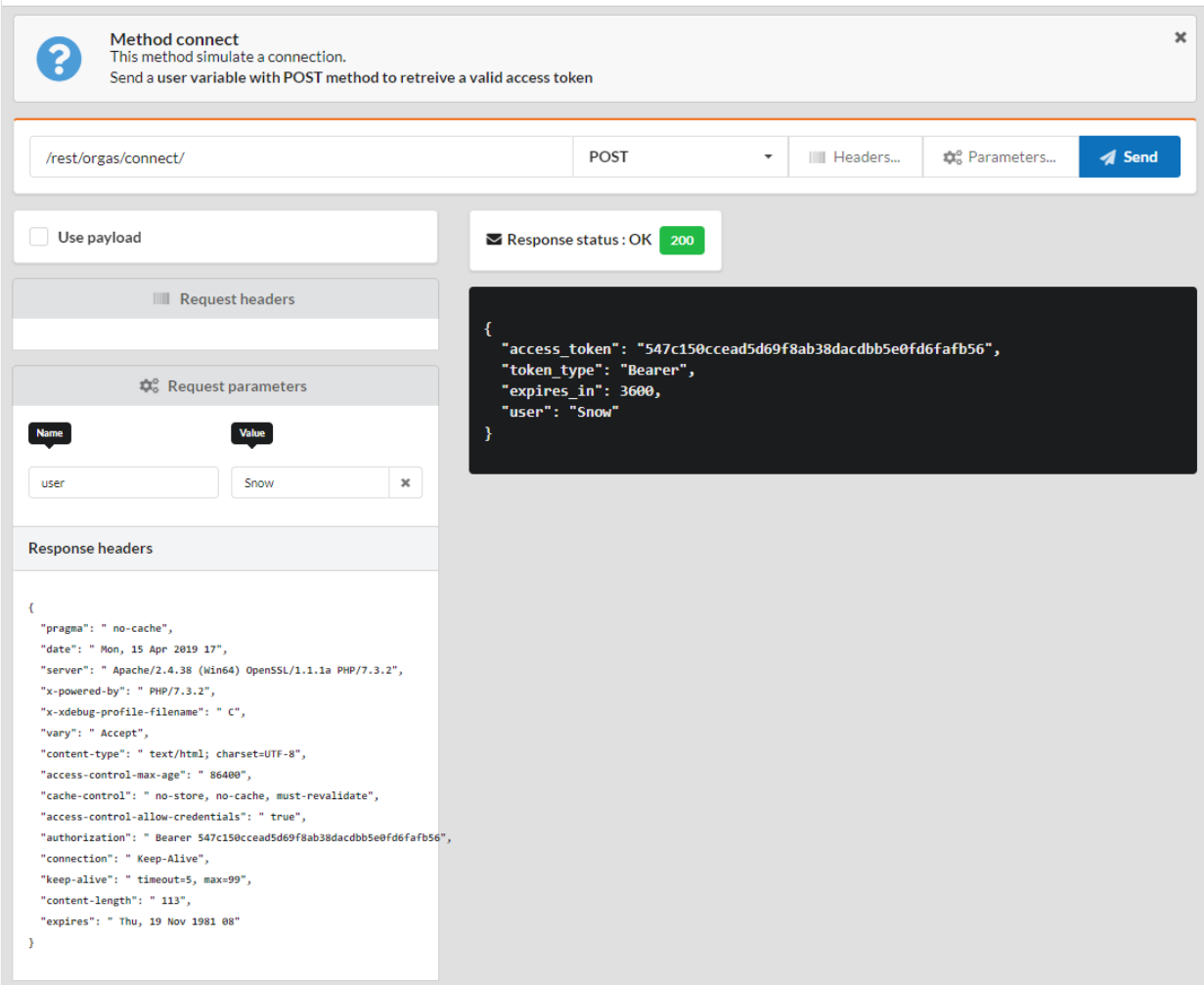

# **33.4 Personnalisation**

### **33.4.1 Jetons d'api**

Il est possible de personnaliser la génération de jetons, en surdéfinissant la méthode getRestServer :

Code source 10 – app/controllers/RestOrgas.php

```
1 namespace controllers;
3 use Ubiquity\controllers\rest\RestServer;
4 class RestOrgas extends \Ubiquity\controllers\rest\RestController {
6 ...
8 protected function getRestServer(): RestServer {
9 $srv= new RestServer($this->config);
```
(suite sur la page suivante)

2

5

7

```
10 $srv->setTokenLength(32);
11 SSTV->setTokenDuration(4800);
12 return $srv;
\begin{array}{c} 13 \end{array}\begin{array}{ccc} 14 & 3 \end{array}
```
### **33.4.2 Origines autorisées et CORS**

#### **Cross-Origin Resource Sharing (CORS)**

Si vous accédez à votre api depuis un autre site, il est nécessaire de configurer **CORS**.

Dans ce cas, pour les requêtes de type PATCH, PUT, DELETE, votre api doit définir une route permettant à CORS d'effectuer son contrôle pré-requête en utilisant la méthode OPTIONS.

Code source 11 – app/controllers/RestOrgas.php

```
1 class RestOrgas extends \Ubiquity\controllers\rest\RestController {
2
3 \cdot \cdot \cdot4
\frac{1}{5} /**
6 * @options('{url}')
7 */
\mathbf{s} public function options($url='') {}
9 }
```
#### **Origines autorisées**

2

4

Les origines autorisées permettent de définir les clients qui peuvent accéder à la ressource dans le cas d'une requête inter-domaine en définissant l'en-tête de réponse **Access-Control-Allow-Origin**. Ce champ d'en-tête est renvoyé par la méthode OPTIONS.

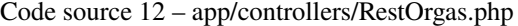

```
1 class RestOrgas extends \Ubiquity\controllers\rest\RestController {
3 \cdot \cdot \cdot5 protected function getRestServer(): RestServer {
s = \frac{\text{sev}}{\text{sev}} = \frac{\text{sev}}{\text{sev}} = \frac{\text{sev}}{\text{sev}} = \frac{\text{sev}}{\text{sev}}7 | $srv->setallowedOrigin('http://mydomain/');8 return $srv;
9 }
10 }
```
Il est possible d'autoriser plusieurs origines :

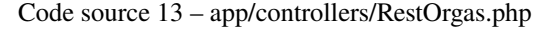

```
1 class RestOrgas extends \Ubiquity\controllers\rest\RestController {
2
3 ...
4
5 protected function getRestServer(): RestServer {
6 s = \text{Serve} \text{New} RestServer($this->config);
7 $srv->setAllowedOrigins(['http://mydomain1/','http://mydomain2/']);
8 return $srv;
9 }
10 }
```
### **33.4.3 Réponse**

Pour changer le format des réponses, il est nécessaire de créer une classe héritant de ResponseFormatter. Nous allons nous inspirer de **HAL**, et changer le format des réponses par :

- ajout d'un lien vers self pour chaque ressource
- ajout d'un attribut « \_embedded » pour les collections
- suppression de l'attribut « data » pour les ressources uniques

```
Code source 14 – app/controllers/RestOrgas.php
```

```
1 namespace controllers\rest;
2
3 use Ubiquity\controllers\rest\ResponseFormatter;
4 use Ubiquity\orm\OrmUtils;
5
6 class MyResponseFormatter extends ResponseFormatter {
7
             public function cleanRestObject($o, &$classname = null) {
9 $pk = OrmUtils::getFirstKeyValue ( $o );
10 Sr=parent::cleanRestObject($o);
\text{Tr}[\text{"links"}] = [\text{"self"} > \text{"rest/orgas/get} / \text{"$. $pk]};
r return r;
\begin{array}{c} 13 \end{array}14
15 public function getOne($datas) {
16 return $this->format ( $this->cleanRestObject ( $datas ) );
\frac{17}{2}18
19 public function get($datas, $pages = null) {
20 $datas = $this \rightarrow getDatas $datas $datas $;21 return $this->format ( \lceil "_embedded" => $datas, "count" => \sizeof (
   \rightarrow$datas ) ] );
22 }
23 }
```
Assignation ensuite de « MyResponseFormatter » au contrôleur REST en surchargeant la méthode « getResponseFormatter » :

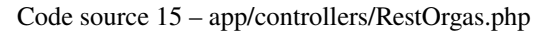

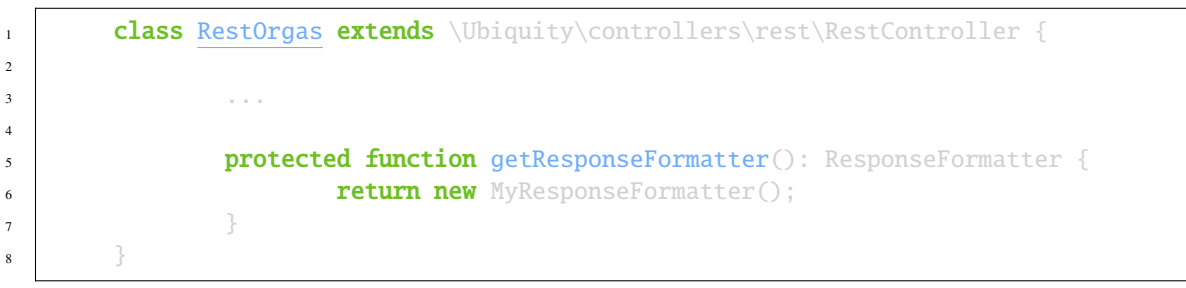

Testez les résultats avec les méthodes getOne et get :

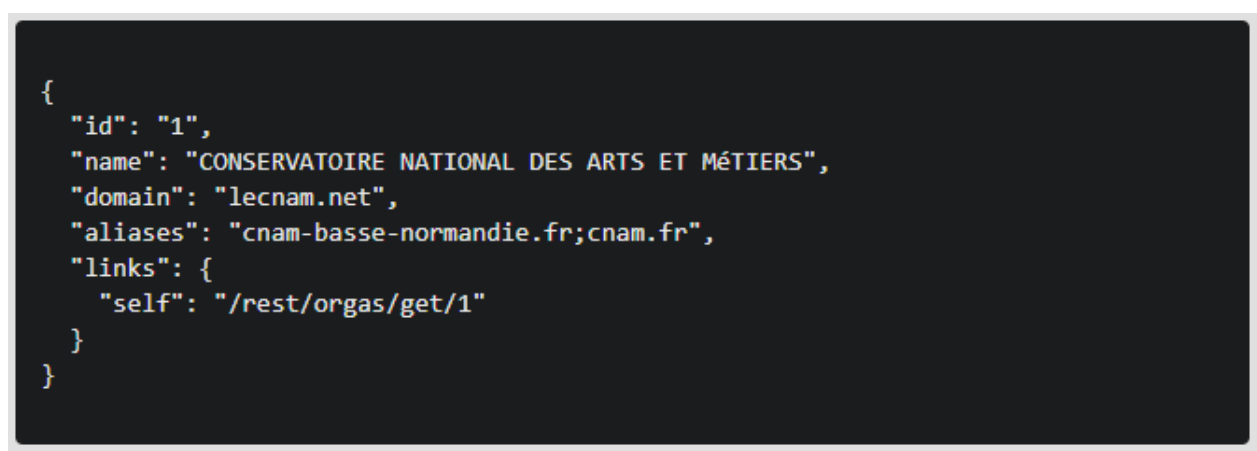

```
ł
   embedded": [
      "id": "30",
      "name": "CNAM",
      "domain": "lecnam.org",
      "aliases": "cnam.org",
      "links": \{"self": "/rest/orgas/get/30"
      \mathcal{F}},
    ₹
      "id": "1",
      "name": "CONSERVATOIRE NATIONAL DES ARTS ET MéTIERS",
      "domain": "lecnam.net",
      "aliases": "cnam-basse-normandie.fr;cnam.fr",
      "links": \{"self": "/rest/orgas/get/1"
      }
    }
  J,
  "count": 2
ł
```
# **33.5 APIs**

Contrairement aux ressources REST, les contrôleurs de type APIs sont multi-ressources.

### **33.5.1 SimpleRestAPI**

### **33.5.2 JsonApi**

Ubiquity implémente la spécification jsonApi avec la classe JsonApiRestController. JsonApi est utilisé par [Em](https://api.emberjs.com/ember-data/release/classes/DS.JSONAPIAdapter)[berJS](https://api.emberjs.com/ember-data/release/classes/DS.JSONAPIAdapter) et d'autres. voir <https://jsonapi.org/> pour en savoir plus.

### **Création**

Avec les devtools :

Ubiquity restapi JsonApiTest -p=/jsonapi

Ou avec les webtools :

Allez dans la partie **REST** puis choisir **Add a new resource** :

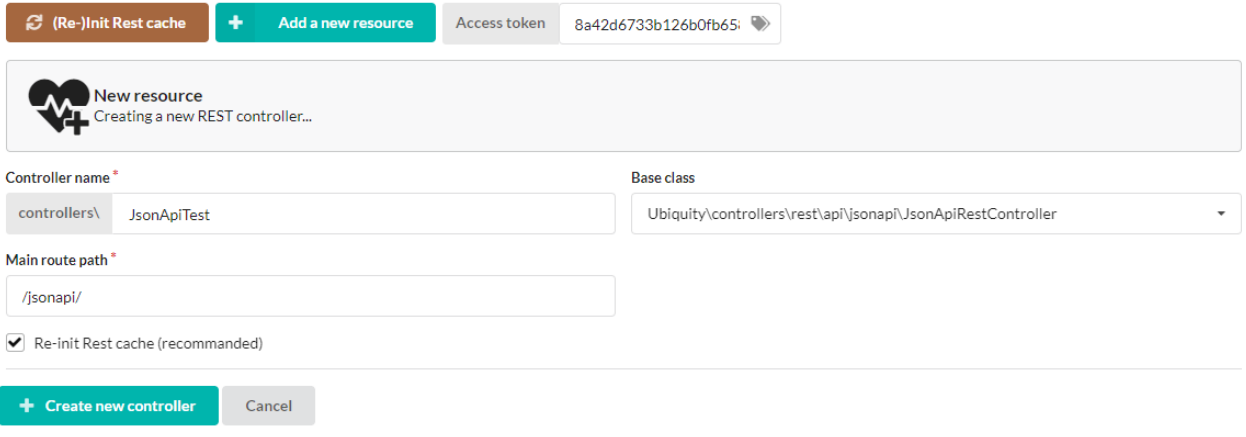

Testez l'api avec les webtools :

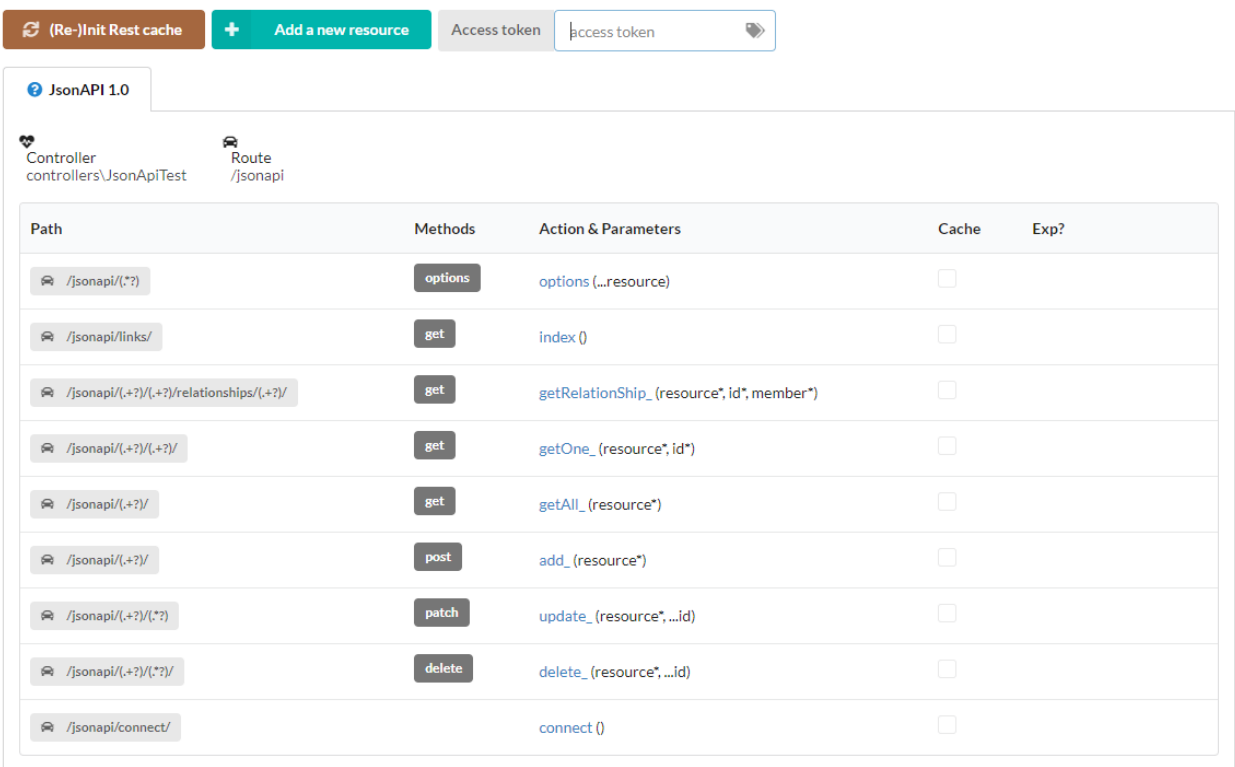

#### **Liens**

La route **links** (méthode index) renvoie la liste des urls accessibles :

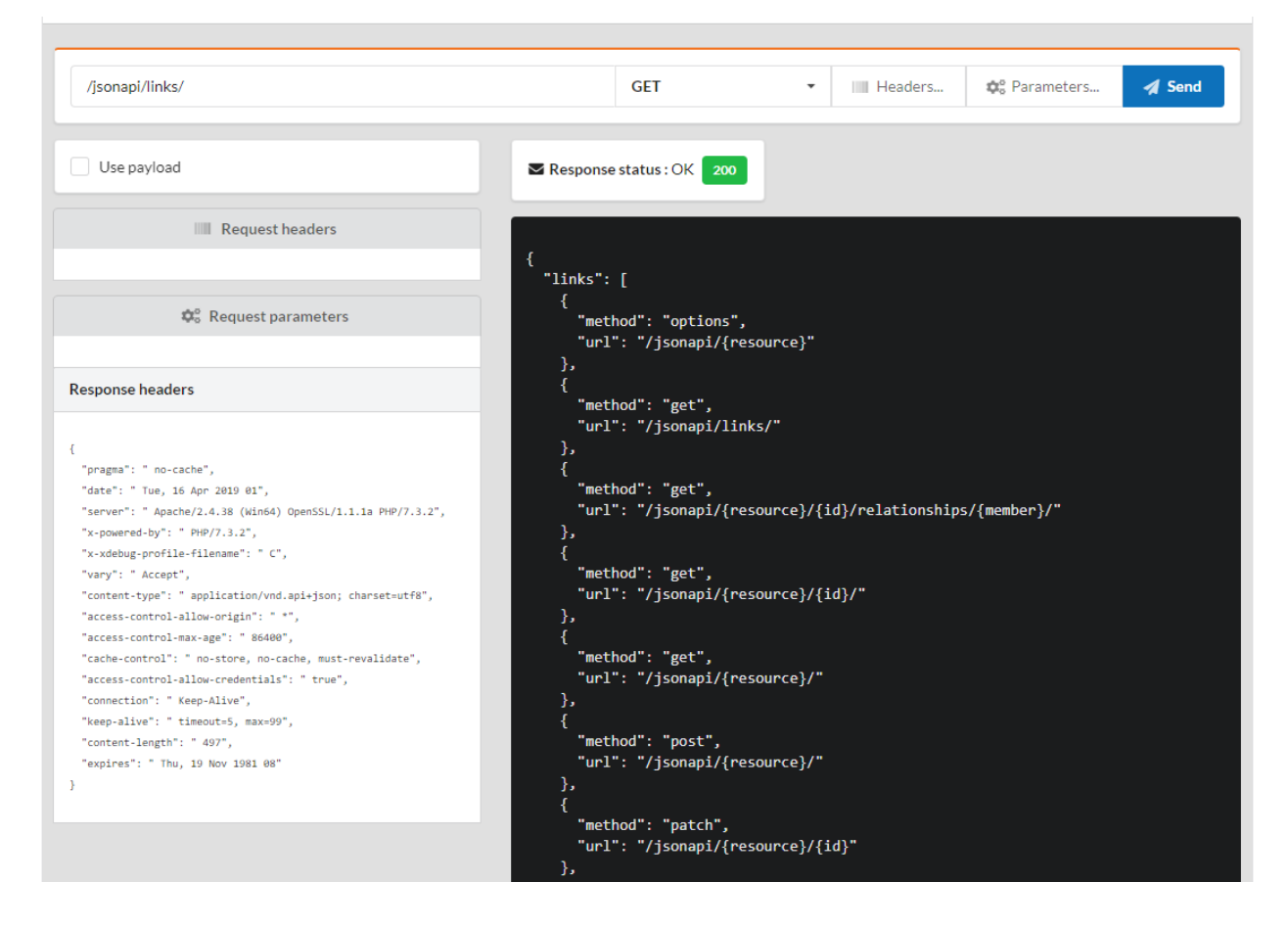

#### **Récupérer un tableau d'objets**

Par défaut, tous les membres associés sont inclus :

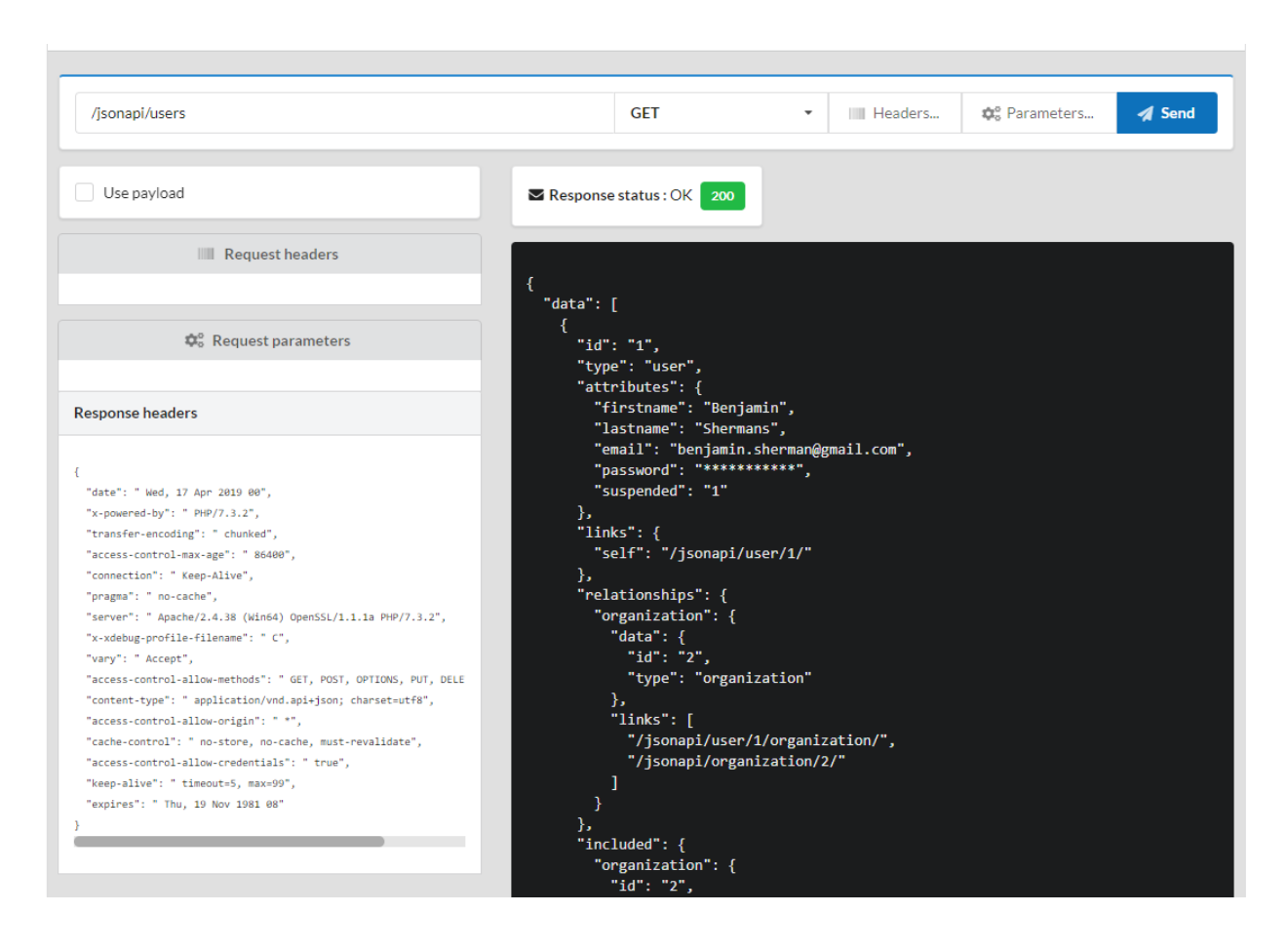

### **Inclusion des membres associés**

vous devez utiliser le paramètre **include** de la requête :

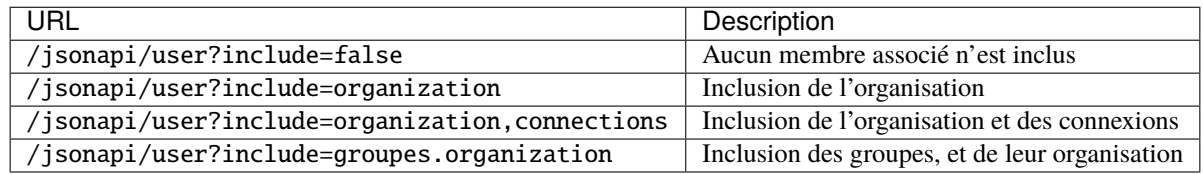

#### **Filtrage d'instances**

il est nécessaire d'utiliser le paramètre **filter** de la requête, Le paramètre **filter** correspond à la partie **where** d'une instruction SQL :

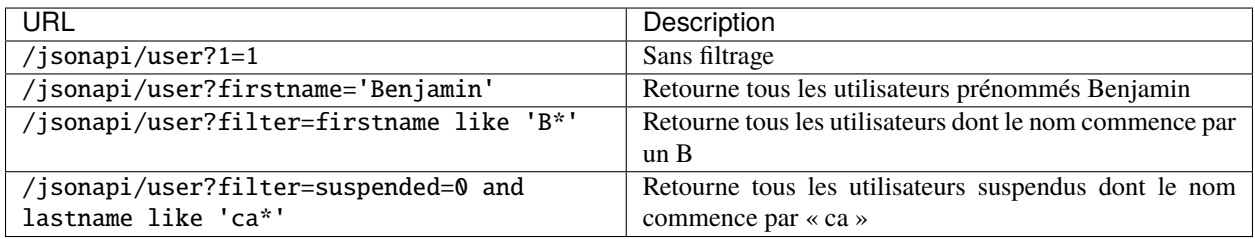

### **Pagination**

vous devez utiliser les paramètres **page[number]** et **page[size]** de la requête :

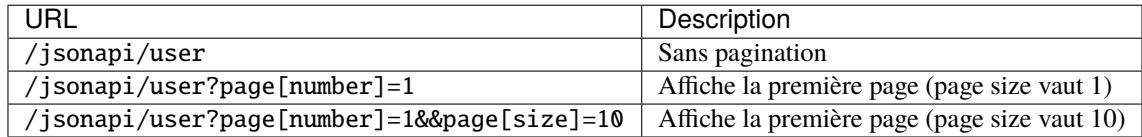

### **Ajout d'une instance**

Les données, contenues dans data[attributes], sont envoyées par la méthode **POST**, avec un type de contenu défini à application/json ; charset=utf-8.

Ajoutez vos paramètres en cliquant sur le bouton **paramètres** :

Parameters for the POST:/jsonapi/organization

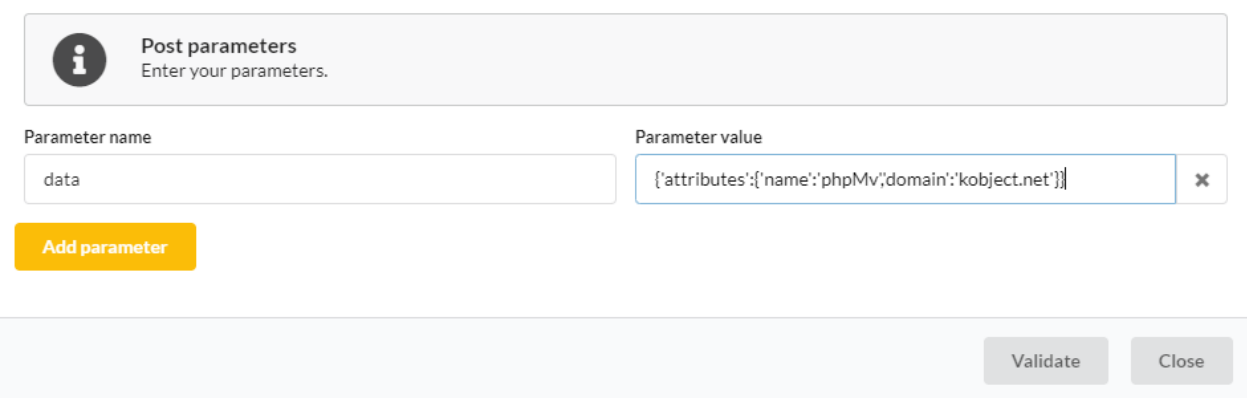

L'ajout nécessite une authentification, une erreur est donc générée, avec le statut 401 si le jeton est absent ou expiré.

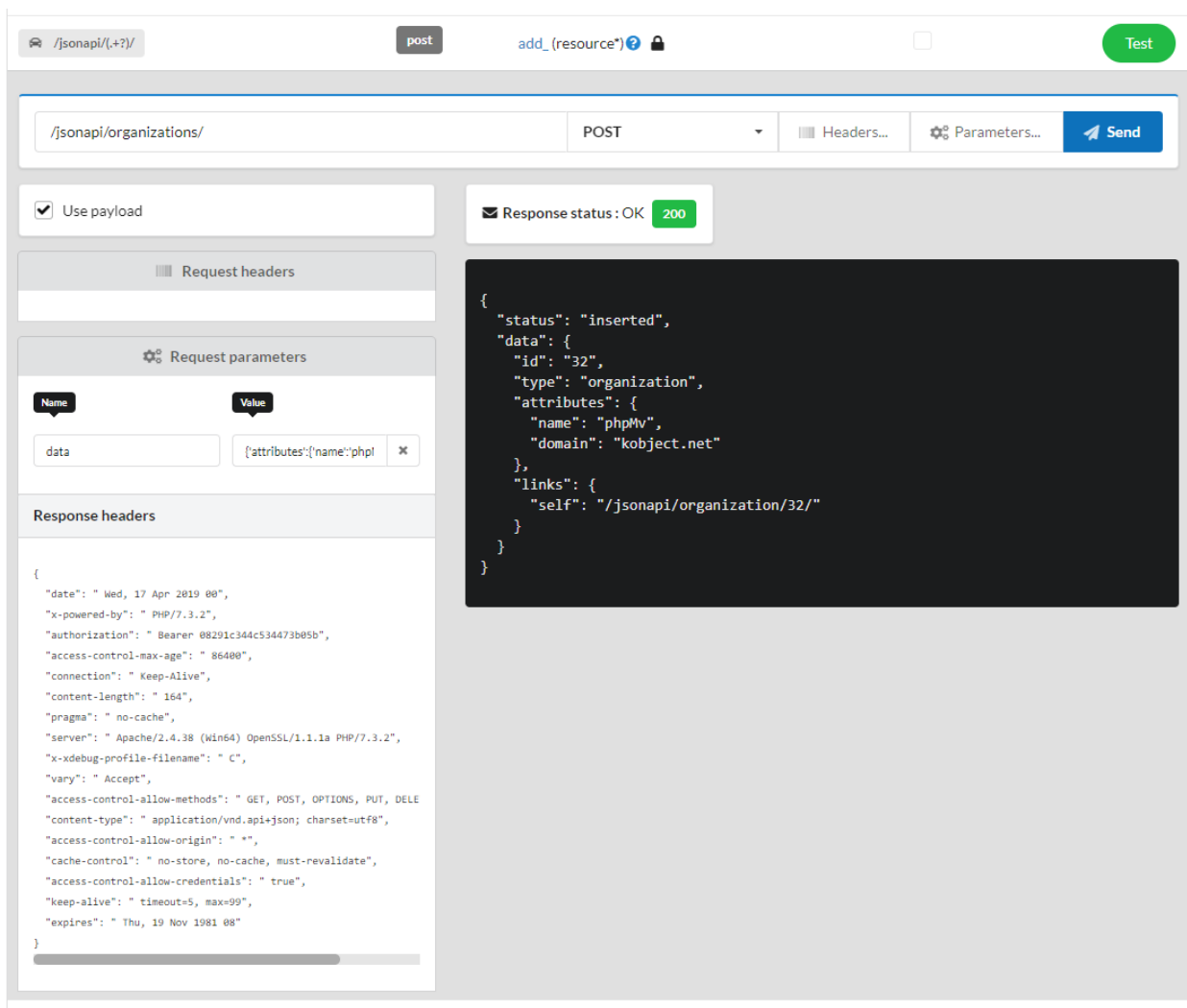

### **Suppression d'une instance**

La suppression requiert la méthode **DELETE**, et l'utilisation de l"**id** de l'objet à supprimer :

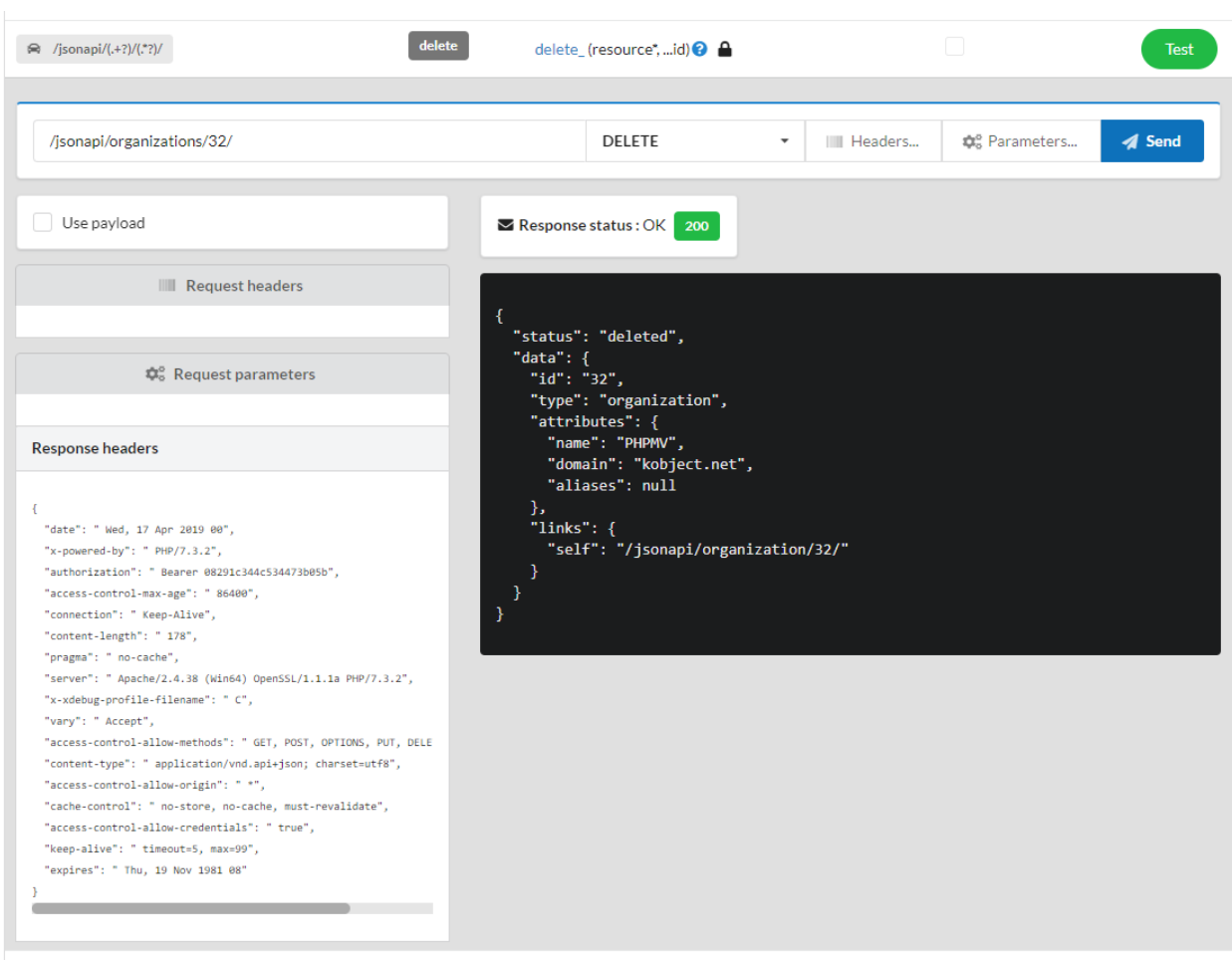
# Webtools

**Note :** Les webtools vous permettent de gérer une application Ubiquity via une interface web. Depuis **Ubiquity 2.2.0**, les webtools sont dans un [repository séparé.](https://github.com/phpMv/ubiquity-webtools)

# **34.1 Installation**

Mettez à jour les devtools si nécessaire pour commencer :

composer global update

### **34.1.1 Lors de la création d'un projet**

Créer un projet avec les **webtools** (option -a)

```
Ubiquity new quick-start -a
```
### **34.1.2 Dans un projet existant**

Dans une console, aller à la racine du projet et exécuter :

Ubiquity admin

# **34.2 Démarrage**

Démarrez le serveur web embarqué, à partir du dossier du projet :

#### Ubiquity serve

#### allez à l'adresse : http://127.0.0.1:8090/Admin UbiquityMyadmin models routes controllers cache config  $g$ it logs rest seo translate themes maintenance **OG** Web-tools  $\equiv$  Customize **Models** Git  $\Omega$ Used to perform CRUD operations on data. **Git versioning** Routes Seo G ⇔ Search Engine Optimization Displays defined routes with annotations **Controllers** Logs 棄 ❤ Log files Displays controllers and actions Cache **Translate**  $\overline{\mathbf{z}}$ Az Annotations, models, router and controller cache **Translation module Rest Themes** ≡ گی Restfull web service Themes module  $\left(\frac{1}{2}\right)$  Configura Configuration variables

# **34.3 Personnalisation**

Cliquez sur **customize** pour afficher uniquement les outils que vous utilisez :

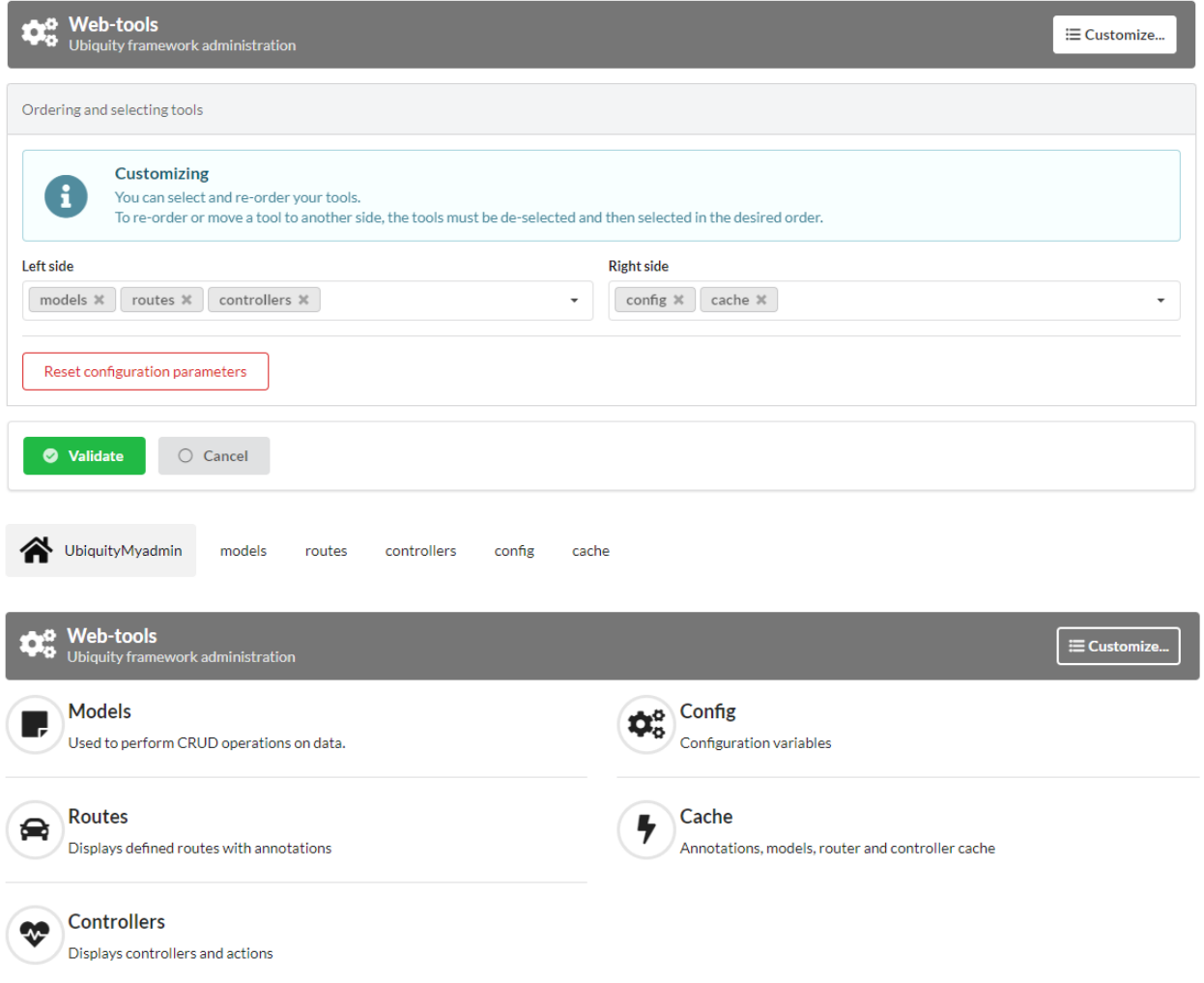

# **34.4 Modules webtools**

### **34.4.1 Routes**

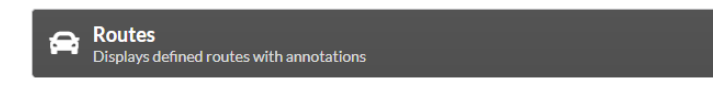

Affiche les routes par défaut (non REST).

#### **Operations :**

- Filtrer les routes
- Tester les routes (GET, POST. . . )
- Initialiser le cache du routeur

### **34.4.2 Contrôleurs**

**Controllers** ₩ Displays controllers and actions

Affiche les contrôleurs non REST.

#### **Operations :**

- Créer un contrôleur (et éventuellement la vue associée à l'action **index** par défaut)
- Créer une action dans un contrôleur (éventuellement la vue associée, la route associée)
- Créer un contrôleur spécial (CRUD ou Auth)
- Tester une action (GET, POST. . . )

### **34.4.3 Modèles**

**Models** Used to perform CRUD operations on data.

Affiche les métadonnées des modèles, permet de parcourir les entités.

#### **Operations :**

- Créer des modèles à partir d'une base de données
- Générer le cache des modèles
- Générer un script de base de données à partir de modèles existants
- Effectuer des opérations CRUD sur les modèles

### **34.4.4 Rest**

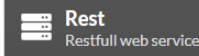

Affiche et gère les services REST.

#### **Operations :**

- Ré-initiliser le cache Rest et les routes
- Créer un nouveau service (en utilisant une api)
- Créer une nouvelle ressource (associée à un modèle)
- Tester et interroger un service web à l'aide de méthodes http
- Effectuer des opérations CRUD sur les modèles

### **34.4.5 Cache**

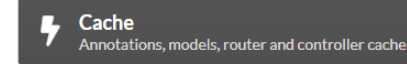

Affiche les fichiers de cache.

#### **Operations :**

- Supprimer ou réinitialiser le cache des modèles
- Supprimer ou réinitialiser le cache des contrôleurs
- Supprimer les autres fichiers de cache

### **34.4.6 Maintenance**

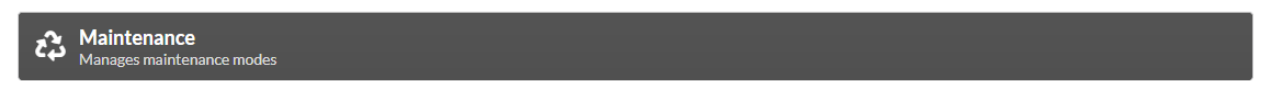

Permet de gérer les modes de maintenance.

#### **Operations :**

- Créer ou mettre à jour un mode de maintenance
- Désactiver/activer un mode de maintenance
- Supprimer un mode de maintenance

### **34.4.7 Config**

**OR** Configuration variables

Permet d'afficher et de modifier la configuration de l'application.

### **34.4.8 Git**

Git O. Git versioning

Synchronise le projet en utilisant git.

#### **Operations :**

- Configuration avec des repositories externes
- Commit
- Push
- Pull

**Themes** Themes module

Gère les thèmes Css.

#### **Operations :**

- Installer un thème existant
- Activer un thème
- Créer un nouveau thème (éventuellement basé sur un thème existant)

# **Contribuer**

# **35.1 Exigences système**

Avant de travailler sur Ubiquity, ajoutez à votre environnement la configuration suivante :

— Git

— PHP 7.1 ou plus.

# **35.2 Télécharger le code source Ubiquity**

Sur le [repository github Ubiquity](https://github.com/phpMv/ubiquity) :

- Forkez le projet Ubiquity
- Clonez votre fork localement

git clone git@github.com:USERNAME/ubiquity.git

# **35.3 Travaillez sur votre partie**

**Note :** Avant de commencer, vous devez savoir que tous les correctifs que vous allez soumettre doivent être publiés sous la licence Apache 2.0, sauf si cela est explicitement spécifié dans vos commits.

### **35.3.1 Créez une branche dédiée**

**Note :** Utilisez un nom descriptif pour la nommer :

- issue\_xxx où xxx est le numéro de l'issue est une bonne convention pour les corrections de bugs.
- feature\_name est une bonne convention pour les nouvelles fonctionnalités

git checkout -b NEW\_BRANCH\_NAME master

#### **35.3.2 Travaillez sur votre partie**

Travaillez sur votre code et commitez aussi souvent que nécessaire, en gardant à l'esprit les éléments suivants :

- Lire la partie *[Ubiquity coding standards](#page-262-0)*;
- Ajoutez des tests unitaires, fonctionnels ou d'acceptation pour prouver que le bug est corrigé ou que la nouvelle fonctionnalité fonctionne réellement;
- Faites des commits atomiques et logiquement séparés (utilisez *git rebase* pour avoir un historique propre et logique);
- Rédigez de bons messages de commit (voir le conseil ci-dessous).
- Incrémentez les numéros de version dans tous les fichiers modifiés, en respectant les règles [semver](https://semver.org) :

Étant donné un numéro de version MAJOR.MINOR.PATCH, incrémenter le :

- La partie MAJOR si des changements non rétro compatibles sont effectués sur l'API,
- la partie MINOR lorsque vous ajoutez des fonctionnalités de manière rétrocompatible, et
- la partie PATCH lorsque vous effectuez des corrections de bugs ou des améliorations rétro compatibles.

## **35.4 Soumettez vos modifications**

Mettez à jour la partie [Unrelease] du fichier [CHANGELOG.md](https://github.com/phpMv/ubiquity/blob/master/CHANGELOG.md#changelog) en intégrant vos modifications dans les parties appropriées :

- Added
- Changed
- Removed
- Fixed

Avant de soumettre votre patch, mettez à jour votre branche (nécessaire si vous mettez du temps à terminer vos modifications) :

```
git checkout master
git fetch upstream
git merge upstream/master
git checkout NEW_BRANCH_NAME
git rebase master
```
# **35.5 Faire une Pull Request**

Vous pouvez maintenant faire une Pull Request sur le [repository github Ubiquity](https://github.com/phpMv/ubiquity) .

## Guide de développement

<span id="page-262-0"></span>**Note :** Bien que le framework soit relativement récent, veuillez noter que certaines des premières classes d'Ubiquity ne suivent pas entièrement ce guide et n'ont pas été modifiées pour des raisons de rétrocompatibilité. Néanmoins, tous les nouveaux codes doivent suivre ce guide.

# **36.1 Choix de conception**

### **36.1.1 Sollicitation et utilisation de services**

#### **Injection de dépendances**

Évitez d'utiliser l'injection de dépendances pour toutes les parties du framework, en interne. L'injection de dépendances est un mécanisme gourmand en ressources :

- Elle nécessite d'identifier l'élément à instancier;
- Puis de procéder à sont instanciation :
- Pour enfin assigner le résultat à une variable.

#### **Obtenir des services d'un conteneur**

Evitez également les accès publics aux services enregistrés dans un conteneur de services. Ce type d'accès implique la manipulation d'objets dont le type de retour est inconnu, et peu facile à manipuler pour le développeur.

Par exemple, il est difficile de manipuler le retour non typé de \$this->serviceContainer->get('translator'), comme le permettent certains frameworks, et de savoir quelles méthodes appeler dessus.

Lorsque cela est possible, et lorsque cela ne réduit pas trop la flexibilité, l'utilisation de classes statiques est conseillée :

Pour un développeur, la classe TranslatorManager est accessible depuis un l'ensemble du projet sans aucune instanciation d'objet. Elle expose son interface publique et permet la complétion de code :

— Le translator n'a pas besoin d'être injecté pour être utilisé;

— Il n'a pas besoin d'être récupéré depuis un conteneur de services.

L'utilisation de classes statiques crée inévitablement une forte dépendance et affecte la flexibilité. Mais pour revenir à l'exemple du Traducteur, il n'y a aucune raison de le modifier s'il est satisfaisant. **|**brl Il n'est pas souhaitable de vouloir à tout prix apporter de la flexibilité quand elle n'est pas nécessaire, pour qu'en conséquence, l'utilisateur constate ensuite que son application est un peu lente.

# **36.2 Optimisation**

L'exécution de chaque ligne de code peut avoir des répercussions importantes sur les performances. Comparez et évaluez les solutions de mise en œuvre, en particulier si le code est sollicité à plusieurs reprises :

- Identifiez ces appels répétés et coûteux avec des outils de profilage php [\(Blackfire profiler](https://blackfire.io) , [Tideways](https://tideways.com) . . . )
- Benchmarkez vos différentes implémentations avec [phpMyBenchmarks](https://phpMyBenchmarks.kobject.net)

# **36.3 Qualité du code**

Ubiquity utilise [Scrutinizer-CI](https://scrutinizer-ci.com/g/phpMv/ubiquity/) pour l'évaluation de la qualité du code.

- Pour les classes et les méthodes :
	- Les évaluations A ou B sont satisfaisantes
	- C est acceptable, mais à éviter autant que possible
	- Les notes plus basses sont à prohiber

### **36.3.1 Complexité du code**

- Les méthodes complexes doivent être divisées en plusieurs, pour faciliter la maintenance et permettre la réutilisation;
- Pour les classes complexes, effectuer une refactorisation de type extract-class ou extract-subclass en utilisant les traits.

### **36.3.2 Duplications de code**

Évitez absolument la duplication du code, sauf si la duplication est minime et est justifiée par les performances.

### **36.3.3 Bugs**

Essayez de résoudre tous les bugs signalés au fur et à mesure, sans les laisser s'accumuler.

## **36.4 Tests**

Toute correction de bug qui n'inclut pas un test prouvant l'existence du bug corrigé, peut être suspecte. De même pour les nouvelles fonctionnalités dont on ne peut prouver qu'elles fonctionnent réellement.

Il est également important de maintenir un taux de couverture du code par les tests acceptable, qui peut baisser si une nouvelle fonctionnalité n'est pas testée.

# **36.5 Documentation du code**

Le code actuel n'est pas encore entièrement documenté, n'hésitez pas à contribuer afin de combler cette lacune.

# **36.6 Standards de code**

Les standards de code Ubiquity sont basés sur les standards [PSR-1](https://www.php-fig.org/psr/psr-1/) , [PSR-2](https://www.php-fig.org/psr/psr-2/) et [PSR-4](https://www.php-fig.org/psr/psr-4/) il est donc préférable de les connaître. Les quelques exceptions aux standards sont normalement reportées dans ce guide.

### **36.6.1 Conventions de nommage**

- Utiliser camelCase pour les variables php, les membres, les fonctions et noms de méthodes, les arguments (e.g. \$modelsCacheDirectory, isStarted());
- Chaque classe php doit avoir un namespace (voir PSR-4) et utiliser la convention UpperCamelCase pour son nommage (e.g. CacheManager);
- Préfixer toutes les classes abstraites avec Abstract, à l'exception des classes PHPUnit BaseTests :
- Suffixer les interfaces avec Interface;
- Suffixer les traits avec Trait;
- Suffixer les exceptions avec Exception;
- Suffixer les classes principales de type manager avec Manager (e.g. CacheManager, TranslatorManager);
- Préfixer les classes utilitaires avec un U (e.g. UString, URequest);
- Utiliser UpperCamelCase pour le nommage des fichiers PHP (e.g. CacheManager.php);
- Utiliser les majuscules pour les constantes (e.g. const SESSION\_NAME="Ubiquity").

#### **36.6.2 Indentation, tabulations, accolades**

- Utiliser des tabulations, et non des espaces; ( ! PSR-2)
- Utiliser les accolades sans passage à la ligne suivante; ( ! PSR-2)
- Utilisez des accolades pour indiquer le corps de la structure de contrôle, quel que soit le nombre d'instructions qu'elle contient;

### **36.6.3 Classes**

- Définir une classe par fichier;
- Déclarer l'héritage de la classe et toutes les interfaces implémentées sur la même ligne que le nom de la classe;
- Déclarer les membres de données avant les méthodes;
- Déclarer les méthodes privées en premier, puis celles qui sont protégées pour finir par les méthodes publiques :
- Déclarer tous les arguments sur la même ligne que le nom de la méthode/fonction, quel que soit le nombre d'arguments;
- Utiliser des parenthèses lors de l'instanciation d'une classe, même si le constructeur ne prend aucun argument;
- Ajouter le statement use pour chaque classe qui ne fait pas partie de l'espace de noms global;

### **36.6.4 Opérateurs**

— Utiliser la comparaison identique ou égale lorsque vous le jugez nécessaire;

#### Exemple

```
<?php
namespace Ubiquity\namespace;
use Ubiquity\othernamespace\Foo;
/**
* Class description.
* Ubiquity\namespace$Example
* This class is part of Ubiquity
 *
* @author authorName <authorMail>
* @version 1.0.0
* @since Ubiquity x.x.x
*/
class Example {
        /**
         * @var int
         *
         */
        private $theInt = 1;
        /**
         * Does something from **a** and **b**
         *
         * @param int $a The a
         * @param int $b The b
         */
        function foo($a, $b) {
                switch ($a) {
                        case 0 :
                                $Other->doFoo ();
                                break;
                        default :
                                $Other->doBaz ();
                }
        }
        /**
         * Adds some values
         *
         * @param param V $v The v object
         */
        function bar($v) {
                for($i = 0; $i < 10; $i ++) {
                        $v->add ($i);
                }
        }
}
```
#### **Important :**

**Vous pouvez importer ces fichiers de standardisation intégrant ces règles dans votre IDE :**

- Eclipse
- PhpStorm

Si votre IDE favori ne figure pas dans la liste, vous pouvez soumettre le fichier de normalisation associé en créant une nouvelle PR.

# Guide de documentation

Ubiquity fourni deux espaces de documentation :

— Le guide, qui aide à apprendre les manipulations et les concepts;

— La documentation API, qui sert de référence lors du codage.

Vous pouvez aider à améliorer les guides Ubiquity en les rendant plus cohérents, consistants ou lisibles, en ajoutant des informations manquantes, en corrigeant des erreurs factuelles, en corrigeant des fautes de frappe ou en les mettant à jour pour la dernière version d'Ubiquity.

Pour ce faire, apportez des modifications aux fichiers sources des guides Ubiquity (situés ici sur GitHub). Ensuite, ouvrez une Pull Request pour appliquer vos changements à la branche master.

Lorsque vous travaillez sur la documentation, pensez à prendre en compte les consignes.

# Serveurs configuration

**Important :** Depuis la version 2.4.5, pour des raisons de sécurité et de simplification, la racine d'une application Ubiquity est localisée dans le dossier public.

## **38.1 Apache2**

### **38.1.1 mod\_php/PHP-CGI**

**Apache 2.2**

Code source 1 – mydomain.conf

```
<VirtualHost *:80>
    ServerName mydomain.tld
   DocumentRoot /var/www/project/public
   DirectoryIndex /index.php
    <Directory /var/www/project/public>
        # enable the .htaccess rewrites
        AllowOverride All
       Order Allow,Deny
        Allow from All
    </Directory>
    ErrorLog /var/log/apache2/project_error.log
    CustomLog /var/log/apache2/project_access.log combined
</VirtualHost>
```

```
Code source 2 – mydomain.conf
```

```
<VirtualHost *:80>
    ServerName mydomain.tld
    DocumentRoot /var/www/project/public
    DirectoryIndex /index.php
    <Directory /var/www/project/public>
        AllowOverride None
        # Copy .htaccess contents here
    </Directory>
    ErrorLog /var/log/apache2/project_error.log
    CustomLog /var/log/apache2/project_access.log combined
</VirtualHost>
```
#### **Apache 2.4**

Avec Apache 2.4, Order Allow,Deny a été remplacé par Require all granted.

```
Code source 3 – mydomain.conf
```

```
<VirtualHost *:80>
    ServerName mydomain.tld
    DocumentRoot /var/www/project/public
    DirectoryIndex /index.php
    <Directory /var/www/project/public>
        # enable the .htaccess rewrites
        AllowOverride All
        Require all granted
    </Directory>
    ErrorLog /var/log/apache2/project_error.log
    CustomLog /var/log/apache2/project_access.log combined
</VirtualHost>
```
#### **déplacement de index.php dans le dossier public**

Si vous avez créé votre projet avec une version antérieure à la 2.4.5, vous devez modifier index.php et déplacer les fichiers index.php et .htaccess dans le dossier public.

Code source 4 – public/index.php

```
<?php
define('DS', DIRECTORY_SEPARATOR);
//Updated with index.php in public folder
```
(suite sur la page suivante)

(suite de la page précédente)

```
define('ROOT', __DIR__ . DS . '../app' . DS);
$config = include_once ROOT . 'config/config.php';
require_once ROOT . './../vendor/autoload.php';
require_once ROOT . 'config/services.php';
\Ubiquity\controllers\Startup::run($config);
```
#### **38.1.2 PHP-FPM**

Assurez-vous que les packages **libapache2-mod-fastcgi** et **php7.x-fpm** sont installés (remplacer **x** par votre version de php).

Configuration **php-pm** :

Code source 5 – php-pm.conf

```
;;;;;;;;;;;;;;;;;;;;
; Pool Definitions ;
;;;;;;;;;;;;;;;;;;;;
; Start a new pool named 'www'.
; the variable $pool can be used in any directive and will be replaced by the
; pool name ('www' here)
[www]
user = www-datagroup = <b>www-data</b>; use a unix domain socket
listen = /var/run/php/php7.4-fpm.sock
; or listen on a TCP socket
listen = 127.0.0.1:9000
```
Configuration **Apache 2.4** :

#### Code source 6 – mydomain.conf

```
<VirtualHost *:80>
...
  <FilesMatch \.php$>
       SetHandler proxy:fcgi://127.0.0.1:9000
        # for Unix sockets, Apache 2.4.10 or higher
        # SetHandler proxy:unix:/path/to/fpm.sock|fcgi://localhost/var/www/
   </FilesMatch>
 </VirtualHost>
```
# **38.2 nginX**

Configuration **nginX** :

Code source 7 – nginx.conf

```
upstream fastcgi_backend {
    server unix:/var/run/php/php7.4-fpm.sock;
    keepalive 50;
}
server {
    server_name mydomain.tld www.mydomain.tld;
    root /var/www/project/public;
    index index.php;
    listen 8080;
location / {
     # try to serve file directly, fallback to index.php
     try_files $uri @rewrites;
 }
location @rewrites {
     rewrite \sqrt{(.*)}\ /index.php?c=$1 last;
 }
    location = /index.php{
        fastcgi_pass fastcgi_backend;
        fastcgi_keep_conn on;
        fastcgi_param DOCUMENT_ROOT $realpath_root;
        fastcgi_param SCRIPT_FILENAME $document_root/index.php;
        include /etc/nginx/fastcgi_params;
    }
    # return 404 for all other php files not matching the front controller
    # this prevents access to other php files you don't want to be accessible.
    location \sim \backslash.php$ {
        return 404;
    }
    error_log /var/log/nginx/project_error.log;
```
(suite sur la page suivante)

(suite de la page précédente)

access\_log /var/log/nginx/project\_access.log;

### **38.3 Swoole**

}

Configuration **Swoole** :

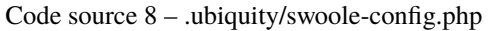

```
<?php
return array(
    "host" \Rightarrow "0.0.0.0",
    "port" => 8080,
    "options"=>[
         "worker_num" \Rightarrow \swoole_cpu_num() * 2,
             "reactor_num" => \swoole_cpu_num() * 2
         ]
);
```
### **38.4 Workerman**

Configuration **Workerman** :

Code source 9 – .ubiquity/workerman-config.php

```
<?php
return array(
    "host" \Rightarrow "0.0.0.0",
    "port" => 8080,
    "socket"=>[
         "count" \Rightarrow 4,
         "reuseport" =>true
     ]
);
```
## **38.5 RoadRunner**

Configuration **RoadRunner** :

Code source 10 – .ubiquity/.rr.yml

```
http:
  address: ":8090"
 workers.command: "php-cgi ./.ubiquity/rr-worker.php"
 workers:
   pool:
     # Set numWorkers to 1 while debugging
```
(suite sur la page suivante)

(suite de la page précédente)

```
numWorkers: 10
     maxJobs: 1000
# static file serving. remove this section to disable static file serving.
static:
 # root directory for static file (http would not serve .php and .htaccess files).
 dir: "."
 # list of extensions for forbid for serving.
 forbid: [".php", ".htaccess", ".yml"]
 always: [".ico", ".html", ".css", ".js"]
```
# Optimisation Ubiquity

Ubiquity est rapide, mais peut l'être encore plus en optimisant quelques éléments.

**Note :** Le serveur de test intégré (accessible par **Ubiquity serve**) utilise ses propres fichiers de configuration et de lancement (dans le dossier **.ubiquity** de votre projet). Il ne doit donc pas être utilisé pour évaluer les résultats des modifications apportées.

Testez vos pages en utilisant une configuration logicielle et matérielle similaire à celle utilisée en production. Utilisez un outil de benchmark pour évaluer vos changements au fur et à mesure (**Apache Bench** par exemple).

## **39.1 Cache**

### **39.1.1 Système**

Choisissez et testez parmi les différents systèmes de cache (ArrayCache, PhpFastCache, MemCached). Le système de cache est défini dans le fichier de configuration :

Code source 1 – app/config/config.php

```
"cache" \Rightarrow [
          "directory" \Rightarrow "cache/",
          "system" => "Ubiquity\\cache\\system\\ArrayCache",
          "params" \Rightarrow []
]
```
Le cache par défaut **ArrayCache** est souvent la solution la plus optimisée.

### **39.1.2 Génération**

Générer le routeur et le cache ORM (pensez que les annotations ne sont jamais utilisées à l'exécution) :

Ubiquity init-cache

### **39.1.3 Contenus statiques**

Si votre application comporte des pages qui sont générées par PHP mais qui changent rarement, vous pouvez les mettre en cache :

- Le résultat de la requête (utilisant les méthodes **DAO**)
- La réponse de la route (avec l'annotation **@route**)

# **39.2 fichier index**

Supprimez la ligne définissant le signalement des erreurs au moment de l'exécution, et assurez-vous que l'affichage des erreurs est désactivé dans **php.ini**.

Code source 2 – index.php

error\_reporting(\E\_ALL);//To be removed

# **39.3 Optimisation de la configuration**

La configuration est accessible depuis le fichier app/config/config.php.

Ne gardez que les éléments essentiels à votre application.

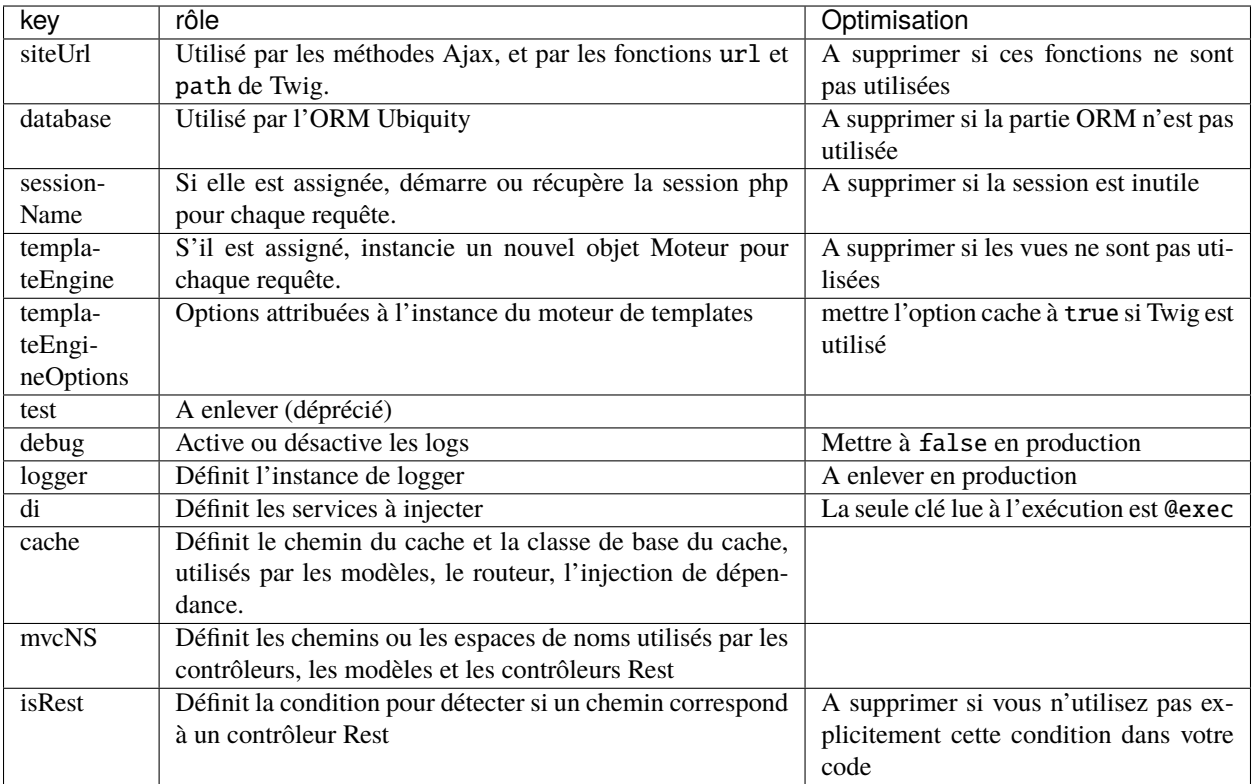

#### **Exemple de configuration sans session, et sans injection de dépendances :**

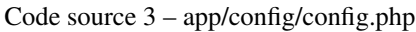

```
1 <?php
2 return array(
3 "templateEngine"=>'Ubiquity\\views\\engine\\Twig',
4 TemplateEngineOptions"=>array("cache"=>true),
\begin{array}{c|c} \hline \text{5} & \text{''debug} \end{array}6 "cache"=>["directory"=>"cache/","system"=>"Ubiquity\\cache\\system\\
   ˓→ArrayCache","params"=>[]],
7 | "mvcNS"=>["models"=>"models","controllers"=>"controllers","rest"=>""]
\, 8 \,
```
# **39.4 Optimisation des services**

Les services chargés sont accessibles depuis le fichier app/config/services.php.

Comme pour le fichier de configuration, ne conservez que les éléments essentiels à votre application.

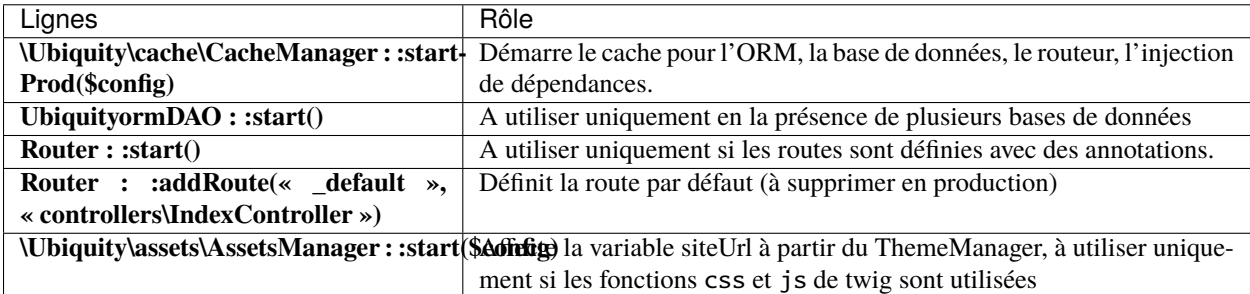

**Exemple d'un fichier Services avec une base de données et le démarrage du routeur :**

Code source 4 – app/config/services.php

```
\langle?php
```

```
\Ubiquity\cache\CacheManager::startProd($config);
```

```
\Ubiquity\controllers\Router::start();
```
# **39.5 Optimisation de l'autoloader**

En production, supprimez les dépendances utilisées uniquement en développement, et générez le fichier map des classes optimisé :

composer install --no-dev --classmap-authoritative

Si les dépendances utilisées ont déjà été supprimées et que vous souhaitez uniquement mettre à jour le fichier map (après avoir ajouté ou supprimé une classe) :

composer dump-autoload -o --classmap-authoritative

**Note :** Le paramètre *–no-dev`* supprime la dépendance ubiquity-dev requise par **webtools**. Si vous utilisez webtools en production, ajoutez la dépendance phpmv/ubiquity-dev :

composer require phpmv/ubiquity-dev

# **39.6 Optimisation PHP**

Veuillez noter que d'autres applications peuvent utiliser les valeurs modifiées sur le même serveur.

### **39.6.1 OP-Cache**

**OPcache** améliore les performances de PHP en stockant le bytecode des scripts précompilés dans la mémoire partagée, ce qui évite à PHP de devoir charger et analyser les scripts à chaque requête.

#### Code source 5 – php.ini

```
[opcache]
```
; Determines if Zend OPCache is enabled  $opcache.\nend  $el=1$$ 

#### Code source 6 – php.ini

```
; The OPcache shared memory storage size.
opcache.memory_consumption=256
; The maximum number of keys (scripts) in the OPcache hash table.
; Only numbers between 200 and 1000000 are allowed.
opcache.max_accelerated_files=10000
; When disabled, you must reset the OPcache manually or restart the
; webserver for changes to the filesystem to take effect.
opcache.validate_timestamps=0
; Allow file existence override (file_exists, etc.) performance feature.
opcache.enable_file_override=1
; Enables or disables copying of PHP code (text segment) into HUGE PAGES.
; This should improve performance, but requires appropriate OS configuration.
opcache.huge_code_pages=1
```
Si vous utilisez le serveur web **ubiquity-swoole** :

Code source 7 – php.ini

```
; Determines if Zend OPCache is enabled for the CLI version of PHP
opcache.\nend\nle_cli=1
```
## **39.7 Pour compléter**

N'oubliez pas que le framework utilisé ne fait pas tout. Vous devez également optimiser votre propre code.

# Ubiquity commandes

**Note :** Cette partie est accessible à partir des **webtools**, donc si vous avez créé votre projet avec l'option **-a** ou avec la commande **create-project**.

# **40.1 Commandes**

A partir des webtools, aller dans la partie **commands**,

**Commands** 帚 Devtools commands

ou directement à l'adresse http://127.0.0.1:8090/Admin/commands.

### **40.1.1 Liste des commandes**

Activer l'onglet **Commands** pour obtenir la liste des commandes devtools.

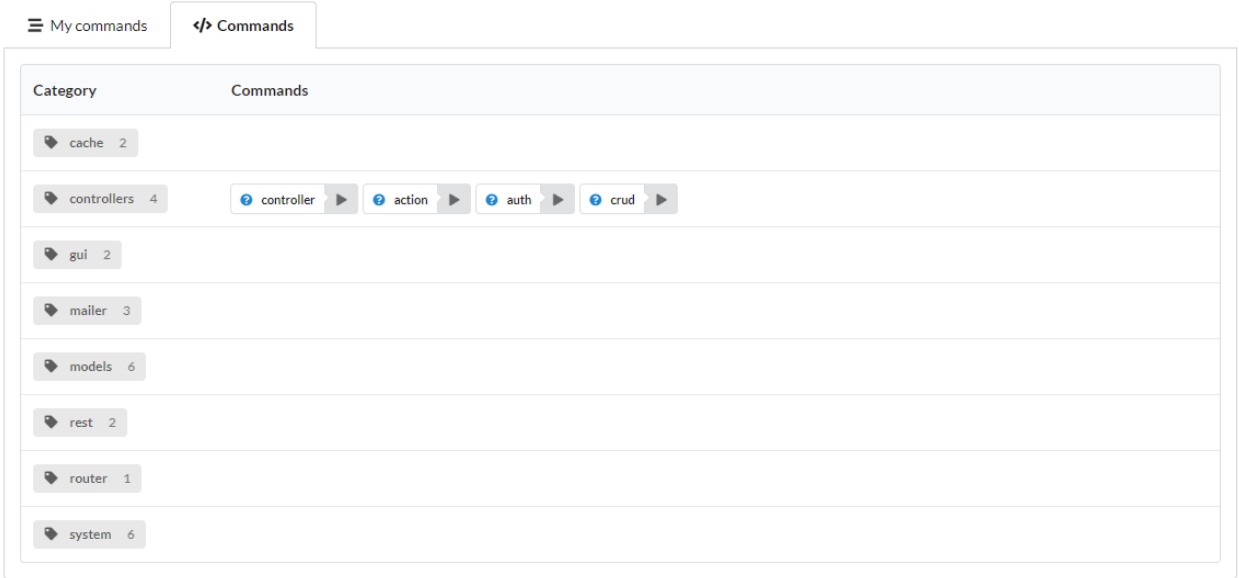

## **40.1.2 Informations sur une commande**

Il est possible d'obtenir de l'aide sur une commande (ce qui produit un résultat équivalent à Ubiquity help cmdName).

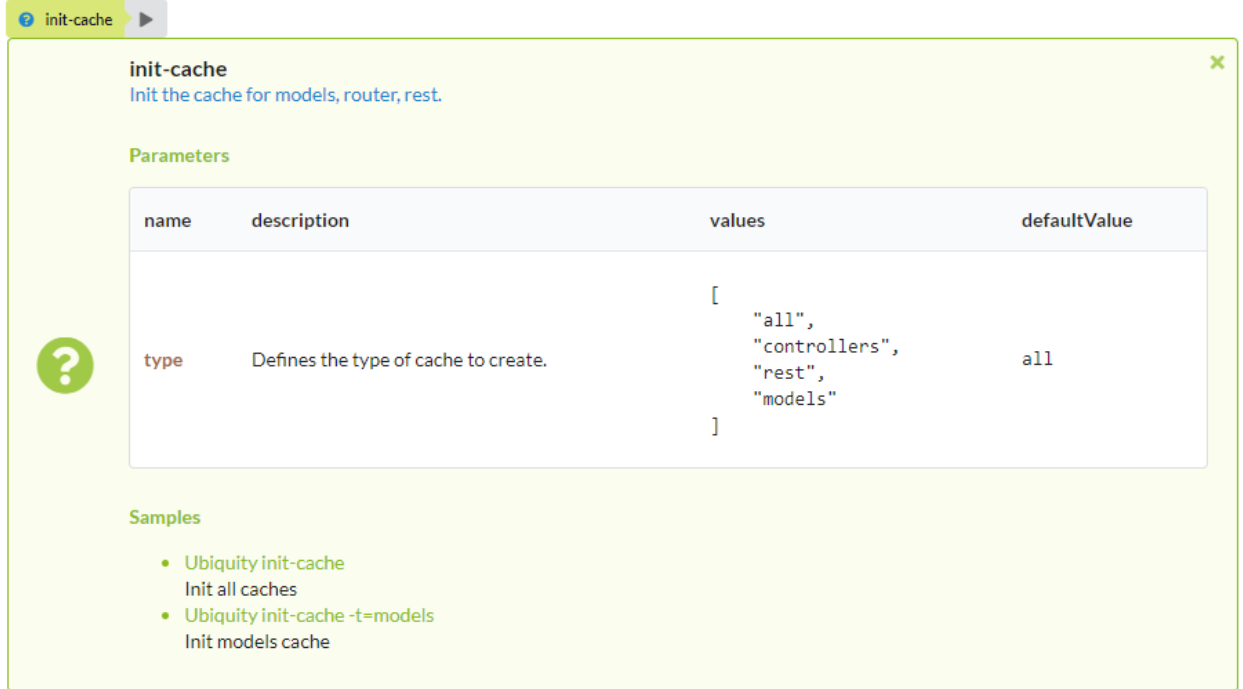

### **40.1.3 Exécution de commandes**

Un clic sur le bouton run d'une commande affiche un formulaire pour saisir ses paramètres (ou l'exécute directement si elle n'en prend aucun).

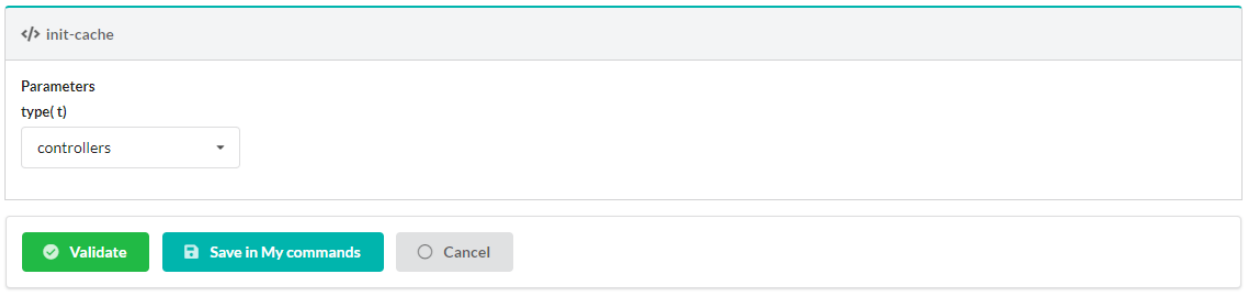

Après avoir saisi les paramètres, l'exécution produit un résultat.

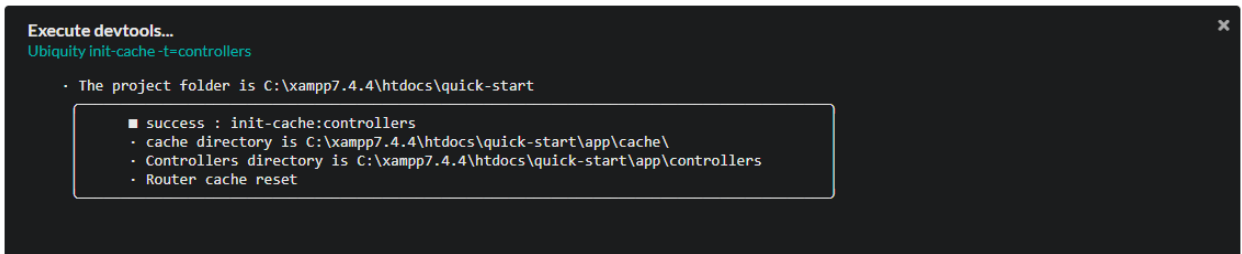

# **40.2 Suite de commandes**

Retourner à l'onglet **My commands** : Il est possible de sauvegarder une séquence de commandes (avec des paramètres enregistrés), puis d'exécuter cette même séquence :

### **40.2.1 Création de suite**

Cliquer sur **add command suite**

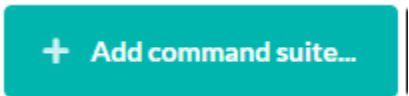

Ajouter les commandes souhaitées et modifier les paramètres :

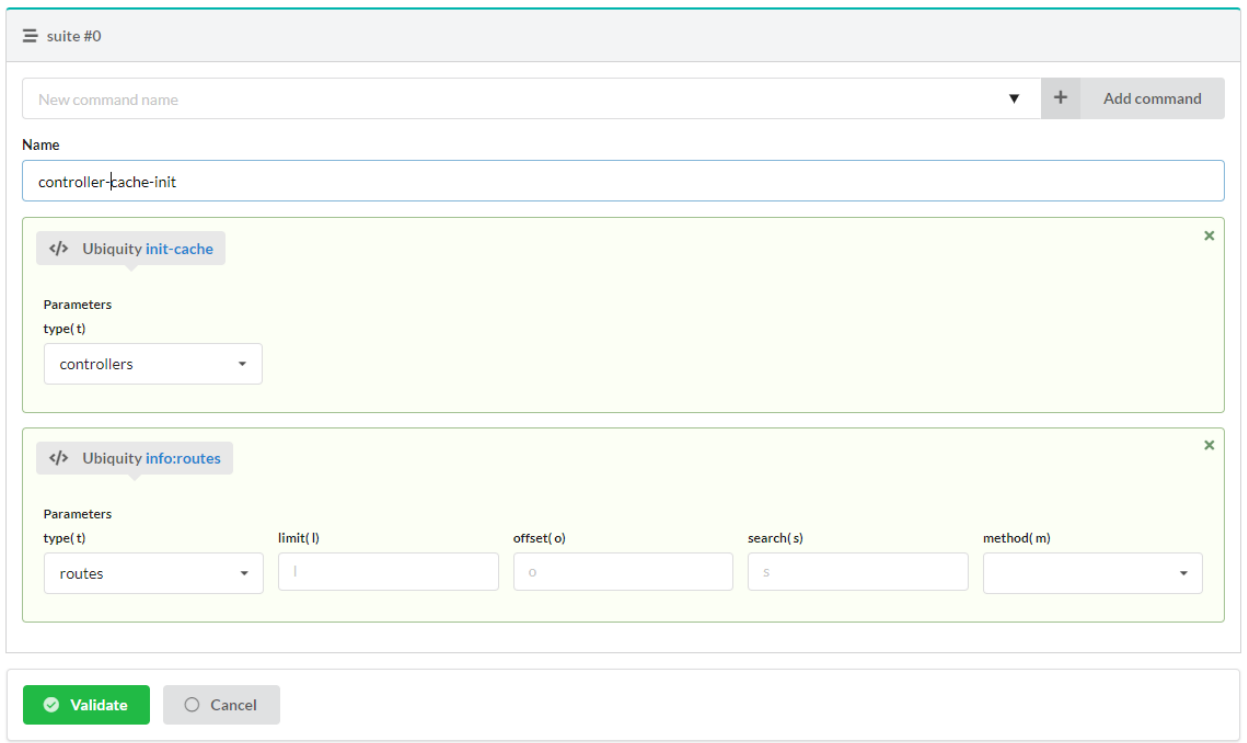

#### La validation génère la suite :

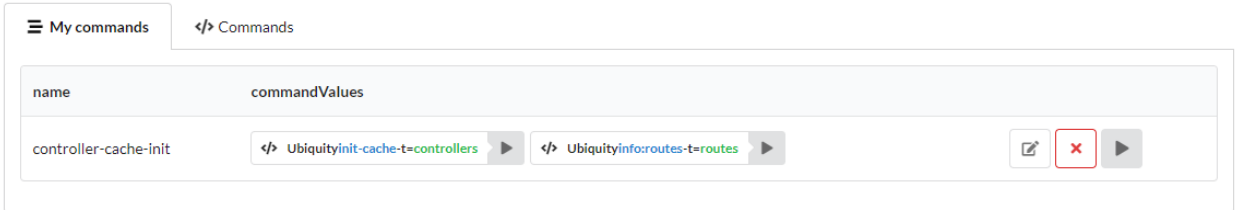

# **40.2.2 Exécution d'une suite de commandes**

En cliquant sur le bouton « run » de la suite, on exécute la liste des commandes qu'elle contient :

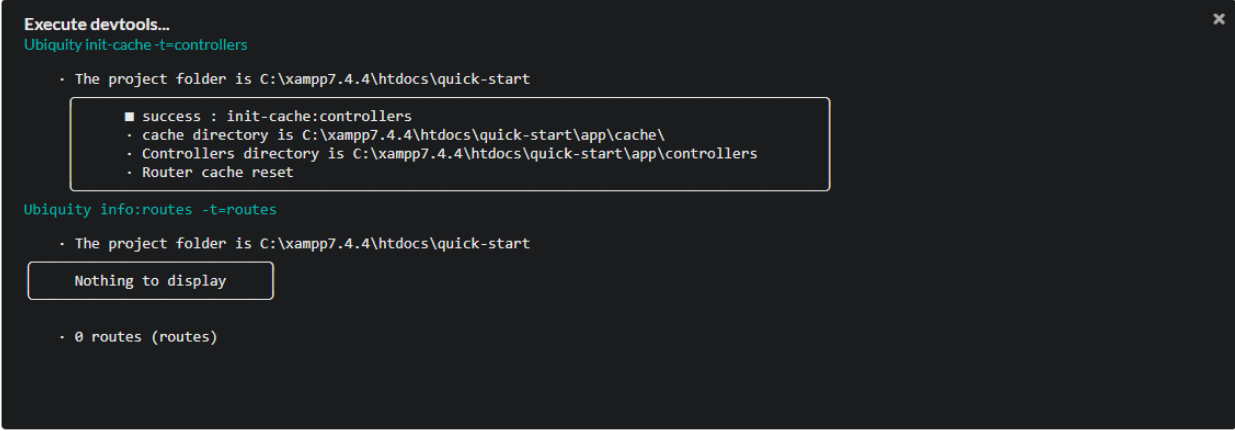

# **40.3 Création d'une commande personnalisée**

Cliquer sur le bouton **Create devtools command**.

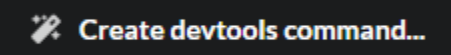

Saisir les caractéristiques de la nouvelle commande :

- Le nom de la commande
- Sa valeur : nom de l'argument principal
- Les paramètres de la commande : avec plusieurs paramètres, les séparer avec une virgule
- La description de la commande
- Les alias de la commande : En cas d'alias multiples, utilisez la virgule comme séparateur.

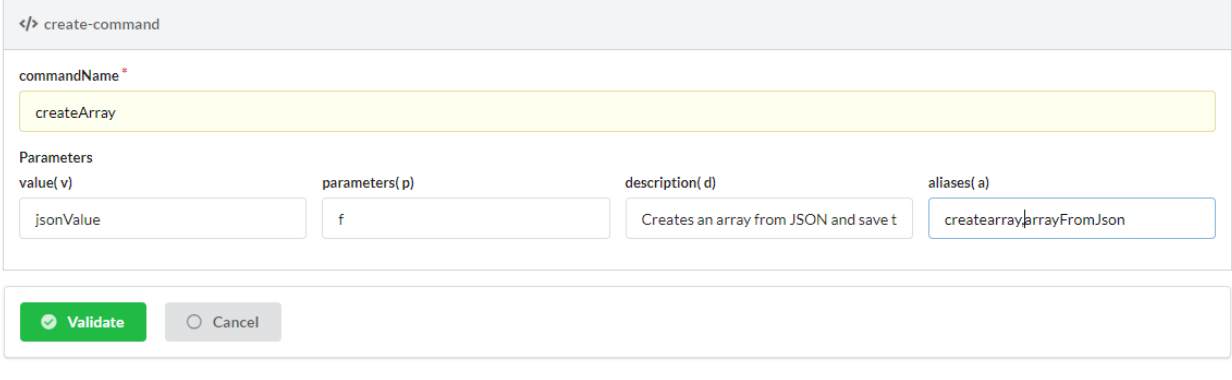

**Note :** Les commandes personnalisées sont créées dans le dossier **app/commands** du projet.

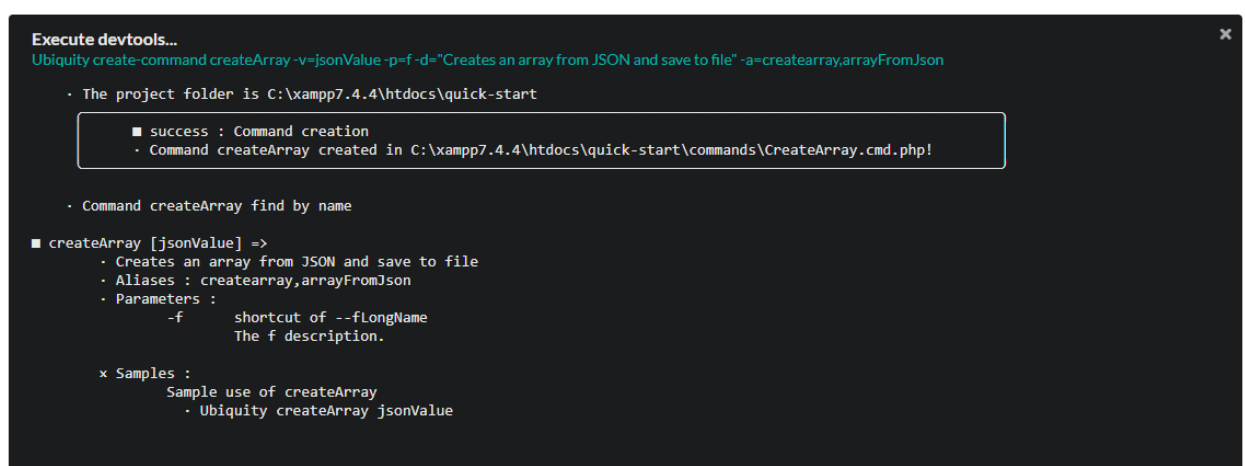

La classe générée :

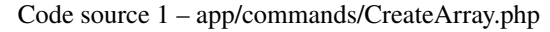

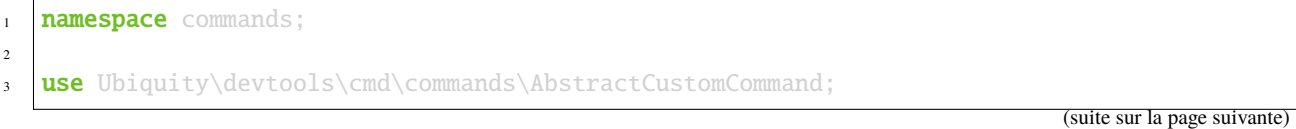

}

(suite de la page précédente)

```
4 use Ubiquity\devtools\cmd\ConsoleFormatter;
s use Ubiquity\devtools\cmd\Parameter;
6
7 class CreateArray extends AbstractCustomCommand {
protected function getValue(): string {
10 return 'jsonValue';
\frac{1}{11} }
12
13 protected function getAliases(): array {
14 return array ("createarray", "arrayFromJson");
\begin{array}{ccc} 15 & \end{array}17 protected function getName(): string {
18 return 'createArray';
19 }
21 protected function getParameters(): array {
22 return ['f' \Rightarrow \text{Parameter}:\text{create}('fLongName', 'The f description.' , [])];
23 }
25 protected function getExamples(): array {
_{26} return ['Sample use of createArray'=>'Ubiquity createArray jsonValue'];
27 }
28
29 protected function getDescription(): string {
30 return 'Creates an array from JSON and save to file':
31 \quad \frac{3}{2}32
33 public function run($config, $options, $what, ...$otherArgs) {
34 //TODO implement command behavior
35 echo ConsoleFormatter::showInfo('Run createArray command');
36 }
```
La commande **CreateArray** implémentée :

#### Code source 2 – app/commands/CreateArray.php

```
1 namespace commands;
2
3 | use Ubiquity\devtools\cmd\commands\AbstractCustomCommand;
4 use Ubiquity\devtools\cmd\ConsoleFormatter;
5 use Ubiquity\devtools\cmd\Parameter;
6 use Ubiquity\utils\base\UFileSystem;
7
8 class CreateArray extends AbstractCustomCommand {
\overline{9}10 protected function getValue(): string {
11 return 'jsonValue';
\begin{array}{ccc} & & & \end{array}13
```
(suite sur la page suivante)
(suite de la page précédente)

```
14 protected function getAliases(): array {
15 return array (
16 Separate and the contract of the contract of the contract of the contract of the contract of the contract of the contract of the contract of the contract of the contract of the contract of the contract of the contract o
17 "arrayFromJson"
18 );
19 }
2021 protected function getName(): string {
22 return 'createArray';
23 }
_{25} protected function getParameters(): array {
26 return
27 'f' => Parameter::create('filename', 'The filename to create.', [])
2829 }
31 protected function getExamples(): array {
32 return
33 \vert 'Save an array in test.php' => "Ubiquity createArray \"{\\\"created\
   ˓→\\":true}\" -f=test.php"
34 \frac{1}{3}35 }
36
37 protected function getDescription(): string {
38 return 'Creates an array from JSON and save to file':
39 }
40
41 public function run($config, $options, $what, ...$otherArgs) {
42 echo ConsoleFormatter::showInfo('Run createArray command');
43 $array = \json_decode($what, true);
44 \text{Server} = \j{son\_last\_error};
45 \mathbf{if} ($error != 0) {
46 echo ConsoleFormatter::showMessage(\json_last_error_msg(), 'error');
47 } else {
48 $filename = self::getOption($options, 'f', 'filename');
\inf ($filename != null) {
50 UFileSystem::save($filename, "<?php\nreturn " . var_export(
   \rightarrow$array, true) . ";\n");
51 echo ConsoleFormatter::showMessage("$filename succefully
   ˓→created!", 'success', 'CreateArray');
\begin{array}{c} \text{52} \\ \text{53} \end{array} } else {
s and the ConsoleFormatter::showMessage("Filename must have a
   ˓→value!", 'error');
54 }
55 }
56 }
57 }
```
#### **40.3.1 Exécution d'une commande personnalisée**

La nouvelle commande est accessible depuis les devtools, à condition qu'elle soit bien présente dans le projet :

```
Ubiquity help createArray
C:\xampp7.4.4\htdocs\quick-start>Ubiquity help createArray
    . The project folder is C:\xampp7.4.4\htdocs\quick-start
    . Command createArray find by name
 createArray [jsonValue] =>
         · Creates an array from JSON and save to file
         · Aliases : createarray, arrayFromJson
         · Parameters :
                           shortcut of --filename
                  -f
                           The filename to create.
         x Samples :
                  Save an array in test.php
Ubiquity createArray "{\"b\":true,\"i\":5,\"s\":\"string\"}" -f=test.php
C:\xampp7.4.4\htdocs\quick-start>Ubiquity createArray "{\"b\":true,\"i\":5,\"s\":\"string\"}" -f=test.php
   · The project folder is C:\xampp7.4.4\htdocs\quick-start
          · test.php succefully created!
```
## Gestion Composer

**Note :** Cette partie est accessible depuis les **webtools**, donc si vous avez créé votre projet avec l'option **-a** ou avec la commande **create-project**.

## **41.1 Accès**

Depuis les webtools, activer la patir **composer**.

Composer Manages composer dependencies

ou aller directement à l'adresse http://127.0.0.1:8090/Admin/composer.

## **41.2 Liste des dépendances**

L'interface affiche la liste des dépendances déjà installées, et celles qui sont directement installables.

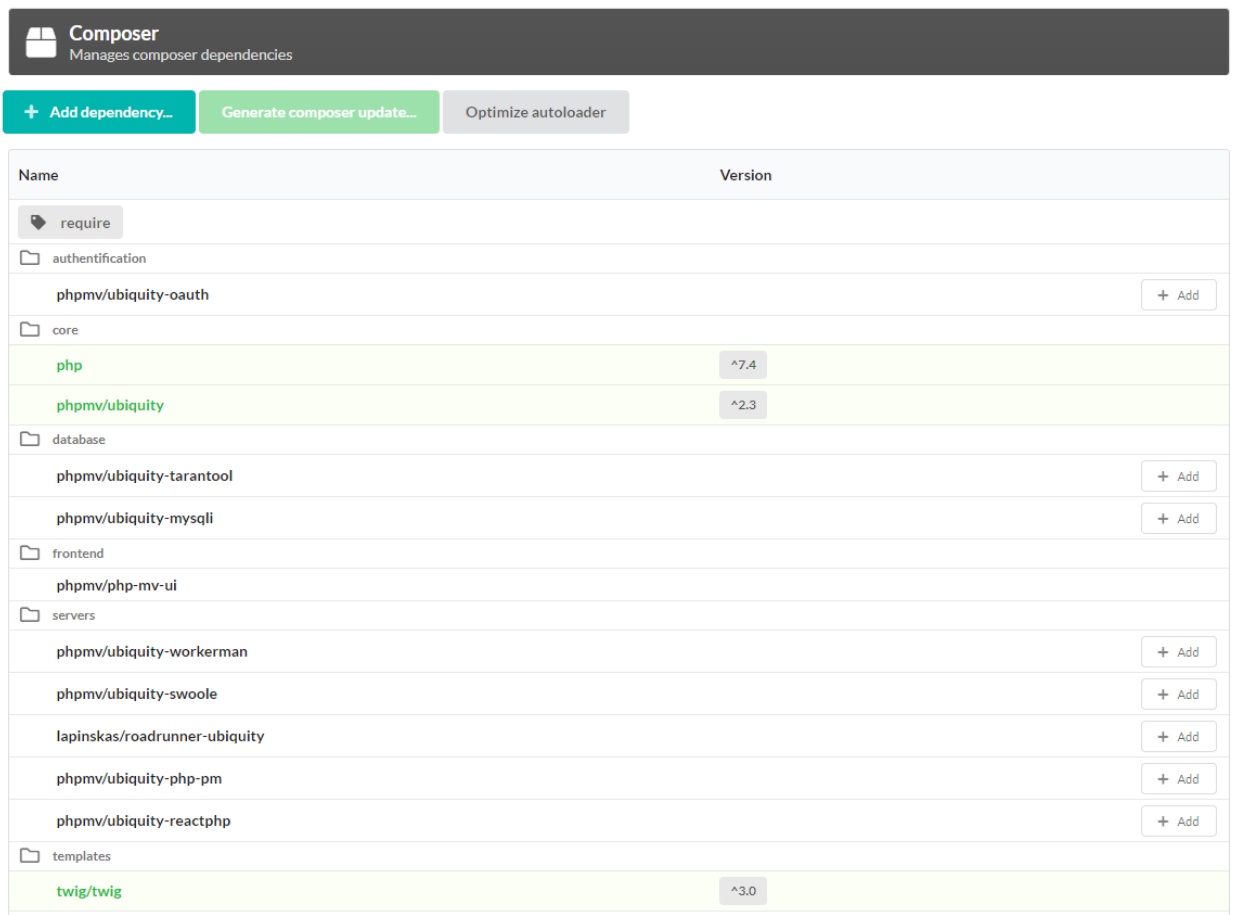

## **41.3 Installation de dépendance**

#### **41.3.1 Parmi les dépendances listées :**

Cliquez sur le bouton **add** des dépendances que vous voulez ajouter.

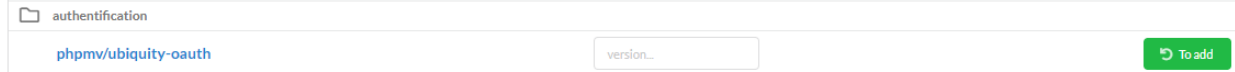

Puis cliquer sur le bouton **Generate composer update** :

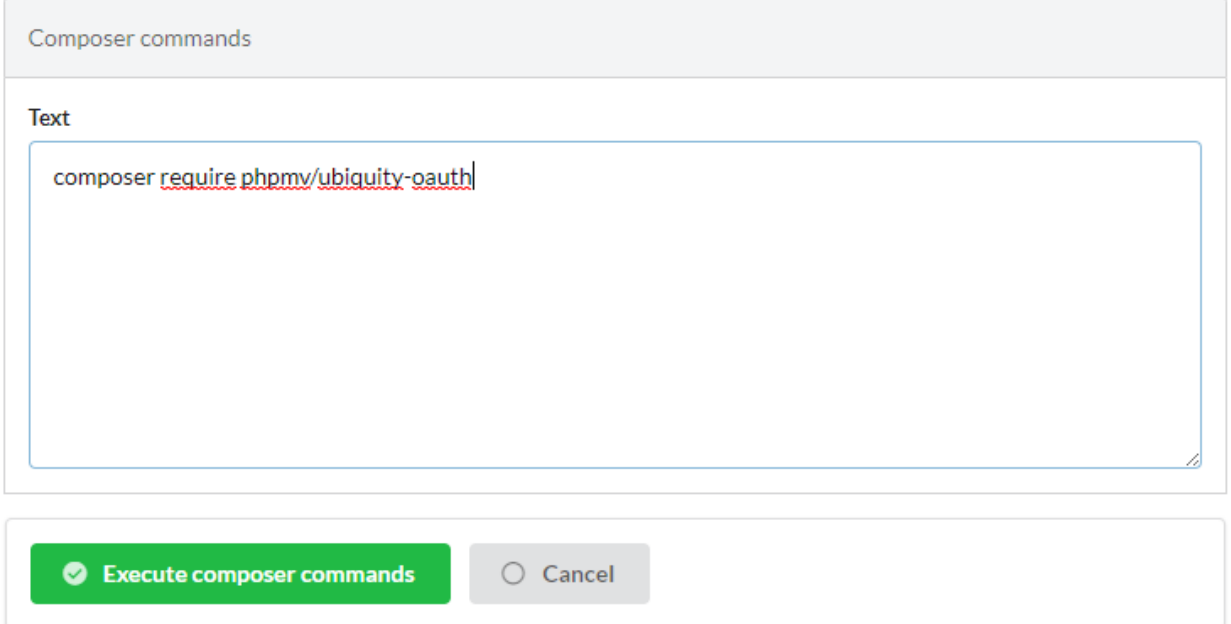

La validation génère la mise à jour.

#### **41.3.2 Pour les dépendances non listées :**

Cliquer sur le bouton **Add dependency** :

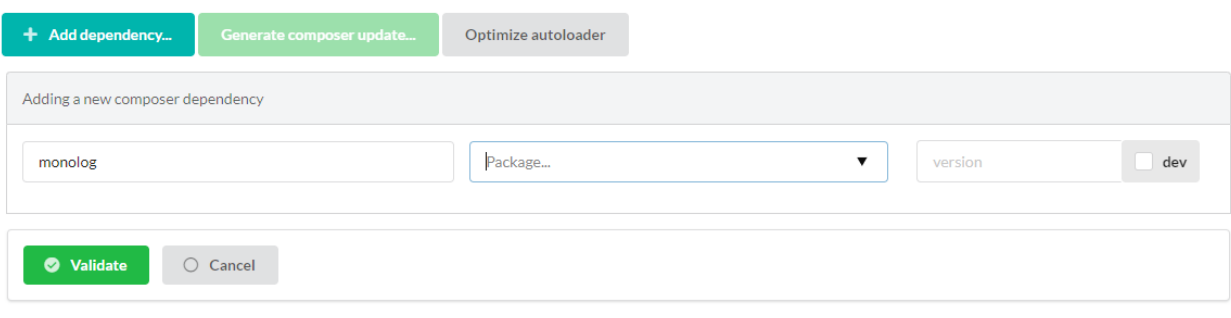

- Saisir le nom du vendor (provider);
- Sélectionner le package dans la liste :
- Sélectionnez éventuellement une version (si aucune ne l'est, la dernière version stable sera installée).

### **41.4 Suppression de dépendance**

Cliquez sur le bouton **remove** des dépendances que vous voulez supprimer.

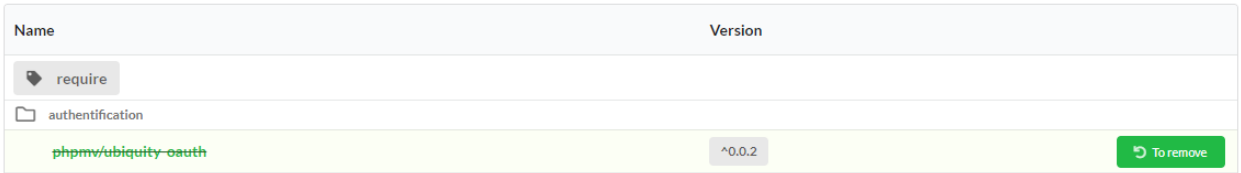

Cliquer ensuite sur le bouton **Generate composer update** puis valider la mise à jour.

**Note :** Il est possible d'effectuer plusieurs opérations d'addition ou de suppression et de les valider ensemble.

## **41.5 Optimisation Composer**

Cliquer sur le bouton **Optimize autoloader**.

L'optimisation de l'autoload se fait avec l'option authoritative classmap.

Mise en cache Ubiquity

## Dépendances Ubiquity

 $-$  php  $>=7.4$ 

— phpmv/ubiquity => Ubiquity core

### **43.1 En production**

#### **43.1.1 Moteur de template**

Twig est nécessaire s'il est utilisé en tant que moteur de template, ce qui n'est pas une obligation.  $-$  twig/twig => Template engine

#### **43.1.2 Sécurité**

- phpmv/ubiquity-security => Csrf, Csp. . .
- phpmv/ubiquity-acl => Management des contrôles d'accès

## **43.2 En développement**

#### **43.2.1 Webtools**

- phpmv/ubiquity-dev => dev classes pour les webtools et les devtools depuis la v2.3.0
- phpmv/php-mv-ui => Librairie front
- mindplay/annotations => Librairie pour annotations , requis pour générer le cache, les modèles. . .
- monolog/monolog => Librairie pour les logs
- czproject/git-php => Opérations git (+ git console requise)

#### **43.2.2 Devtools**

- phpmv/ubiquity-devtools => Cli console
- phpmv/ubiquity-dev => dev classes pour les webtools et les devtools depuis la v2.3.0
- mindplay/annotations => Librairie pour annotations , requis pour générer le cache, les modèles. . .

#### **43.2.3 Tests**

- codeception/codeception => Tests
- codeception/c3 =>  $C3$  integration
- phpmv/ubiquity-codeception => Codeception pour Ubiquity

## Module client OAuht2

**Note :** Cette partie est accessible depuis les **webtools**, donc si vous avez créé votre projet avec l'option **-a** ou avec la commande **create-project**. Le module OAuth n'est pas installé par défaut. Il utilise la bibliothèque HybridAuth.

## **44.1 Installation**

Depuis la racine du projet :

```
composer require phpmv/ubiquity-oauth
```
**Note :** Il est également possible d'ajouter la dépendance **ubiquity-oauth** en utilisant la partie **Composer** du module d'administration.

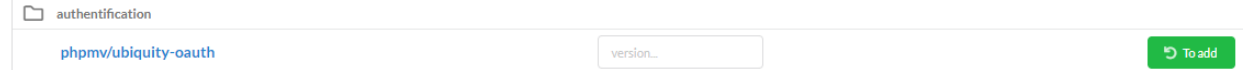

## **44.2 Configuration OAuth**

## **44.2.1 Configuration globale**

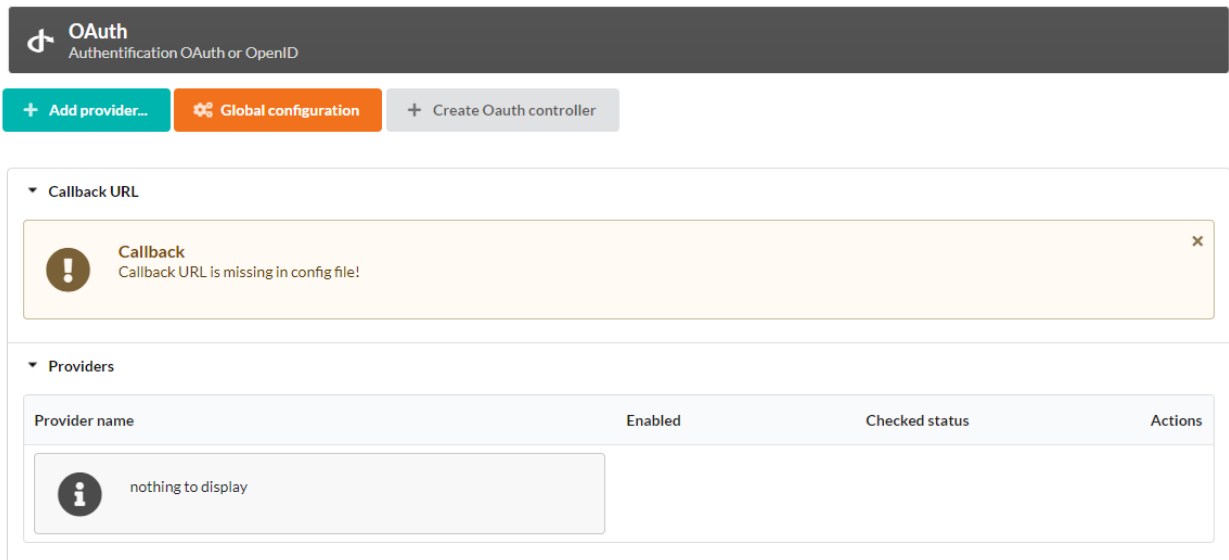

Cliquez sur le bouton **Global configuration**, et modifiez l'URL de rappel, qui correspond à l'url de rappel locale après une connexion réussie.

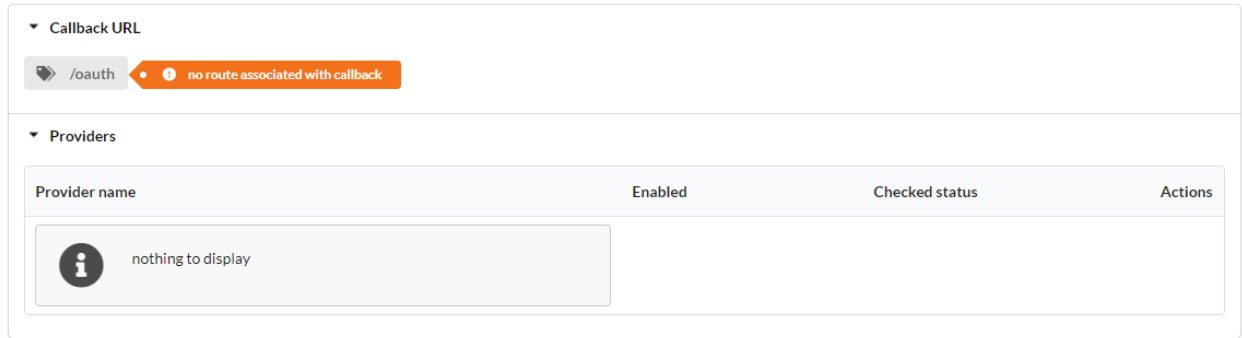

#### **44.2.2 Contrôleur OAuth**

Cliquez sur le bouton **Create Oauth controller** et attribuez à la route la valeur précédemment donnée au callback :

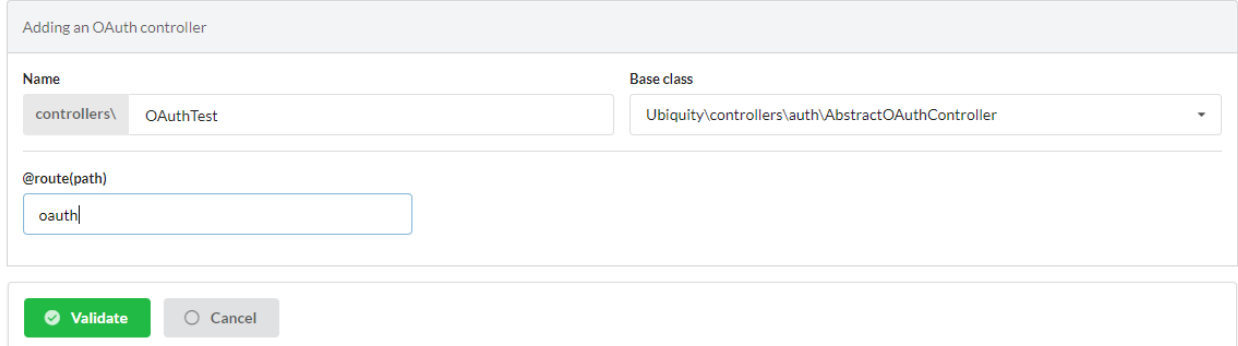

Valider et réinitialiser le cache du routeur :

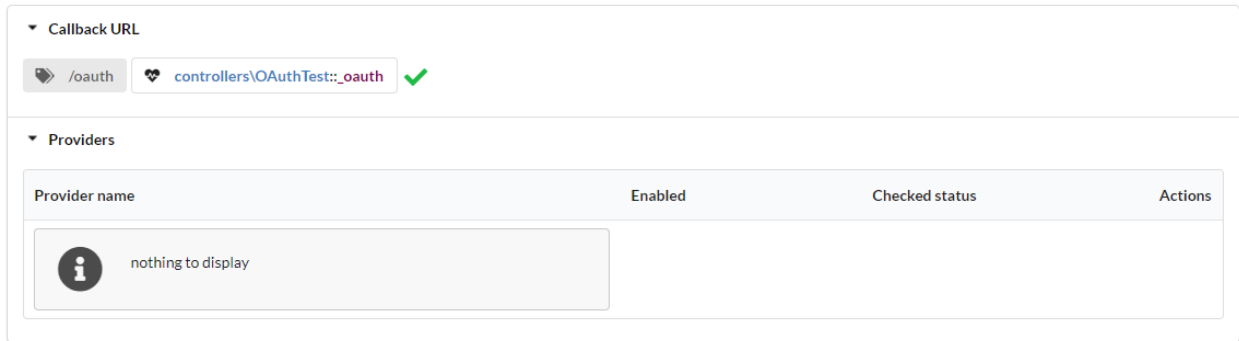

#### **44.2.3 Fournisseurs**

**Note :** Pour une authentification OAuth, il est nécessaire de créer au préalable une application chez le fournisseur, et de prendre connaissance des clés de l'application (id et secret).

Cliquer sur le bouton **Add provider** et sélectionner **Google** :

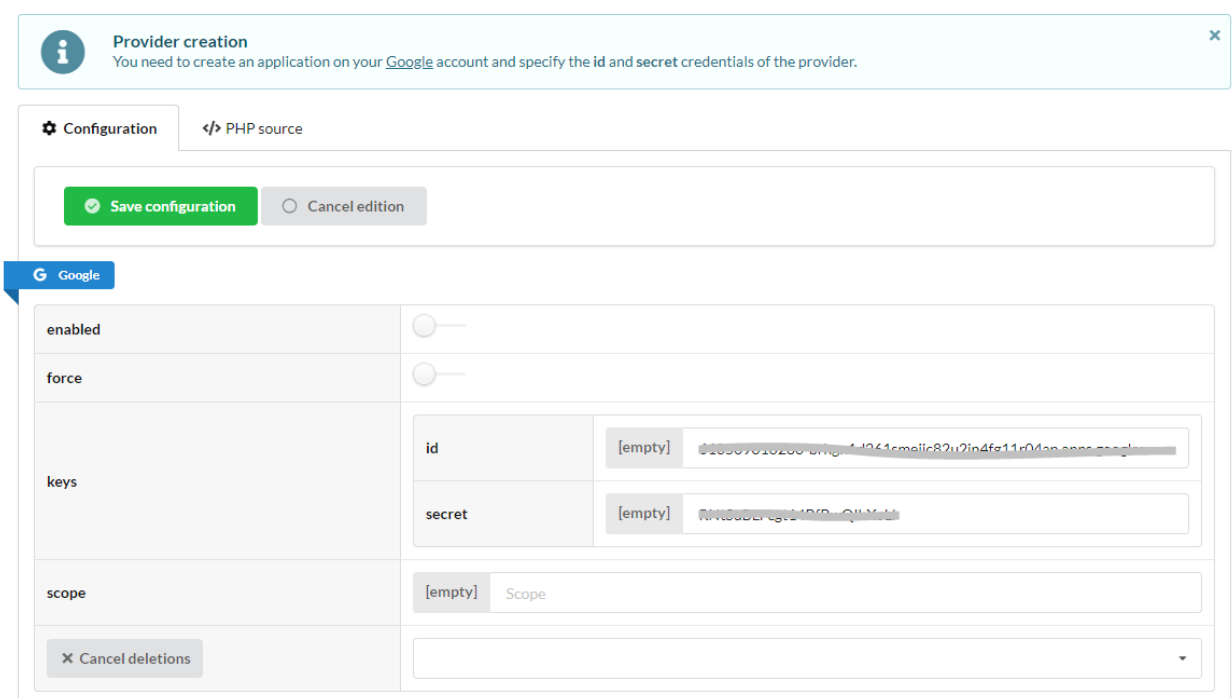

Vérifiez la connexion en cliquant sur le bouton **Check** :

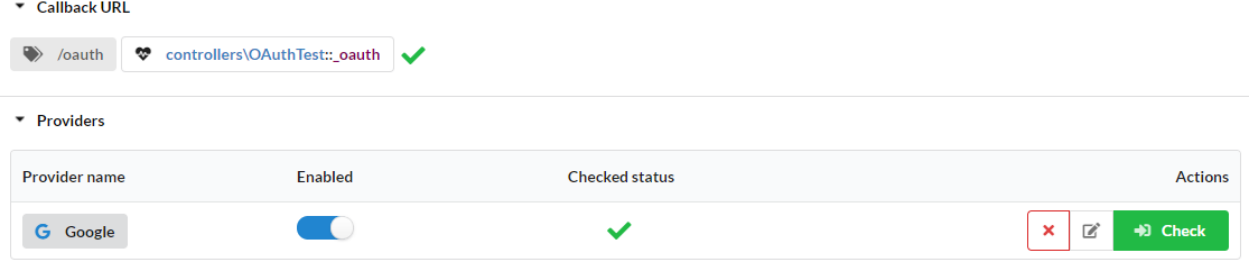

Information post connexion :

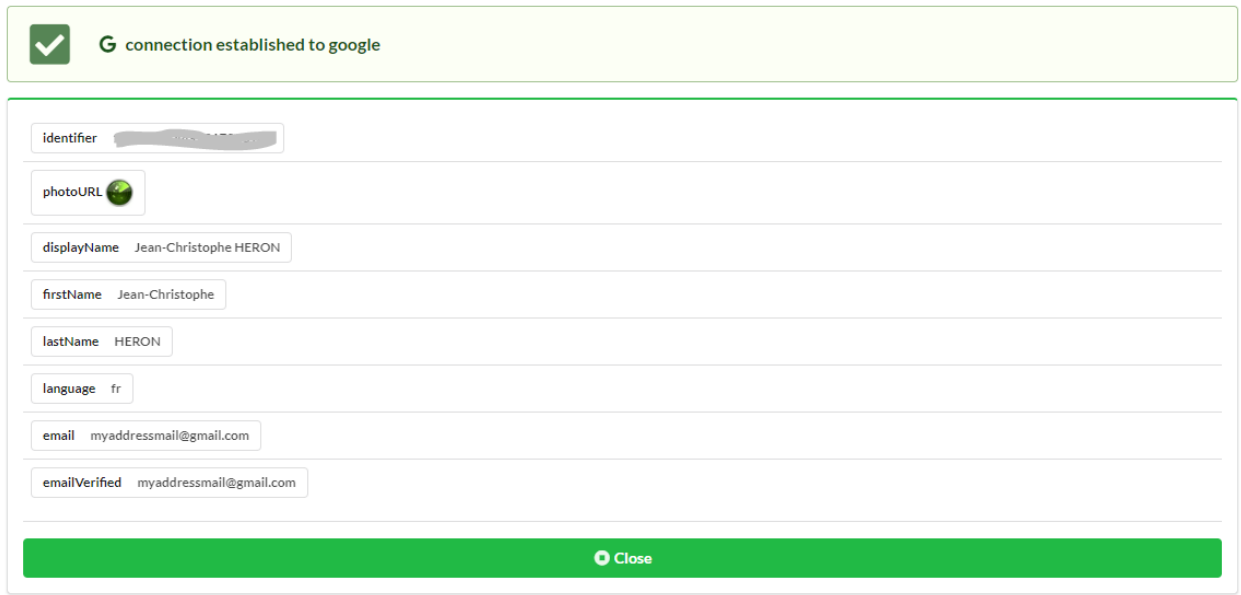

## **44.3 Personnalisation de OAuthController**

Le contrôleur créé est le suivant :

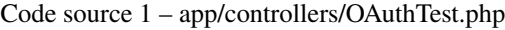

```
namespace controllers;
use Hybridauth\Adapter\AdapterInterface;
/**
* Controller OAuthTest
*/
class OAuthTest extends \Ubiquity\controllers\auth\AbstractOAuthController{
  public function index(){
   }
  /**
   * @get("oauth/{name}")
   */
  public function _oauth(string $name):void {
     parent::_oauth($name);
   }
  protected function onConnect(string $name, AdapterInterface $provider){
      //TODO
   }
}
```
— La méthode **\_oauth** correspond à l'url de callback

— La méthode **onConnect** est déclenchée à la connexion et peut être surchargée.

Exemple :

— Récupération possible d'un utilisateur associé dans la base de données

- ou création d'un nouvel utilisateur
- Ajout de l'utilisateur connecté et redirection

Code source 2 – app/controllers/OAuthTest.php

```
protected function onConnect(string $name, AdapterInterface $provider) {
   $userProfile = $provideer->getUserProfile();$key = md5($name . $userProfile->identifier);
   $user = DAO::getOne(User::class, 'oauth= ?', false, [
      $key
   ]);
   if (! isset($user)) {
      $user = new User();$user->setOauth($key);
      $user->setLogin($userProfile->displayName);
      DAO::save($user);
   }
   USession::set('activeUser', $user);
   \header('location:/');
  }
```
## Plateformes asynchrones

**Note :** Ubiquity supporte plusieurs plateformes : Swoole, Workerman, RoadRunner, PHM-PM,ngx\_php.

#### **45.1 Swoole**

Installer l'extension Swoole sur votre système (linux) ou dans votre image Docker :

```
#!/bin/bash
pecl install swoole
```
Lancer Ubiquity Swoole (la première fois, le paquet **ubiquity-swoole** sera installé) :

Ubiquity serve -t=swoole

#### **45.1.1 Configuration du serveur**

```
Code source 1 – .ubiquity/swoole-config.php
```

```
<?php
return array(
   "host" => "0.0.0.0",
    "port" => 8080,
    "options"=>[
        "worker_num" \Rightarrow \swoole_cpu_num() * 2,
             "reactor_num" => \swoole_cpu_num() * 2
         ]
);
```
Le port peut aussi être changé au démarrage du serveur :

Ubiquity serve -t=swoole -p=8999

#### **45.1.2 Optimisation des services**

Le démarrage des services ne sera effectué qu'une seule fois, au démarrage du serveur.

Code source 2 – app/config/services.php

```
\Ubiquity\cache\CacheManager::startProd($config);
\Ubiquity\orm\DAO::setModelsDatabases([
     'models\\Foo' => 'default',
     'models\\Bar' => 'default'
]);
\Ubiquity\cache\CacheManager::warmUpControllers([
     \controllers\IndexController::class,
     \controllers\FooController::class
]);
$swooleServer->on('workerStart', function ($srv) use (&$config) {
     \Ubiquity\orm\DAO::startDatabase($config, 'default');
     \controllers\IndexController::warmup();
     \controllers\FooController::warmup();
});
```
#### **La méthode warmUpControllers :**

- Instancie les contrôleurs
- Effectue l'injection de dépendances
- prépare l'appel des méthodes initialize et finalize (initialisation des constantes d'appel)

Au démarrage de chaque Worker, la méthode **warmup** des contrôleurs peut par exemple initialiser les requêtes DAO préparées :

Code source 3 – app/controllers/FooController.php

```
public static function warmup()
       self:: $oneFooDao = new DAOPreparedQueryById('models\\Foo');
        self::$allFooDao = new DAOPreparedQueryAll('models\\Foo');}
```
#### **45.2 Workerman**

Workerman ne nécessite aucune installation particulière (sauf pour **libevent** qu'il est recommandé d'utiliser en production pour des raisons de performance).

Lancer Ubiquity Workerman (la première fois, le paquet **ubiquity-workerman** sera installé) :

Ubiquity serve -t=workerman

#### **45.2.1 Configuration du serveur**

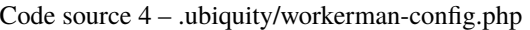

```
<?php
return array(
    "host" \Rightarrow "0.0.0.0",
    "port" => 8080,
    "socket"=>[
         "count" \Rightarrow 4,
         "reuseport" =>true
    ]
);
```
Le port peut aussi être changé au démarrage du serveur :

```
Ubiquity serve -t=workerman -p=8999
```
#### **45.2.2 Optimisation des services**

Le démarrage des services ne sera effectué qu'une seule fois, au démarrage du serveur.

```
Code source 5 – app/config/services.php
```

```
\Ubiquity\cache\CacheManager::startProd($config);
\Ubiquity\orm\DAO::setModelsDatabases([
     'models\\Foo' => 'default',
     'models\\Bar' => 'default'
]);
\Ubiquity\cache\CacheManager::warmUpControllers([
     \controllers\IndexController::class,
     \controllers\FooController::class
]);
$workerServer->onWorkerStart = function () use ($config) {
     \Ubiquity\orm\DAO::startDatabase($config, 'default');
     \controllers\IndexController::warmup();
     \controllers\FooController::warmup();
});
```
## **45.3 ngx\_php**

//TODO

## **45.4 Roadrunner**

//TODO

Indices and tables

— genindex

— modindex

— search